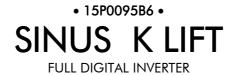

## **USER MANUAL**

# -Installation and Programming Instructions-

Updated on 29/10/07 R. 04 SW Vers. 1.45x

English

- This manual is integrant and essential to the product. Carefully read the instructions contained herein as they provide important hints for use and maintenance safety.
- This device is to be used only for the purposes it has been designed to. Other uses should be considered improper and dangerous. The manufacturer is not responsible for possible damages caused by improper, erroneous and irrational uses.
- Elettronica Santerno is responsible for the device in its original setting.
- Any changes to the structure or operating cycle of the device must be performed or authorized by the Engineering Department of Elettronica Santerno.
- Elettronica Santerno assumes no responsibility for the consequences resulting by the use of non original spare-parts.
- Elettronica Santerno reserves the right to make any technical changes to this manual and to the device without prior notice. If printing errors or similar are detected, the corrections will be included in the new releases of the manual.
- Elettronica Santerno is responsible for the information contained in the original version of the Italian manual.
- The information contained herein is the property of Elettronica Santerno and cannot be reproduced. Elettronica Santerno enforces its rights on the drawings and catalogues according to the law.

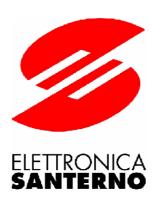

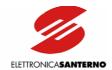

### 0. TABLE OF CONTENTS

### 0.1. Chapters

| 0.             |                                         | F CONTENTS                                                                       |     |
|----------------|-----------------------------------------|----------------------------------------------------------------------------------|-----|
|                |                                         | pters                                                                            |     |
|                | 0.2. Figu                               | res                                                                              | 5   |
|                |                                         | les                                                                              |     |
| 1.             | GENERA                                  | L DESCRIPTION                                                                    | 7   |
|                | 1.1. OVE                                | ERVIEW                                                                           | 7   |
|                | 1.2. FEA                                | TURES OF SINUS K LIFT INVERTERS                                                  | 8   |
|                |                                         | JS K: FEATURE LIST                                                               |     |
|                | 1.4. PRC                                | DUCTS COVERED IN THIS MANUAL                                                     | 13  |
| 2.             |                                         | N STATEMENTS                                                                     |     |
|                |                                         | ENT DESCRIPTION AND INSTALLATION                                                 |     |
|                |                                         | IC FEATURES OF THE SINUS K LIFT SERIES                                           |     |
|                |                                         | PECTION UPON RECEIPT OF THE GOODS                                                |     |
|                | 3.2.1.                                  | Inverter Nameplate                                                               |     |
|                |                                         | TALLATION                                                                        |     |
|                | 3.3.1.                                  | Environmental Requirements for the Equipment Installation, Storage and Transport |     |
|                | 3.3.2.                                  | Air Cooling                                                                      |     |
|                | 3.3.3.                                  | Size, Weight and Dissipated Power                                                |     |
|                | 3.3.4.                                  | Standard Mounting and Piercing Templates                                         |     |
|                | 3.3.5.                                  | Through-panel Assembly and Piercing templates                                    |     |
|                |                                         | nections to Control Terminals and Power Terminals (IP20/IP00)                    |     |
|                |                                         | ING                                                                              |     |
|                | 3.5.1.                                  | Wiring Diagram                                                                   |     |
|                | 3.5.2.                                  | Control Terminals                                                                |     |
|                | 3.5.3.                                  | ES778 Control Board Signals and Programming                                      |     |
|                | 3.5.4.                                  | Features of the Digital Inputs (Terminals 6 to 15)                               |     |
|                | 3.5.5.                                  | Features of the Digital Outputs                                                  |     |
|                | 3.5.6.                                  | Features of the Analog Outputs (Terminals 17-18)                                 |     |
|                | 3.5.7.                                  | Layout of the Power Terminals                                                    |     |
|                | 3.5.8.                                  | Cross-sections of Power Connection Wires and Size of Protective Devices.         |     |
|                |                                         | RATING THE KEYPAD                                                                |     |
|                | 3.6.1.                                  | Adjusting the Display Contrast                                                   |     |
|                |                                         | AL COMMUNICATIONS                                                                |     |
|                | 3.7.1.                                  | Overview                                                                         |     |
|                | 3.7.2.                                  | Direct Connection                                                                |     |
|                | 3.7.3.                                  | Multidrop Network Connection                                                     |     |
|                | 3.7.4.                                  | The Software                                                                     |     |
|                | 3.7.5.                                  | Communication Ratings                                                            |     |
| 4.             | 0.,                                     | SIONING                                                                          |     |
| <del>5</del> . |                                         | CAL SPECIFICATIONS                                                               |     |
| ٥.             |                                         | OOSING THE PRODUCT                                                               |     |
|                | 5.1.1.                                  | Technical Sheet for LIFT Applications: Overload up to 175%                       |     |
|                | • • • • • • • • • • • • • • • • • • • • | RRIER FREQUENCY SETTING AND PEAK CURRENT                                         |     |
| 6.             |                                         | ORIES                                                                            |     |
| υ.             |                                         | KING RESISTORS                                                                   |     |
|                | 6.1.1.                                  | Braking Resistors for Standard Duty-cycle                                        |     |
|                | 6.1.2.                                  | Braking Resistors for Heavy Duty-cycle                                           |     |
|                | 6.1.3.                                  | Available Models of Braking Resistors                                            |     |
|                |                                         | NOTING KIT                                                                       |     |
|                |                                         | CTANCE                                                                           |     |
|                | 6.3.1.                                  | Input Reactor                                                                    |     |
|                | 0.0.1.                                  | IIIPUI NEUCIUI                                                                   | / O |

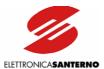

|    | 6.3.2.           | Output Inductance                                | 75  |
|----|------------------|--------------------------------------------------|-----|
|    | 6.3.3.           | Applying the Inductance to the Inverters         |     |
|    | 6.4. ES83        | 36/2 Encoder Board                               |     |
|    | 6.4.1.           | Environmental Requirements                       |     |
|    | 6.4.2.           | Electrical Specifications                        |     |
|    | 6.4.3.           | Installing the Encoder Board on the Inverter     |     |
|    | 6.4.4.           | Encoder Board Terminals                          |     |
|    | 6.4.5.           | Configuration Dip-switches.                      |     |
|    | 6.4.6.           | Jumper For Encoder Supply                        |     |
|    | 6.4.7.           | Tuning Trimmer                                   |     |
|    |                  | Encoder Wiring and Configuration Examples        |     |
|    | 6.4.8.           |                                                  |     |
|    | 6.4.9.           | Wiring the Encoder Cable                         |     |
| _  |                  | 50 AUXILIARY UNIT FOR EMERGENCY POWER SUPPLY     |     |
| 7. |                  | MMABLE FUNCTIONS                                 |     |
|    |                  | IG THE TRANSDUCER (ENCODER)                      |     |
|    | 7.2. COM         | MMERCIAL SPEED                                   | 95  |
|    | 7.3. OPE         | RATION BASED ON THE SELECTED SPEED PATTERN (C21) | 97  |
|    | 7.3.1.           | "Single" Speed Operating Mode                    |     |
|    | 7.3.2.           | "Double" Speed Operating Mode                    |     |
|    | 7.3.3.           | "Double A" Speed Operating Mode                  | 99  |
|    | 7.4. V/F F       | PATTERN                                          | 100 |
|    | 7.5. CAR         | RIER FREQUENCY                                   | 102 |
|    |                  | COMPENSATION                                     |     |
|    |                  | BRAKING                                          |     |
|    | 7.7.1.           | DC Braking at Stop                               |     |
|    | 7.7.2.           | DC Braking at Start                              |     |
|    |                  | OR THERMAL PROTECTION                            |     |
| Q  |                  | MMING PARAMETERS                                 |     |
| Ο. |                  | N MENUS                                          |     |
|    |                  | MENUS                                            |     |
|    |                  | U AND SUBMENU TREE STRUCTURE                     |     |
| _  |                  |                                                  |     |
| У. |                  | IST                                              |     |
|    |                  | SURES/PARAMETERS MENU                            |     |
|    | 9.1.1.           | Inverter Ratings - Size                          |     |
|    | 9.1.2.           | Measures Submenu                                 |     |
|    | 9.1.3.           | Path Submenu                                     |     |
|    | 9.1.4.           | Key Parameter                                    |     |
|    | 9.1.5.           | Acceleration Submenu                             |     |
|    | 9.1.6.           | Output Monitor Submenu                           | 122 |
|    | 9.1.7.           | Speed Submenu                                    | 124 |
|    | 9.1.8.           | Speed Loop Submenu                               | 126 |
|    | 9.1.9.           | Digital Outputs Submenu                          |     |
|    | 9.1.10.          | Current Symmetry Submenu                         |     |
|    |                  | NFIGURATION MENU                                 |     |
|    | 9.2.1.           | Carrier Frequency Submenu                        |     |
|    | 9.2.2.           | V/F Pattern Submenu                              |     |
|    | 9.2.3.           | Operation Method Submenu                         |     |
|    | 9.2.3.<br>9.2.4. | Limits Submenu                                   |     |
|    |                  |                                                  |     |
|    | 9.2.5.           | Autoreset Submenu                                |     |
|    | 9.2.6.           | Special Function Submenu                         |     |
|    | 9.2.7.           | Motor Thermal Protection Submenu                 |     |
|    | 9.2.8.           | Slip Compensation Submenu                        |     |
|    | 9.2.9.           | D.C. Braking Submenu                             |     |
|    | 9.2.10.          | Serial Network Submenu                           |     |
|    |                  | MMANDS MENU                                      |     |
|    | 9.3.1.           | Restore Default Submenu                          | 159 |
|    |                  |                                                  |     |

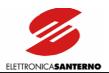

| 9.3.2.   |                                                                          | 160 |
|----------|--------------------------------------------------------------------------|-----|
| 9.4. CC  | DNFIGURATION TABLE FOR LIFT SW PARAMETERS                                | 161 |
|          | NOSTICS                                                                  |     |
| 10.1. IN | verter operating conditions                                              | 162 |
|          | ARM MESSAGES                                                             |     |
| 10.3. DI | SPLAY AND INDICATOR LEDS                                                 | 167 |
| 11. SERI | AL COMMUNICATIONS                                                        | 168 |
|          | neral features                                                           |     |
|          | DDBUS-RTU PROTOCOL                                                       |     |
| 11.3. GE | NERAL FEATURES AND EXAMPLES                                              |     |
| 11.3.1.  |                                                                          |     |
| 11.3.2.  | Bit Parameters                                                           |     |
|          | AMETERS SENT VIA SERIAL LINK                                             |     |
| 12.1. ME | EASURES PARAMETERS (Mxx) (Read Only)                                     |     |
| 12.1.1.  | Measures Menu M0x – M2x                                                  |     |
| 12.1.2.  | Path Menu M2x                                                            |     |
|          | OGRAMMING PARAMETERS (Pxx) (Read/Write)                                  |     |
| 12.2.1.  | 12.2.1 Acceleration Menu P0x - P1x                                       |     |
| 12.2.2.  | Output Monitor Menu P3x                                                  |     |
| 12.2.3.  | Speed Menu P4x – P4x                                                     |     |
| 12.2.4.  | Speed Loop Menu P5x – P5x                                                |     |
| 12.2.5.  | Digital Outputs Menu P6x - P7x                                           |     |
| 12.2.6.  | Current Symmetry Menu P8x                                                |     |
|          | ONFIGURATION PARAMETERS (Cxx) (Read/Write with Inverter Disabled, Read C |     |
|          | de)                                                                      |     |
| 12.3.1.  | Carrier Frequency Menu C0x                                               |     |
| 12.3.2.  | V/F Pattern Menu C0x - C1x                                               |     |
| 12.3.3.  | Operation Method Menu C1x - C2x                                          |     |
| 12.3.4.  | Limits Menu C4x                                                          |     |
| 12.3.5.  | Autoreset Menu C5x                                                       |     |
| 12.3.6.  | Special Functions Menu C5x - C6x                                         |     |
| 12.3.7.  | Motor Thermal Protection Menu C7x                                        |     |
| 12.3.8.  | Slip Compensation Menu C7x                                               |     |
| 12.3.9.  | D.C. Braking Menu C8x                                                    |     |
| 12.3.10  |                                                                          |     |
|          | ECIAL PARAMETERS (SPxx) (Read Only)                                      |     |
|          | ECIAL PARAMETERS (SWxx) (Read Only)                                      |     |
|          | ECIAL PARAMETERS (SPxx) (Write Only)                                     |     |
|          | MATIVE REFERENCES                                                        |     |
| 13.1. RA | DIOFREQUENCY DISTURBANCE                                                 |     |
| 13.1.1.  | The Mains                                                                |     |
| 13.1.2.  | Output Toroid Filters                                                    |     |
| 13.1.3.  | The Cabinet                                                              |     |
| 13.1.4.  | Input and Output Filters                                                 |     |
| 13.2. EU | ROPEAN UNION DIRECTIVES AND DECLARATIONS OF CONFORMITY                   | 197 |

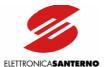

## 0.2. Figures

| Figure 1: Mounting the accessories for SINUS K \$05 through-panel assembly                         |       |
|----------------------------------------------------------------------------------------------------|-------|
| Figure 2: Piercing template of the mounting panel for SINUS K S05 through-panel assembly           | 26    |
| Figure 3: Mounting the accessories for SINUS K S10 through-panel assembly.                         | 27    |
| Figure 4: Piercing template of the mounting panel for SINUS K S10 through-panel assembly           | 27    |
| Figure 5: Mounting the accessories for SINUS K S12 through-panel assembly.                         | 28    |
| Figure 6: Piercing template of the mounting panel for SINUS K S12 through-panel assembly           | 28    |
| Figure 7: Through-panel assembly and piercing templates for SINUS K S15 and S20                    | 29    |
| Figure 8: Access to the control terminals and power terminals.                                     | 30    |
| Figure 9: Control Board                                                                            | 37    |
| Figure 10: Digital input control modes                                                             | 39    |
| Figure 11: Wiring a relay to the OPEN COLLECTOR output                                             | 41    |
| Figure 12: Example of multidrop and direct connection.                                             | 50    |
| Figure 13: Overall dimensions, 56-100Ω/350W resistor.                                              | 66    |
| Figure 14: Overall dimensions and ratings for 75Ω/1300W braking resistor                           | 67    |
| Figure 15: Overall dimensions and mechanical features for braking resistors from 1100W to 2200W    | 68    |
| Figure 16: Overall dimensions, 4kW, 8kW, and 12kW braking resistors.                               |       |
| Figure 17: Removing the display/keypad.                                                            |       |
| Figure 18: Front view/rear view of the keypad                                                      |       |
| Figure 19: Wiring diagram for optional inductance.                                                 |       |
| Figure 20: Amplitude of harmonic currents (approximate values)                                     |       |
| Figure 21: Connection of an output inductance                                                      |       |
| Figure 22: Mechanical features of an AC 3-phase inductance.                                        |       |
| Figure 23: ES836/2 Encoder board                                                                   |       |
| Figure 24: Position of the slot for the installation of the encoder board                          |       |
| Figure 25: Encoder board fastened to its slot.                                                     |       |
| Figure 26: Positions and default settings of the configuration dip-switches.                       |       |
| Figure 27: LINE DRIVER or PUSH-PULL encoder with complementary outputs                             |       |
| Figure 28: PUSH-PULL encoder with single-ended outputs.                                            |       |
| Figure 29: PNP or NPN encoder with single-ended outputs and load resistors with external wiring    |       |
| Figure 30: PNP or NPN encoder with single-ended outputs and internal load resistors.               |       |
| Figure 31: Wiring the encoder cable.                                                               | 90    |
| Figure 32: EU850 unit from terminals-side.                                                         |       |
| Figure 33: Wiring diagram for EU850 unit.                                                          | 92    |
| Figure 34: Block diagram of the speed regulator.                                                   |       |
| Figure 35: Parameters relating to voltage/frequency pattern                                        |       |
| Figure 36: Carrier frequency depending on output frequency.                                        |       |
| Figure 37: Carrier frequency with the recommended setup for $f_{OUT} = 800 \text{ Hz}$             | 103   |
| Figure 38: Slip compensation based on the produced frequency                                       |       |
| Figure 39: Output frequency/speed and DC braking current when the DC BRAKING AT STOP func          |       |
| enabled.                                                                                           |       |
| Figure 40: Output frequency/speed and braking DC current when the DC BRAKING AT START func         |       |
| enabled.                                                                                           |       |
| Figure 41: Motor heating with two different, constant current values and pick-up current It of the | motor |
| thermal protection with respect to the frequency/speed depending on the configuration of para      |       |
| C70                                                                                                |       |
| Figure 42: Frequency produced during startup in maintenance mode.                                  |       |
| Figure 43: Frequency produced during slowing down in maintenance mode.                             |       |
| Figure 44: Frequency produced during startup in Normal operating mode                              |       |
| Figure 45: Frequency produced during slowing down in Normal operating mode                         |       |
| Figure 46: Frequency produced while stopping in Normal operating mode                              |       |
| Figure 47: Characteristics of a digital output programmed as "Reference Level" and characteristics |       |
| frequency reference in respect to time                                                             |       |

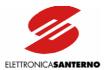

| gure 48: Characteristics of a digital output programmed as "Frequency Level", as "Forward Running", as "Reverse Running" of the output frequency in respect to time.                                                                                         |     |
|----------------------------------------------------------------------------------------------------|-----|
| gure 49: Characteristics of a digital output programmed as "Fout O.K.", characteristics of the frequency reference, characteristics of the output frequency, and characteristics of the difference between reference and output frequency in respect to time | ce  |
| gure 50: Characteristics of a digital output programmed as "Current Level" and characteristics of the output frequency in respect to time                                                                                                    | υt  |
| gure 51: Characteristics of a digital output programmed as "Frequency Level" compared to "Frequency Level2" programming in respect to output frequency variation in time                                                                                     | •   |
| gure 52: Characteristics of a digital output programmed as "Idc Freq. Level" in respect to output curre variations and output frequency variations in time.                                                                                                  | 9   |
| gure 53: Disturbance sources in a power drive system equipped with an inverter                                                                                                    |     |
| gure 54: Wiring the toroid filter for the inverters of the SINUS K series.                                                                                                    | 6   |
| 0.3. Tables                                                                                                    |     |
| able 1 · Configuration table for LIFT SW parameters                                                                                                    | . 1 |

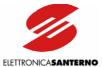

#### 1. GENERAL DESCRIPTION

#### 1.1. OVERVIEW

The inverters (V.V.V.F.) of the SINUS K series equipped with the LIFT Software are designed for the control of pulling motors for cable lifts. They are specifically designed for lifting applications and are not suitable for general-purpose applications.

The special software ensures the best comfort and an excellent floor approaching system, as well as easy startup and maintenance.

The sophisticated hardware includes IGBT modules of the latest generation and vector modulation features, allowing dramatically reducing both energy consumption and contractual power.

The current absorbed while accelerating and the power dissipated by the motor are considerably reduced; the motor rotation is noiseless and the motor overheating is negligible.

SINUS K LIFT inverters can be connected to motors with power ratings ranging from 1.3 kW to 74 kW. No transducer (tacho generator, encoder or resolver) is required for cage speed ratings up to 1.2 m/s. For cage speed values up to 2.5 m/s, an encoder is required.

The inverters of the SINUS K LIFT series can also be used to modernize existing lifting systems.

They offer the following benefits:

- Low operating costs.
- Low purchase costs.
- Enhanced performance, accuracy and comfort.
- Simple installation and maintenance.
- High reliability.

EN81-1

The inverters of the SINUS K LIFT series have been developed, designed and manufactured according to the "Low Voltage Directive" and the "EMC Directive" and are provided with the "CE" marking. They comply with the following standards:

Safety regulations for the manufacture and installation of lifts and hoists. Electrical

| lifts.      | ,                                                                                 |
|-------------|-----------------------------------------------------------------------------------|
| EN61800-5-1 | Adjustable speed electrical power drive systems.                                  |
|             | Part 5-1: Safety requirements – Electrical, thermal and energy.                   |
| EN61800-5-2 | Adjustable speed electrical power drive systems.                                  |
|             | Part 5-2: Safety requirements – Functional.                                       |
| EN60146-1-1 | Semiconductor convertors. General requirements and natural commutation            |
| convertors. |                                                                                   |
|             | Part 1-1: Specifications of basic requirements.                                   |
| EN60146-2   | Semiconductor convertors.                                                         |
|             | Part 2: Self-commutated convertors with semiconductors incorporating direct DC    |
|             | convertors.                                                                       |
| EN61800-2   | Adjustable speed electrical power drive systems.                                  |
|             | Part 2: General requirements – Rating specifications for low voltage adjustable   |
|             | frequency AC power drive systems.                                                 |
| EN60204-1   | Safety of machinery. Electrical equipment of machines.                            |
|             | Part 1: General requirements.                                                     |
| EN60529     | Degrees of protection provided by enclosures (IP Code).                           |
| EN50178     | Electronic equipment for power systems.                                           |
| EN12015     | Electromagnetic compatibility. Product family standard for lifts, escalators, and |
|             | passenger conveyors. Emission.                                                    |
| EN12016     | Electromagnetic compatibility. Product family standard for lifts, escalators, and |
|             | passenger conveyors. Immunity.                                                    |

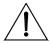

CAUTION

Read and understand this manual before installing the SINUS K LIFT inverter.

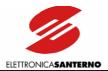

#### 1.2. FEATURES OF SINUS K LIFT INVERTERS

Inverters are electronic devices capable of driving asynchronous motors at adjustable speed.

The speed of rotation of asynchronous motors depends on the voltage frequency of the motor power supply. To adjust the motor speed, the voltage frequency of the motor power supply must be adjusted accordingly. Inverters are voltage generators capable of adjusting both the voltage value and the relevant frequency value at a time.

To enhance the motor operation at any speed value, the simultaneous variation of voltage and supply frequency must be obtained with particular criteria in order not to alter the torque characteristics of the torque produced by the connected motor.

Ratings, mounting and installation instructions, programming and startup are detailed in the next sections of this manual. This section describes the main features of the inverters of the SINUS K LIFT series.

The inverter frame is made of painted steel sheet. This robust, small-sized frame with degree of protection IP20 may be mounted to a panel.

The inverter frame always includes a braking module. An input EMC filter may be installed by request.

Auxiliary circuit interfaces are power terminals and signal terminals, but each inverter is also provided with a standard-supplied serial interface to be connected to a computer, a modem, etc.

The inverters of the SINUS K LIFT series are provided with forced air-cooling and can operate at ambient temperatures ranging from 0 to 40 °C (no derating) and up to 50 °C (derating); allowable relative humidity ranges from 5 to 95% (non-condensing).

The human interface is a remotable keypad.

The keypad allows setting up and adjusting the equipment, entering the motor parameters, selecting kinematic variables (acceleration and jerk speed), displaying failure messages/error messages.

The equipment may be set up also through the serial interface and a computer equipped with the "Remote Drive" programming software (available by request).

Comfort depends on acceleration and jerk values. Acceleration values determine the maximum allowable constant acceleration obtained during the start stage or the stop stage (straight line in the S-shaped curve), while jerk values determine acceleration/deceleration variations (curve lines in the S-shaped curve).

More details are given in the following sections. Two different commercial speed values are available along with a floor approach speed and a maintenance speed. All these values may be programmed via keypad.

This allows obtaining the most suitable speed for different interfloors; in case of low interfloors, the inverter will adjust its speed based on the requirements of the lift plant. If the inverter is sent a slowing-down signal before reaching the preset speed, it will slow down with the preset acceleration and jerk values but with a cage speed allowing obtaining a proper stop distance.

Acceleration and jerk values may be set up via keypad. Factory setting is  $0.6 \text{ m/s}^2$  (acceleration) and  $0.6 \text{ m/s}^3$  (jerk)—with no encoder feedback; if encoder feedback is used, acceleration is set to  $1.0 \text{ m/s}^2$  and jerk is set to  $0.8 \text{ m/s}^3$ .

These parameters ensure excellent comfort for speeds up to 1.2 m/s. Factory-set acceleration and jerk values may be customized to fit specific requirements.

Other factory-set values are the following: second speed (low speed), floor approach speed and maintenance speed.

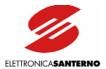

Preset values relate to the rated cage speed (Vn) as follows:

|                   | WITHOUT ENCODER FEEDBACK | WITH ENCODER<br>FEEDBACK |
|-------------------|--------------------------|--------------------------|
| Low speed         | $Vb = 0.67 \times Vn$    | $Vb = 0.32 \times Vn$    |
| Approach speed    | $Va = 0.1 \times Vn$     | $Va = 0.1 \times Vn$     |
| Maintenance speed | $Vm = 0.4 \times Vn$     | $Vm = 0.2 \times Vn$     |
| Commercial speed  | $Vc = 1 \times Vn$       | $Vc = 1 \times Vn$       |

Example: If rated speed is Vn = 1.2 m/s with no ENCODER feedback, the following values are obtained:

Vb = 0.8 m/s

Va = 0.12 m/s

Vm = 0.48 m/s

Vc = 1.2 m/s

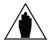

**NOTE** 

The speed values above, as well as acceleration and jerk values, are preset as a percentage of the rated speed of the lift cage for easier startup, thus allowing selecting only the rated speed of the lift cage.

However, all parameter values may be altered via keypad. The keypad display also shows the expected slowing-down distance for any preset speed. This allows the best accuracy in positioning slowing-down indicators for the lift cage.

Slowing-down indicators will match with the distance from the lift stop position, which is obtained by increasing the expected length by the desired approach distance. Example: if commercial speed Vc = 1.2 m/sec (parameter P44), parameter M24 displays the expected stop distance of 1.8 m.

If a 0.15 m approach distance is set up, the slowing-down indicator will be fixed at a distance equal to or higher than 1.95 m from the stop position.

The slowing-down indicator will be placed at a distance exceeding 1.95 m (theoretical value) in order to avoid any errors due to a delay time or a hysteresis affecting the slowing-down signal. The longer the distance, the better the accuracy of the slowing-down indicator.

Increasing the slowing-down indicator distance with respect to the theoretical value increases the floor approach time. As a result, a long distance will have adverse effects on the time spent for a lift stroke. A cautious increase in the theoretical distance is then recommended.

The best performance is obtained by increasing the theoretical distance of the slowing-down indicator by a value ranging from 5% to 20%.

In the example above, if the slowing-down signal is increased by 10% from the stop position (including the approach distance), the slowing-down indicator will be placed at a distance of 2.15 m from the stop position  $(1.8+0.15) \times 1.1 = 1.95 \times 1.1 = 2.15$ .

The inverters manufactured by ELETTRONICA SANTERNO fully meet these adjustment and control requirements and incorporate a wide range of the latest technologies to fit any application requirement.

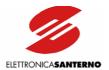

#### **AVAILABLE SINUS K MODELS for LIFT applications:**

Available SINUS K LIFT models range from 1.8kW to 74kW.

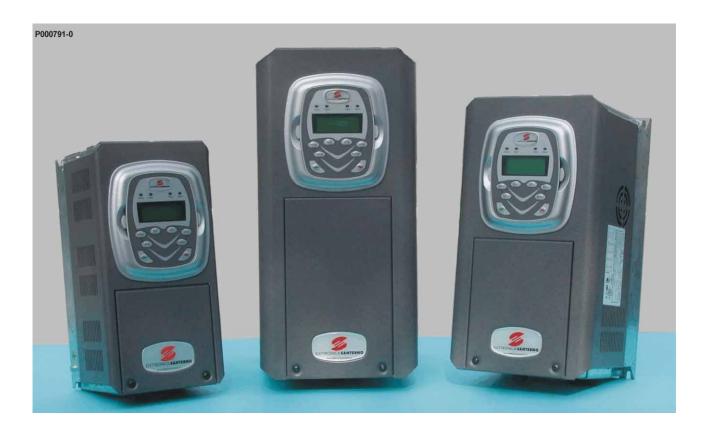

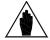

NOTE

The manufacturer reserves the right to change the technical features and the design of the models shown in the picture above. The proportion of one enclosure to the other is shown as an example and is not binding.

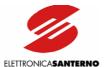

#### 1.3. SINUS K: FEATURE LIST

- One product, three functions:
- Vector-modulation LIFT software for lift applications (in compliance with EN 81-1 and lift directive) (V/f pattern);
- Vector-modulation IFD software for general-purpose applications (V/f pattern) (NOT COVERED IN THIS MANUAL) (\*);
- > Sensorless vector VTC software for high torque performance (direct torque control) (NOT COVERED IN THIS MANUAL) (\*);
- (\*) To be stated when ordering the equipment. This feature can also be programmed via serial link on a dedicated connector or via the JTAG programming interface.
- Wide range of supply voltage (200VAC  $\sim$  500VAC) for stand-alone models. Standard power supply: 280VDC  $\sim$  705VDC.
- Wide range of voltage ratings and power ratings for the electrical motor to be connected to any single inverter size. Stand-alone model: up to 1,200kW. LIFT application: up to 74kW.

|         | MODEL |         | LIGHT | STANDARD | HEAVY | STRONG |
|---------|-------|---------|-------|----------|-------|--------|
| SINUS K | 0025  | 4TBA2X2 | 22kW  | 18.5kW   | 15kW  | 11kW   |

• Built-in filters for the whole SINUS K range in compliance with regulation EN61800-3, issue 2 concerning emission limits.

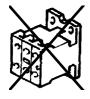

- No line contactor included. The new hardware configuration is standard supplied with a safety system including redundant contacts for the inhibition of firing pulses in the power circuit, in compliance with the latest requirements of the safety regulations in force. (<u>However, respect the specific rules of the field of application</u>).
- Beyond performance enhancement, the new series of SINUS K models are more compact than the prior models. The overall dimensions have been reduced up to 50% in order to install the inverter in small-sized, light-weight control panels. A compact, book-like structure allows easy side-by-side installation. The SINUS K may be installed in cabinets and its system design offers a better price/performance ratio.
- Automatic control of the cooling system. The ventilation system activates only when required and indicates any failures of the cooling fan. This ensures greater energy saving, lower wear of the cooling fans and weaker noise. In case of equipment failure, it is possible to adjust the system speed in order not to stop the equipment and to limit dissipated power.
- Built-in braking module.
- Noiseless operation ensured by high modulation frequency programmable up to 16kHz.

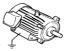

- Control panel with LCD display showing full words for easier comprehension of the operation parameters; six function keys allowing parameter programming and alteration.
- · Window-structured programming menu for easy and quick control of any functionality.

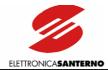

- Preset parameters for the most used applications.
- PC interface for WINDOWS environment with the REMOTE DRIVE software in six foreign languages.
- RS485 MODBUS RTU serial communications for serial links to PC, PLC and control interfaces.
- Optional field buses of any type (Profibus DP, Can Bus, Device Net, Ethernet, etc.)

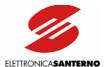

#### 1.4. PRODUCTS COVERED IN THIS MANUAL

This User Manual covers all the inverters of the SINUS K series provided with the LIFT software; size: S05 to S20; supply voltage: 200VAC to 500VAC. This manual includes three main parts:

#### PART 1 -Installation Instructions- includes the following:

- Feature list and ratings
- Accessories
- Instructions for the inverter mechanical and electrical installation and the equipment commissioning.

#### PART 2- Programming Instructions- includes the following:

- Inverter functions and relevant parameters
- Programming via keypad and display of all available parameters
- Remote programming via serial communications.

#### PART 3 – Normative References covers the following:

- Standards and regulations in force the product complies with.
- Declarations of Conformity.

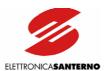

# PART 1 -Installation Instructions-

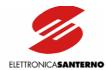

#### 2. CAUTION STATEMENTS

This section contains safety statements. The non-observance of these safety instructions may cause serious injury or death and equipment failure. Carefully read the instructions below before installing, starting and operating the inverter.

Only competent personnel must carry out the equipment installation.

#### **SYMBOLS:**

| Â           |
|-------------|
| <del></del> |
| 1           |

DANGER

Indicates operating procedures that, if not correctly performed, may cause serious injury or death due to electrical shock.

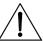

CAUTION

Indicates important instructions that, if not followed, may cause serious equipment failure.

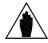

NOTE

Indicates important hints concerning the equipment operation.

#### SAFETY STATEMENTS TO FOLLOW WHEN INSTALLING AND OPERATING THE EQUIPMENT:

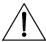

NOTE

Always read this instruction manual before starting the equipment.

The ground connection of the motor casing should follow a separate path to avoid possible interferences.

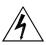

**DANGER** 

ALWAYS PROVIDE PROPER GROUNDING OF THE MOTOR CASING AND THE INVERTER FRAME.

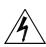

DANGER

The inverter may generate an output frequency up to 800Hz; if a 4-pole motor is used, this may cause a motor rotation speed up to 16 (sixteen) times the rated motor speed: never use the motor at a higher speed than the max. allowable speed stated on the motor nameplate.

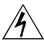

DANGER

ELECTRICAL SHOCK HAZARD – Never touch the inverter electrical parts when the inverter is on; always wait at least 5 minutes after the inverter is shut off.

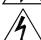

**DANGER** 

Never perform any operation on the connected motor when the inverter is on.

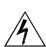

DANGER

Do not perform electrical connections on the motor or the inverter if the inverter is on. Electrical shock hazard exists on output terminals (U,V,W) and on terminals +, -, B, even when the inverter is disabled. Wait at least 5 minutes after switching off the inverter before operating on the electrical connection of the motor or the inverter.

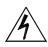

**DANGER** 

MECHANICAL MOTION – The inverter determines mechanical motion. It is the operator's responsibility to ensure that this does not give rise to any dangerous situations.

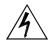

DANGER

EXPLOSION AND FIRE – Explosion and fire hazard exists if the equipment is installed in presence of flammable fumes. Do not install the inverter in places exposed to explosion and fire hazard, even if the motor is installed there.

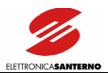

Do not connect supply voltages exceeding the equipment rated voltage to avoid damaging the internal circuits.

Do not connect the equipment power supply to the output terminals (U,V,W), and on terminals +, -, B, and to the control terminals. The equipment power supply must be connected only to terminals R,S,T.

Do not short-circuit terminals (+) and (-) and terminals (+) and (B); do not connect any braking resistors with lower ratings than the required ratings.

Do not start or stop the motor using a contactor for the inverter power supply.

Operate the inverter only if a proper grounding is provided.

In case of alarm trip, a comprehensive review of the DIAGNOSTICS section is recommended. Restart the equipment only after removing the cause responsible of the alarm trip.

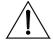

#### CAUTION

Do not perform any insulation test between the power terminals or the control terminals.

Make sure that the fastening screws of the control terminal board and the power terminal board are properly tightened.

Do not connect single-phase motors.

Always use a motor thermal protection (use the inverter motor thermal model or a thermoswitch installed in the motor).

Respect the environmental requirements for the equipment installation.

The bearing surface for the inverter must be capable of withstanding high temperatures (up to 90°C).

The inverter electronic boards contain components which may be affected by electrostatic discharges. Do not touch them unless it is strictly necessary. Always be very careful so as to prevent any damages caused by electrostatic discharges.

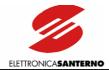

# 3. EQUIPMENT DESCRIPTION AND INSTALLATION 3.1. BASIC FEATURES OF THE SINUS K LIFT SERIES

The inverters of the SINUS K series are full digital inverters for the speed regulation of asynchronous motors up to 74 kW.

The inverters of the SINUS K series are designed and manufactured in Italy by the technicians of Elettronica Santerno; they incorporate the most advanced features offered by the latest electronic technologies.

SINUS K inverters fit any application thanks to their advanced features, among which: 16-bit multiprocessor control board; vector modulation; power control with the latest IGBTs; high immunity to radio interference; high overload capability.

Any variable required for the equipment operation may be easily programmed through the keypad, the alphanumeric display and the parameter menus and submenus.

The inverters of the SINUS K series are provided with the following standard features:

- power supply from 200-500VAC mains (-15%,+10%);
- EMC filters for industrial environment incorporated in any inverter Size;
- EMC filters for domestic environment incorporated in Sizes S05, S10 and S12;
- possibility of DC power supply;
- built-in braking module;
- RS485 serial interface with communications protocol according to the MODBUS RTU standard;
- IP20 degree of protection;
- 3 analog inputs,  $0\pm10$ VDC,  $0(4)\div20$ mA;
- 8 optoisolated, configurable digital inputs (NPN/PNP);
- 2 configurable analog outputs, 0÷10V, 4÷20mA, 0÷20mA;
- 1 static, "open collector" digital output (optoisolated);
- 2 configurable relay digital outputs with reverse contacts.

A comprehensive set of diagnostic messages allows a quick fine-tuning of the parameters during the equipment starting and a quick resolution of any problem during the equipment operation.

The inverters of the SINUS K series have been designed and manufactured in compliance with the requirements of the "Low Voltage Directive", the "Machine Directive" and the "Electromagnetic Compatibility Directive".

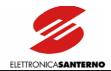

#### 3.2. INSPECTION UPON RECEIPT OF THE GOODS

Make sure that the equipment is not damaged and that it complies with the equipment you ordered by referring to the nameplate located on the inverter side. The inverter nameplate is described below. If the equipment is damaged, contact the supplier or the insurance company concerned. If the equipment does not comply with the one you ordered, please contact the supplier as soon as possible.

| SINUS | K | 0005 | 4 | Т | В | A2 | Χ | 2 |
|-------|---|------|---|---|---|----|---|---|
| 1     | 2 | 3    | 4 | 5 | 6 | 7  | 8 | 9 |

| Produ             |                                                                                                    |
|-------------------|----------------------------------------------------------------------------------------------------|
|                   | uct line:                                                                                            |
| 1 1 1             | S stand-alone inverter                                                                               |
| SINU:             | S BOX inverter contained inside a box (unavailable for the Sinus K LIFT version)                     |
| SINU              | S CABINET inverter contained inside a cabinet (unavailable for the Sinus K LIFT version)             |
|                   | oe of control with three types of software installed:                                                |
| LIFT =            | = Space vector modulation with special software for lift applications (vector modulation PWM         |
| with V            | //f pattern)                                                                                         |
| 2 IFD =           | = Space vector modulation for general-purpose applications (vectorial modulation PWM with V/f        |
| patter            | rn - NOT COVERED IN THIS MANUAL)                                                                     |
| VTC :             | = Vector Torque Control for high torque demanding applications (Sensorless vectorial control         |
| with c            | direct torque control - NOT COVERED IN THIS MANUAL)                                                  |
| 3 Invert          | er size                                                                                              |
|                   | ly voltage                                                                                           |
|                   | 200÷240VAC; 280÷340VDC power supply                                                                  |
| 4 = 3             | 380÷500VAC; 530÷705VDC power supply                                                                  |
|                   | of power supply                                                                                      |
|                   | hree-phase                                                                                           |
|                   | iingle-phase (available by request)                                                                  |
|                   | ng module                                                                                            |
|                   | o braking chopper (optional external braking chopper)                                                |
|                   | uilt-in braking chopper                                                                              |
|                   | of EMC filter:                                                                                       |
|                   | o filter,                                                                                            |
|                   | integrated filter complying with EN61800-3 (second environment), EN61800-3 (first environment,       |
|                   | ory C2, up to Size 0086 included), EN55011 cl. A gr.2 (industrial environment), EN55011 cl. A gr.1   |
|                   | trial environment, up to size 0086 included), EN12015 (concerning lifts).                            |
|                   | integrated filter complying with the same standards as for A2 and with EN61800-3 (first environment, |
|                   | ory C1), EN55011 cl. B (residential environment), EN61000-6-3 (residential environment).             |
|                   | ol panel                                                                                             |
|                   | rithout any control panel                                                                            |
|                   | vith control panel, back-lit, 16x2 characters LCD display.                                           |
|                   | ee of protection                                                                                     |
| 0 = IF            |                                                                                                    |
| $9 \qquad 2 = IF$ |                                                                                                    |
| 1 13 = IF         | P24 (unavailable for the Sinus K LIFT version)                                                       |
|                   | P54 (unavailable for the Sinus K LIFT version)                                                       |

If the equipment is stored before being started, make sure that the ambient conditions do not exceed the ratings mentioned in the INSTALLATION section. The equipment guarantee covers any manufacturing defect. The manufacturer has no responsibility for possible damages due to the inverter transportation or unpacking. The manufacturer is not responsible for possible damages or faults caused by improper and irrational uses; wrong installation; improper conditions of temperature, humidity, or the use of corrosive substances. The manufacturer is not responsible for possible faults due to the inverter operation at values exceeding the inverter ratings and is not responsible for consequential and accidental damages. The equipment is covered by a 3-year guarantee starting from the date of delivery.

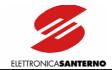

#### 3.2.1. INVERTER NAMEPLATE

Example of a nameplate placed on a 2T Sinus K inverter

ZZ0097025 32001 | IFD 32001 | VTC 32002 | LIFT

SINUS K 0049 2T BA2K2

input AC3PH 200..240V +10/-15% 50/60Hz 80,0 A size S20 I nom. (A) 80 output AC3PH 0..240V 0..800Hz Imax (A) 96 UL ratings@500Vac 69,0 kVA max (drive) 54,0 kW/ 72 Hp (motor) Short Circuit Rating: 10000 Arms@500Vac Aux. Contact Ratings: 5A@250Vac (resistive) 3A@250Vac 5A@30vdc FOR FURTHER DETAILS SEE USER MANUAL Fuse (A) 100 Cont. AC1 (A) 100 Circ.breaker (A) 100 Wire size (sqmm) 25 AWG4

 application table kW Hp

 motor voltage
 light
 standard
 heavy
 strong

 220-240V
 25
 22
 18,5
 15

 35
 30
 25,0
 20

IND.CONT.EQ. 2YF1

E195081

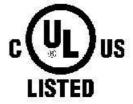

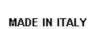

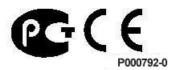

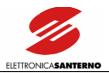

Example of a nameplate placed on a 4T Sinus K inverter

ZZ0097025 34000 ☐ IFD 34001 ☐ VTC 34002 🕱 LIFT

SINUS K 0049 4T BA2K2

input AC3PH 380..500V +10/-15% 50/60Hz

80,0 A

size S20

output AC3PH 0..500V 0..800Hz

I nom. (A) 80

Imax (A) 96

UL ratings@500Vac

69,0 kVA max (drive)

54,0 kW/ 72 Hp (motor)

Short Circuit Rating: 10000 Arms@500Vac

Aux. Contact Ratings: 5A@250Vac (resistive) 3A@250Vac 5A@30vdc

FOR FURTHER DETAILS SEE USER MANUAL

Fuse (A) 100 Circ.breaker (A) 100 Cont. AC1 (A) 100

Wire size (sqmm) 25

AWG4

application table  $\frac{\mathbf{kW}}{Hp}$ motor voltage light standard heavy strong 30 45 37 25 380-415V 60 50,0 40 35 45 50 37 30 440-460V 65,0 60 50 40 50 43 37 57 480-500V 78,0 69,0 58,0 50,0

IND.CONT.EQ. 2YF1

E195081

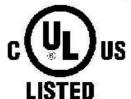

MADE IN ITALY

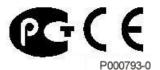

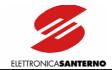

#### 3.3. INSTALLATION

The inverters of the SINUS K series— IP20 degree of protection—can be installed inside a cubicle.

The inverter must be installed vertically.

The ambient conditions, the instructions for the mechanical assembly and the electrical connections of the inverter are detailed in the sections below.

CAUTION

Do not install the inverter horizontally or upside-down.

CAUTION

Do not mount any heat-sensitive components on top of the inverter to prevent them from damaging due hot exhaust air.

CAUTION

The inverter bottom may reach high temperatures; make sure that the inverter bearing surface is not heat-sensitive.

# 3.3.1. Environmental Requirements for the Equipment Installation, Storage and Transport

|                                                | 0.4000                                                             |  |  |
|------------------------------------------------|--------------------------------------------------------------------|--|--|
| On and in a mark in a transport was            | 0-40°C with no derating.                                           |  |  |
| Operating ambient temperatures                 | From 40°C to 50°C with a 2% derating of the rated                  |  |  |
|                                                | current for each degree beyond 40°C                                |  |  |
| Ambient temperatures for storage and transport | - 25°C - +70°C                                                     |  |  |
|                                                | Pollution degree 2 or higher.                                      |  |  |
|                                                | Do not install in direct sunlight and in places                    |  |  |
| Installation environment                       | exposed to conductive dust, corrosive gases,                       |  |  |
|                                                | vibrations, water sprinkling or dripping; do not                   |  |  |
|                                                | install in salty environments.                                     |  |  |
|                                                | Up to 1000 m above sea level.                                      |  |  |
| Altitude                                       | For higher altitudes, derate the output current of 1%              |  |  |
|                                                | every 100m above 1000m (max. 4000m).                               |  |  |
|                                                | From 5% to 95%, from 1g/m <sup>3</sup> to 25g/m <sup>3</sup> , non |  |  |
| Operating ambient humidity                     | condensing and non freezing (class 3k3 according to                |  |  |
| ,                                              | EN50178).                                                          |  |  |
|                                                | From 5% to 95%, from 1g/m <sup>3</sup> to 25g/m <sup>3</sup> , non |  |  |
| Storage ambient humidity                       | condensing and non freezing (class 1k3 according to                |  |  |
| ,                                              | EN50178).                                                          |  |  |
|                                                | Max. 95%, up to 60g/m³; condensation may appear                    |  |  |
| Ambient humidity during transport              | when the equipment is not running (class 2k3                       |  |  |
| , , ,                                          | according to EN50178).                                             |  |  |
|                                                | From 86 to 106 kPa (classes 3k3 and 1k4 according                  |  |  |
| Storage and operating atmospheric pressure     | to EN50178).                                                       |  |  |
|                                                | From 70 to 106 kPa (class 2k3 according to                         |  |  |
| Atmospheric pressure during transport          | EN50178).                                                          |  |  |
|                                                | L1430170J.                                                         |  |  |

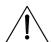

CAUTION

Ambient conditions strongly affect the inverter life. Do not install the equipment in places that do not have the above-mentioned ambient conditions.

The equipment must be delivered in its original package.

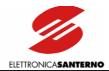

#### 3.3.2. AIR COOLING

Make sure to allow adequate clearance around the inverter for the free circulation of air through the equipment. The table below shows the min. clearance to leave with respect to other devices installed near the inverter. The different sizes of the inverter are considered.

| Size | A – Side clearance<br>(mm) | B – Side clearance<br>between two<br>inverters (mm) | C – Bottom<br>clearance<br>(mm) | D – Top clearance<br>(mm) |
|------|----------------------------|-----------------------------------------------------|---------------------------------|---------------------------|
| S05  | 20                         | 40                                                  | 50                              | 100                       |
| \$10 | 30                         | 60                                                  | 60                              | 120                       |
| S12  | 30                         | 60                                                  | 60                              | 120                       |
| S15  | 30                         | 60                                                  | 80                              | 150                       |
| \$20 | 50                         | 100                                                 | 100                             | 200                       |

The air circulation through the enclosure must avoid warm air intake. Make sure to provide adequate air cooling through the inverter. The technical data related to dissipated power are shown in the ratings table.

The air delivery required may be calculated as follows: air delivery  $Q = (Pdiss/\Delta t)*3.5 (m^3/h)$ 

**Pdiss** is the sum of the values, expressed in W, of the power dissipated by all the components installed in the enclosure;  $\Delta t$  is the difference between the temperature measured inside the enclosure and the ambient temperature (temperatures are expressed in degrees centigrade).

#### Example:

Enclosure with no other component installed, SINUS K 0086, free surface.

Total power to be dissipated within the enclosure, Pti:

generated by the inverter Pi 1500 W generated by other components Pa 0 W

Pti = Pi + Pa = 1500 W

Temperatures:

Max. internal temperature desired

Max. external temperature

Te

35 °C

Difference between Ti and Te

40 °C

Te

5 °C

Size of the enclosure (meters):

width W 0.6m height H 1.8m depth D 0.4m

Free external surface of the enclosure S:

$$S = (W \times H) + (W \times H) + (D \times H) + (D \times H) + (D \times W) = 2.64 \text{ m}^2$$

External thermal power dissipated by the enclosure, Pte (metallic enclosure only):

**Pte** =  $5.5 \times \Delta t \times S = 72.6 \text{ W}$ 

Pdiss. left:

Pdiss. = Pti - Pte = 1427.4 W

To dissipate Pdiss. left, provide a ventilation system with the following air delivery Q:

 $Q = (Pdiss. / \Delta t) \times 3.5 C = 1000 \text{ m}^3/\text{h}$ 

(considering ambient temperature of 35°C at 1000m above sea level).

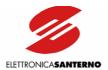

### 3.3.3. SIZE, WEIGHT AND DISSIPATED POWER

# 3.3.3.1. STAND-ALONE MODELS, IP20 AND IP00 (S05 – S20) 2T CLASS

| Size | MOD     | W            | н   | D   | Wgt | Power<br>Dissipated<br>at Inom. |      |
|------|---------|--------------|-----|-----|-----|---------------------------------|------|
|      |         |              | mm  | mm  | mm  | kg                              | W    |
|      | SINUS K | 0007         |     |     |     | 7                               | 160  |
|      | SINUS K | 8000         |     |     |     | 7                               | 170  |
|      | SINUS K | 0010         |     |     |     | 7                               | 220  |
| S05  | SINUS K | 0013         | 170 | 340 | 175 | 7                               | 220  |
|      | SINUS K | 0015         |     |     |     | 7                               | 230  |
|      | SINUS K | 0016         |     |     |     | 7                               | 290  |
|      | SINUS K | 0020         |     |     |     | 7                               | 320  |
| -    | SINUS K | 0016         |     | 391 | 216 | 10.5                            | 330  |
|      | SINUS K | 0017<br>0020 | 215 |     |     | 10.5                            | 380  |
| S10  | SINUS K |              |     |     |     | 10.5                            | 420  |
| 310  | SINUS K | 0025         |     |     | 210 | 11.5                            | 525  |
|      | SINUS K | 0030         |     |     |     | 11.5                            | 525  |
|      | SINUS K | 0035         |     |     |     | 11.5                            | 525  |
|      | SINUS K | 0023         |     |     | 225 | 11                              | 390  |
| S12  | SINUS K | 0033         | 215 | 401 |     | 12                              | 500  |
|      | SINUS K | 0037         |     |     |     | 12                              | 560  |
|      | SINUS K | 0038         |     |     |     | 22.5                            | 740  |
| S15  | SINUS K | 0040         | 225 | 466 | 331 | 22.5                            | 820  |
|      | SINUS K | 0049         |     |     |     | 22.5                            | 950  |
|      | SINUS K | 0049         |     |     |     | 33.2                            | 950  |
|      | SINUS K | 0060         |     |     |     | 33.2                            | 1050 |
| S20  | SINUS K | 0067         | 279 | 610 | 332 | 33.2                            | 1250 |
|      | SINUS K | 0074         |     |     |     | 36                              | 1350 |
|      | SINUS K | 0086         |     |     |     | 36                              | 1500 |

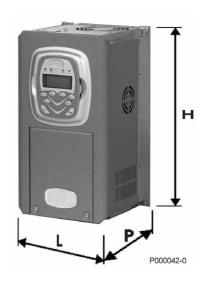

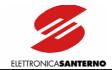

# 3.3.3.2. STAND-ALONE MODELS, IP20 AND IP00 (S05 – S20) 4T CLASS

|      |                              | w    | Н   | D   | Wgt      | Power<br>Dissipated at |
|------|------------------------------|------|-----|-----|----------|------------------------|
| Size | MODEL                        | . ** | ''  |     | ı vvgı   | Inom.                  |
|      |                              | mm   | mm  | mm  | kg       | W                      |
|      | SINUS K 0005                 |      |     |     | 7        | 215                    |
| S05  | SINUS K 0007                 |      |     |     | 7        | 240                    |
|      | SINUS K 0009                 | 170  | 340 | 175 | 7        | 315                    |
|      | SINUS K 0011                 | 1    |     |     | 7        | 315                    |
|      | SINUS K 0014                 |      |     |     | 7        | 315                    |
|      | SINUS K 0016                 |      |     |     | 10.5     | 350                    |
| \$10 | SINUS K 0017                 |      | 391 | 218 | 10.5     | 380                    |
|      | SINUS K 0020                 | 215  |     |     | 10.5     | 420                    |
|      | SINUS K 0025                 |      |     |     | 11.5     | 525                    |
|      | SINUS K 0030                 |      |     |     | 11.5     | 525                    |
|      | SINUS K 0035                 |      |     |     | 11.5     | 525                    |
|      | SINUS K 0016                 |      |     | 225 | 10.5     | 430                    |
|      | SINUS K 0017                 |      |     |     | 10.5     | 490                    |
|      | SINUS K 0020                 |      |     |     | 10.5     | 490                    |
| S12  | SINUS K 0025                 | 215  | 401 |     | 11.5     | 520                    |
|      | SINUS K 0030                 |      |     |     | 11.5     | 520                    |
|      | SINUS K 0034                 | _    |     |     | 12.5     | 680                    |
|      | SINUS K 0036                 |      |     |     | 12.5     | 710                    |
| 63.5 | SINUS K 0038                 | 005  |     | 001 | 22.5     | 750                    |
| S15  | SINUS K 0040                 | 225  | 466 | 331 | 22.5     | 820                    |
|      | SINUS K 0049                 |      |     |     | 22.5     | 950                    |
|      | SINUS K 0060                 | 4    |     |     | 33.2     | 950                    |
| S20  | SINUS K 0067                 | 279  | 610 | 332 | 33.2     | 1250                   |
|      | SINUS K 0074<br>SINUS K 0086 | 1    |     |     | 36<br>36 | 1350<br>1500           |
|      | 311403 V 0080                |      |     |     | 30       | 1500                   |

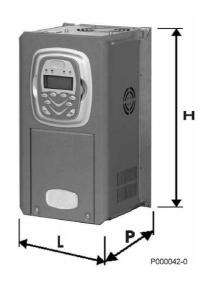

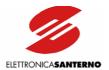

### 3.3.4. STANDARD MOUNTING AND PIERCING TEMPLATES

| SINUS K |     | Fixing Templates (mm) (Standard Mounting) |     |     |      |                     |  |  |  |  |
|---------|-----|-------------------------------------------|-----|-----|------|---------------------|--|--|--|--|
| Size    | Χ   | X1                                        | Υ   | D1  | D2   | Fastening<br>Screws |  |  |  |  |
| S05     | 156 | -                                         | 321 | 4.5 | -    | M4                  |  |  |  |  |
| \$10    | 192 | ı                                         | 377 | 6   | 12.5 | M5                  |  |  |  |  |
| S12     | 192 | ı                                         | 377 | 6   | 12.5 | M5                  |  |  |  |  |
| \$15    | 185 | -                                         | 449 | 7   | 15   | M6                  |  |  |  |  |
| S20     | 175 | -                                         | 593 | 7   | 15   | M6                  |  |  |  |  |

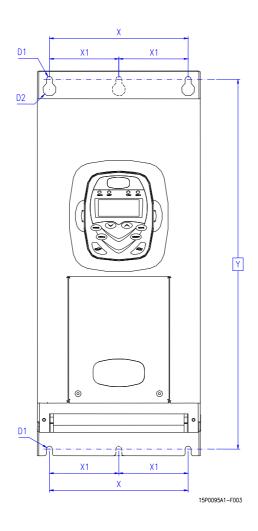

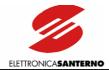

#### 3.3.5. THROUGH-PANEL ASSEMBLY AND PIERCING TEMPLATES

#### SINUS K S05

For this inverter size, the air flow of the power section is segregated from the air flow of the control section thanks to the installation of two optional mechanical parts to be assembled with five (5) M4 self-forming screws (see Figure 1).

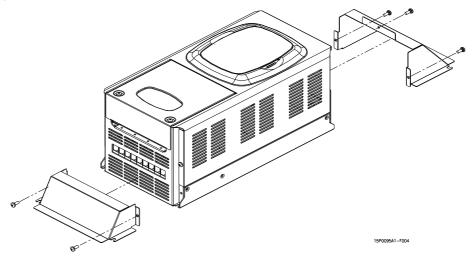

Figure 1: Mounting the accessories for SINUS K S05 through-panel assembly.

The equipment height becomes 488 mm with the two additional components (see Figure 2). Figure 2 also shows the piercing template of the mounting panel, including four M4 holes for the inverter mounting and two slots (142 x 76 mm and 142 x 46 mm) for the air-cooling of the power section.

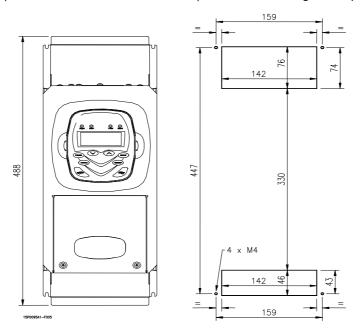

Figure 2: Piercing template of the mounting panel for SINUS K S05 through-panel assembly.

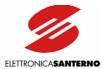

#### SINUS K S10

The through-panel assembly is possible for this inverter size. A special kit is to be assembled on the inverter (see Figure 3). No. 13 self-forming screws are used for this type of assembly.

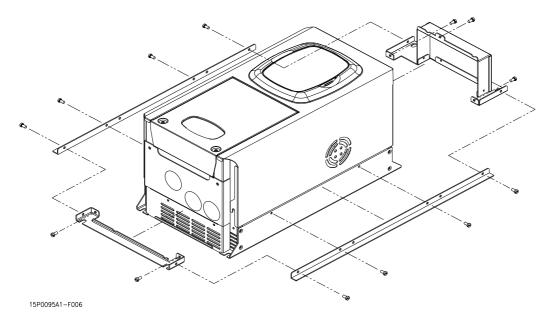

Figure 3: Mounting the accessories for SINUS K S10 through-panel assembly.

The overall dimensions of the equipment including the through-panel assembly kit are  $452 \times 238 \text{ mm}$  (see Figure 4). Figure shows the piercing template of the mounting panel, including four M5 holes and a rectangular slot ( $218 \times 420 \text{ mm}$ ) as well as the equipment side view with two air flows (air flow "A" for the control section and air flow "B" for the power section).

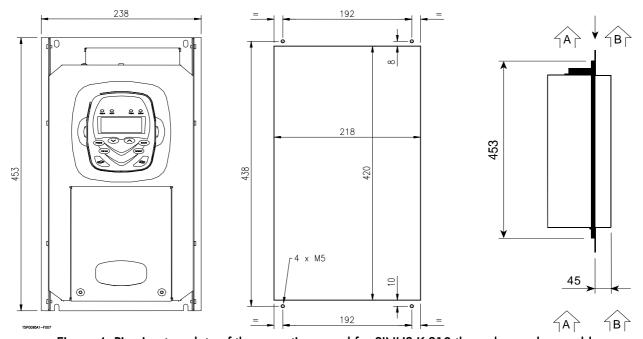

Figure 4: Piercing template of the mounting panel for SINUS K S10 through-panel assembly.

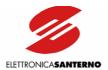

#### SINUS K S12

For this inverter size, no actual through-panel assembly is used, but the air flow of the power section is segregated from the air flow of the control section by installing two optional mechanical parts to be assembled with five (5) M4 self-forming screws (see Figure 5).

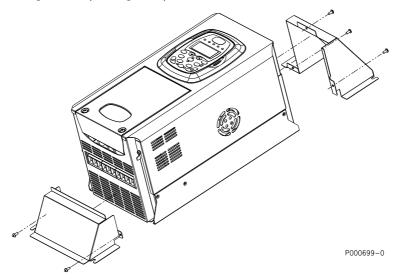

Figure 5: Mounting the accessories for SINUS K S12 through-panel assembly.

The equipment height becomes 583 mm when the two additional components are installed (see Figure 6). The same figure below also shows the piercing template of the mounting panel, including four M4 holes for the inverter mounting and two slots ( $175 \times 77 \text{ mm}$  and  $175 \times 61 \text{ mm}$ ) for the air-cooling of the power section.

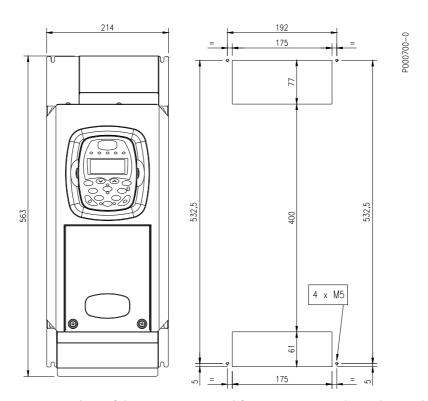

Figure 6: Piercing template of the mounting panel for SINUS K S12 through-panel assembly.

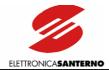

#### **SINUS K S15-S20**

No additional mechanical component is required for the through-panel assembly of these SINUS K sizes. The piercing template shown in the figure below is to be made on the mounting panel. Measures are shown in the table. The figure below also shows the side view of the through-panel assembly of the equipment. The air flows and the front and rear projections are highlighted as well (see measures in the table).

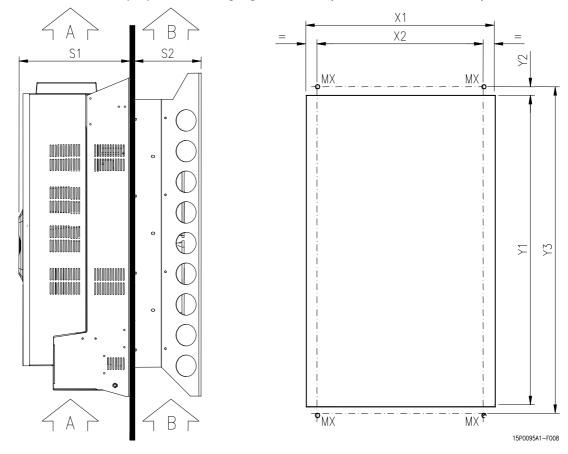

Figure 7: Through-panel assembly and piercing templates for SINUS K S15 and S20.

| Inverter size |     | Front and rear projection |     | Slot size for<br>through-panel<br>assembly |     | Templates for fastening holes |     | Thread and fastening screws |
|---------------|-----|---------------------------|-----|--------------------------------------------|-----|-------------------------------|-----|-----------------------------|
|               | S1  | S2                        | X1  | Y1                                         | X2  | Y2                            | Y3  | MX                          |
| S15           | 256 | 75                        | 207 | 420                                        | 185 | 18                            | 449 | 4 x M6                      |
| S20           | 256 | 76                        | 207 | 558                                        | 250 | 15                            | 593 | 4 x M6                      |

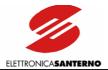

# 3.4. Connections to Control Terminals and Power Terminals (IP20/IP00)

To access to the control terminals, remove the cover by removing its fastening screws (see figure below).

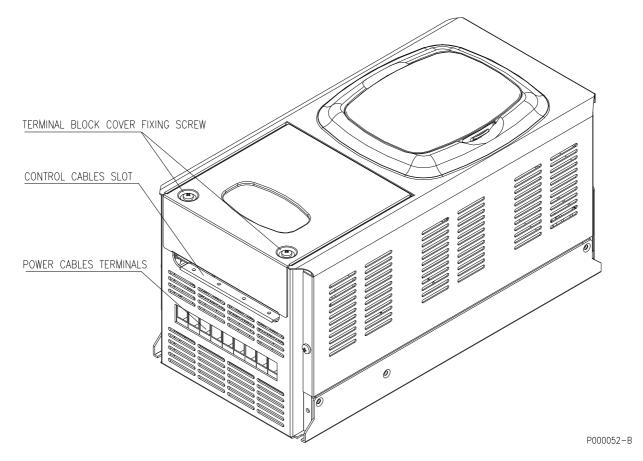

Figure 8: Access to the control terminals and power terminals.

Sizes S05 to S15: remove the cover of the control terminal board to reach the fastening screws of the power terminal board. For greater sizes, the terminal board cover allows accessing to control terminals only; power terminals can be reached from the outside.

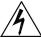

DANGER

Before operating on the control/power terminals, remove voltage from the inverter at wait at least 5 minutes. Electrical shock hazard exists even when the inverter is disabled (wait for the complete discharge of the internal capacitors).

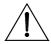

**CAUTION** 

Do not connect or disconnect signal terminals or power terminals when the inverter is supplied, to avoid electrical shock hazard and to avoid damaging the equipment.

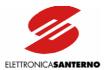

#### 3.5. WIRING

#### 3.5.1. WIRING DIAGRAM

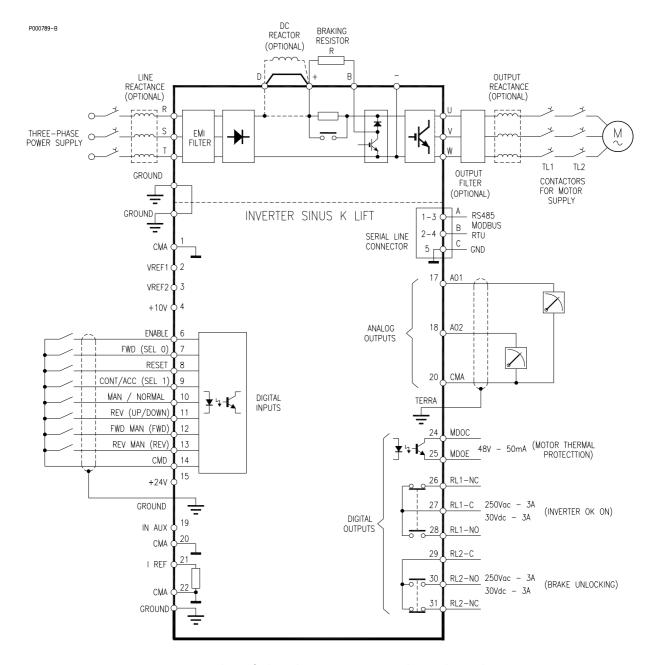

Functionality of digital inputs 7, 9, and 11 depends on parameter C21 setting. Functionality with C21=single speed (factory setting) is out of brackets; functionality with C21=dual speed is in brackets.

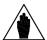

**NOTA** 

The wiring diagram relates to the factory setting.

Connection terminals of the braking resistor: terminals "+" and "B".

Terminals for inverter power supply from DC source: : terminals "+" and "-".

Connection terminals for DC reactance: terminals + and D. If no DC reactance is used, terminals + and D must be short-circuited (factory setting).

Terminal D is not provided for Sizes S05 (2T), S10 and S15. As per Size S20, terminal D may be requested when ordering the equipment.

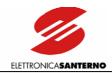

### 3.5.2. CONTROL TERMINALS

| Term. |                                                                           | Name                  |             | Description                                                                                                    | I/O Features                              | Jumper on<br>Control<br>Board | LIFT<br>Param.          |
|-------|---------------------------------------------------------------------------|-----------------------|-------------|----------------------------------------------------------------------------------------------------|-------------------------------------------|-------------------------------|-------------------------|
| 1     | СМА                                                                       |                       |             | 0V<br>NOT USED WITH LIFT SW                                                                                                    | Control board zero volt                   |                               |                         |
| 2     | VREF1                                                                     |                       |             | 0-10V analog input NOT USED WITH LIFT SW                                                                                                    | Vmax: $\pm 10$ V,<br>Rin: $40$ k $\Omega$ |                               |                         |
| 3     | VREF2                                                                     |                       |             | 0-10V analog input<br>NOT USED WITH LIFT SW                                                                                                    | Resolution: 10<br>bits                    |                               |                         |
| 4     | +10V                                                                      |                       |             | Power supply for external potentiometer NOT USED WITH LIFT SW                                                                                                    | +10V<br>Imax: 10mA                        |                               |                         |
| 6     | ENABLE                                                                    |                       |             | Active input: inverter enabled. Inactive input: inverter disabled (motor idles and stops).                                                                                                    | Optois. digital input                     | J10 (NPN/<br>PNP)             | C59                     |
|       | MUL                                                                       | TIFUNCTI              | ON          |                                                                                                    |                                           |                               |                         |
|       | Terminal<br>10<br>condition                                               | Par.<br>C21<br>progr. | Function    |                                                                                                    |                                           |                               |                         |
|       | Inactive<br>(Normal<br>operation) Single<br>speed<br>(default<br>setting) |                       | FWD         | Active input: upstroke (reference selected through terminal 9 is active; parameters P40, approach speed, and P41, contractual speed). Inactive input: frequency reference is reset (motor stops during ramp up). With this configuration (single speed), disable terminal 7 and enable terminal 11 (REV) to obtain ordinary ramp down.                                                                      |                                           |                               |                         |
| 7     | Inactive<br>(Normal<br>operation)                                         | Dual<br>speed         | SELO        | Along with terminal 9 (SEL1), it determines the operating mode and the active reference based on the table below (0: inactive terminal, 1: active terminal): SEL0 SEL1 State and reference 0 0 stop 1 0 running at approach speed (P40) 0 1 running at low speed (P42) 1 1 running at contractual speed (P41) With this configuration (dual speed), the running direction depends on terminal 11 (UP/DOWN). | Optois. digital<br>input                  | J10 (NPN/<br>PNP)             | C21,<br>P40,<br>P41,P42 |
|       | Inactive<br>(Normal<br>operation)                                         | (Normal Speed A SELO  |             | Along with terminal 9 (SEL1), it determines the active reference based on the table below (0 inactive terminal, 1 active terminal)  SEL0 SEL1 Reference  0 0 approach speed (P40)  1 0 contractual speed (P41)  0 1 low speed (P42)  1 1 no active reference  With this configuration (dual speed A), the running direction and the operating mode depend on terminals 12 (FWD) and 13 (REV).               |                                           |                               |                         |
|       | Active<br>(mainten.)                                                      | Any                   | NOT<br>USED |                                                                                                    |                                           |                               |                         |

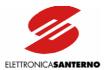

| Term. |                                   | Name                                    |                                                                                                    | Description                                                                                                    | I/O Features          | Jumper on<br>Control<br>Board | LIFT<br>Param.               |
|-------|-----------------------------------|-----------------------------------------|----------------------------------------------------------------------------------------------------|----------------------------------------------------------------------------------------------------|-----------------------|-------------------------------|------------------------------|
| 8     | RESET                             |                                         |                                                                                                    | Active input: the inverter operation is reset after an alarm trips if the cause responsible for the alarm has disappeared.                                                                                                    | Optois. digital input | J10 (NPN/<br>PNP)             | C50,<br>C51,<br>C52,<br>C53. |
|       | MULTIFUN                          | CTION                                   |                                                                                                    |                                                                                                    |                       |                               |                              |
|       | Terminal<br>10<br>condition       | Param. C21 Function setting             | Function                                                                                                    |                                                                                                    |                       |                               |                              |
|       | Inactive<br>(Normal<br>operation) | Single<br>speed<br>(default<br>setting) | CONT/ACC                                                                                                    | Active input: contractual speed (P41) is selected; inactive input: approach speed is selected (P40).                                                                                                    |                       |                               |                              |
| 9     | Inactive<br>(Normal<br>operation) | SEL1                                    | Along with terminal 7 (SEL 0) it determines the operating mode and the active reference based on the table below (0: inactive terminal, 1: active terminal):  SEL0 SEL1 State and reference  0 0 stop  1 0 running at approach speed (P40)  0 1 running at low speed (P42)  1 1 running at contractual speed  (P41)  With this configuration (dual speed), the running direction depends on terminal 11 (UP/DOWN) | Optois. digital input                                                                                                    | J10 (NPN/<br>PNP)     | C21,<br>P40, P41              |                              |
|       | Inactive<br>(Normal<br>operation) | Dual<br>speed A                         | SEL1                                                                                                    | Along with terminal 7 (SELO), it determines the active reference based on the table below (0: inactive terminal, 1: active terminal):  SELO SEL1 Reference  0 0 approach speed (P40)  1 0 contractual speed (P41)  0 1 low speed (P42)  1 1 no active reference  With this configuration (dual speed A), the operating mode and the running direction depend on terminal 12 (FWD) and 13 (REV) respectively.                                                        |                       |                               |                              |
|       | Active                            | Any                                     | NOT USED                                                                                                    |                                                                                                    |                       |                               |                              |
| 10    | MAN/NORMAL                        |                                         |                                                                                                    | Active input: Maintenance mode is selected, terminals 12 (FWD MAN) and 13 (REV MAN) are selected and the reference set through par. P43 is selected. Inactive input: Normal mode is selected; depending on C21 programming: C21 = single speed, terminals 7 (FWD), 9 (CONT/ACC), 11 (REV) are active; C21 = dual speed, terminals 7 (SEL0), 9 (SEL1), 11 (UP/DOWN) are active, C21 = dual speed A, terminals 7 (SEL0), 9 (SEL1), 12 (FWD), and 13 (REV) are active. | Optois. digital input | J10 (NPN/<br>PNP)             | C21,<br>P43                  |

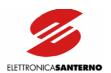

| Term. |                                   | Name                                    |             | Description                                                                                                    | I/O Features | Jumper on<br>Control Board | LIFT<br>Param.  |
|-------|-----------------------------------|-----------------------------------------|-------------|----------------------------------------------------------------------------------------------------|--------------|----------------------------|-----------------|
|       | MUL                               | TIFUNCTIO                               | N           |                                                                                                    |              |                            |                 |
|       | Terminal 10 condition             | Par.<br>C21<br>setting                  | Function    |                                                                                                    |              |                            |                 |
|       | Inactive<br>(Normal<br>operation) | Single<br>speed<br>(default<br>setting) | REV         | Active input: downstroke (reference selected through terminal 9 is active); inactive input: frequency reference is reset (motor stops during ramp down).                                                                                                    |              |                            | C21,            |
| 11    | Inactive<br>(Normal<br>operation) | Dual<br>speed                           | UP/DOW<br>N | Active input: downstroke selection; inactive input: upstroke selection (operating mode and inverter condition are selected through terminals 7 and 9).                                                                                                    |              |                            | P40, and<br>P41 |
|       | Inactive<br>(Normal<br>operation) | Dual<br>speed A                         | NOT<br>USED |                                                                                                    |              |                            |                 |
|       | Active<br>(Maint.)                | Any                                     | NOT<br>USED |                                                                                                    |              |                            |                 |
|       | MUL                               | TIFUNCTIO                               | N           |                                                                                                    |              |                            |                 |
|       | Terminal 10 condition             | Par.<br>C21<br>setting                  | Function    |                                                                                                    |              |                            |                 |
|       | Inactive<br>(Normal<br>operation) | Single<br>speed<br>(default<br>setting) | NOT<br>USED |                                                                                                    |              |                            |                 |
|       | Inactive<br>(Normal<br>operation) | Dual<br>speed                           | NOT<br>USED |                                                                                                    |              |                            |                 |
| 12    | Inactive<br>(Normal<br>operation) | Dual<br>speed A                         | FWD         | Along with terminal 13 (REV), it determines the operating mode and running direction based on the table below (0: inactive input, 1: active input)  FWD REV Reference  0 0 stop  1 0 upstroke  0 1 downstroke  1 1 stop  Reference depends on terminals 7 (SELO) and 9 (SEL1). |              | J10 (NPN/<br>PNP)          |                 |
|       | Active<br>(Maint.)                | Any                                     | FWD<br>MAN  | Active input: inverter in upstroke maintenance condition (reference set through par. P43 is active); inactive input: frequency reference is reset (motor stops during ramp up).                                                                                                |              |                            |                 |

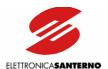

| Term. |                                       | Name                                    |          | Description                                                                                                    | I/O Features                                                         | Jumper on<br>Control Board          | LIFT<br>Param.                                       |
|-------|---------------------------------------|-----------------------------------------|----------|----------------------------------------------------------------------------------------------------|----------------------------------------------------------------------|-------------------------------------|------------------------------------------------------|
|       | М                                     | ULTIFUNCTIO                             | DN       |                                                                                                    |                                                                      |                                     |                                                      |
|       | Terminal 10 Par. C21 setting Function |                                         |          |                                                                                                    |                                                                      |                                     |                                                      |
|       | Inactive<br>(Normal<br>operation)     | Single<br>speed<br>(default<br>setting) | NOT USED |                                                                                                    |                                                                      |                                     |                                                      |
|       | Inactive<br>(Normal<br>operation)     | Dual speed                              | NOT USED |                                                                                                    |                                                                      |                                     |                                                      |
| 13    | Inactive<br>(Normal<br>operation)     | Dual speed<br>A                         | REV      | Along with terminal 12 (FWD), it determines the operating mode and running direction based on the table below (0: inactive terminal, 1: active terminal)  FWD REV Reference  0 0 stop  1 0 upstroke  0 1 downstroke  1 1 stop  Reference depends on terminals 7 (SEL0) and 9 (SEL1) |                                                                      | J10 (NPN/<br>PNP)                   | C21                                                  |
|       | Active<br>(Maint.)                    | Any                                     | REV MAN  | Active input: Downstroke maintenance mode (reference set through par. P43 is active); inactive input: frequency reference is reset (motor stops during ramp down)                                                                                                    |                                                                      |                                     |                                                      |
| 14    | CMD                                   |                                         |          | 0V optoisolated digital inputs. If jumper J10 is set to NPN, close a digital input to terminal 14 to activate it. ACTIVATION MODE FOR NPN DIGITAL INPUTS.                                                                                                    | Optois. digital input zero volt                                      | J10 (NPN/<br>PNP)                   |                                                      |
| 15    | +24V                                  |                                         |          | Auxiliary supply for optoisolated digital inputs: if the jumper is set to PNP, close an input to terminal 15 to activate it. ACTIVATION MODE FOR PNP DIGITAL INPUTS                                                                                                    | +24V<br>Imax: 100mA                                                  | J10 (NPN/<br>PNP)                   |                                                      |
| 17    | AO1                                   |                                         |          | Multifunction analog output 1.<br>.Factory setting: Fout.                                                                                                    | 0÷10V<br>Imax: 4mA,<br>4-20mA or 0-<br>20mA<br>Resolution: 7<br>bits | J5, J7, J8<br>(voltage/<br>current) | P30,<br>P32,<br>P33,<br>P34,<br>P35,<br>P36,<br>P37. |
| 18    | AO2                                   |                                         |          | Multifunction analog output 2.<br>Factory setting: lout.                                                                                                    | 0÷10V<br>Imax: 4mA,<br>4-20mA or 0-<br>20mA<br>Resolution: 8<br>bits | J3, J4, J6<br>(voltage/<br>current) | P31,<br>P32,<br>P33,<br>P34,<br>P35,<br>P36,<br>P37. |
| 19    | INAUX                                 |                                         |          | Auxiliary analog input.<br>NOT USED                                                                                                    | Vmax: $\pm 10$ V<br>Rin: $20$ k $\Omega$<br>Resolution: 10<br>bits   |                                     |                                                      |
| 20    | СМА                                   |                                         |          | 0V for auxiliary analog input.<br>NOT USED                                                                                                    | Control board zero volt                                              |                                     |                                                      |

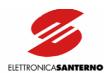

| Term. | Name   | Description                                                                                                    | I/O<br>Features                     | Jumper on<br>Control Board | LIFT<br>param.       |
|-------|--------|----------------------------------------------------------------------------------------------------|-------------------------------------|----------------------------|----------------------|
| 21    | IREF   | Current input (0÷20mA, 4÷20mA).<br>NOT USED                                                                        | Rin: 100Ω<br>Resolution:<br>10 bits |                            |                      |
| 22    | СМА    | OV for current input.<br>NOT USED                                                                                  | Control<br>board zero<br>volt       |                            |                      |
| 24    | MDOC   | Programmable digital output "Open collector" (collector terminal). Factory setting: motor thermal protection trip. | NPN/PNP<br>open<br>collector        |                            | P60,<br>P63,<br>P64, |
| 25    | MDOE   | Programmable digital output "Open collector" (emitter terminal).                                                   | Vmax: 48V<br>Imax: 50mA             |                            | P69,<br>P70          |
| 26    | RL1-NC | Programmable relay digital output 1 (NC contact) Factory setting: energized relay with inverter ready.             |                                     |                            | P61,<br>P65,         |
| 27    | RL1-C  | Programmable relay digital output 1 (common contact).                                                              | 250 Vac, 3A<br>30 Vdc, 3A           |                            | P66,<br>P71,<br>P72  |
| 28    | RL1-NO | Programmable relay digital output 1 (NO contact).                                                                  |                                     |                            | 172                  |
| 29    | RL2-C  | Programmable relay digital output 2 (common contact). Factory setting: energized relay for brake unlocking.        | 050.7                               |                            | P62,<br>P67,         |
| 30    | RL2-NO | Programmable relay digital output 1 (NO contact).                                                                  | 250 Vac, 3A<br>30 Vdc, 3A           |                            | P68,<br>P73,         |
| 31    | RL2-NC | Programmable relay digital output 1 (NC contact).                                                                  |                                     |                            | P74                  |

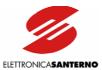

# 3.5.3. ES778 CONTROL BOARD SIGNALS AND PROGRAMMING

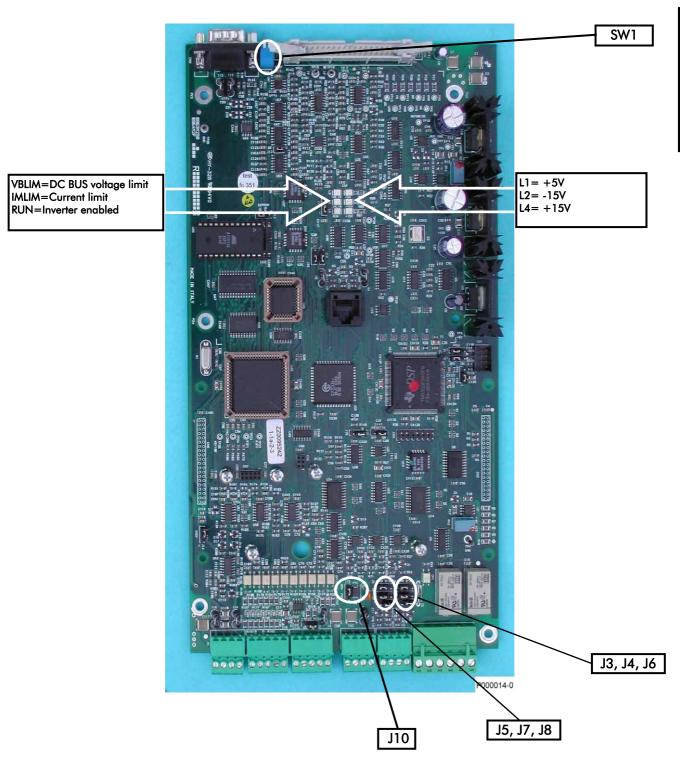

Figure 9: Control Board

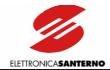

# 3.5.3.1. INDICATOR LEDS

| LED L3           | red (VBLIM)                 | <u>Voltage limiting activation during deceleration</u> ; "on" when VDC within the equipment exceeds by 20% the rated value during dynamic braking.                                                                                                    |
|------------------|-----------------------------|----------------------------------------------------------------------------------------------------|
| LED L5           | red (IMLIM)                 | <u>Current limiting activation during acceleration or due to overload conditions;</u> "on" if the motor current exceeds the values set in C41 and C43 (Limits submenu) during acceleration and at constant frequency respectively. This Led is on even when the torque needed exceeds the value set in C42, Limits submenu. |
| LED L6           | green (RUN)                 | <u>Inverter enabled;</u> "on" when the inverter is running or is enabled only (fluxed motor)                                                                                                    |
| LED L1           | green (+5V)                 | Control board +5V power supply on.                                                                                                    |
| LED L2           | green (-15V)                | Control board -15V power supply on                                                                                                    |
| LED L4           | green (+15V)                | Control board +15V power supply on.                                                                                                    |
|                  | • , ,                       |                                                                                                    |
| LED L1<br>LED L2 | green (+5V)<br>green (-15V) | motor)  Control board +5V power supply on.  Control board -15V power supply on                                                                                                    |

# 3.5.3.2. JUMPERS AND DIP SWITCH

|               | 4-20mA in AO2<br>0-20mA in AO2                                                                 |
|---------------|------------------------------------------------------------------------------------------------|
|               | V in AO2<br>mA in AO2                                                                          |
|               | 4-20mA in AO1<br>0-20mA in AO1                                                                 |
|               | 4-20mA in AO2<br>0-20mA in AO2                                                                 |
|               | V in AO1<br>mA in AO1                                                                          |
|               | 4-20mA in AO1<br>0-20mA in AO1                                                                 |
|               | PNP inputs NPN inputs                                                                          |
| (on)<br>(off) | RS485 termination and bias resistors ON<br>RS485 termination and bias resistors OFF            |
|               | (2-3)<br>(1-2)<br>(1-2)<br>(2-3)<br>(1-2)<br>(2-3)<br>(1-2)<br>(2-3)<br>(1-2)<br>(2-3)<br>(0n) |

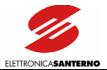

# 3.5.4. FEATURES OF THE DIGITAL INPUTS (TERMINALS 6 TO 15)

All digital inputs are galvanically isolated with respect to zero volt of the inverter control board (ES778). Consider power supply on terminals 14 and 15 before activating the inverter digital inputs.

Depending on the position of jumper J10, signals may be activated both to zero volt (NPN-type command) and to + 24 Volts (PNP-type command).

The figure below shows the different control modes based on the position of jumper J10. Auxiliary power supply +24 VDC (terminal 15) is protected by a self-resetting fuse.

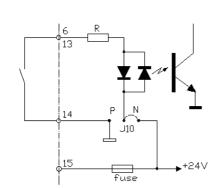

NPN command (active to zero Volt) through voltage free contact.

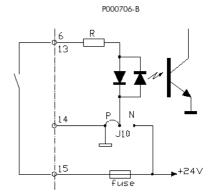

PNP contact (active to  $\pm 24$ V) through voltage -free contact.

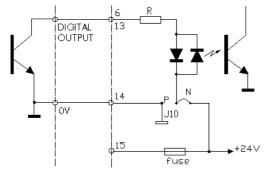

NPN command (active to zero Volt) sent from a different device (PLC, digital output board, etc.)

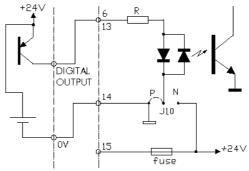

PNP command (active to + 24 Volt) sent from a different device (PLC, digital output board, etc.)

Figure 10: Digital input control modes.

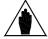

NOTE

Terminal 14 (CMD – digital input zero volt) is galvanically insulated from terminals 1, 20, 22 (CMA – control board zero volt) and from terminal 25 (MDOE = emitter terminal of multifunction digital output).

# 3.5.4.1. ENABLE (TERMINAL 6)

The ENABLE input <u>must always be activated</u> to enable the inverter operation independently of the control mode.

If the ENABLE input is disabled, the inverter output voltage is set to zero, so the motor performs a cost to stop. If the ENABLE command is active at power on, the inverter will not start until terminal 6 is opened and closed again. This safety measure may be disabled through parameter C59.

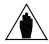

NOTE

When the ENABLE command is active, alarms A11 (Bypass Failure), A25 (Mains Loss), A30 (DC Overvoltage) and A31 (DC Undervoltage) are enabled as well.

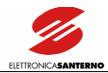

## 3.5.4.2. RESET (TERMINAL 8)

If an alarm trips, the inverter stops, the motor performs a coast to stop and the display shows an alarm message (see the DIAGNOSTICS section). Open the Reset input for a while or press the RESET key to reset the alarm. This happens only if the cause responsible for the alarm has disappeared and the display shows "Inverter OK". If factory setting is used, enable and disable the ENABLE command to restart the inverter. If parameter C59 is set to [YES], the inverter is reset and restarts.

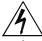

DANGER

Shock hazard persists even when the inverter is locked on output terminals (U, V, W) and on the terminals +, -, B.

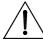

**CAUTION** 

If an alarm trips, see the Diagnostics section and reset the equipment after detecting the cause responsible for the alarm.

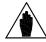

NOTE

Factory setting does not reset alarms at power off. Alarms are stored and displayed at next power on and the inverter is locked. To reset the inverter, turn it off and set parameter C53 to [YES].

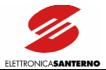

## 3.5.5. FEATURES OF THE DIGITAL OUTPUTS

An OPEN COLLECTOR output is available on terminals 24 (collector) and 25 (common terminal). The OC output is galvanically isolated from zero volt of the control board and is capable of driving a load up to 50mA with 48V power supply.

The output functionality is determined by parameter P60 in the "Digital Outputs" submenu.

The output enabling/disabling delay may be programmed through the parameters below:

- P63 MDO ON Delay
- P64 MDO OFF Delay.

The factory setting is the following:

Motor thermal protection trip: the transistor activates if the inverter locks due to the motor thermal protection trip.

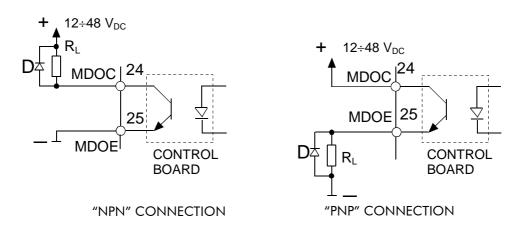

Figure 11: Wiring a relay to the OPEN COLLECTOR output.

The Figure 11 is an example of a relay connected to the OC output.

| <u></u> | CAUTION | Always use a freewheeling diode (D) for inductive loads (e.g. relay coils).                                                                           |
|---------|---------|----------------------------------------------------------------------------------------------------|
| <u></u> | CAUTION | Never exceed max. allowable voltage and max. allowable current values.                                                                                |
|         | NOTE    | Terminal 25 is galvanically insulated from terminals 1, 20, 22, (CMA – control board zero volt) and from terminal 14 (CMD – digital input zero volt). |
|         | NOTE    | Voltage in terminal 15 (+24V) and terminal 14 (CMD) (control terminals) may be used as "auxiliary power supply". Max. allowable current: 100mA.       |

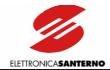

#### 3.5.5.1. RELAY OUTPUTS

Two relay outputs are available:

- terminals 26, 27, 28: relay RL1; reverse contact (250 VAC, 3A; 30 VDC, 3A)
- terminals 29, 30, 31: relay RL2; reverse contact (250 VAC, 3A; 30 VDC, 3A)

Parameters P61 (RL1 Opr) and P62 (RL2 Opr) in the Digital Outputs submenu affect the relay output functionality. Relay energizing and de-energizing may be delayed through the following parameters:

- P65 RL1 Delay ON
- P66 RL1 Delay OFF
- P67 RL2 Delay ON
- P68 RL2 Delay OFF

Factory-setting is as follows:

RL1: "Inv. O.K. ON" relay (terminals 26, 27, 28); the relay energizes when the inverter is ready to supply the motor.

At power on, the equipment takes some seconds before initializing; the relay deenergizes when an alarm trips. The alarm tripped locks the inverter.

RL2: "Frequency/level" relay (terminals 29, 30, 31); the relay energizes when the output frequency attains the level set through the "Digital Outputs" menu (parameters P73 "RL2 level", P74 "RL2 Hyst."). Factory setting: the contacts of this relay may be used to unlock the electromechanical brake.

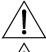

CAUTION

Never exceed max. voltage values and max. current values allowed by relay contacts.

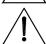

CAUTION

Use a freewheeling diode for DC inductive loads. Use antidisturbance filters for AC inductive loads.

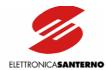

# 3.5.6. FEATURES OF THE ANALOG OUTPUTS (TERMINALS 17-18)

Two analog outputs are located on terminal 17 and terminal 18. Analog outputs may be used to connect additional devices or to generate a signal to be sent to other devices. Some particular configuration jumpers located on control board ES778 allow selecting the type of output signal (0-10V, 4-20mA or 0-20mA).

|             | Terminal 17 | 7 AO1      | Terminal 1           | 8 AO2   |  |
|-------------|-------------|------------|----------------------|---------|--|
| Output Type | Configurat  | ion Jumper | Configuration Jumper |         |  |
|             | J7          | J5-J8      | J4                   | J3-J6   |  |
| 0-10V       | pos 2-3     | X          | pos 2-3              | Х       |  |
| 4-20mA      | pos 1-2     | pos 1-2    | pos 1-2              | pos 1-2 |  |
| 0-20mA      | pos 1-2     | pos 2-3    | pos 1-2              | pos 2-3 |  |

X=any position

From the Output Monitor Menu P3x, set the variable for the analog output and the ratio between the value of the output signal and the measured variable.

The ratio between the output signal and the measured variable is expressed as the ratio between the variable value and the relevant voltage value on the analog output (e.g. Hz/V). When setting the jumpers to configure the output as 4-20mA or 0-20mA, multiply by 10 the value set to obtain the variable value when the output delivers 20mA (e.g.: if P32=10Hz/V, the analog output will deliver 20mA when the inverter delivers 100Hz).

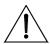

CAUTION

Never deliver input voltage to analog outputs. Do not exceed max. allowable current.

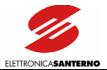

# 3.5.7. LAYOUT OF THE POWER TERMINALS

|                    | LEGEND                                                                                                    |
|--------------------|----------------------------------------------------------------------------------------------------|
| 41/R – 42/S – 43/T | Input for three-phase power supply (the phase sequence is not binding).                                                                                                    |
| 44/U – 45/V – 46/W | Output for motor three-phase power supply.                                                                                                    |
| 47/+               | Link to the DC voltage positive pole. It can be used for DC voltage supply, the DC reactor, the external braking.                                                                                                    |
| 47/D               | Link to the positive pole of the continuous AC rectified voltage. It can be used for the DC reactor—if no DC reactor is used, terminal 47/D must be short-circuited to terminal 47/+ using a cable having the same cross-section as the cables used for power supply; factory setting. |
| 48/B               | Connect the IGBT brake for the braking resistor.                                                                                                    |
| 49/-               | Link to the negative pole of the DC voltage. It can be used for DC power supply and the external braking resistor.                                                                                                    |

# Terminal board in S05 (4T)-S10-S15-S20:

| 41/R | 42/ <b>S</b> | 43/ <b>T</b> | 44/U | 45/ <b>V</b> | 46/W | 47/+ | 48/ <b>B</b> | 49/- |
|------|--------------|--------------|------|--------------|------|------|--------------|------|
|      |              |              |      |              |      |      |              |      |

# Terminal board in S05 (2T):

| 41/R | 42/\$ | 43/T | 44/U | 45/ <b>V</b> | 46/W | 47/+ | 47/D | 48/B | 49/- |
|------|-------|------|------|--------------|------|------|------|------|------|
|      |       |      |      |              |      |      |      |      |      |

## Terminal board in \$12:

| 41/R | 42/\$ | 43/T | 47/+ | 47/D | 48/ <b>B</b> | 49/- | 44/U | 45/V | 46/ <b>W</b> |
|------|-------|------|------|------|--------------|------|------|------|--------------|
|------|-------|------|------|------|--------------|------|------|------|--------------|

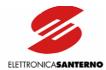

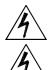

**DANGER** 

Before changing the equipment connections, shut off the inverter and wait at least 5 minutes to allow for the discharge of the heatsinks in the DC-link.

**DANGER** 

Use only B-type differential circuit breakers.

Connect the power supply line to supply terminals only. The connection of the power supply line to any other terminal will damage the inverter.

Always make sure that the supply voltage ranges between the limits stated in the inverter nameplate.

Always connect the ground terminal to avoid electrical shock hazard and to limit disturbance.

The user has the responsibility to provide a grounding system in compliance with the regulations in force.

After connecting the equipment, check the following:

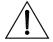

CAUTION

- all wires must be properly connected;
- no link is missing;
- no short-circuit is occurring between the terminals and between the terminals and the ground.

Do not start or stop the inverter using a contactor installed on the inverter power supply line.

The inverter power supply must always be protected by fast fuses or by a thermal/magnetic circuit breaker.

Do not apply single-phase voltage.

Please contact Elettronica Santerno if only single-phase power supply is available.

Always mount antidisturbance filters on the contactor coils and the solenoid valve coils.

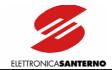

# 3.5.8. Cross-sections of Power Connection Wires and Size of Protective Devices

## 3.5.8.1. 2T VOLTAGE CLASS

| Size | SINUS K<br>Model | Inverter Rated<br>Current | Terminal<br>Cross-section | Wire Stripping | Tightening<br>Torque | Wire Cross-<br>section<br>Mains Side and<br>Motor Side | Fast Fuses<br>(700V)+<br>Disconnect.<br>Switches | Magnetic<br>Circuit<br>Breaker | AC1<br>Contactor |
|------|------------------|---------------------------|---------------------------|----------------|----------------------|--------------------------------------------------------|--------------------------------------------------|--------------------------------|------------------|
|      |                  | Α                         | sqmm<br>(AWG/kcmils)      | mm             | Nm                   | sqmm<br>(AWG/kcmils)                                   | Α                                                | A                              | Α                |
|      | 0007             | 12.5                      |                           | 10             | 1.2-1.5              | 2.5 (13AWG)                                            | 16                                               | 16                             | 25               |
|      | 8000             | 15                        |                           | 10             | 1.2-1.5              | 2.5 (13AWO)                                            | 16                                               | 16                             | 25               |
|      | 0010             | 17                        | 0.5÷10                    | 10             | 1.2-1.5              | 4 (10AWG)                                              | 25                                               | 25                             | 25               |
| S05  | 0013             | 19                        | (20÷6AWG)                 | 10             | 1.2-1.5              |                                                        | 32                                               | 32                             | 30               |
|      | 0015             | 23                        | (20:07//0)                | 10             | 1.2-1.5              |                                                        | 32                                               | 32                             | 30               |
|      | 0016             | 27                        |                           | 10             | 1.2-1.5              | 10 (6AWG)                                              | 40                                               | 40                             | 45               |
|      | 0020             | 30                        |                           | 10             | 1.2-1.5              |                                                        | 40                                               | 40                             | 45               |
|      | 0016             | 26                        |                           | 10             | 1.2-1.5              | 10 (6AWG)                                              | 40                                               | 40                             | 45               |
|      | 0017             | 30                        | 0.5÷10<br>(20÷6 AWG)      | 10             | 1.2-1.5              |                                                        | 40                                               | 40                             | 45               |
| S10  | 0020             | 30                        |                           | 10             | 1.2-1.5              |                                                        | 40                                               | 40                             | 45               |
|      | 0025             | 41                        |                           | 10             | 1.2-1.5              |                                                        | 63                                               | 63                             | 55               |
|      | 0030             | 41                        |                           | 10             | 1.2-1.5              |                                                        | 63                                               | 63                             | 60               |
|      | 0035             | 41                        |                           | 10             | 1.2-1.5              |                                                        | 100                                              | 100                            | 100              |
|      | 0023             | 38                        | .5÷25                     | 18             | 2.5                  | 10 (6AWG)                                              | 63                                               | 63                             | 60               |
| S12  | 0033             | 51                        | .5+25<br>(20÷4 AWG        | 18             | 2.5                  | 16 (5WG)                                               | 100                                              | 100                            | 100              |
|      | 0037             | 65                        | (20 * 1711)               | 18             | 2.5                  | 25 (4AWG                                               | 100                                              | 100                            | 100              |
|      | 0038             | 65                        | 0.5÷25<br>(20÷4 AWG)      | 15             | 2.5                  | 25 (4AWG)                                              | 100                                              | 100                            | 100              |
| S15  | 0040             | 72                        |                           | 15             | 2.5                  |                                                        | 100                                              | 100                            | 100              |
|      | 0049             | 80                        | 4÷25<br>(12÷4 AWG)        | 15             | 2.5                  | 25 (4AWG)                                              | 125                                              | 100                            | 100              |
|      | 0060             | 88                        |                           | 24             | 6-8                  | 35 (2AWG)                                              | 125                                              | 125                            | 125              |
| S20  | 0067             | 103                       | 25÷50                     | 24             | 6-8                  |                                                        | 125                                              | 125                            | 125              |
| 320  | 0074             | 120                       | (6÷1/0 AWG                | 24             | 6-8                  | 50 (1/0AWG)                                            | 160                                              | 160                            | 145              |
|      | 0086             | 135                       |                           | 24             | 6-8                  |                                                        | 200                                              | 160                            | 160              |

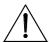

CAUTION

Always use the correct cable cross-sections and activate the protective devices provided for the inverter. Failure to do so will cause the non-compliance to standard regulations of the system where the inverter is installed.

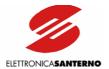

## 3.5.8.2. 4T VOLTAGE CLASS

| Size | SINUS K<br>Model | Inverter Rated<br>Current | Terminal<br>Cross-section | Wire Stripping | Tightening<br>Torque | Wire Cross-<br>section<br>Mains Side and<br>Motor Side | Fast Fuses<br>(700V)+<br>Disconnect.<br>Switches | Magnetic<br>Circuit<br>Breaker | AC1<br>Contactor |
|------|------------------|---------------------------|---------------------------|----------------|----------------------|--------------------------------------------------------|--------------------------------------------------|--------------------------------|------------------|
|      |                  | Α                         | sqmm<br>(AWG/kcmils)      | mm             | Nm                   | sqmm<br>(AWG/kcmils)                                   | Α                                                | A                              | Α                |
|      | 0005             | 10.5                      |                           | 10             | 1.2-1.5              | 2.5 (13AWG)                                            | 16                                               | 16                             | 25               |
| -    | 0007             | 12.5                      | 0.5÷10                    | 10             | 1.2-1.5              | 2.5 (15/440)                                           | 16                                               | 16                             | 25               |
| S05  | 0009             | 16.5                      | (20÷6AWG)                 | 10             | 1.2-1.5              |                                                        | 25                                               | 25                             | 25               |
|      | 0011             | 16.5                      | (20 10/11/0)              | 10             | 1.2-1.5              | 4 (10AWG)                                              | 25                                               | 25                             | 25               |
|      | 0014             | 16.5                      |                           | 10             | 1.2-1.5              |                                                        | 32                                               | 32                             | 30               |
|      | 0016             | 26                        |                           | 10             | 1.2-1.5              |                                                        | 40                                               | 40                             | 45               |
|      | 0017             | 30                        |                           | 10             | 1.2-1.5              |                                                        | 40                                               | 40                             | 45               |
| S10  | 0020             | 30                        | 0.5÷10                    | 10             | 1.2-1.5              | 10 (6AWG)                                              | 40                                               | 40                             | 45               |
|      | 0025             | 41                        | (20÷6 AWG)                | 10             | 1.2-1.5              |                                                        | 63                                               | 63                             | 55               |
| -    | 0030             | 41                        |                           | 10             | 1.2-1.5              |                                                        | 63                                               | 63                             | 60               |
|      | 0035             | 41                        |                           | 10             | 1.2-1.5              |                                                        | 100                                              | 100                            | 100              |
|      | 0016             | 26                        |                           | 10             | 1.2-1.5              | 10 (6AWG)                                              | 40                                               | 40                             | 45               |
|      | 0017             | 30                        | 0.5÷10                    | 10             | 1.2-1.5              |                                                        | 40                                               | 40                             | 45               |
|      | 0020             | 30                        | (20÷6 AWG                 | 10             | 1.2-1.5              |                                                        | 40                                               | 40                             | 45               |
| S12  | 0025             | 41                        | (20 / 0 / 1               | 10             | 1.2-1.5              |                                                        | 63                                               | 63                             | 55               |
|      | 0030             | 41                        |                           | 10             | 1.2-1.5              |                                                        | 63                                               | 63                             | 60               |
|      | 0034             | 57                        | 0.5÷25                    | 18             | 2.5                  | 16 (5AWG)                                              | 100                                              | 100                            | 100              |
|      | 0036             | 60                        | (20÷4 AWG                 | 18             | 2.5                  | 25 (4AWG)                                              | 100                                              | 100                            | 100              |
|      | 0038             | 65                        | 0.5÷25<br>(20÷4 AWG)      | 15             | 2.5                  | 25 (4AWG)                                              | 100                                              | 100                            | 100              |
| S15  | 0040             | 72                        |                           | 15             | 2.5                  |                                                        | 100                                              | 100                            | 100              |
|      | 0049             | 80                        | 4÷25<br>(12÷4 AWG)        | 15             | 2.5                  | 25 (4AWG)                                              | 125                                              | 100                            | 100              |
|      | 0060             | 88                        |                           | 24             | 6-8                  | 35 (2AWG)                                              | 125                                              | 125                            | 125              |
| S20  | 0067             | 103                       | 25÷50                     | 24             | 6-8                  |                                                        | 125                                              | 125                            | 125              |
| 320  | 0074             | 120                       | (6÷1/0 AWG                | 24             | 6-8                  | 50 (1/0AWG)                                            | 160                                              | 160                            | 145              |
|      | 0086             | 135                       |                           | 24             | 6-8                  |                                                        | 200                                              | 160                            | 160              |

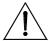

CAUTION

Always use the correct cable cross-sections and activate the protective devices provided for the inverter. Failure to do so will cause the non-compliance to standard regulations of the system where the inverter is installed.

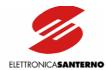

# 3.6. OPERATING THE KEYPAD

For the parameter programming and view a keypad is located on the front part of SINUS K inverters. The keypad includes 4 LEDs, an LCD display and 8 function keys. During the inverter operation, the display shows the parameter values, the alarm messages (if any) and the value of the measures processed by the inverter.

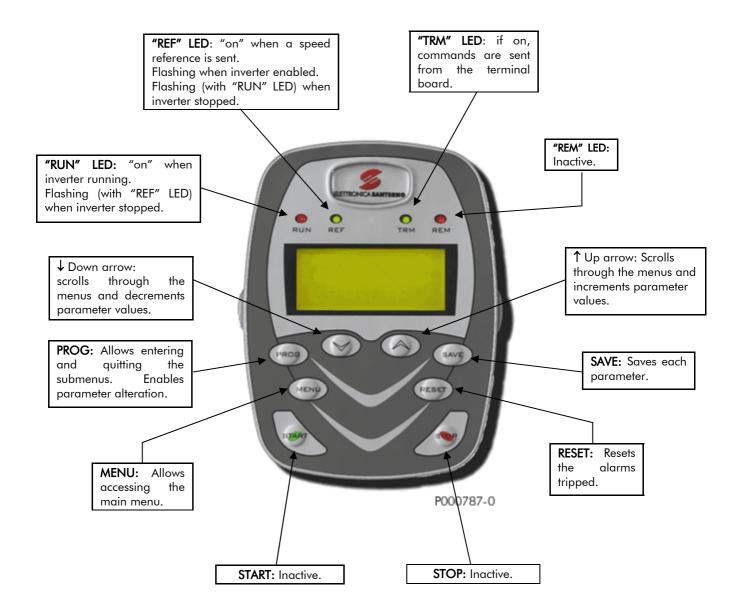

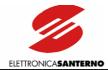

The keypad includes the following keys: **PROG**,  $\downarrow$ ,  $\uparrow$ , **SAVE**, **MENU**, **RESET**, **START**, **STOP**. They are detailed below.

| PROG               | Allows entering and quitting the menus and submenus and enables altering the inverter parameters (when switching from parameter display to parameter programming, the cursor starts flashing);   |
|--------------------|----------------------------------------------------------------------------------------------------|
| <b>\rightarrow</b> | Down arrow; scrolls through the menus and submenus, the pages in a submenu or the parameters in descending order. During programming, it decrements the parameter value;                         |
|                    | Up arrow; scrolls through the menus and submenus, the pages in a submenu or the parameters in ascending order. During programming, it increments the parameter value;                            |
| SAVE               | In programming mode, this key saves to non-volatile memory (EEPROM) the value of the parameter being altered. This prevents any parameter modification from being cleared in case of mains loss; |
| MENU               | If pressed once, allows accessing the main menu; if pressed twice, allows returning to the prior condition;                                                                                      |
| RESET              | Resets the alarms tripped;                                                                                                    |
| START              | Inactive;                                                                                                    |
| STOP               | Inactive;                                                                                                    |

- RETURN TO THE FIRST PAGE OF A SUBMENU: simultaneously press PROG and  $\downarrow$ .

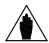

NOTE

The inverter operation is affected by the active parameter set. The parameter being altered with  $\uparrow$  and  $\downarrow$  immediately replaces the prior parameter value, even if the **SAVE** key is not pressed. The new parameter value will be cleared at power off.

The keypad also includes the LEDs below:

If on and not flashing, it indicates that the inverter is running: the inverter is enabled,

"RUN" LED Enable is closed and the lift cage upstroke or downstroke is selected;

If flashing (along with the "REF" LED), it indicates that the inverter is stopping.

Indicates a speed reference other than 0;

"REF" LED If flashing (along with the "RUN" LED), it indicates that the inverter is stopping.

If flashing, it indicates that the inverter is enabled (ENABLE CLOSED) and no operating mode for

the lift cage is selected.

"TRM" LED It indicates that the START commands and the commands relating to multifunction digital inputs

MDI1 ÷ MDI5 are sent from the terminal board.

"REM" LED Inactive.

#### 3.6.1. Adjusting the Display Contrast

Press the SAVE key for more than 5 seconds; \*\*\* TUNING \*\*\* is displayed; the indicator Leds come on and configure as a 5-dot bar extending proportionally to the contrast value set. Press  $\downarrow$  or  $\uparrow$  to adjust the display contrast. Press SAVE for at least 2 seconds to store the new contrast setting.

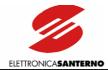

#### 3.7. SERIAL COMMUNICATIONS

#### 3.7.1. OVERVIEW

The inverters of the SINUS K series may be connected to peripheral devices through a serial link. This enables both reading and writing all the parameters normally accessed through the display and the 4 keys (see Section 2 in this manual). Two-wire RS485 is used, which ensures a better immunity to disturbance even on long cable paths, thus limiting communications errors.

The inverter will typically behave as a slave device (i.e. it only answers to queries sent by another device). A master device (typically a computer) is then needed to start serial communications. The inverter may be connected directly to a computer or a multidrop network of inverters controlled by a master computer (see Figure 12).

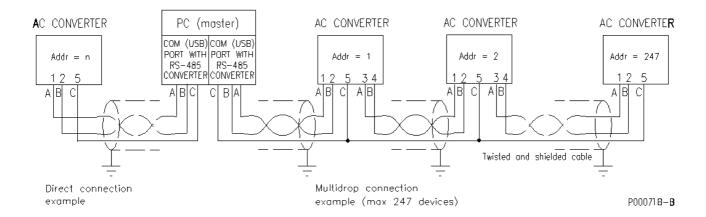

Figure 12: Example of multidrop and direct connection.

The Sinus K is supplied with a connector which is equipped with 2 pins for each signal of the RS485 pair, thus allowing easier multidrop links with no need to connect two conductors to the same pin, and thus avoiding creating a star network, which is not recommended for this type of bus.

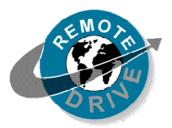

Any information sent to/from the inverter through the display/keypad unit may be obtained also via serial link using the RemoteDrive software offered by Elettronica Santerno. RemoteDrive allows the following functions: image acquisition, keypad simulation, oscilloscope functions and multifunction tester, table compiler including operation data log, parameter setup and data reception-transmission-storage from and to a computer, scan function for the automatic detection of the connected inverters (up to 247 inverters may be connected). Please refer to the RemoteDrive Instruction Manual for the inverters of the SINUS K series manufactured by Elettronica Santerno.

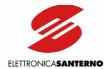

## 3.7.2. DIRECT CONNECTION

RS485 electrical standard may be connected directly to the computer if this is provided with a special port of this type. In case your computer is provided with an RS232-C serial port or a USB port, an RS232-C/ RS485 converter or a USB/RS485 converter is required.

Elettronica Santerno may supply both converters as optional components.

Logic "1" (normally called a MARK) means that terminal TX/RX A is positive with respect to terminal TX/RX B (vice versa for logic "0", normally called a SPACE).

## 3.7.3. MULTIDROP NETWORK CONNECTION

The inverters of the SINUS K series may be connected to a network through RS485 electrical standard, allowing a bus-type control of each device. Up to 247 inverters may be interconnected depending on the link length and baud rate.

Each inverter has its own ID number that can be set up in the Serial Network submenu.

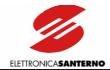

#### **3.7.3.1.** Connection

For the connection to the serial link, use the 9-pole, male D connector located on the control board (sizes S05..S15) or on the inverter bottom besides the terminal board (size S20). The D connector pins are the following.

| PIN       | FUNCTION                                                                           |
|-----------|------------------------------------------------------------------------------------|
| 1 – 3     | (TX/RX A) Differential input/output A (bidirectional) depending on RS485 standard. |
| 1 – 3     | Positive polarity with respect to pins 2 – 4 for one MARK.                         |
| 2 – 4     | (TX/RX B) Differential input/output B (bidirectional) depending on RS485 standard. |
| 2 – 4     | Negative polarity with respect to pins 1 – 3 for one MARK.                         |
| 5         | (GND) control board zero volt.                                                     |
| 5 – 7 – 8 | Not connected.                                                                     |
| 9         | +5 V                                                                               |

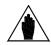

NOTE

The line terminator of the farthest inverter from the master computer (or the only inverter in case of direct connection to the master computer) shall be enabled: SW1 dip switch, selector switches 1 and 2 in position ON (default setting). The line terminator of the other inverters in intermediate positions shall be disabled: SW1 dip switch, selector switches 1 and 2 in position OFF(see Figure 9: Control Board).

#### 3.7.4. THE SOFTWARE

The serial communications protocol is the MODBUS RTU standard.

Parameters are queried as they are read using the keys and the display. Parameter alteration is also managed along with the keypad and the display. Note that the inverter will always consider the latest value set either via serial link or from the inverter.

For more details concerning the communications software, refer to Part 2 (Programming Instructions) in this manual.

#### 3.7.5. COMMUNICATION RATINGS

|                          |                                                                 | LIFT SW<br>Param. |
|--------------------------|-----------------------------------------------------------------|-------------------|
| Baud rate:               | configurable between 12009600 bps (default baud rate: 9600 bps) | C93               |
| Data format:             | 8 bits                                                          |                   |
| Start bit:               | 1                                                               |                   |
| Parity:                  | NO                                                              |                   |
| Stop bits:               | 2                                                               |                   |
| Protocol:                | MODBUS RTU                                                      |                   |
| Supported functions:     | 03h (Read Holding Registers) 10h (Preset Multiple Registers)    |                   |
| Device address:          | configurable between 1 and 247 (default address: 1)             | C90               |
| Electrical standard:     | RS485                                                           |                   |
| Inverter response delay: | configurable between 0 and 2000 ms (default delay: 0 ms)        | C91               |
| End of message timeout:  | configurable between 0 and 2000 ms (default timeout: 0 ms)      | C92               |

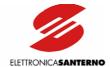

#### 4. COMMISSIONING

**DANGER** 

**CAUTION** 

4

DANGER

Before changing the equipment connections, shut off the inverter and wait at least 5 minutes to allow for the discharge of the heatsinks in the DC-link.

4

At startup, if the connected motor rotates in the wrong direction, send a low frequency reference and check to see if the direction of rotation is correct.

Î

When an alarm message is displayed, find the cause responsible for the alarm trip before restarting the equipment.

#### Follow the instructions below to start up the equipment:

- 1) Connection: Install the equipment as stated in the following sections: CAUTION STATEMENTS, INSTALLATION and ACCESSORIES.
- 2) Power on: The link to terminal 6 (inverter disabled) is to be open when the inverter is started.
- 3) Parameter alteration: Set parameter P01 to 1.
- **4) Motor parameters:** The inverters of the SINUS K LIFT series are capable of starting lift cages pulled by 400V/50Hz three-phase asynchronous motors. If the connected motor is a 400V/50Hz three-phase asynchronous motor, set the rated motor current in parameter C04 (Inom) and go to step 5. Otherwise, set the rated motor frequency in parameter C05 (Fmot), set a frequency value equal to C05x1.2 in parameter C06 (Fomax), and set the rated motor voltage in parameter C08 (Vmot).
- **5) ENCODER parameters** (only if a speed transducer is used). Set C22 ENCODER to YES and C23 ENCODER PULSES to a value equal to the pulse/rev number of the connected ENCODER.

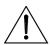

**CAUTION** 

Whenever C22 is switched from YES to NO and vice versa, parameters P07, P08, P09, P10, P42, P43, P44 are automatically restored to the default value set to C22 (ENCODER fitted or not). Therefore, parameter C22 should be programmed before setting the other parameters. Before starting the motor, always check if P07 (ACCELERATION), P08 (DECELERATION), P09 (RAMP DOWN), P10 (JERK), P42 (LOW SPEED), P43 (MAINTENANCE SPEED) and P44 (RATED SPEED) are set up with the desired values.

- **6)** Selection of the operating mode: if the operating mode is "single commercial speed and approach speed", go to step 7. If the operating mode is "dual commercial speed and approach speed", access the OPERATION METHOD menu and set parameter C21 (Standard Speed) as "Double" or "DoubleA".
- 7) Speed setting: access the Speed menu and calculate the motor synchronous speed (n<sub>o</sub>):

C05 = Rated motor frequency.

C73 = N. of motor poles.

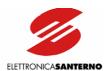

Calculate the max. cage speed Vmax corresponding to synchronous speed  $n_0$  and set it in parameter P44 (Rated Speed);

$$\left[n_0 = \frac{\text{fmot}(\text{C05})*120}{numero \text{ di poli (C73)}}\right]$$

Synchronous speed of the connected motor (rpm)

$$\[P44 = \frac{n_0}{60 * C_R * T} * 3.14 * \Phi\]$$

Rated speed of the lift cage (m/s)

where:

Cr: derating ratio of the winch Cr: 1T: Number of cable transmission.Φ: Diameter of the winch pulley in m.

Once the max. cage speed is defined, the available speed values are expressed as a percentage of the rated speed (P44) and are the following (factory setting):

Commercial speed = P41 (factory setting: 100% of P44).

Second commercial speed (low speed) = P42 (factory setting = 67% of P44 or 32% of P44 if the ENCODER is used).

Approach speed = P40 (factory setting: 10% of P44).

Maintenance speed = P43 (factory setting: 40% of P44 or 20% of P44 if the ENCODER is used).

If these values are correct, go to step 8; if not, alter speed parameter/s as described below to obtain the desired speed values.

Set approach speed in parameter P40 (Approach Speed) as a percentage of the maximum speed:

$$P40 = \frac{\text{approach speed}}{P44} \times 100$$

Set the desired commercial speed in parameter P41 (Standard Speed):

$$P41 = \frac{Comm.speed}{P44} \times 100$$

Set the second commercial speed (if any) in parameter P42 (Lower fl. Speed):

$$P42 = \frac{\text{second speed}}{P44} \times 100$$

Set the desired maintenance speed in parameter P43 (Maint. Speed):

$$P43 = \frac{\text{Maintenance speed}}{P44} \times 100$$

**8)** Positioning the slowing-down indicators and the stopping indicators: access the Path menu; parameter M24 (Stop sp.) indicates the expected stop distance.

If the stop distance is too long, increase acceleration and jerk parameters (P07, P08, P10). Note that high values in these parameters may affect comfort.

Place slowing-down indicators at the distance set in M24 increased by  $10 \div 20$  cm (slowing-down stroke) and additionally increased by 10%.

Then, place the stopping indicators next to each floor, thus allowing the cage lift to perfectly align with each floor when stopping.

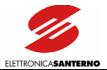

If the cage is running in the wrong direction, remove voltage from the inverter and reverse two of the motor phases.

If startup fails, access the V/F Pattern menu and increase parameters C09 (boost) and C11 (autoboost). To alter acceleration/deceleration parameters in maintenance mode, access the Acceleration Submenu and change parameters P05 and P06.

(9) First programming of slip compensation parameters: Access the Slip.comp. menu. In C74 (Motor Power), set the power of the connected motor; in C75 (No load Power), set the motor no-load power ( $2 \div 5\%$  of the rated power); in C77 (High Speed Slip), set the rated motor slip as follows:

C77 = 
$$\frac{n_0 - n_{targa}}{n_0} \times 100$$

In C76 (Low Speed Slip), set the motor slip when operating at the approach frequency.

- 10) If a speed transducer is fitted, reset parameters P51, P53, P57 in the Speed Loop Menu.
- 11) Checking the forward gear: Start up the cage at the approach speed, check if the frequency displayed is positive and if the forward gear of the lift cage is really "up".

If a negative frequency value is displayed, check the commands of the terminal board (parameter M08 Term. B. in the Measures Menu).

If the frequency is positive but the forward gear is "down", stop the inverter and reverse two of the motor phases in terminals U, V, W.

- 12) Checking the encoder wiring: If no speed transducer is fitted, go to step 13; otherwise, do the following: Start up the cage at approach speed and compare parameter M10 (Speed Ref.) in the Measures Menu with parameter M11 (Speed Nout) in the Measures Menu. One of the following conditions will occur:
- 1. M11 = M10: Encoder Wiring OK
- 2. M11 = 0: One or more channels missing.
- 3. M11 = -M10: Reversed wiring of the encoder; reverse A and B.
- 13) Setting slip compensation at high speed: Perform some upstrokes/downstrokes; use a rev counter to read the motor speed of rotation; increase or decrease the value set in C77 to obtain the same speed for the two running directions.

If a speed transducer is provided, parameters M10 (Speed Ref) and M11 (Speed Nout) in the Measures Menu can be used.

- 14) Adjusting slip compensation at low speed: Access the Speed Menu and decrease the commercial speed (parameter P41) to obtain a long approach distance and to easily measure the motor speed of rotation. Perform some upstrokes/downstrokes and measure the approach speed. Use parameter C76 (Low Speed Slip) in the Slip Comp Menu to obtain the same approach speed values.
- 15) Restore commercial speed at the desired value (parameter P41 in the Speed Menu).
- 16) Restore parameters P51, P53 and P57 in the Speed Loop menu.
- 17) Adjust the position of the stopping indicator to obtain the desired floor approach distance.
- **18)** If the lift cage does not run smoothly, decrease acceleration and jerk parameters P07, P08, P09, and make sure that the slowing-down distance (M24) is correct.

If the ENCODER is used, adjust speed loop parameters (P51 ÷ P58).

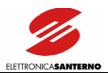

## 5. TECHNICAL SPECIFICATIONS

## **Power Range**

- Applicable motor kW /voltage range 1.8~32kW 200÷240Vac, 3phase 2.2~55kW 380÷415Vac, 3phase 3.0~65kW 440÷460Vac, 3phase 3.7~74kW 480÷500Vac, 3phase
- Degree of protection/size STAND ALONE: IP20.

#### **Motor Specifications**

- Motor voltage range/precision 0÷Vmains, ±2%
- Current/torque to motor/time 105÷200% for 120s every 20min.
- Starting torque/max. time 240% for a short time
- Output frequency/resolution 0÷800Hz, resolution 0.01Hz
- Adjustable carrier frequency with silent random modulation.
   S05÷S15 = 0.8÷16kHz
   S20 = 0.8÷12.8kHz
   Installation environment:

   Do not install in dire exposed to conductive vibrations, water sprin

#### Mains

- VAC supply voltage/tolerance
   200÷240Vac, 3phase, -15% +10%
   380÷500Vac, 3phase, -15% +10%
- VDC supply voltage/tolerance 280÷360Vdc, -15% +10% 530÷705Vdc, -15% +10%
- Supply frequency Hz/tolerance 50÷60Hz, ±10%

#### **Environmental Requirements**

- Ambient temperature:
   0÷40°C no derating
   (40°C to 50°C derating 2% of rated current every degree beyond 40°C)
- Storage temperature:
   -25÷+70°C
- Humidity:
   5÷95% (non condensing)
- Altitude:
   Up to 1000m a.s.l.

   For higher altitudes, derate the output current of 1% every 100m beyond 1000m (max. 4000m)
- Vibrations: Lower than 5.9m/sec<sup>2</sup> (=0.6G)
- Installation environment:
   Do not install in direct sunlight and in places exposed to conductive dust, corrosive gases, vibrations, water sprinkling or dripping (if not protected by an adequate degree of protection). Do
- Operating atmospheric pressure: 86÷106kPa

not install in salty environments.

Cooling system:
 Forced air-cooling

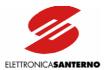

|                        | Contr             | ol method          | LIFT = Space vector modulation (vector modulation PWM with V/f pattern)                                                                                                    |  |  |  |  |  |
|------------------------|-------------------|--------------------|----------------------------------------------------------------------------------------------------|--|--|--|--|--|
| <sub> </sub>           | Frequ<br>resolu   | ency/speed setting | Analog reference 10bit: 1024 if compared to max. speed.                                                                                                    |  |  |  |  |  |
| CONTROL                | Speed             | l precision        | Open loop: 2% of max. speed. Closed loop (with encoder): < 0.5% of max. speed.                                                                                                    |  |  |  |  |  |
| 8                      | Overload capacity |                    | Up to 2 times the rated current for 120sec.                                                                                                    |  |  |  |  |  |
|                        | Startir           | ng torque          | Up to 200% Cn for 120sec and 240% Cn for a short duration.                                                                                                    |  |  |  |  |  |
|                        | Torqu             | e boost            | Programmable for a rated torque increase.                                                                                                    |  |  |  |  |  |
|                        | ,,                | Operation method   | Operation through terminals, keypad, serial communications.                                                                                                    |  |  |  |  |  |
|                        | Input<br>signals  | Analog inputs      | Not used                                                                                                    |  |  |  |  |  |
| O                      | <u>v</u>          | Digital inputs     | 8 NPN/PNP digital inputs                                                                                                    |  |  |  |  |  |
| OPERATION              | Output signals    | Digital outputs    | 3 configurable digital outputs with setting of internal timers for activation/deactivation delay: 2 relay outputs with reverse contacts 250VCA, 30VDC, 3A 1 open collector output, NPN/PNP 5÷48VDC, 50mA max.                                                                                                    |  |  |  |  |  |
|                        | 1 &               | Auxiliary voltage  | 24VDC ± 5%, 100mA                                                                                                    |  |  |  |  |  |
|                        | Ő                 | Analog outputs     | 2 configurable analog outputs, $0 \div 10$ VDC and $0(4) \div 20$ mA, resolution 8bits                                                                                                    |  |  |  |  |  |
| PROTECTIONS            | Alarm             | ns                 | Inverter thermal protection, motor thermal protection, mains failure, overvoltage, undervoltage, overcurrent at constant speed or ground failure, overcurrent while accelerating, overcurrent while decelerating, auxiliary trip from digital input, serial communications failure, Eeprom failure, control board failure, precharge circuit failure, inverter overload conditions for long duration, unconnected motor, encoder failure.                           |  |  |  |  |  |
| <b>&amp;</b>           | Warni             | ings               | INVERTER OK, INVERTER ALARM, acceleration, constant rpm, deceleration, current/torque limiting, POWER DOWN, DC braking.                                                                                                    |  |  |  |  |  |
| COMMUNICATIONS DISPLAY | Opero             | ating data         | Frequency/torque/speed reference, output frequency, motor speed, required torque, generated torque, current to motor, voltage to motor, DC bus voltage, motor-absorbed power, digital input condition, digital output condition, fault list (last 5 alarms), operating time, (lift cage speed reference, cage speed, cage acceleration time, length covered by the cage while accelerating, cage deceleration time, length covered by the cage while decelerating). |  |  |  |  |  |
| UNIC                   | Serial            | communications     | Incorporated multidrop RS485, 247 drops.  MODBUS RTU communications protocol.                                                                                                    |  |  |  |  |  |
| _                      | O Fieldbus        |                    | AB Communicator: optional MODBUS/fieldbus converter (Profibus DP; Can Bus; Device Net; Ethernet; etc.). Each device may control up to 32 inverters.                                                                                                    |  |  |  |  |  |
| SAFETY                 |                   |                    | EN 61800-5-1, EN61800-5-2, EN50178, EN60204-1,                                                                                                    |  |  |  |  |  |
| CE-UL-C                | orst Mo           | ark                | Yes                                                                                                    |  |  |  |  |  |

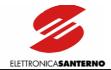

# 5.1. CHOOSING THE PRODUCT

The inverters of the SINUS K series are dimensioned based on allowable current and overload. The torque/current overload has a duration of 120sec every 20min:

Overload up to 175%; may be connected to heavy loads with constant torque (lifts, injection presses, mechanical presses, translation and lifting of cranes, bridge cranes, mills, etc.).

The SINUS K series is dimensioned with 2 current values: "Imot" current, for the stated torque overload, and "Inom" current, representing the max. deliverable continuous current.

The rated current of the connected motor should be lower than "Inom" (tolerance: +5%). If multiple motors are connected, the sum of the rated current values must not exceed "Inom" (output inductance is recommended in that case).

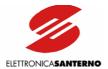

# 5.1.1. TECHNICAL SHEET FOR LIFT APPLICATIONS: OVERLOAD UP TO 175%

|         | CIVILIC IX       |                  |       | Appli | cable N | Notor Pa | ower   |        |       | Inverter | Inverter |
|---------|------------------|------------------|-------|-------|---------|----------|--------|--------|-------|----------|----------|
| Size    | SINUS K<br>Model | 200-24           | l0Vac | 380-4 | 15Vac   | 440-4    | 60Vac  | 480-50 | 00Vac | Inom     | lmax     |
|         | Model            | kW               | HP    | kW    | HP      | kW       | HP     | kW     | HP    | Α        | Α        |
|         | SINUS K 0005     | -                | -     | 3     | 4       | 3.7      | 5      | 4.5    | 6     | 10.5     | 11.5     |
|         | SINUS K 0007     | 1.8              | 2.5   | 4     | 5.5     | 4.5      | 6      | 5.5    | 7.5   | 12.5     | 13.5     |
|         | SINUS K 0008     | 2.2              | 3     | -     | ı       | -        | -      | -      | -     | 15       | 16       |
|         | SINUS K 0009     | -                | -     | 4.5   | 6       | 5.5      | 7.5    | 7.5    | 10    | 16.5     | 17.5     |
|         | SINUS K 0010     | 3                | 4     | -     | ı       | -        | -      | -      | -     | 17       | 19       |
| S05     | SINUS K 0011     | -                | -     | 5.5   | 7.5     | 7.5      | 10     | 9.2    | 12.5  | 16.5     | 21       |
|         | SINUS K 0013     | 3.7              | 5     | -     | -       | -        | -      | -      | -     | 19       | 21       |
|         | SINUS K 0014     | -                | -     | 7.5   | 10      | 9.2      | 12.5   | 11     | 15    | 16.5     | 25       |
|         | SINUS K 0015     | 4                | 5.5   | -     | -       | -        | -      | -      | -     | 23       | 25       |
|         | SINUS K 0016     | 4.5              | 6     | -     | -       | -        | -      | -      | -     | 27       | 30       |
|         | SINUS K 0020     | 5.5              | 7.5   | -     | -       | -        | -      | -      | -     | 30       | 36       |
|         | SINUS K 0016     | 5,5              | 7,5   | 9,2   | 12,5    | 11       | 15     | 13,1   | 17,8  | 26       | 30       |
|         | SINUS K 0017     | 5,5              | 7,5   | 9,2   | 12,5    | 11       | 15     | 13,9   | 18,9  | 30       | 32       |
| S10     | SINUS K 0020     | 7,5              | 10    | 11    | 15      | 15       | 20     | 15,8   | 21,5  | 30       | 36       |
| 310     | SINUS K 0025     | 9,2              | 12,5  | 15    | 20      | 18,5     | 25     | 21     | 28    | 41       | 48       |
|         | SINUS K 0030     | 11               | 15    | 18,5  | 25      | 22       | 30     | 24     | 32    | 41       | 56       |
|         | SINUS K 0035     | 12,5             | 17    | 22    | 30      | 25       | 35     | 28     | 38    | 41       | 72       |
|         | SINUS K 0016     | -                | -     | 9.2   | 12.5    | 11       | 15     | 12.5   | 17    | 27       | 30       |
|         | SINUS K 0017     | -                | -     | 9.2   | 12.5    | 11       | 15     | 12.5   | 17    | 30       | 32       |
|         | SINUS K 0020     | -                | -     | 11    | 15      | 15       | 20     | 15     | 20    | 30       | 36       |
|         | SINUS K 0023     | 7.5              | 10    | -     | ı       | -        | -      | -      | -     | 38       | 42       |
| S12     | SINUS K 0025     | -                | -     | 15    | 20      | 18.5     | 25     | 18.5   | 25    | 41       | 48       |
| 312     | SINUS K 0030     | -                | -     | 18.5  | 25      | 22       | 30     | 22     | 30    | 41       | 56       |
|         | SINUS K 0033     | 11               | 15    | -     | ı       | -        | -      | -      | -     | 51       | 56       |
|         | SINUS K 0034     | -                | -     | 22    | 30      | 25       | 35     | 28     | 38    | 57       | 63       |
|         | SINUS K 0036     | -                | -     | 25    | 35      | 30       | 40     | 30     | 40    | 60       | 72       |
|         | SINUS K 0037     | 15               | 20    | -     | -       | -        | -      | -      | -     | 65       | 72       |
|         | SINUS K 0038     | 15               | 20    | 25    | 35      | 30       | 40     | 34     | 47    | 65       | 75       |
| S15     | SINUS K 0040     | 15               | 20    | 25    | 35      | 30       | 40     | 34     | 47    | 72       | 75       |
|         | SINUS K 0049     | 18,5             | 25    | 30    | 40      | 37       | 50     | 43     | 58    | 80       | 96       |
|         | SINUS K 0049     | 18,5             | 25    | 30    | 40      | 37       | 50     | 43     | 58    | 80       | 96       |
|         | SINUS K 0060     | 22               | 30    | 37    | 50      | 45       | 60     | 51     | 69    | 88       | 112      |
| S20     | SINUS K 0067     | 25               | 35    | 45    | 60      | 50       | 70     | 56     | 76    | 103      | 118      |
|         | SINUS K 0074     | 30               | 40    | 48    | 65      | 55       | 75     | 69     | 93    | 120      | 144      |
|         | SINUS K 0086     | 32               | 45    | 55    | 75      | 65       | 90     | 74     | 100   | 135      | 155      |
| Inverte | r Supply Voltage | 200-24<br>280-36 |       |       | 380-5   | 00Vac;   | 530-70 | 05Vdc  |       |          |          |

Legend:

**Inom** = Rated continuous current of the inverter.

**Imax** = Max. current that the inverter can deliver for 120 sec every 20 min.

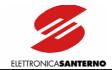

# 5.2. CARRIER FREQUENCY SETTING AND PEAK CURRENT

The continuous current generated by the inverter in "S1" continuous operation at 40°C depends on the carrier frequency.

Do not exceed the carrier values stated in the table below. Carrier values may be set through parameters C01 and C02 in the "Carrier Frequency" submenu.

| Size | MODEL        | Carrie | commended<br>r Frequency<br>s C01 and C02) | Peak        | Current              |
|------|--------------|--------|--------------------------------------------|-------------|----------------------|
| Size | MODEL        | HEAVY  | Max. Carrier                               | @<br>3s     | Instant.             |
|      |              | (kHz)  | (kHz)                                      | $(A_{RMS})$ | (A <sub>peak</sub> ) |
|      | SINUS K 0005 | 16     | 16                                         | 14          | 28                   |
|      | SINUS K 0007 | 16     | 16                                         | 16          | 33                   |
|      | SINUS K 0008 | 16     | 16                                         | 19,5        | 44                   |
|      | SINUS K 0009 | 16     | 16                                         | 21          | 47                   |
|      | SINUS K 0010 | 16     | 16                                         | 23          | 51                   |
| S05  | SINUS K 0011 | 16     | 16                                         | 25          | 56                   |
|      | SINUS K 0013 | 16     | 16                                         | 25          | 56                   |
|      | SINUS K 0014 | 12.8   | 16                                         | 30          | 67                   |
|      | SINUS K 0015 | 16     | 16                                         | 30          | 67                   |
|      | SINUS K 0016 | 16     | 16                                         | 36          | 73                   |
|      | SINUS K 0020 | 16     | 16                                         | 43          | 87                   |
|      | SINUS K 0016 | 12.8   | 16                                         | 36          | 72                   |
|      | SINUS K 0017 | 12.8   | 16                                         | 38          | 77                   |
| S10  | SINUS K 0020 | 12.8   | 16                                         | 43          | 87                   |
|      | SINUS K 0025 | 12.8   | 16                                         | 58          | 114                  |
|      | SINUS K 0030 | 10     | 16                                         | 67          | 133                  |
|      | SINUS K 0035 | 10     | 16                                         | 86          | 167                  |
|      | SINUS K 0016 | 12.8   | 16                                         | 36          | 72                   |
|      | SINUS K 0017 | 12.8   | 16                                         | 38          | 77                   |
|      | SINUS K 0020 | 12.8   | 16                                         | 43          | 87                   |
|      | SINUS K 0023 | 10     | 16                                         | 51          | 100                  |
| S12  | SINUS K 0025 | 12.8   | 16                                         | 58          | 114                  |
| 312  | SINUS K 0030 | 10     | 16                                         | 67          | 133                  |
|      | SINUS K 0033 | 8      | 16                                         | 68          | 137                  |
|      | SINUS K 0034 | 8      | 16                                         | 76          | 153                  |
|      | SINUS K 0036 | 6      | 16                                         | 86          | 173                  |
|      | SINUS K 0037 | 6      | 16                                         | 86          | 173                  |
|      | SINUS K 0038 | 12.8   | 16                                         | 90          | 170                  |
| S15  | SINUS K 0040 | 12.8   | 16                                         | 90          | 173                  |
|      | SINUS K 0049 | 12.8   | 12.8                                       | 115         | 228                  |
|      | SINUS K 0049 | 12.8   | 12.8                                       | 134         | 228                  |
|      | SINUS K 0060 | 12.8   | 12.8                                       | 142         | 266                  |
| S20  | SINUS K 0067 | 12.8   | 12.8                                       | 173         | 280                  |
|      | SINUS K 0074 | 12.8   | 12.8                                       | 186         | 347                  |
|      | SINUS K 0086 | 10     | 12.8                                       | 134         | 373                  |

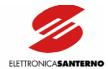

#### 6. ACCESSORIES

#### 6.1. BRAKING RESISTORS

The braking resistor is to be installed externally to the inverter and connected to terminals B and + (see the "WIRING" section). The braking module is enabled through programming parameter C55 (Special Functions submenu).

Two duty cycles are possible:

#### 1) STANDARD DUTY CYCLE:

Cage speed under 1.0 m/sec; starts/hour lower than or equal to 120 starts/h (90 - 120); max. stop number ranging from 6 to 8. A standard duty cycle is ideal for not very crowded buildings.

#### 2) HEAVY DUTY CYCLE:

Cage speed equal to or higher than 1.0 m/sec; starts/hour over 120 starts/h (180 - 240); stop number higher than 6/8. A heavy duty cycle is ideal for very crowded buildings, such as hotels, hospitals, etc.

Kinetic energy stored while decelerating is to be dissipated in the form of heat. A different braking resistor dimensioning is then needed for the two types of duty cycles (standard and heavy) to avoid overheating.

A well-dimensioned braking resistor will always reach working temperatures higher than ambient temperatures. Therefore, braking resistors should be placed outside the control panel in a sheltered and ventilated location, thus avoiding accidental burning.

The following pages contain application tables stating the resistors to be used depending on the inverter size, the application requirements and the supply voltage. The braking resistor power is stated as an approximate value. The correct dimensioning of the braking resistor is based on the equipment duty cycle and the power regenerated during the braking stage.

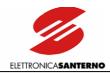

## 6.1.1. Braking Resistors for Standard Duty-cycle

# 6.1.1.1. 2T VOLTAGE CLASS - 200-240VAC SUPPLY VOLTAGE

|      |              |                           | Min. Resistor to                     | Standard Duty-cycle: Cage Speed <1m/s,<br>Starts/h ≤120, Stops ≤8                                  |                          |  |  |  |
|------|--------------|---------------------------|--------------------------------------|----------------------------------------------------------------------------------------------------|--------------------------|--|--|--|
| Size | Sinus K M    | odel                      | be Connected<br>to the Inverter<br>Ω | Degree of Protection<br>IP54 or IP55 up to 50Ω/2200W<br>included,<br>IP20 for higher power ratings | Code                     |  |  |  |
|      | SINUS K 0007 | 2T BA2X2                  | 25.0                                 | 56Ω-350W                                                                                           | RE2643560                |  |  |  |
|      | SINUS K 0008 | 2T BA2X2                  | 25.0                                 | $56\Omega$ // $56\Omega$ -350W (note 1)                                                            | 2*RE2643560              |  |  |  |
|      | SINUS K 0010 | 2T BA2X2                  | 25.0                                 | $56\Omega$ // $56\Omega$ - $350W$ (note 1)                                                         | 2*RE2643560              |  |  |  |
| S05  | SINUS K 0013 | 2T BA2X2                  | 20.0                                 | $56\Omega$ // $56\Omega$ - $350W$ (note 1)                                                         | 2*RE2643560              |  |  |  |
|      | SINUS K 0015 | 2T BA2X2                  | 20.0                                 | $56\Omega$ // $56\Omega$ - $350W$ (note 1)                                                         | 2*RE2643560              |  |  |  |
|      | SINUS K 0016 | 2T BA2X2                  | 20.0                                 | $56\Omega$ // $56\Omega$ - $350W$ (note 1)                                                         | 2*RE2643560              |  |  |  |
|      | SINUS K 0020 | 2T BA2X2                  | 20.0                                 | $56\Omega$ // $56\Omega$ -350W (note 1)                                                            | 2*RE2643560              |  |  |  |
|      | SINUS K 0016 | 2T BA2X2                  | 25.0                                 | $56\Omega$ // $56$ $\Omega$ -350W (note 1)                                                         | 2*RE2643560              |  |  |  |
|      | SINUS K 0017 | 2T BA2X2                  | 25.0                                 | 56Ω // 56 Ω -350W (note 1)                                                                         | 2*RE2643560              |  |  |  |
| \$10 | SINUS K 0020 | 2T BA2X2                  | 25.0                                 | $56\Omega$ // $56$ $\Omega$ -350W (note 1)                                                         | 2*RE2643560              |  |  |  |
| 310  | SINUS K 0025 | 2T BA2X2                  | 10.0                                 | 15 Ω -1100W                                                                                        | RE3083150                |  |  |  |
|      | SINUS K 0030 | 2T BA2X2                  | 10.0                                 | 15 Ω -1100W                                                                                        | RE3083150                |  |  |  |
|      | SINUS K 0035 | 2T BA2X2                  | 10.0                                 | 15 Ω -1100W                                                                                        | RE3083150                |  |  |  |
|      | SINUS K 0023 | 2T BA2X2                  | 15.0                                 | $56\Omega$ // $56$ $\Omega$ -350W (note 1)                                                         | 2*RE2643560              |  |  |  |
| S12  | SINUS K 0033 | <b>0033</b> 2T BA2X2 10.0 |                                      | 15 Ω -1100W                                                                                        | RE3083150                |  |  |  |
|      | SINUS K 0037 | 2T BA2X2                  | 10.0                                 | 10Ω-1500W                                                                                          | RE3093100                |  |  |  |
|      | SINUS K 0038 | 2T BA2X2                  | 7.5                                  | $15~\Omega$ //15 $\Omega$ -1100W (note 2)                                                          | 2*RE3083150              |  |  |  |
| S15  | SINUS K 0040 | 2T BA2X2                  | 7.5                                  | $15~\Omega$ //15 $\Omega$ -1100W (note 2)                                                          | 2*RE3083150              |  |  |  |
|      | SINUS K 0049 | 2T BA2X2                  | 5.0                                  | 5 Ω -4000W                                                                                         | RE3482500 o<br>RE3472500 |  |  |  |
|      | SINUS K 0049 | 2T BA2X2                  | 5.0                                  | 5 Ω -4000W                                                                                         | RE3482500 o<br>RE3472500 |  |  |  |
|      | SINUS K 0060 | 2T BA2X2                  | 5.0                                  | 5 Ω -4000W                                                                                         | RE3482500 o<br>RE3472500 |  |  |  |
| S20  | SINUS K 0067 | 2T BA2X2                  | 5.0                                  | 5 Ω -4000W                                                                                         | RE3482500 o<br>RE3472500 |  |  |  |
|      | SINUS K 0074 | 2T BA2X2                  | 4.2                                  | 5 Ω -4000W                                                                                         | RE3482500 o<br>RE3472500 |  |  |  |
|      | SINUS K 0086 | 2T BA2X2                  | 4.2                                  | 5 Ω -4000W                                                                                         | RE3482500 o<br>RE3472500 |  |  |  |

(note 1): Two parallel-connected resistors, 56Ohm/350W (note 2): Two parallel-connected resistors, 15Ohm/1100W

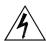

DANGER

Braking resistors may reach temperatures higher than 200°C.

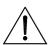

CAUTION

Power dissipated by braking resistors may be equal to approx. 10% of the rated power of the connected motor. Use a proper air-cooling system. Do not install braking resistors near heat-sensitive equipment or objects.

Do not connect any braking resistor with an Ohm value lower than the value stated in the table above.

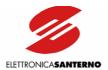

## 6.1.1.2. 4T VOLTAGE CLASS - 380-500VAC SUPPLY VOLTAGE

|      |         |          |          | Min. Resistor to               | Standard Duty-cycle: Co<br>Starts/h ≤120, Sto                                                        |                          |
|------|---------|----------|----------|--------------------------------|----------------------------------------------------------------------------------------------------|--------------------------|
| Size | Si      | nus K MC | DDEL     | be Connected to the Inverter Ω | Degree of Protection<br>IP54 or IP55 up to<br>25Ω/1800W included<br>IP20 for higher power<br>ratings | Code                     |
|      | SINUS K | 0005     | 4T BA2X2 | 50                             | 75Ω-550W                                                                                             | RE3063750                |
|      | SINUS K | 0007     | 4T BA2X2 | 50                             | 75Ω-550W                                                                                             | RE3063750                |
| S05  | SINUS K | 0009     | 4T BA2X2 | 50                             | 50Ω-1100W                                                                                            | RE3083500                |
|      | SINUS K | 0011     | 4T BA2X2 | 50                             | 50Ω-1100W                                                                                            | RE3083500                |
|      | SINUS K | 0014     | 4T BA2X2 | 50                             | 50Ω-1100W                                                                                            | RE3083500                |
|      | SINUS K | 0016     | 4T BA2X2 | 50                             | 50Ω-1100W                                                                                            | RE3083500                |
|      | SINUS K | 0017     | 4T BA2X2 | 50                             | 50Ω-1100W                                                                                            | RE3083500                |
| S10  | SINUS K | 0020     | 4T BA2X2 | 50                             | 50Ω-1100W                                                                                            | RE3083500                |
| 310  | SINUS K | 0025     | 4T BA2X2 | 20                             | 25Ω-1800W                                                                                            | RE3103250                |
|      | SINUS K | 0030     | 4T BA2X2 | 20                             | 25Ω-1800W                                                                                            | RE3103250                |
|      | SINUS K | 0035     | 4T BA2X2 | 20                             | 25Ω-1800W                                                                                            | RE3103250                |
|      | SINUS K | 0016     | 4T BA2X2 | 40                             | 50Ω-1500W                                                                                            | RE3093500                |
|      | SINUS K | 0017     | 4T BA2X2 | 40                             | 50Ω-1500W                                                                                            | RE3093500                |
|      | SINUS K | 0020     | 4T BA2X2 | 40                             | 50Ω-1500W                                                                                            | RE3093500                |
| S12  | SINUS K | 0025     | 4T BA2X2 | 20                             | 25Ω-1800W                                                                                            | RE3103250                |
| "-   | SINUS K | 0030     | 4T BA2X2 | 20                             | 25Ω-1800W                                                                                            | RE3103250                |
|      | SINUS K | 0034     | 4T BA2X2 | 20                             | 25Ω-1800W                                                                                            | RE3103250                |
|      | SINUS K | 0036     | 4T BA2X2 | 20                             | 20Ω-4000W                                                                                            | RE3483200 o<br>RE3473200 |
|      | SINUS K | 0038     | 4T BA2X2 | 15                             | 15Ω-4000W                                                                                            | RE3483150 o<br>RE3473150 |
| \$15 | SINUS K | 0040     | 4T BA2X2 | 15                             | 15Ω-4000W                                                                                            | RE3483150 o<br>RE3473150 |
|      | SINUS K | 0049     | 4T BA2X2 | 10                             | 15Ω-4000W                                                                                            | RE3483150 o<br>RE3473150 |
|      | SINUS K | 0060     | 4T BA2X2 | 10                             | 15Ω-4000W                                                                                            | RE3483150 o<br>RE3473150 |
| S20  | SINUS K | 0067     | 4T BA2X2 | 10                             | 10Ω-8000W                                                                                            | RE3763100 o<br>RE3753100 |
| 320  | SINUS K | 0074     | 4T BA2X2 | 8.5                            | 10Ω-8000W                                                                                            | RE3763100 o<br>RE3753100 |
|      | SINUS K | 0086     | 4T BA2X2 | 8.5                            | 10Ω-8000W                                                                                            | RE3763100 o<br>RE3753100 |

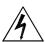

**DANGER** 

Braking resistors may reach temperatures higher than 200°C.

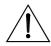

**CAUTION** 

Power dissipated by braking resistors may be equal to approx. 10% of the rated power of the connected motor. Use a proper air-cooling system. Do not install braking resistors near heat-sensitive equipment or objects.

Do not connect any braking resistors with an Ohm value lower than the value stated in the table above.

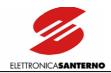

## 6.1.2. Braking Resistors for Heavy Duty-cycle

#### 6.1.2.1. 2T VOLTAGE CLASS - 200-240VAC SUPPLY VOLTAGE

| c:   | c.      | 17.14   | 1.1      | Min. Resistor<br>to be      | Heavy Duty-cycl<br>Cage Speed ≥1 m/s, Starts/h>                                                    |                        |
|------|---------|---------|----------|-----------------------------|----------------------------------------------------------------------------------------------------|------------------------|
| Size | Sir     | nus K M | odel     | Connected to the Inverter Ω | Degree of Protection IP54 or IP55 up to 25Ω/1800W included, IP20 for higher power ratings          | Code                   |
|      | SINUS K | 0007    | 2T BA2X2 | 25.0                        | $100\Omega$ // $100\Omega$ -350W (note 1)                                                          | 2*RE2644100            |
|      | SINUS K | 8000    | 2T BA2X2 | 25.0                        | $56\Omega$ // $56\Omega$ - $350W$ (note 1)                                                         | 2*RE2643560            |
|      | SINUS K | 0010    | 2T BA2X2 | 25.0                        | $56\Omega$ // $56\Omega$ - $350W$ (note 1)                                                         | 2*RE2643560            |
| 005  | SINUS K | 0013    | 2T BA2X2 | 20.0                        | $56\Omega$ // $56\Omega$ -350W (note 1)                                                            | 4*RE2644100            |
| S05  | SINUS K | 0015    | 2T BA2X2 | 20.0                        | $56\Omega$ // $56\Omega$ - $350W$ (note 1)                                                         | 4*RE2644100            |
|      |         |         | 2T BA2X2 | 20.0                        | $100\Omega$ // $100\Omega$ // $100\Omega$ // $100\Omega$ -350W (note 2)                            | 4*RE2644100            |
|      |         |         | 2T BA2X2 | 20.0                        | $100\Omega$ // $100\Omega$ // $100\Omega$ // $100\Omega$ -350W (note 2)                            | 4*RE2644100            |
|      | SINUS K | 0016    | 2T BA2X2 | 25.0                        | $100\Omega$ // $100\Omega$ // $100\Omega$ // $100\Omega$ -350W (note 2)                            | 4*RE2644100            |
|      | SINUS K | 0017    | 2T BA2X2 | 25.0                        | $100\Omega$ // $100\Omega$ // $100\Omega$ // $100\Omega$ -350W (note 2)                            | 4*RE2644100            |
|      | SINUS K | 0020    | 2T BA2X2 | 25.0                        | 25Ω-1800W                                                                                          | RE3103250              |
| S10  | SINUS K | 0025    | 2T BA2X2 | 10.0                        | $75\Omega$ // $75\Omega$ // $75\Omega$ // $75\Omega$ // $75\Omega$ // $75\Omega$ -550W (note 3)    | 6*RE3063750            |
|      | SINUS K | 0030    | 2T BA2X2 | 10.0                        | $75\Omega$ // $75\Omega$ // $75\Omega$ // $75\Omega$ // $75\Omega$ // $75\Omega$ -550W (note 3)    | 6*RE3063750            |
|      | SINUS K | 0035    | 2T BA2X2 | 10.0                        | $75\Omega$ // $75\Omega$ // $75\Omega$ // $75\Omega$ // $75\Omega$ // $75\Omega$ - $550W$ (note 3) | 6*RE3063750            |
|      | SINUS K | 0023    | 2T BA2X2 | 15.0                        | 25Ω-1800W                                                                                          | RE3103250              |
| S12  | SINUS K | 0033    | 2T BA2X2 | 10.0                        | $75\Omega$ // $75\Omega$ // $75\Omega$ // $75\Omega$ // $75\Omega$ // $75\Omega$ - 550W (note 3)   | 6*RE3063750            |
|      | SINUS K | 0037    | 2T BA2X2 | 10.0                        | $25\Omega$ // $25\Omega$ -1800W (note 4)                                                           | 2*RE3103250            |
|      | SINUS K |         | 2T BA2X2 | 7.5                         | $25\Omega$ // $25\Omega$ -1800W (note 4)                                                           | 2*RE3103250            |
| S15  | SINUS K |         | 2T BA2X2 | 7.5                         | $25\Omega$ // $25\Omega$ -1800W (note 4)                                                           | 2*RE3103250            |
|      | SINUS K |         | 2T BA2X2 | 5.0                         | 5Ω-4000W                                                                                           | RE3482500 or RE3472500 |
|      | SINUS K |         | 2T BA2X2 | 5.0                         | 5Ω-4000W                                                                                           | RE3482500 or RE3472500 |
|      | SINUS K |         | 2T BA2X2 | 5.0                         | 5Ω-8000W                                                                                           | RE3762500 or RE3752500 |
| S20  | SINUS K |         | 2T BA2X2 | 5.0                         | 5Ω-8000W                                                                                           | RE3762500 or RE3752500 |
|      | SINUS K |         | 2T BA2X2 | 4.2                         | 5Ω-8000W                                                                                           | RE3762500 or RE3752500 |
|      | SINUS K | 0086    | 2T BA2X2 | 4.2                         | 5Ω-8000W                                                                                           | RE3762500 or RE3752500 |

(note 1): Two parallel-connected resistors, 100Ohm/350W

(note 2): Four parallel-connected resistors, 100Ohm/350W

(note 3): Six parallel-connected resistors, 750hm/550W

(note 4): Two parallel-connected resistors, 250hm/1800W

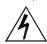

**DANGER** 

Braking resistors may reach temperatures higher than 200°C.

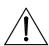

CAUTION

Power dissipated by braking resistors may be equal to approx. 20% of the rated power of the connected motor. Use a proper air-cooling system. Do not install braking resistors near heat-sensitive equipment or objects.

Do not connect any braking resistor with an Ohm value lower than the value stated in the tables.

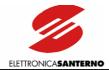

## 6.1.2.2. 4T VOLTAGE CLASS - 380-500VAC SUPPLY VOLTAGE

|      |         |                 |          | Min. Resistor | Heavy Duty-cycle                        |                       |             |           |
|------|---------|-----------------|----------|---------------|-----------------------------------------|-----------------------|-------------|-----------|
| ١    |         |                 |          | to be         | Cage Speed ≥1m/s, Starts/h>120          | or Stop Number >8     |             |           |
| Size | Sinu    | s K MO          | DEL      | Connected to  | Degree of Protection IP54 or IP55 up to | _                     |             |           |
|      |         |                 |          | the Inverter  | 50Ω/2200W included, IP20 for higher     | Code                  |             |           |
|      |         |                 |          | Ω             | power ratings                           |                       |             |           |
|      | SINUS K | C 0005 4T BA2X2 |          | 0005 4T BA2X2 |                                         | 50                    | 50 Ω -1100W | RE3083500 |
|      | SINUS K | 0007            | 4T BA2X2 | 50            | 50 Ω -1100W                             | RE3083500             |             |           |
| S05  | SINUS K | 0009            | 4T BA2X2 | 50            | 50 Ω -1100W                             | RE3083500             |             |           |
|      | SINUS K | 0011            | 4T BA2X2 | 50            | 50 Ω -1500W                             | RE3093500             |             |           |
|      | SINUS K | 0014            | 4T BA2X2 | 50            | 50 Ω -2200W                             | RE3113500             |             |           |
|      | SINUS K | 0016            | 4T BA2X2 | 50            | 50 Ω 2200W                              | RE3113500             |             |           |
|      | SINUS K | 0017            | 4T BA2X2 | 50            | 50 Ω 2200W                              | RE3113500             |             |           |
| S10  | SINUS K | 0020            | 4T BA2X2 | 50            | 50 Ω -4000W                             | RE3483500 o RE3473500 |             |           |
|      | SINUS K | 0025            | 4T BA2X2 | 20            | 25 Ω -4000W                             | RE3483250 o RE3473250 |             |           |
|      | SINUS K | 0030            | 4T BA2X2 | 20            | 25 Ω -4000W                             | RE3483250 o RE3473250 |             |           |
|      | SINUS K | 0035            | 4T BA2X2 | 20            | 25 Ω -4000W                             | RE3483250 o RE3473250 |             |           |
|      | SINUS K | 0016            | 4T BA2X2 | 40            | 50Ω-2200W                               | RE3113500             |             |           |
|      | SINUS K | 0017            | 4T BA2X2 | 40            | 50Ω-2200W                               | RE3113500             |             |           |
|      | SINUS K | 0020            | 4T BA2X2 | 40            | 50Ω-4000W                               | RE3483500 o RE3473500 |             |           |
| S12  | SINUS K | 0025            | 4T BA2X2 | 20            | 25Ω-4000W                               | RE3483250 o RE3473250 |             |           |
|      | SINUS K | 0030            | 4T BA2X2 | 20            | 25Ω-4000W                               | RE3483250 o RE3473250 |             |           |
|      | SINUS K | 0034            | 4T BA2X2 | 20            | 25Ω-4000W                               | RE3483250 o RE3473250 |             |           |
|      | SINUS K | 0036            | 4T BA2X2 | 20            | 20Ω-4000W                               | RE3483200             |             |           |
|      | SINUS K | 0038            | 4T BA2X2 | 15            | 15 Ω -4000W                             | RE3483150 o RE3473150 |             |           |
|      | SINUS K | 0040            | 4T BA2X2 | 15            | 15 Ω -4000W                             | RE3483150 o RE3473150 |             |           |
|      | SINUS K | 0049            | 4T BA2X2 | 10            | 10 Ω -8000W                             | RE3763100 o RE3753100 |             |           |
| S15  | SINUS K | 0060            | 4T BA2X2 | 10            | 10 Ω -8000W                             | RE3763100 o RE3753100 |             |           |
|      | SINUS K | 0067            | 4T BA2X2 | 10            | 10 Ω -12000W                            | RE4023100 o RE4013100 |             |           |
|      | SINUS K | 0074            | 4T BA2X2 | 8.5           | 10 Ω -12000W                            | RE4023100 o RE4013100 |             |           |
|      | SINUS K | 0086            | 4T BA2X2 | 8.5           | 10 Ω -12000W                            | RE4023100 o RE4013100 |             |           |

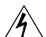

**DANGER** 

Braking resistors may reach temperatures higher than 200°C.

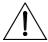

CAUTION

Power dissipated by braking resistors may be equal to approx. 20% of the connected rated motor power. Use a proper air-cooling system. Do not install braking resistors near heat-sensitive equipment or objects.

Do not connect any braking resistor with an Ohm value lower than the value stated in the table above.

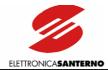

# 6.1.3. AVAILABLE MODELS OF BRAKING RESISTORS

## 6.1.3.1. 56-100OHM/350W MODEL

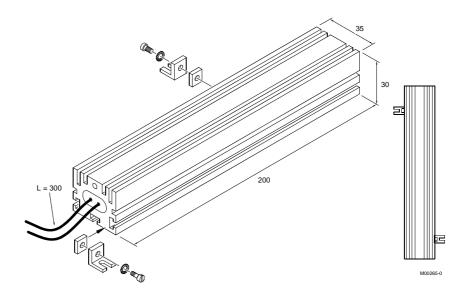

Figure 13: Overall dimensions,  $56-100\Omega/350W$  resistor.

| Туре                     | Wgt<br>(g) | Degree of protection | Mean Power to be<br>Dissipated<br>(W) | Max. Duration of<br>Continuous Operation for<br>200-240VAC<br>(s)* |
|--------------------------|------------|----------------------|---------------------------------------|--------------------------------------------------------------------|
| 56Ohm/350W<br>RE2643560  | 400        | IP55                 | 350                                   | 3.5                                                                |
| 100Ohm/350W<br>RE2644100 | 400        | IP55                 | 350                                   | 3.5                                                                |

<sup>(\*)</sup> Max. value to be set for parameter Brake Enable (C57). Set Brake Disable (C56) so as not to exceed the max. power to be dissipated by the braking resistor. Set Brake Disable=0 in order not to limit the operation of the built-in braking module.

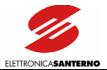

## 6.1.3.2. 75OHM/1300W MODEL

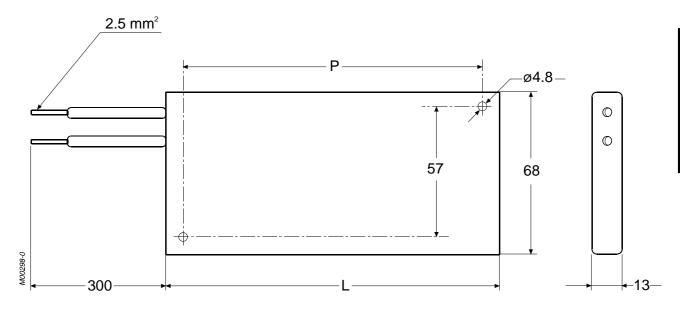

Figure 14: Overall dimensions and ratings for  $75\Omega/1300W$  braking resistor.

| Туре                    | L    | D Wgt |     | Degree of<br>Protection | Mean Power to<br>be Dissipated | Max. Duration of Continuous<br>Operation for 380-500Vac |  |
|-------------------------|------|-------|-----|-------------------------|--------------------------------|---------------------------------------------------------|--|
|                         | (mm) | (mm)  | (g) |                         | (₩)                            | (s)*                                                    |  |
| 75Ohm/550W<br>RE3063750 | 195  | 174   | 500 | IP33                    | 550                            | 2.25                                                    |  |

(\*) Max. value to be set for parameter Brake Enable (C57). Set Brake Disable (C56) so as not to exceed the max. power to be dissipated by the braking resistor. Set Brake Disable=0 in order not to limit the operation of the built-in braking module.

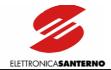

# 6.1.3.3. MODELS 1100W TO 2200W

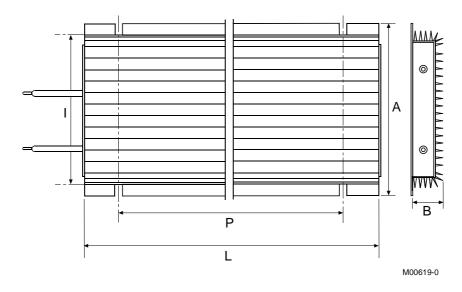

Figure 15: Overall dimensions and mechanical features for braking resistors from 1100W to 2200W.

| Туре                     | A<br>(mm) | B<br>(mm) | w    | H<br>(mm)   | D        | Wgt       | Degree of  | Mean<br>Power to<br>be | Max. Duration of Continuous Operation |                        |     |
|--------------------------|-----------|-----------|------|-------------|----------|-----------|------------|------------------------|---------------------------------------|------------------------|-----|
|                          |           |           | (mm) |             | (mm)     | (g)       | Protection | Dissipated (W)         | 380-<br>500Vac<br>(s)*                | 380-<br>500Vac<br>(s)* |     |
| 15Ohm/1100W<br>RE3083150 | 95        | 30        | 320  | 80-         | 240      | 1250      | IP55       | 950                    | not<br>applicable                     | 6                      |     |
| 50Ohm/1100W<br>RE3083500 | 73        | 00        | 323  | 84          |          |           | 11 00      | 730                    | 5                                     | 20                     |     |
| 10Ohm/1500W<br>RE3093100 |           |           |      |             | 107-     |           |            |                        |                                       | not<br>applicable      | 4,5 |
| 50Ohm/1500W<br>RE3093500 | 120       | 40        | 320  | 112         | 240      | 2750      | IP54       | 1100                   | 4,5                                   | 18                     |     |
| 25Ohm/1800W<br>RE3103250 | 120       | 40        | 380  | 107-<br>112 | 300      | 3000      | IP54       | 1300                   | 3                                     | 12                     |     |
| 50Ohm/2200W<br>RE3113500 | 190       | 67        | 380  | 177-<br>182 | 300      | 7000      | IP54       | 2000                   | 8                                     | not<br>restricted      |     |
|                          |           |           |      | Wires       | standarc | l length: | 300mm      |                        |                                       |                        |     |

<sup>(\*)</sup> max. value to be set for parameter Brake Enable (C57). Set Brake Disable (C56) so as not to exceed the max. power to be dissipated by the braking resistor. Set Brake Disable=0 in order not to limit the operation of the built-in braking module.

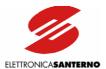

#### 6.1.3.4. 4KW-8KW-12KW MODELS

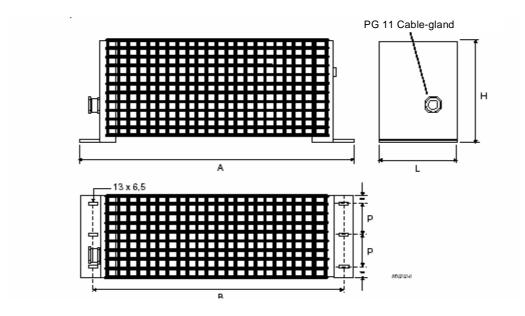

Figure 16: Overall dimensions, 4kW, 8kW, and 12kW braking resistors.

| RESISTOR                             | Α () | B<br>m) (mm) | W    | H<br>() | D<br>(mm) | Wgt<br>(Kg) | Degree of protection | Mean<br>Power to be |                     | ration of<br>Operation | Wire Cross-<br>section<br>(mm²)** |
|--------------------------------------|------|--------------|------|---------|-----------|-------------|----------------------|---------------------|---------------------|------------------------|-----------------------------------|
|                                      | (mm) |              | (mm) | (mm)    |           |             |                      | Dissipated<br>(W)   | 380-<br>500Vac (s)* | 200-<br>240Vac (s)*    |                                   |
| 5Ω4KW<br>RE3482500                   |      |              |      |         |           |             |                      |                     | not applic.         | 10                     | 10                                |
| 15Ω4KW<br>RE3483150 o<br>RE3473150   | 620  | 600          | 100  | 250     | 40        | 5,5         | IP20                 | IP20 4000           | 5                   | 100                    | 6                                 |
| 25Ω4kW<br>RE3483250                  | 020  |              | 100  | 250     | 40        |             |                      |                     | 20                  | not                    | 6                                 |
| 50Ω4kW<br>RE3483500 o<br>RE3473500   |      |              |      |         |           |             |                      |                     | 90                  | restricted             | 4                                 |
| 5Ω/8kW<br>RE3762500                  | 620  | 600          | 160  | 250     | 60        | 10,6        | IP20                 | 8000                | not<br>applicable   | 40                     | 10                                |
| 10Ω/8kW<br>RE3763100 o<br>RE3753100  | 020  | 000          | 160  | 250     | 80        | 10,6        | IF2U                 | 0000                | 2                   | 100                    | 10                                |
| 10Ω/12kW<br>RE4023100 o<br>RE4013100 | 620  | 600          | 200  | 250     | 80        | 13,7        | IP20                 | 12000               | 12                  | not<br>restricted      | 10                                |

<sup>(\*)</sup> Max. value to be set in parameter Brake Enable (C57). Set Brake Disable (C56) so as not to exceed the max. power to be dissipated by the braking resistor. Set Brake Disable=0 in order not to limit the operation of the built-in braking module.

<sup>(\*\*)</sup> cross sections refer to the applications covered in this manual.

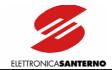

# 6.2. REMOTING KIT

The REMOTING KIT is required to remote the keypad. The remoting kit includes:

- Plastic shell
- Keypad mounting plate
- Fastening brackets
- Remoting wire

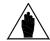

**NOTE** 

The cable length can be 3m or 5m (state cable length when ordering the equipment).

Do the following:

Pierce the holes as shown in the figure (rectangular template: 138 x109 mm).

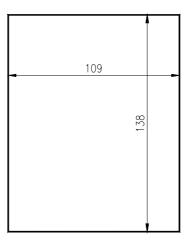

P000564-0

2 – Apply the self-adhesive mounting plate on the rear part of the plastic shell between the shell and the cabinet; make sure that holes coincide.

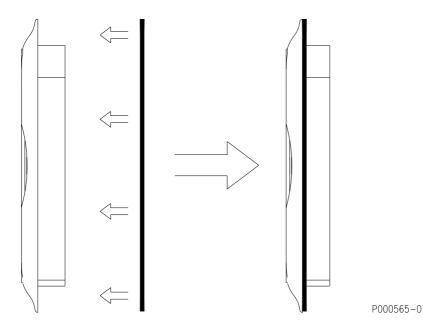

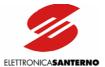

- 3 Fit the plastic shell in the relevant slot.
- 4 Fasten the plastic shell using the brackets supplied and tighten the fastening screws. Four self-threaded screws are supplied to fasten the brackets to the mounting plate; four fastening screws are also supplied to fix the shell to the panel.

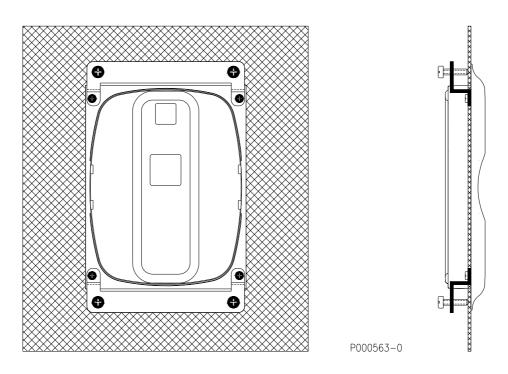

5 – Remove the display/keypad from the inverter (see figure below). A short wire with 8-pole telephone connectors is used to connect the display/keypad to the inverter. Press the cable tab to disconnect it.

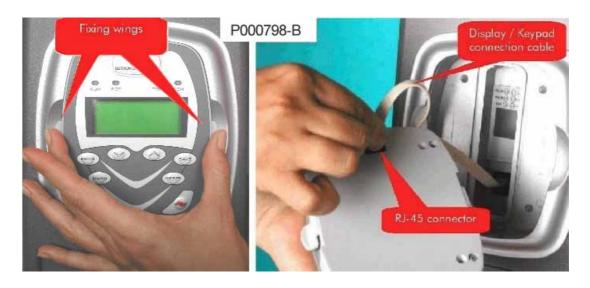

Figure 17: Removing the display/keypad.

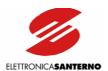

- 6 Connect the keypad to the inverter using the wire supplied. On the keypad side, the wire is provided with a telephone connector and a loop lug connected to the wire screening braiding. Fasten the loop to the panel grounding using one of the mounting jig fastening screws. Tighten the screw in an uncoated area of the panel, to ensure it is electrically connected to the ground. Panel grounding must comply with the safety regulations in force.
- 7 Fit the display/keypad to its housing (side tabs snap); make sure that the telephone connector is connected both to the keypad and to the inverter. Avoid stretching the keypad wire.

The remoting kit ensures degree of protection IP54 for the front panel.

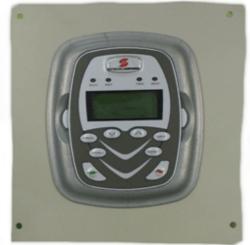

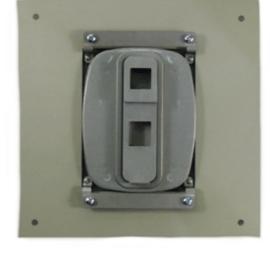

P000788-0

Figure 18: Front view/rear view of the keypad.

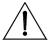

**CAUTION** 

Never connect and disconnect the keypad when the inverter is on. Temporary overload may lock the inverter due to alarm trip.

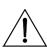

CAUTION

Only use wires supplied by Elettronica Santerno for the keypad wiring. Wires with a different contactor arrangement will cause irreparable damages to the inverter and the display/keypad. A remoting wire with different specifications may cause disturbance and affect communications between the inverter and the display/keypad.

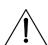

**CAUTION** 

Properly connect the remoting wire by grounding its braiding as explained above. The remoting wire must not be parallel-connected to the power wires connecting the motor or feeding the inverter.

This will reduce disturbance between the inverter and the display/keypad connection to a minimum.

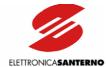

# 6.3. REACTANCE

### 6.3.1. INPUT REACTOR

We suggest that a three-phase inductance, or a DCBUS DC inductance be installed on the supply line to obtain the following benefits:

- limit input current peaks on the input circuit of the inverter and value di/dt due to the input rectifier and to the capacitive load of the capacitors set;
- reducing supply harmonic current;
- increasing power factor, thus reducing line current;
- increasing the duration of line capacitors inside the inverter.

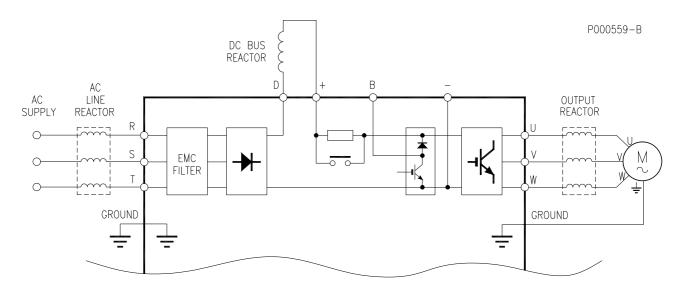

Figure 19: Wiring diagram for optional inductance.

### Harmonic currents

The shapes of the different waves (current or voltage) may be expressed as the sum of the basic frequency (50 or 60Hz) and its multiples. In balanced, three-phase systems, only odd harmonic current exists, as even current is neutralized by symmetrical considerations.

Harmonic current is generated by non linear loads absorbing non-sinusoidal current. Typical sources of this type are bridge rectifiers (power electronics), switched mode power supply and fluorescent lamps. Three-phase rectifiers absorb line current with a harmonic content  $n=6K\pm 1$  with

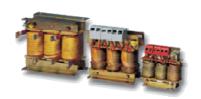

K=1,2,3,... (e.g. 5th,7th,11th,13th,17th,19th, etc.). Harmonic current amplitude decreases when frequency increases. Harmonic current carries no active power; it is additional current carried by electrical cables. Typical effects are: conductor overload, power factor decrease and measurement systems instability. Voltage generated by current flowing in the transformer reactance may also damage other appliances or interfere with mains-synchronized switching equipment.

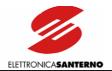

### Solving the problem

Harmonic current amplitude decreases when frequency increases; as a result, reducing high-amplitude components determines the filtering of low-frequency components. The better way is to increase low-frequency impedance by installing an inductance. Power drive systems with no mains-side inductance generate larger harmonic currents than power drives which do have an inductance.

The inductance may be installed both on AC-side, as a 3-phase inductance on the supply line, and on DC-side, as a single-phase inductance installed between the rectifier bridge and the capacitor bank inside the inverter. Even greater benefits are obtained if inductance is installed both on AC-side and on DC-side. Unlike DC inductance, AC inductance filters also high-frequency components with greater efficiency.

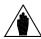

NOTE

Connecting a DC-side inductance is possible only for certain models of Sinus K Lift inverters. For more details, please refer to the Applying the Inductance to the Inverter section.

#### Harmonic currents

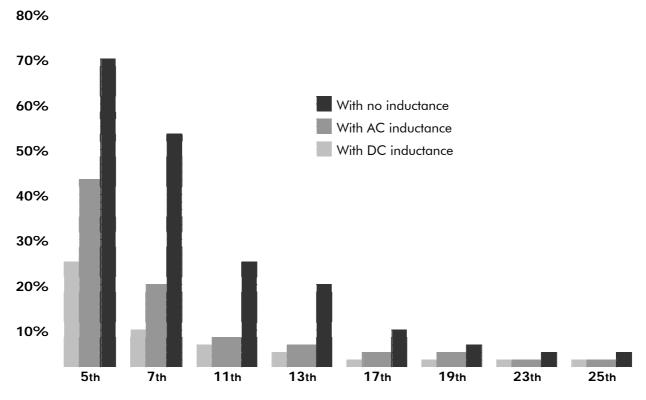

Figure 20: Amplitude of harmonic currents (approximate values)

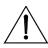

CAUTION

Always use an input inductance under the following circumstances: mains instability; converters installed for DC motors; loads generating strong voltage variations at startup; power factor correction systems; mains rated power exceeding 500 KVA.

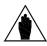

NOTE

The amplitude of harmonic currents and their distortion of the mains voltage is strongly affected by the features of the mains where the equipment is installed. The ratings stated in this manual fit most applications. For special applications, please contact Elettronica Santerno's After-sales service.

The ratings of optional inductance recommended based on the inverter size are detailed in section Applying the Inductance to the Inverters.

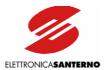

# 6.3.2. OUTPUT INDUCTANCE

Installations requiring a longer distance between the inverter and the motor may cause overcurrent protections to frequently trip. This is due to the wire parasite capacity generating current pulses at the inverter output. This current peak may be limited by an inductance installed on the inverter output. Screened cables even have a higher capacity and may have problems with a shorter length. The recommended output inductance is the same that can be installed at the inverter input. The max. distance between the motor and the inverter is given as an example, as parasite capacity is also affected by the type of wiring path and wiring system. For instance, when several inverters and their connected motors are networked, segregating the inverter wires from the motor wires will avoid capacitive couplings between the wiring of each motor. In that case, a reactance should be installed at the output of each inverter.

# Motor wiring with unscreened cables

| 2-4 | -6- | ро | le i | MC | <u>)   (</u> | <u>OR</u> | S |
|-----|-----|----|------|----|--------------|-----------|---|
|     |     |    |      |    |              |           |   |

| Size         |    |    |    |     |     |       |     |
|--------------|----|----|----|-----|-----|-------|-----|
| Up toS12     |    |    |    |     |     |       |     |
| Up toS20     |    |    |    |     |     |       |     |
| Cable Length | 30 | 60 | 90 | 120 | 150 | > 150 | mt. |

8-10 pole MOTORS

| 6-16 pale 1116 1 6 1 6 |    |    |    |     |      |     |  |
|------------------------|----|----|----|-----|------|-----|--|
| Size                   |    |    |    |     |      |     |  |
| Up toS12               |    |    |    |     |      |     |  |
| Up toS20               |    |    |    |     |      |     |  |
| Cable Length           | 30 | 60 | 90 | 120 | >120 | mt. |  |

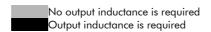

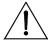

CAUTION

Inductance stated in the tables above may be used when the inverter output frequency does not exceed 60 Hz. For a higher output frequency a special inductance for the max. allowable operating frequency must be used; please contact Elettronica Santerno S.p.A.

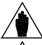

NOTE

When using > 10 - pole motors an output inductance is always required.

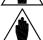

**NOTE** 

When using parallel-connected motors, always consider the total length of the cables being used (sum of the cable length of each motor).

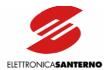

## Motor wiring with screened cables

### 2-4-6-pole MOTORS

| Size         |    |    |    |     |     |
|--------------|----|----|----|-----|-----|
| Up toS12     |    |    |    |     |     |
| Up toS20     |    |    |    |     |     |
| Cable Length | 20 | 40 | 80 | >80 | mt. |

| 8-10 pole MOTORS |    |    |    |    |      |     |
|------------------|----|----|----|----|------|-----|
| Size             |    |    |    |    |      |     |
| Up toS12         |    |    |    |    |      |     |
| Up toS20         |    |    |    |    |      |     |
| Cable Length     | 20 | 40 | 60 | 80 | > 80 | mt. |

No output inductance is required
Output inductance is required

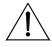

CAUTION

Inductance stated in the tables above may be used when the inverter output frequency does not exceed 60 Hz. For a higher output frequency a special inductance for the max. allowable operating frequency must be used; please contact Elettronica Santerno S.p.A.

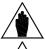

NOTE

When using > 10 - pole motors an output inductance is always required.

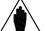

NOTE

When using parallel-connected motors, always consider the total length of the cables being used (sum of the cable length of each motor).

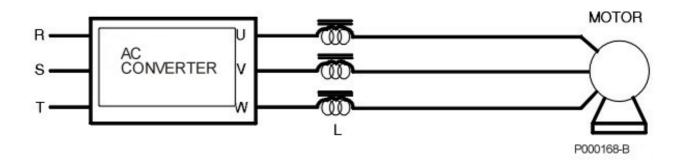

Figure 21: Connection of an output inductance.

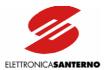

# 6.3.3. Applying the Inductance to the Inverters

# 6.3.3.1. 2T CLASS – AC / DC INDUCTANCE

| INVERTER<br>SIZE | INVERTER<br>MODEL | INPUT AC 3-PHASE<br>INDUCTANCE | DC SINGLE-PHASE<br>INDUCTANCE           | OUTPUT INDUCTANCE                       |  |  |
|------------------|-------------------|--------------------------------|-----------------------------------------|-----------------------------------------|--|--|
|                  | 0007              | IM0126004<br>2.0mH–11Arms      | IM0140054<br>8mH-10.5Arms/12.8Apeak     | IM0126004<br>2.0mH–11Arms (AC 3 phase)  |  |  |
|                  | 8000              | IM0126044                      | IM0140104                               | IM0126044                               |  |  |
| S05              | 0010              | 1.27mH–17Arms                  | 5.1mH-17Arms/21Apeak                    | 1.27mH–17Arms (AC 3 phase)              |  |  |
|                  | 0015              |                                | IM0140154                               | , , ,                                   |  |  |
|                  | 0016              | IM0126084                      | 2,8mH_                                  | IM0126084                               |  |  |
|                  | 0020              | 0.7mH_32Arms                   | 32,5Arms/40,5Apeak                      | 0.7mH–32Arms (AC 3 phase)               |  |  |
|                  | 0016              | IM0126084                      |                                         | IM0126084                               |  |  |
|                  | 0017              | 0.7mH_32Arms                   | Not applicable                          | 0.7mH_32Arms (AC 3 phase)               |  |  |
| S10              | 0020              | 0.711111 02741113              |                                         | in the second of                        |  |  |
| 310              | 0025              | IM0126124                      |                                         | IM0126124<br>0.51mH–43Arms (AC 3 phase) |  |  |
|                  | 0030              | 0.51mH – 43Arms                | Not applicable                          |                                         |  |  |
|                  | 0035              | 0.0111111 10741113             |                                         |                                         |  |  |
| 610              | 0023              | IM0126124<br>0.51mH – 43Arms   | IM0140204<br>2,0mH–47Arms/58,5 Apeak    | IM0126124<br>0.51mH–43Arms (AC 3 phase) |  |  |
| S12              | 0033              | IM0126144                      | IM0140254                               | IM0126144                               |  |  |
|                  | 0037              | 0.3mH_68Arms                   | 1,2mH–69Arms/87Apeak                    | 0.32mH–68Arms (AC 3 phase)              |  |  |
|                  | 0038              | 0.011111 00741113              |                                         | o.ozmin oorkims (re o phase)            |  |  |
| \$15             | 0040              | IM0126164                      | Not applicable                          | IM0126164                               |  |  |
|                  | 0049              | 0.24mH_92Arms                  |                                         | 0.24 mH–92Arms (AC 3 phase)             |  |  |
|                  | 0060              | 5,2 11111 , 2, 41113           | IM0140304                               | 2.2 · / 2. · ( / (2 c pridse)           |  |  |
| S20              | 0067              | IM0126204                      | 0.64mH-                                 | IM0126204                               |  |  |
| 320              | 0074              | 0.16mH–142Arms                 | 160Arms/195Apeak                        | 0.16mH–142Arms (AC 3 phase)             |  |  |
|                  | 0086              | 3,1011111112741113             | 1 2 3 11 11 3 1 1 1 1 1 1 1 1 1 1 1 1 1 | 0.10mi = 142Amis (AC 3 pridse           |  |  |

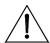

CAUTION

Always use a 3-phase inductance under the following circumstances: mains instability; thyristor converters, loads generating strong voltage variations at startup; power factor correction systems; mains power exceeding 500 KVA.

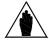

NOTA

For size S20 inverters, you should state whether you intend to apply a DC inductance when ordering the equipment.

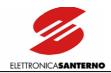

# 6.3.3.2. 4T CLASS - AC / DC INDUCTANCE

| INVERTER<br>SIZE | INVERTER<br>MODEL | INPUT AC 3-PHASE INDUCTANCE     | DC SINGLE-PHASE<br>INDUCTANCE | OUTPUT INDUCTANCE                      |  |  |
|------------------|-------------------|---------------------------------|-------------------------------|----------------------------------------|--|--|
|                  | 0005              | IM0126004<br>2.0mH–11Arms       | Not applicable                | IM0126004<br>2.0mH–11Arms (AC 3 phase) |  |  |
| S05              | 0007              |                                 |                               |                                        |  |  |
| 303              | 0009              | IM0126044                       | Not applicable                | IM0126044                              |  |  |
|                  | 0011              | 1.27mH – 17Arms                 | 1 tot applicable              | 1.27mH–17Arms (AC 3 phase)             |  |  |
|                  | 0014              |                                 |                               |                                        |  |  |
|                  | 0016              | IM0126084                       |                               | IM0126084                              |  |  |
|                  | 0017              | 0.7mH_32Arms                    | Not applicable                | 0.7mH_32Arms (AC 3 phase)              |  |  |
| S10              | 0020              |                                 |                               |                                        |  |  |
| 0.0              | 0025              | IM0126124                       |                               | IM0126124                              |  |  |
|                  | 0030              | 0.51mH – 43Arms                 | Not applicable                | 0.51mH–43Arms (AC 3 phase)             |  |  |
|                  | 0035              | 0.5111111 40741113              |                               |                                        |  |  |
|                  | 0016              | IM0126084                       | IM0140154                     | IM0126084                              |  |  |
|                  | 0017              | 0.7mH_32Arms                    | 2,8mH_                        | 0.7mH_32Arms (AC 3 phase)              |  |  |
|                  | 0020              | 0.711111-02A11115               | 32,5Arms/40,5Apeak            | 0.711111–32Arms (AC 3 phase)           |  |  |
| S12              | 0025              | IM0126124                       | IM0140204                     | IM0126124                              |  |  |
| 012              | 0030              | 0.51mH – 43Arms                 | 2,0mH–47Arms/58,5<br>Apeak    | 0.51mH–43Arms (AC 3 phase)             |  |  |
|                  | 0034              | IM0126144                       | IM0140254                     | IM0126144                              |  |  |
|                  | 0036              | 0.3mH_68Arms                    | 1,2mH–69Arms/87Apeak          | 0.32mH–68Arms (AC 3 phase)             |  |  |
|                  | 0038              | 0.5IIII I=00AIIIIS              |                               | 0.321111 - 00A11113 (AC 3 pridse)      |  |  |
| S15              | 0040              | IM0126164                       | Not applicable                | IM0126164                              |  |  |
|                  | 0049              | 0.24mH_92Arms                   |                               | 0.24 mH–92Arms (AC 3 phase)            |  |  |
|                  | 0060              | 0,2 <del>1</del> 11111-72/11113 | 1110140204                    | o.24 mil = /2/mil (AC o phose)         |  |  |
| S20              | 0067              | IM0126204                       | IM0140304<br>0.64mH–          | IM0124204                              |  |  |
| 320              | 0074              | 0.16mH-142Arms                  | 160Arms/195Apeak              | IM0126204                              |  |  |
|                  | 0086              | 0.10IIII 1-142AIIIIS            | 100/11113/1/3/1peak           | 0.16mH–142Arms (AC 3 phase)            |  |  |

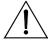

CAUTION

Always use a 3-phase inductance under the following circumstances: mains instability; thyristor converters, loads generating strong voltage variations at startup; power factor correction systems; mains power exceeding 500 KVA.

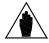

NOTA

For size S20 inverters, you should state whether you intend to apply a DC inductance when ordering the equipment.

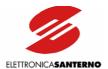

# 6.3.3.3. 3-Phase Inductance Ratings

| INDUCTANCE<br>MODEL | INDUCTANCE<br>TYPE | INDUC<br>RATII |     |      |     | DIM | NSIC | NS |     |     | HOLE | WGT | LEAKAGE |
|---------------------|--------------------|----------------|-----|------|-----|-----|------|----|-----|-----|------|-----|---------|
| MODEL               | ITFE               | mΗ             | Α   | TYPE | L   | Η   |      |    | mΗ  | Α   | TYPE | Ш   | Н       |
| IM0126004           | AC 3-PHASE         | 2.0            | 11  | Α    | 120 | 125 | 75   | 25 | 67  | 55  | 5    | 2.9 | 29      |
| IM0126044           | AC 3-PHASE         | 1.27           | 17  | Α    | 120 | 125 | 75   | 25 | 67  | 55  | 5    | 3   | 48      |
| IM0126084           | AC 3-PHASE         | 0.70           | 32  | В    | 150 | 130 | 115  | 50 | 125 | 75  | 7x14 | 5.5 | 70      |
| IM0126124           | AC 3-PHASE         | 0.51           | 43  | В    | 150 | 130 | 115  | 50 | 125 | 75  | 7x14 | 6   | 96      |
| IM0126144           | AC 3-PHASE         | 0,3            | 68  | В    | 180 | 160 | 150  | 60 | 150 | 82  | 7x14 | 9   | 150     |
| IM0126164           | AC 3-PHASE         | 0.24           | 92  | В    | 180 | 160 | 150  | 60 | 150 | 82  | 7x14 | 9.5 | 183     |
| IM0126204           | AC 3-PHASE         | 0.16           | 142 | В    | 240 | 210 | 175  | 80 | 200 | 107 | 7x14 | 17  | 272     |

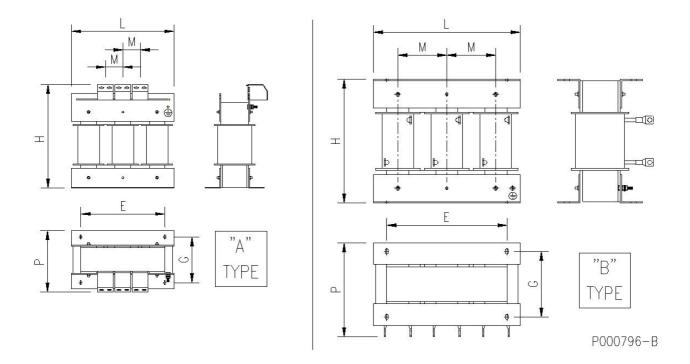

Figure 22: Mechanical features of an AC 3-phase inductance.

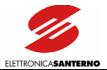

# 6.4. ES836/2 Encoder Board

Board for incremental, bidirectional encoder to be used as a speed feedback for inverters of the SINUS series. It allows the acquisition of encoders with power supply ranging from 5 to 15VDC (adjustable output voltage) with complementary outputs (line driver, push-pull, TTL outputs). It can also be connected to 24VDC encoders with both complementary and single-ended push-pull or PNP/NPN outputs.

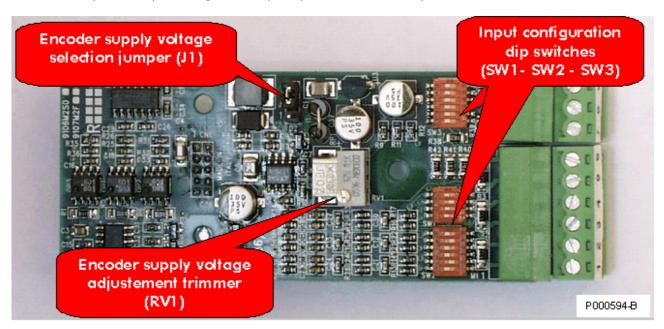

Figure 23: ES836/2 Encoder board.

| DESCRIPTION              | CODE          |                         | COMPATIBLE ENCODERS                                                                                         |
|--------------------------|---------------|-------------------------|----------------------------------------------------------------------------------------------------|
| DESCRIPTION              | CODE          | POWER SUPPLY            | OUTPUT                                                                                                    |
| Encoder board<br>ES836/2 | ZZ009583<br>4 | 5VDC to 15VDC,<br>24VDC | Complementary LINE DRIVER, NPN, PNP, PUSH-<br>PULL outputs and single-ended NPN, PNP, PUSH-<br>PULL outputs |

# 6.4.1. Environmental Requirements

| Operating temperature   | 0 to + 50° C ambient temperature (contact Elettronica Santerno for higher ambient temperatures) |
|-------------------------|-------------------------------------------------------------------------------------------------|
| Relative humidity       | 5 to 95% (non condensing)                                                                       |
| Max. operating altitude | 4000 m (a.s.l.)                                                                                 |

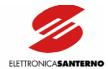

# 6.4.2. ELECTRICAL SPECIFICATIONS

| Electrical Specifications                                                             |                                | Ratings  |           |        |  |  |
|---------------------------------------------------------------------------------------|--------------------------------|----------|-----------|--------|--|--|
| Liectrical opecifications                                                             | Min.                           | Туре     | Мах.      | Unit   |  |  |
| Encoder supply current, + 24 V, protected with resettable fuse                        |                                |          | 200       | mA     |  |  |
| Electronically protected encoder supply current, +12V                                 |                                |          | 350       | mA     |  |  |
| Electronically protected encoder supply current, +5V                                  |                                |          | 900       | mA     |  |  |
| Adjustment range for encoder supply voltage (5V mode)                                 | 4.4                            | 5.0      | 7.3       | V      |  |  |
| Adjustment range for encoder supply voltage (12V mode)                                | 10.3                           | 12.0     | 17.3      | V      |  |  |
| Input channels                                                                        | Three channels: A, B, and zero |          |           |        |  |  |
|                                                                                       |                                | notc     | h Z       |        |  |  |
| Type of input signals                                                                 | Comple                         | mentary  | or single | -ended |  |  |
| Voltage range for encoder input signals                                               | 4                              |          | 24        | ٧      |  |  |
| Pulse max. frequency with noise filter "on"                                           | 77kHz                          | (1024pls | @ 4500    | Orpm ) |  |  |
| Pulse max. frequency with noise filter "off"                                          | 155kHz                         | (1024pl  | s @ 900   | Orpm)  |  |  |
| Input impedance in NPN or PNP mode (external pull-up or pull-down resistors required) |                                | 15k      |           | Ω      |  |  |
| Input impedance in push-pull or PNP and NPN mode when internal load                   |                                | 3600     |           | Ω      |  |  |
| resistors (at max. frequency) are connected                                           |                                |          |           |        |  |  |
| Input impedance in line-driver mode or complementary push-pull signals with           |                                | 780      |           | Ω      |  |  |
| internal load resistors activated via SW3 (at max. frequency)                         |                                |          |           |        |  |  |

### **INSULATION:**

The encoder supply line and inputs are galvanically insulated from the inverter control board grounding for a 500 VAC test voltage for 1 minute. Encoder supply grounding is in common with control board digital inputs available in the terminal board.

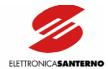

### 6.4.3. Installing the Encoder Board on the Inverter

- 1) Remove voltage from the inverter and wait at least 5 minutes.
- 2) Remove the cover allowing gaining access to the inverter control terminals. The fixing spacers and the signal connector are located on the left.

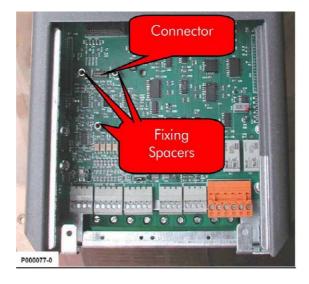

Figure 24: Position of the slot for the installation of the encoder board.

- 3) Fit the encoder board and make sure that all contacts enter the relevant housings in the signal connector. Fasten the encoder board to the metal columns using the screws supplied.
- 4) Configure the dip-switch and the jumper located on the encoder board based on the type of encoder being used. Check if the supply voltage in the terminal board output is correct.
- 5) Turn on the inverter and set the parameters relating to the encoder feedback (see Part 2, Programming Instructions).

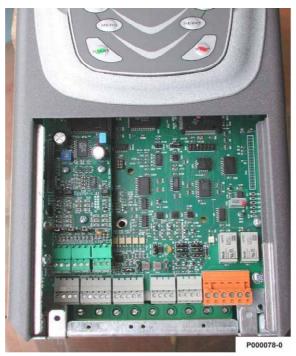

Figure 25: Encoder board fastened to its slot.

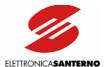

### 6.4.4. ENCODER BOARD TERMINALS

A 9-pole terminal block is located on the front part of ES836/2 board for the encoder connection.

| Termi    | Terminal board, 3.81 mm pitch in two separate extractable sections (6-pole and 3-pole sections) |                                                       |  |  |  |  |  |
|----------|-------------------------------------------------------------------------------------------------|-------------------------------------------------------|--|--|--|--|--|
| Terminal | Signal                                                                                          | Type and Features                                     |  |  |  |  |  |
| 1        | CHA                                                                                             | Encoder input channel A true polarity                 |  |  |  |  |  |
| 2        | CHA                                                                                             | Encoder input channel A inverse polarity              |  |  |  |  |  |
| 3        | СНВ                                                                                             | Encoder input channel B true polarity                 |  |  |  |  |  |
| 4        | CHB                                                                                             | Encoder input channel B inverse polarity              |  |  |  |  |  |
| 5        | CHZ                                                                                             | Encoder input channel Z (zero notch) true polarity    |  |  |  |  |  |
| 6        | CHZ                                                                                             | Encoder input channel Z (zero notch) inverse polarity |  |  |  |  |  |
| 7        | +VE                                                                                             | Encoder supply output 5V15V or 24V                    |  |  |  |  |  |
| 8        | GNDE                                                                                            | Encoder supply ground                                 |  |  |  |  |  |
| 9        | GNDE                                                                                            | Encoder supply ground                                 |  |  |  |  |  |

For the encoder connection to the encoder board, see wiring diagrams on the following pages.

### 6.4.5. CONFIGURATION DIP-SWITCHES

ES836/2 Encoder board is provided with two dip-switch banks to be set up depending on the type of connected encoder. The dip-switches are located in the front left corner of ES836/2 and are adjusted as shown in the Figure 26.

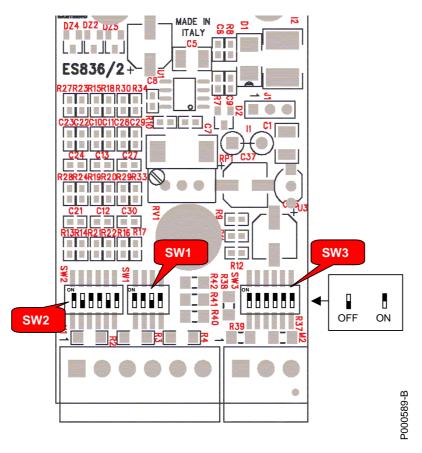

Figure 26: Positions and default settings of the configuration dip-switches.

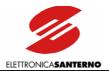

Dip-switch functionality and factory-settings are detailed in the table below.

| Switch<br>(factory-<br>setting) | OFF - open                           | ON - closed                                     |
|---------------------------------|--------------------------------------|-------------------------------------------------|
| SW2.1 (on)                      | Channel B, type NPN or PNP           | Channel B, type Line driver or Push-Pull        |
| SW2.2 (off)                     | Channel B with complementary signals | Channel B with only one single-ended signal     |
| SW2.3 (on)                      | Channel B with no band limit         | Channel B with band limit                       |
| SW2.4 (on)                      | Channel Z, type NPN or PNP           | Channel Z, type Line driver or Push-Pull        |
| SW2.5 (off)                     | Channel Z with complementary signals | Channel Z with only one single-ended signal     |
| SW2.6 (on)                      | Channel Z with no band limit         | Channel Z with band limit                       |
| SW1.1 (on)                      | 12V Supply voltage (J1 in pos. 2-3)  | 5V Supply Voltage (J1 in pos. 2-3)              |
| SW1.2 (on)                      | Channel A, type NPN or PNP           | Channel A, type Line driver or Push-Pull        |
| SW1.3 (off)                     | Channel A with complementary signals | Channel A with only one single-ended signal     |
| SW1.4 (on)                      | Channel A with no band limit         | Channel A with band limit                       |
| SW3.1 (on)                      |                                      |                                                 |
| SW3.2 (on)                      |                                      | Load resistors towards ground enabled for all   |
| SW3.3 (on)                      | Load resistors disabled              | encoder signals (required for 5V Line driver or |
| SW3.4 (on)                      | Loud resisions disabled              | Push-pull encoders, especially if long cables   |
| SW3.5 (on)                      |                                      | are used).                                      |
| SW3.6 (on)                      |                                      |                                                 |

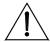

CAUTION

Put SW3 contacts to ON only if a complementary Push-pull or Line-driver encoder is used (power supply: 5V or 12V). Otherwise, put SW3 contacts to OFF.

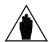

**NOTE** 

Put ALL contacts in dip-switch SW3 to ON or OFF. Different configurations may cause the malfunctioning of the encoder board.

### 6.4.6. JUMPER FOR ENCODER SUPPLY

Two-position jumper J1 installed on ES836/2 allows setting the encoder supply voltage. It is factory-set based on the encoder board version. Set J1 to position 1-2 to select non-tuned, 24V encoder supply voltage. Set J1 to position 2-3 to select tuned, 5/12V encoder supply voltage. Supply values of 5V or 12V are to be set through SW1.1 dip-switch (see table above).

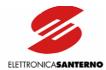

# 6.4.7. TUNING TRIMMER

"RV1" trimmer installed on ES836/2 allows adjusting the encoder supply voltage. This can be useful for encoders with intermediate voltage values if compared with factory-set voltage and can compensate voltage drops in case of a long distance between the encoder and the encoder board.

### Adjustment procedure:

- Put a tester on the encoder supply connector (encoder side of the connecting cable); make sure that the encoder is on.
- Rotate the trimmer clockwise to increase supply voltage. The trimmer is factory-reset to obtain 5V and 12V voltage (depending on the dip-switch setting) in supply terminals. 5V configuration: power supply can range from 4.4V to 7.3V; 12V configuration: power supply can range from 10.3V to 17.3V.

|         | NOTE    | Output voltage cannot be adjusted by RV1 trimmer (jumper J1 in pos. 1-2) for 24V power supply.                                                                                                    |
|---------|---------|----------------------------------------------------------------------------------------------------|
| <u></u> | CAUTION | Power supply values exceeding the encoder ratings may damage the encoder. Always use a tester to check voltage delivered from ES836 board before wiring.                                                                        |
| <u></u> | CAUTION | Do not use the encoder supply output to power other devices. Failure to do so would increase the hazard of control interference and short-circuits and might cause an uncontrolled motor operation due to the lack of feedback. |
| <u></u> | CAUTION | The encoder supply output is isolated from the common terminal of the analog signals incoming to the terminals of the control board (CMA). Do not link the two common terminals together.                                       |

### 6.4.8. ENCODER WIRING AND CONFIGURATION EXAMPLES

The figures below illustrate the electrical schematics and the dip-switch setup for the most popular encoder models.

| 1 | CAUTION | A wrong encoder-board connection may damage both the encoder and the board.                                                                                                    |
|---|---------|----------------------------------------------------------------------------------------------------|
|   | NOTE    | In all the figures below, dip-switches SW1.4, SW2.3, SW2.6 are set to ON, i.e. 77 kHz band limit is on. If a connected encoder requires a higher output frequency, set dip-switches to OFF.                                                                               |
|   | NOTE    | The max. length of the encoder wire depends on the encoder outputs, not on ES836 encoder board. See encoder ratings.                                                                                                    |
|   | NOTE    | SW1.1 dip-switch is not shown in the figures below because its setting depends on the supply voltage required by the encoder. Please refer to the dip-switch setting table to set SW1.1.                                                                                  |
|   | NOTE    | Zero notch connection is optional and is required only for particular software applications. However, for those applications that do not require any zero notch, its connection does not affect the inverter operation. See Part 2, Programming Instructions for details. |

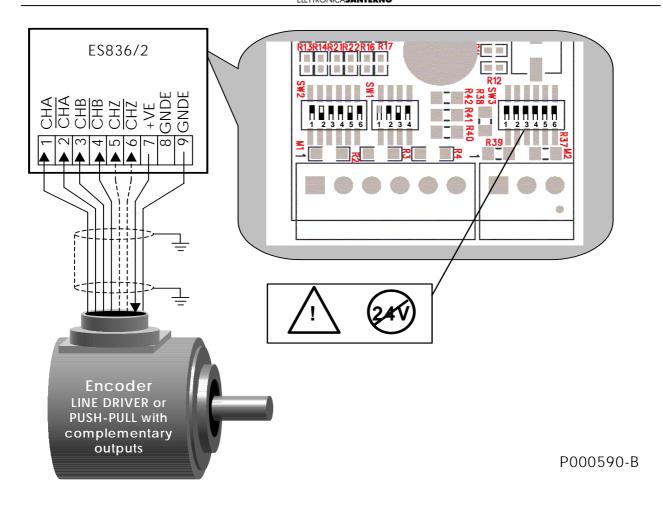

Figure 27: LINE DRIVER or PUSH-PULL encoder with complementary outputs.

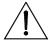

CAUTION

Put SW3 contacts to ON only if a complementary Push-pull or Line driver encoder is used (power supply: 5V or 12V). If a 24V push-pull encoder is used, put contacts to OFF.

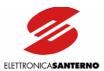

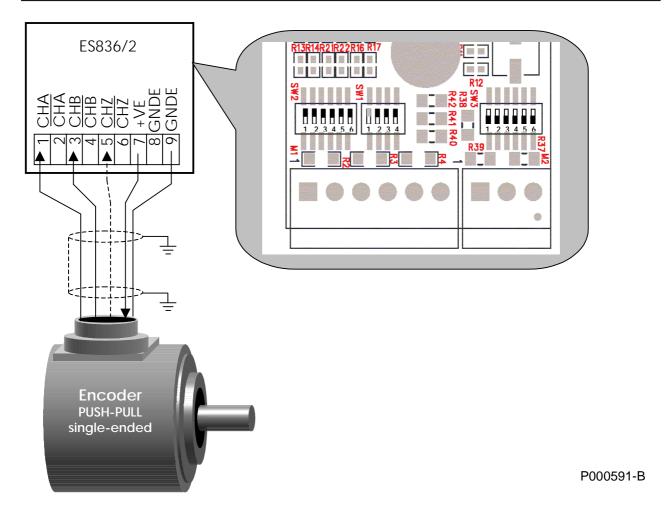

Figure 28: PUSH-PULL encoder with single-ended outputs.

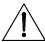

CAUTION

Because settings required for a single-ended encoder deliver a reference voltage to terminals 2, 4, 6, the latter are not to be connected. Failures will occur if terminals 2, 4, 6 are connected to encoder conductors or to other conductors.

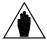

NOTE

Only push-pull, single-ended encoders may be used, with an output voltage equal to the supply voltage. Only differential encoders may be connected if their output voltage is lower than the supply voltage.

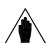

NOTE

Some manufacturers use the acronym HTL for push-pull outputs with power supply ranging from 18Vdc to 30Vdc. For the acquisition of this type of encoder, the same configuration used for push-pull inverters shall be used for the encoder board.

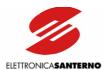

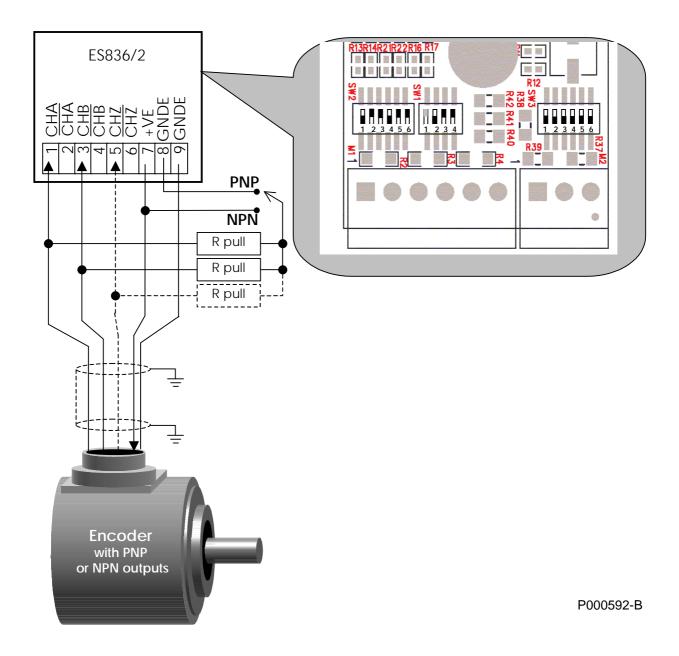

Figure 29: PNP or NPN encoder with single-ended outputs and load resistors with external wiring.

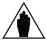

NOTE

NPN or PNP encoder outputs require a pull-up or pull-down resistive load to the supply or to the common. As load resistor ratings are defined by the manufacturer of the encoder, external wiring is required, as shown in the figure above. Connect the resistor common to the supply line for NPN encoder supply or to the common for PNP encoders.

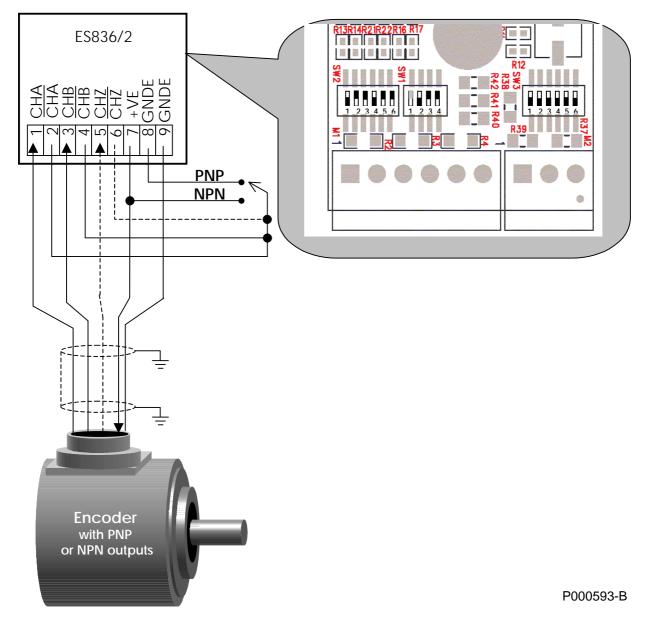

Figure 30: PNP or NPN encoder with single-ended outputs and internal load resistors.

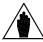

NOTE

Incorporated load resistors may be used only if NPN or PNP encoders are compatible with external pull-up or pull-down resistors (4.7k $\Omega$ ).

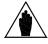

**NOTE** 

NPN or PNP encoders cause pulse distortions due to a difference in ramp up and ramp down edges. Distortion depends on the load resistor ratings and the wire stray capacitance. PNP or NPN encoders should not be used for applications with an encoder output frequency exceeding a few kHz dozens. For such applications, use encoders with Push-Pull outputs, or better with a differential line-driver output.

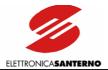

### 6.4.9. WIRING THE ENCODER CABLE

Use a screened cable to connect the encoder to the board. Screening should be grounded to both ends of the cable. Use the special clamp supplied to fasten the encoder wire and ground the cable screening to the inverter.

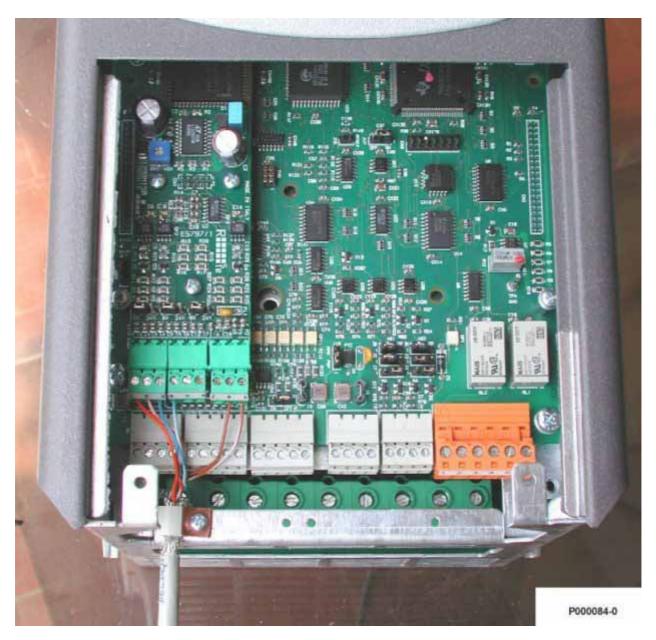

Figure 31: Wiring the encoder cable.

Do not stretch the encoder wire along with the motor supply cable.

Connect the encoder directly to the inverter using a cable with no intermediate devices, such as terminals or return connectors.

Use a model of encoder suitable for your application (as for connection length and max. rev number).

Preferably use encoder models with complementary LINE-DRIVER or PUSH-PULL outputs. Non-complementary PUSH-PULL, PNP or NPN open-collector outputs offer a lower immunity to noise.

The encoder electrical noise occurs as difficult speed adjustment or uneven operation of the inverter; in the worst cases, it can lead to the inverter stop due to overcurrent conditions.

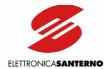

# 6.5 EU850 AUXILIARY UNIT FOR EMERGENCY POWER SUPPLY

EU850 unit is a device designed for powering SINUS K LIFT inverters in case of mains failure. In particular, EU850 is capable of operating the cage lift—connected to a SINUS K LIFT inverter—at reduced power, thus allowing the lift cage to reach the nearest floor when a black-out occurs.

EU850 unit is powered from a lead battery with voltage ratings ranging from 48Vdc to 70Vdc and can deliver 850W to the DC voltage input (600Vdc) of a Sinus K Lift inverter for 2 minutes (operating mode for 4T class Sinus K Lift inverters).

EU850 can also be configured to deliver 350Vdc voltage when power is reduced to 600W (operating mode for 2T class Sinus K Lift inverters).

When it does not operate as a power supply unit, EU850 is used for battery recharging.

Max. four EU850 units can be parallel-connected to deliver up to 3.4kW (for 4T class Sinus K Lift inverters). More details are given in the User Manual for EU850.

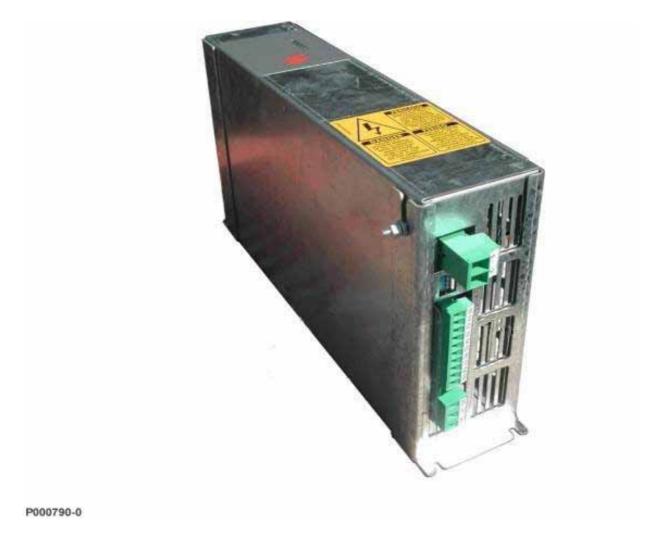

Figure 32: EU850 unit from terminals-side.

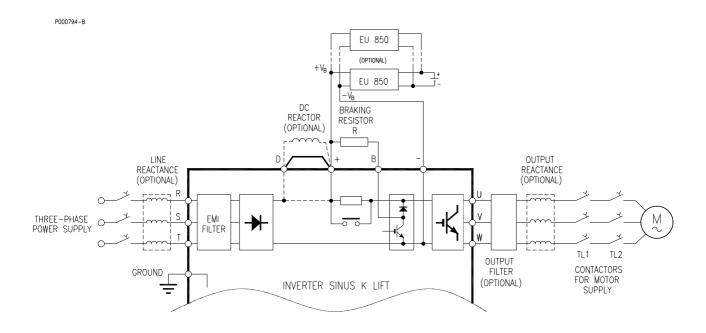

Figure 33: Wiring diagram for EU850 unit.

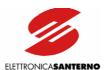

# PART 2 -Programming Instructions-

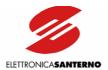

### 7. PROGRAMMABLE FUNCTIONS

# 7.1. USING THE TRANSDUCER (ENCODER)

The inverters of the SINUS LIFT series may operate either with or without a transducer (ENCODER). A transducer is recommended when the cage speed exceeds 1.2 m/sec. In that case, ES836 optional control board must be installed. See section ES836/2 Encoder Board for the description of the control board.

The number of pulse/rev may range from 100 to 10,000, but the max. input allowable frequency (150 kHz) must never be exceeded. The signal frequency of the encoder is calculated as follows: fmax = (pulse/rev\*nmax)/60 e.g. fmax = (1024pls/rev\*3000rpm)/60 = 51,200 Hz

After installing the ENCODER, program parameters C22 ENCODER and C23 ENCODER PULSES and adjust speed regulator parameters when required (see the Speed Loop Menu P5x – P5x). The speed regulator is used for the frequency reference compensation.

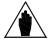

NOTE

Change parameter C22 ENCODER programming from NO to YES to alter the cage speed, acceleration and jerk. First define the operating mode, then enter speed values and acceleration values.

Figure 34 shows a block diagram for the speed regulator. The diagram demonstrates that a speed transducer ensures a high accuracy for the cage speed, because the required speed is compared to the real speed and the speed correction—if any—is sent to the frequency reference.

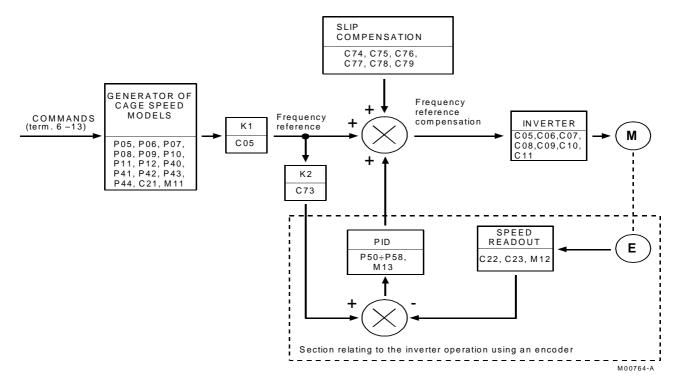

Figure 34: Block diagram of the speed regulator.

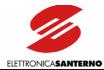

# 7.2. COMMERCIAL SPEED

SINUS LIFT inverters allow using two different values of commercial speed:

- high speed or contractual speed (parameter P41, which is factory-set to 100% of the rated speed)
- low speed, factory-set to 67% of the rated speed if no speed transducer is used, or factory-set to 32% if a speed transducer is used.

Default values may be altered where required.

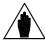

NOTE

This section details the conditions when both speed values are recommended or required.

Commercial speed to be used depends not only on traffic demand, but is also affected by the stroke length and the selected acceleration and jerk values. One commercial value only is not sufficient for several interfloors or proper speed, acceleration and jerk values, even with constant interfloor distance.

A single speed may be used if the commercial speed is low enough, the distance between the floors is constant and acceleration and jerk values are properly chosen.

Following is a series of example applications, where acceleration and jerk values are factory-set for the inverter operation with no speed transducer: 0.6 m/sec<sup>2</sup> and 0.6 m/sec<sup>3</sup>. These speed values are the most suitable for stop distance optimisation.

Note that choosing one or two commercial speed values depends on the commercial speed, the distance between two contiguous floors, and the minimum start and stop distance. Long strokes between two distant floors are not affected by those factors.

For symmetry, the start distance value is equal to the stop distance value. The start distance value is the distance that the cage covers from startup to commercial speed. The stop distance is the distance covered by the cage from slowing down to stop, following the slowing-down pattern.

It is now possible to check the minimum distance the cage can cover for different commercial speed values. The minimum distance is the sum of the start and stop distance; this occurs when the commercial speed is reached but is not maintained because the cage begins slowing down.

The following examples show how to determine the min. distance for different commercial speed values:

$$Vc = 1.2 \text{ m/sec.}$$
 (P41 = 100%, P44 = 1.2 m/s)

Parameter M24 indicates the expected stop distance: Da = 1.8 m

Supposing to use an approach speed of 0.15 m and increasing the overall stop distance by 10%, the min. distance value (Dmin) is obtained:

Dmin = 
$$1.8 + (1.8 + 0.15) \times 1.1 = 3.95 \text{ m}$$

Similarly, the following values are obtained:

| Vc = 1.0  m/sec. | Dmin = $1.34 + (1.34 + 0.15) \times 1.1 = 2.98 \text{ m}$ |
|------------------|-----------------------------------------------------------|
| Vc = 0.8  m/sec. | Dmin = $0.94 + (0.94 + 0.15) \times 1.1 = 2.14 \text{ m}$ |
| Vc = 0.6 m/sec.  | Dmin = $0.60 + (0.60 + 0.15) \times 1.1 = 1.43 \text{ m}$ |

The examples above show that if the min. distance must not exceed the distance between two contiguous floors, in case of constant interfloor distance only one commercial speed under 1.0 m/sec may be used for an interfloor distance over 3.0 m.

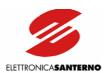

By contrast, using 1.2 m/sec commercial speed with a constant interfloor distance ranging from 2.8 m to 3.3 m, two speed values are required, i.e. high speed for strokes between non-contiguous floors and low speed for strokes between contiguous floors (E.g. Vc = 1.2 m/sec Vb = 0.8 m/sec).

Using two different speed values is required for different interfloors.

Set parameter C21 as "Double" or "Double A" to enable both commercial speed values.

If both speed values cannot be used—e.g. they cannot be managed by the lift control panel— the inverter will respond to the slowing-down signal it receives before reaching the preset speed value, without changing acceleration or jerk values, i.e. without altering those parameters affecting lift comfort.

In a plant with a constant interfloor distance equal to 3.0 m, with Vc = 1.2 m/sec and a slowing-down signal set at 2.15 m from the stop point, if the lift is called from a contiguous floor, the lift cage will be sent the slowing-down signal after covering a distance of 0.85 m from the start point, before reaching the preset speed value.

In that case, the cage will slow down without reaching the preset speed and will stop to respond to the call.

The stop distance must be higher than the previous distance, because the lift cage will cover a distance with a decreasing acceleration but with an increasing speed before slowing-down in order not to alter acceleration and jerk values.

If the slowing-down signal may be sent anywhere in the starting pattern, so even at the end of a constant acceleration stage, the expected stop distance will be increased by the following:

$$S_0 = \frac{VA}{J} - \left(\frac{1}{6} \cdot \frac{A^3}{J^2}\right)$$

where A = acceleration, J = jerk, and V = speed.

In the example above, if  $S_0$  is 1.1 m, the slowing-down expected distance from the stop point must be equal to: 1.8 + 1.1 = 2.9 m.

This allows adopting either solutions depending on the logic of the control panel.

When the slowing down signal is acquired during the acceleration stage, the speed model may be adjusted by changing the jerk value when switching from acceleration to slowing-down (parameter P12) and by setting a delay time for the slowing-down signal acquisition (while accelerating only, parameter C63).

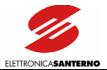

# 7.3. OPERATION BASED ON THE SELECTED SPEED PATTERN (C21)

# 7.3.1. "SINGLE" SPEED OPERATING MODE

Parameter C21 (Operation Method Menu C1x - C2x):

Standard Speed

Parameter value:

Single

In Single Speed operating mode, *Normal* operation and *Maintenance* operation are separate (no common input contact). In *Normal* operating mode, two contacts select the lift cage running direction and a third contact selects the lift cage speed between the contractual speed and the approach speed (P41 and P40 respectively). In *Maintenance* operating mode, the running direction of the lift cage is determined by two additional contacts and the lift cage speed is the maintenance speed (P43).

A separate contact selects Normal/Maintenance operation.

The table below shows the operation of the digital inputs in **Single** speed operating mode.

| MAN/NORMAL              | FWD    | REV     | CONT/ACC | FWD_MAN | REV_MAN |                                          |
|-------------------------|--------|---------|----------|---------|---------|------------------------------------------|
| Term.10                 | Term.7 | Term.11 | Term.9   | Term.12 | Term.13 |                                          |
|                         | 0      | 0       |          |         |         | Stop                                     |
|                         | 1      | 1       |          |         |         | оюр                                      |
|                         | 1      | 0       | 0        |         |         | Upstroke at approach speed (P40)         |
| (Normal operation)      | 1      | 0       | 1        |         |         | Upstroke at contractual speed (P41)      |
|                         | 0      | 1       | 0        |         |         | Downstroke at<br>approach speed<br>(P40) |
|                         | 0      | 1       | 1        |         |         | Downstroke at contractual speed (P41)    |
|                         |        |         |          | 0       | 0       | Stop                                     |
| 1                       |        |         |          | 1       | 1       | Зюр                                      |
| (Maintenance operation) |        |         |          | 1       | 0       | Mainten. speed upstroke (P43)            |
|                         |        |         |          | 0       | 1       | Mainten. speed<br>downstroke (P43)       |

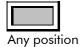

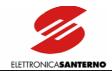

# 7.3.2. "DOUBLE" SPEED OPERATING MODE

Parameter C21 (Operation Method Menu):

Standard Speed

Parameter value:

Double

Operating mode at two speed values plus approach speed value. **Normal** operation and **Maintenance** operation are separate (no common input contact). In **Normal** operation, two contacts select the cage speed and the cage stop (selectable speed values: P40 Approach Speed; P41 Contractual Speed; P42 Low Speed) and a contact (Up/Down) selects the running direction of the lift cage. In Maintenance operation, only one cage speed is available (P43) and two contacts determine the running direction of the lift cage. A separate contact selects Normal/Maintenance operation.

The table below shows the operation of the digital inputs in **Double** speed operating mode.

| MAN/NORMAL                 | SEL_0  | SEL_1  | Up/Down            | FWD_MAN | REV_MAN |                                             |
|----------------------------|--------|--------|--------------------|---------|---------|---------------------------------------------|
| Term.10                    | Term.7 | Term.9 | Term.11            | Term.12 | Term.13 |                                             |
|                            | 0      | 0      |                    |         |         | Stop                                        |
|                            | 1      | 0      |                    |         |         | Upstroke at<br>approach speed<br>(P40)      |
| 0                          | 0      | 1      | O                  |         |         | Upstroke at low speed (P42)                 |
| (Normal<br>operation)      | 1      | 1      | (Up)               |         |         | Upstroke at contractual speed (P41)         |
|                            | 1      | 0      |                    |         |         | Downstroke at<br>approach speed<br>(P40)    |
|                            | 0      | 1      | <b>]</b><br>(Down) |         |         | Downstroke at low speed (P42)               |
|                            | 1      | 1      | (20)               |         |         | Downstroke at<br>contractual speed<br>(P41) |
|                            |        |        |                    | 0       | 0       | Stop                                        |
| 1                          |        |        |                    | 1       | 1       | σιορ                                        |
| (Maintenance<br>operation) |        |        |                    | 1       | 0       | Upstroke at<br>Maintenance speed<br>(P43)   |
|                            |        |        |                    | 0       | 1       | Downstroke at<br>Maintenance speed<br>(P43) |

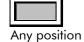

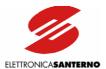

# 7.3.3. "DOUBLE A" SPEED OPERATING MODE

Parameter C21 (Operation Method Menu):

Standard Speed

Parameter value:

Double A

Operating mode at two speed values plus approach speed value. Each running direction is selected by a dedicated input. The "Upstroke" input enables the lift cage upstroke at a speed selected by a combination of other inputs; the "Downstroke" input enables the lift cage downstroke at a speed selected by a different combination of the same inputs.

**Normal** operation and **Maintenance** operation are no longer separate. One input is used to select one of the two operating modes, whereas the inputs for the selection of maintenance upstroke and maintenance downstroke in *Single* and *Double* speed modes, in *Double* A mode enable the cage upstroke and downstroke in **Normal** operation as well.

The table below shows the operation of the digital inputs in **Double A** speed operating mode.

| MAN/NORMAL              | FWD     | REV     | SEL_0  | SEL_1  |                                        |                               |
|-------------------------|---------|---------|--------|--------|----------------------------------------|-------------------------------|
| Term.10                 | Term.12 | Term.13 | Term.7 | Term.9 |                                        |                               |
|                         | 0       | 0       |        |        | C.L.                                   |                               |
|                         | 1       | 1       |        |        | Stop                                   |                               |
|                         |         |         | 0      | 0      | Upstroke at approach speed (P40)       |                               |
|                         | 1       | 0       | 1      | 0      | Upstroke at contractual speed (P41)    |                               |
| (Normal                 | •       |         | 0      | 1      | Upstroke at low speed (P42)            |                               |
| (Normal operation)      |         |         | 1      | 1      | No active reference                    |                               |
|                         | 0       | ) 1     | 0      | 0      | Downstroke at approach speed (P40)     |                               |
|                         |         |         | 1      | 0      | Downstroke at contractual speed (P41)  |                               |
|                         |         |         | -      | 0      | 1                                      | Downstroke at low speed (P42) |
|                         |         |         | 1      | 1      | No active reference                    |                               |
|                         | 0       | 0       |        |        | Stop                                   |                               |
| 1                       | 1       | 1       |        |        | 310p                                   |                               |
| (Maintenance operation) | 1       | 0       |        |        | Upstroke at Maintenance speed<br>(P43) |                               |
|                         | 0       | 1       |        |        | Downstroke at Maintenance speed (P43)  |                               |

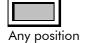

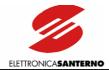

# 7.4. V/F PATTERN

The voltage/frequency pattern produced by the inverter may be customized based on the requirements of your application.

All relevant parameters are included in the V/f patterns submenu (Configuration menu).

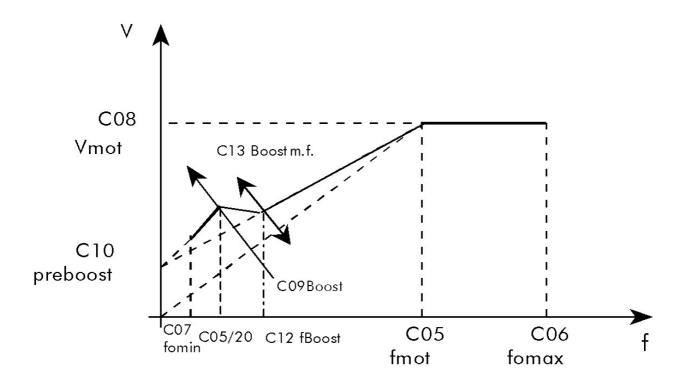

Figure 35: Parameters relating to voltage/frequency pattern.

Considering Figure 35, the configurable parameters for the V/f pattern are the following:

| C05<br>C06        | Fmot<br>Fomax                  | Rated motor frequency; determines switching from constant-torque operation to constant-power operation.  Maximum output frequency produced by the inverter.                                                                                                |
|-------------------|--------------------------------|----------------------------------------------------------------------------------------------------|
| C07               | Fomin                          | Minimum output frequency produced by the inverter (always contact Elettronica Santerno before altering this value).                                                                                                    |
| C08               | Vmot                           | Rated motor voltage; this is the voltage obtained with the rated motor frequency.                                                                                                    |
| C09<br>C10<br>C11 | BOOST<br>PREBOOST<br>AUTOBOOST | Determines the variation of the output rated voltage at low frequency. (Boost>0 determines an increase in the output voltage to increase the starting torque.) Increases the rated output voltage at 0 Hz. Increases voltage with respect to motor torque. |
| C12               | FREQ. BOOST                    | Determines the frequency level (expressed as a percentage of C05) for the voltage increase set in C13.                                                                                                    |
| C13               | B.mf.                          | Determines the variation of rated output voltage C12. (Boost > 0 determines an increase in the rated output voltage).                                                                                                    |

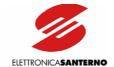

### Example 1:

Programming the V/f pattern of a 380V/50Hz asynchronous motor to be used up to 80 Hz.

C05 = 50 Hz

C06 = 80 Hz

C07 = 0.5 Hz

C08 = 380 V

C09 = depending on the required starting torque.

C10 = 2.5%

C11 = 5.0%

C12 = 50%

C13 = depending on the required starting torque.

Besides forcing a compensation depending on operating frequency, voltage may be increased/decreased (depending on actuated torque sign) with respect to the motor stress. This compensation results from:

$$\Delta V = C08 \times \frac{C11}{100} \times \frac{T}{Tn}$$

Where T is the motor torque and Tn is the rated motor torque calculated as follows:

Tn = 
$$\frac{Pn}{2\pi} \frac{p}{f} = \frac{C74 (C73/2)}{2\pi (C05)}$$
; [Nm]

C74 Rated motor power.

C73 Motor pole number.

C11 (AutoBoost): variable torque compensation expressed as a percentage of the rated motor voltage. The value set for C11 is the voltage increment when the motor runs at rated torque.

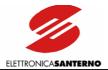

# 7.5. CARRIER FREQUENCY

Carrier frequency may be programmed based on output frequency, as shown in the figure below, by adjusting the parameters in the "Carrier Freq" submenu (Configuration menu):

| C01 | MIN CARRIER  | Minimum value of PWM modulation frequency.                                                   |
|-----|--------------|----------------------------------------------------------------------------------------------|
| C02 | MAX CARRIER  | Maximum value of PWM modulation frequency.                                                   |
| C03 | PULSE NUMBER | Number of output pulses produced when switching from the minimum value to the maximum value. |

Factory setting is dependent on the inverter size, but is always C01 = C02, C03 = 24. Always do the following:

- never exceed the maximum allowable carrier frequency (automatically actuated by the inverter)
- do not set a low pulse number  $(10 \div 15)$  for asynchronous modulation.

### Note that:

- asynchronous modulation occurs with a constant carrier frequency independently of the output frequency
- synchronous modulation occurs with a constant pulse number
- the pulse number is equal to:

  carrier frequency
  output frequency

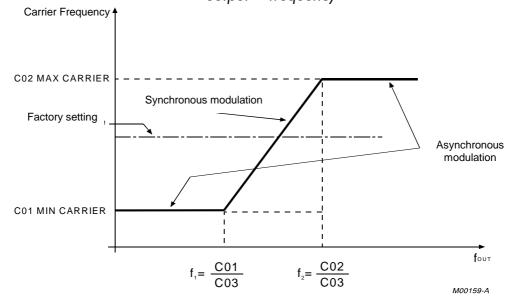

Figure 36: Carrier frequency depending on output frequency.

- For four < f<sub>1</sub>, carrier frequency is kept constant and equal to C01 independently of the output frequency;
- For  $f_1 < f_{\text{OUT}} < f_2$ , carrier frequency increases in a linear way because the pulse number is constant; carrier frequency is  $f_c = \text{C03} * f_{\text{OUT}}$ ;
- For  $f_{OUT} > f_2$ , carrier frequency is kept constant and equal to C02.

Decreasing the carrier frequency improves the motor performance at low rpm but implies louder noise. Because carrier frequency  $f_{\text{c}}$  can never exceed 16,000 Hz, if a high output frequency is required, set C03 = 12 to obtain synchronous modulation when maximum output frequency is attained.

The diagram shows an example of the carrier frequency recommended to obtain a maximum output frequency of 800 Hz. CO2 is expected to be 10,000 Hz (factory setting).

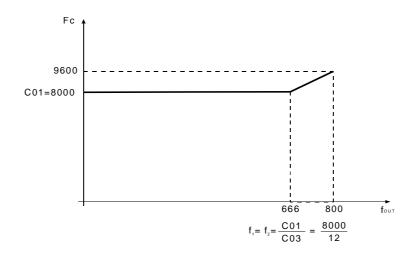

Figure 37: Carrier frequency with the recommended setup for  $f_{OUT} = 800 \text{ Hz}$ .

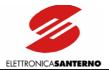

# 7.6. SLIP COMPENSATION

The Slip Compensation function compensates the decrease of the asynchronous motor speed when the mechanical load is increased.

The inverter calculates the slip frequency based on the estimated motor torque. The following parameters are used for slip compensation:

- C74: Rated motor power (used to compute rated torque Cnom)
- C75: No-load power
- C78: Stator phase resistance (estimated by the inverter during DC braking)
- C77: Slip ratio at rated frequency
- C76: Slip ratio at approach frequency

Parameters C75 and C78 are used to calculate mechanical power based on electrical power supplied. The inverter is then capable of estimating output motor torque "Cmot" and slip frequency "fs".

The slip value is determined by the interaction of C76 and C77.

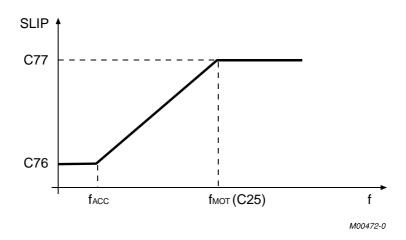

Figure 38: Slip compensation based on the produced frequency.

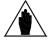

NOTE

Because stator resistance is estimated during DC braking, DC braking must always be performed (at least  $150 \div 200$  ms). If no adequate DC braking at stop is possible, enable DC braking at start (C81 = YES and C83 = 0.2 ms).

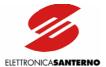

# 7.7. DC BRAKING

DC current is injected to stop the connected motor. This can automatically be performed at stop and/or start or through a command sent via terminal board.

All parameters relating to this function are included in the DC BRAKING submenu (Configuration menu).

The intensity of direct current is determined by the value of C85 constant as a percentage of the rated motor current.

### 7.7.1. DC Braking at Stop

To activate this function, set parameter C80 to YES. DC braking occurs after sending a ramp stop command if the output frequency is other than 0 when the command is sent.

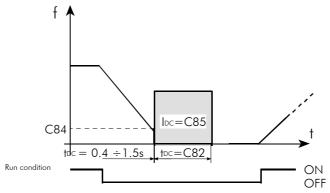

Figure 39: Output frequency/speed and DC braking current when the DC BRAKING AT STOP function is enabled.

Use the following parameters to set this function:

| C80 | Function enable;                         |
|-----|------------------------------------------|
| C82 | Braking time period;                     |
| C84 | Output frequency determineng DC braking; |
| C85 | Braking current intensity.               |

Time interval t<sub>0</sub> between the end of the deceleration ramp and the beginning of DC braking depends on the inverter size.

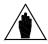

**NOTE** Stator resistance is estimated during DC current application stage.

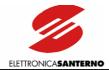

# 7.7.2. DC Braking at Start

Set C81 to YES to activate this function. DC braking is activated by sending a START command—independently of the running direction—with a frequency/speed reference other than zero and before the acceleration ramp is performed.

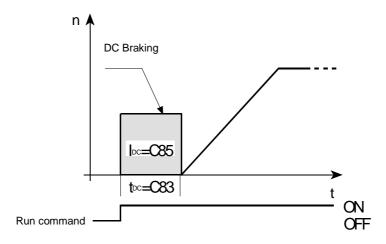

Figure 40: Output frequency/speed and braking DC current when the DC BRAKING AT START function is enabled.

Use the following parameters to program this function:

| C81 | Function enable           |
|-----|---------------------------|
| C83 | Braking time              |
| C85 | Braking current intensity |

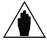

NOTE

Stator resistance is estimated during DC current application stage.

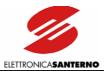

# 7.8. MOTOR THERMAL PROTECTION

The Motor Thermal Protection function protects the motor against possible overloads. The Motor Thermal Protection is activated through parameter C70 in the **Motor Thermal Protection** submenu. Four functions for the motor cooling systems are available. They can be selected through parameter C70.

NO The function is locked (factory setting);

YES The function is active; pick-up current is independent of the operating frequency;

YES A The function is active; pick-up current is depending on the operating frequency with a special derating for motors provided with forced air-cooling system;

YES B The function is active; pick-up current is depending on the operating frequency with a special derating for motors provided with a fan keyed to the shaft.

The heating of a motor where constant current  $I_{\circ}$  flows depends on time and current intensity:

$$q(t) = K \cdot I_0^2 \cdot (1 - e^{-t/T})$$

where T is the motor thermal time constant (C72).

The motor heating is proportional to  $I_0^2$  (delivered current)

 $K \cdot I_{0}^{2} / T$  is the curve slope in the origin.

The Motor thermal protection trips if the current flowing in the motor determines a higher temperature than the allowable asymptotic value.

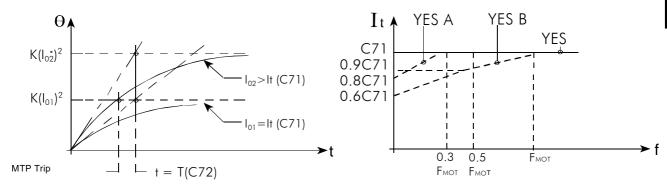

Figure 41: Motor heating with two different, constant current values and pick-up current It of the motor thermal protection with respect to the frequency/speed depending on the configuration of parameter C70.

If the motor thermal protection trips, multifunction digital output set as "Thermal prot." (default MDO) activates. If no digital output is set as "Thermal prot", alarm A22 trips.

If thermal time constant T is not known, enter a value equal to 1/3 of the time interval needed to obtain a constant motor temperature.

Use the following parameters to program this function:

| C70 | Function enable             |
|-----|-----------------------------|
| C71 | Pick-up current             |
| C72 | Motor thermal time constant |

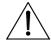

CAUTION

Always provide the motor with a thermal protection (use the inverter thermal protection or install a thermistor in the motor).

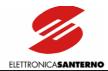

# 8. PROGRAMMING PARAMETERS

Operating parameters and variables are divided into four main menus, including a tree structure of submenus.

### Submenus also include:

- access pages, allowing accessing the different parameter levels (for example, access pages allow accessing the submenus from the main menus);
- first page of a submenu, allowing quitting a submenu and accessing the upper level of the tree structure (from within a submenu, the first page of a submenu allows accessing the different submenus forming a main menu).

### Two shortcuts are available:

- Press ↑ and ↓ or the MENU key to access directly to the main menu access page; press ↑ and ↓ or MENU again to return to the previous page;
- press PROG and  $\downarrow$  at a time to access directly to the first page of the submenu.

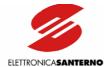

## 8.1. MAIN MENUS

The main menus are the following:

- M/P (Measures/Parameters): relates to the values displayed and to the parameters that can be altered when the inverter is running;
- Cfg (Configuration): includes those parameters that cannot be altered when the inverter is running;
- Cm (Commands): includes the pages relating to the inverter operation handled via keypad;
- Srv (Service): the Service menu cannot be accessed by the user.

At power on, the access page to the main menus is displayed (this is the factory setting programming if no failure occurs):

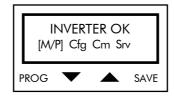

The active menu is in square brackets. Use the arrow keys ( $\uparrow$  and  $\downarrow$ ) to select a different menu. Press the PROG key to access the selected menu.

#### Example

Select the Cfg (Configuration) menu with  $\uparrow$  and  $\downarrow$ ; the inverter display shows:

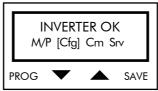

Press PROG to access the selected menu; the first page of the Configuration menu is displayed:

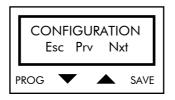

From the first page, press  $\uparrow$  and  $\downarrow$  to access the access pages of the different submenus. Press PROG to return to the main menu.

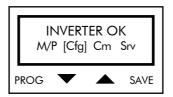

Press  $\uparrow$  and  $\downarrow$  to select a different submenu (in square brackets), then press PROG to access the selected submenu.

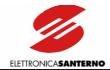

## 8.2. SUBMENUS

Press  $\uparrow$  and  $\downarrow$  from the first page of a main menu to scroll through the submenu access pages. Press PROG to access the page displayed. The first page of the submenu appears. Press  $\uparrow$  and  $\downarrow$  to scroll through the parameters in the submenu. To alter a parameter value, set key parameter P01 to 1, select the parameter to alter and press the PROG key; a flashing cursor appears; press  $\uparrow$  and  $\downarrow$  to increase or decrease the parameter value. Press SAVE to store the new value; press PROG to store the new value until the inverter is turned off. To quit the submenu, scroll the different parameters up to the first page of the submenu (or simultaneously press PROG and  $\downarrow$ ); press PROG to access the submenu level.

#### Example:

Programming parameter P44 (Rated speed of the lift cage).

Access the M/P (Measures/Parameters) menu; the first page of the M/P menu is displayed;

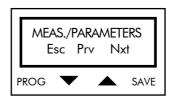

use  $\uparrow$  (Nxt) and  $\downarrow$  (Prv) to scroll the submenus up to the access page of the "Speed" submenu:

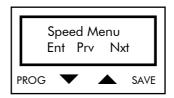

Press PROG to access the submenu. The first page of the submenu appears:

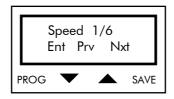

Press  $\uparrow$  (Nxt) and  $\downarrow$  (Prv) to scroll through the parameters up to parameter P44:

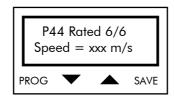

Press PROG; the flashing cursor appears and allows altering the parameter value.

Press  $\uparrow$  and  $\downarrow$  to increase or decrease the parameter value.

Press SAVE to store the new value to non-volatile memory.

Press PROG to store the new value until the inverter is turned off. At next power on, the inverter will use the last value saved to non-volatile memory.

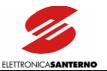

# 8.3. MENU AND SUBMENU TREE STRUCTURE

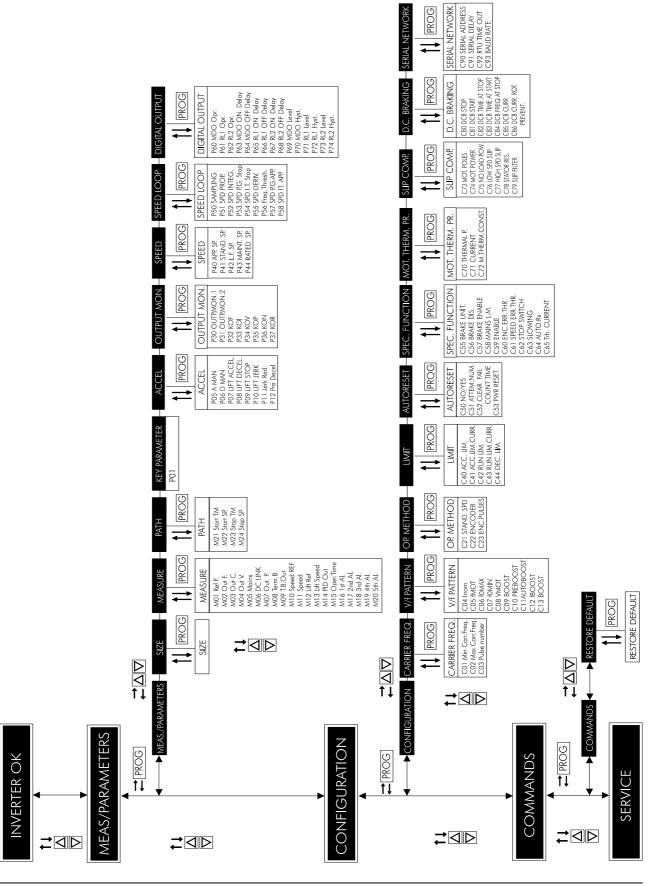

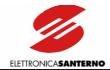

# 9. MENU LIST

Each parameter includes the following items:

P ⇒ Parameter number

R ⇒ Allowable programmable range
D ⇒ Factory setting (default setting)

 $\mathsf{F} \qquad \Rightarrow \qquad \mathsf{Function}$ 

# 9.1. MEASURES/PARAMETERS MENU

The Measures/Parameters menu includes the operating variables and the parameters that can be altered when the inverter is running. Always set P01=1 to enable parameter alteration.

#### First page

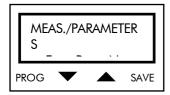

Press PROG to return to the main menu selection page; press  $\uparrow$  and  $\downarrow$  to scroll the submenus. All parameters are included in different submenus, except for key parameter P01 and the parameters relating to the inverter ratings. Scroll the submenus to directly access these parameters.

## 9.1.1. INVERTER RATINGS - SIZE

Displays the main ratings of the inverter.

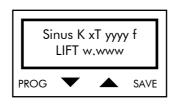

Field x: Supply voltage  $(2=200 \div 240 \text{Vac}, 4=380 \div 500 \text{Vac})$ 

Field yyyy: Size (0005÷0086)

Fan control mode:

B=no fan control mode

Field f: S=fan condition readout only

P=fan condition readout + command depending on thermoswitch

N= fan condition readout + command depending on NTC

Field w.www: FLASH software version (user interface)
Field z.zzz: DSP software version (motor control)

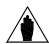

**NOTE** 

If software version w.www of the human interface is incompatible with software version z.zzz for the motor control, alarm A01 Wrong Software trips.

Press MENU to guit the submenu.

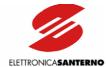

# 9.1.2. MEASURES SUBMENU

The Measures submenu contains the variables displayed when the inverter is running.

#### Access page

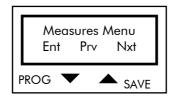

Press PROG to access the first page of the Measures submenu. Press  $\uparrow$  and  $\downarrow$  to scroll through the submenus.

## First page

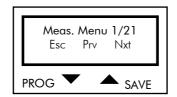

Press PROG to return to the Measures submenu access page. Press  $\uparrow$  and  $\downarrow$  to scroll through the parameters.

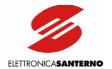

# PARAMETERS IN THE MEASURES SUBMENU

| M01 Ref.Freq 2/21 | Р | M01                                              |
|-------------------|---|--------------------------------------------------|
| Fref=**.**Hz      | R | +/- 800 Hz                                       |
|                   | F | Value of the inverter input frequency reference. |

| M02 Out.Freq 3/21 | P M02                   |
|-------------------|-------------------------|
| Fout=**.** Hz     | R +/- 800 Hz            |
|                   | Output frequency value. |

| M03 Out.curr. 4/21 | P M03                              |
|--------------------|------------------------------------|
| lout=*** A         | R Depending on the inverter model. |
|                    | F Output current value.            |

| M04 Out.volt. 5/21 | P M04                                        |  |
|--------------------|----------------------------------------------|--|
| Vout=*** V         | R Depending on the inverter class (2T e 4T). |  |
|                    | Output voltage value.                        |  |

| M05 Mains 6/21 | P M05                                        |
|----------------|----------------------------------------------|
| Vmn=*** V      | R Depending on the inverter class (2T e 4T). |
|                | F Mains voltage value.                       |

| M06 D.C.link 7/21 | P M06                                        |
|-------------------|----------------------------------------------|
| Vdc=*** V         | R Depending on the inverter class (2T e 4T). |
|                   | Value of DC link voltage.                    |

| M07 OUT. P. 8/21 | P M07                                        |
|------------------|----------------------------------------------|
| POUT=*** kW      | R Depending on the inverter model.           |
|                  | Value of active power delivered to the load. |

| M08 Term.Brd.9/21 | P M08                                                                                                    |
|-------------------|----------------------------------------------------------------------------------------------------|
| * * * * * * *     | Condition of digital inputs in the terminal board (display sequence: terminals 6, 7, 8, 9, 10, 11, 12, 13). If an input is active, the number of the relevant |
|                   | terminal in hexadecimal notation is displayed. Otherwise, "0" is displayed.                                                                                   |

| M09 T.B.Out 10/21 | Р | M09                                                                             |
|-------------------|---|---------------------------------------------------------------------------------|
| * * *             | F | Condition of digital outputs in the terminal board (display sequence: terminals |
|                   |   | 24, 27, 29). If an output is active, the number of the relevant terminal in     |
|                   |   | decimal notation is displayed. Otherwise, "0" is displayed.                     |

| M10 Speed 11/21 | P M10                                   |  |
|-----------------|-----------------------------------------|--|
| Ref = *** rpm   | R ±4000rpm                              |  |
|                 | Motor speed reference expressed in rpm. |  |

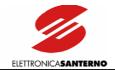

| M11 Speed 12/21                  | P M11                                                                 |
|----------------------------------|-----------------------------------------------------------------------|
| Nout = *** rpm                   | R ±4000rpm                                                            |
| 14001 — 1pili                    | F Motor speed value expressed in rpm                                  |
|                                  | Moior speed value expressed in tpm                                    |
| M12 Lift 13/21                   | P M12                                                                 |
| Ref = *.*m/s                     | R $\pm 2.5 \text{ m/s}$                                               |
|                                  | Displays the lift cage speed reference expressed in m/s.              |
|                                  |                                                                       |
| M13 Lift 14/21                   | P M13                                                                 |
| Speed = $*.*m/s$                 | $\frac{\pm 2.5 \text{ m/s}}{\text{m}}$                                |
|                                  | F Displays the flit cage speed expressed in m/s.                      |
|                                  |                                                                       |
| M14 PID 15/21                    | P M14                                                                 |
| Out = **.* %                     | R ± 20%                                                               |
|                                  | Expresses the speed regulator correction over the output frequency.   |
|                                  |                                                                       |
| M15 Oper 16/21                   | P M15                                                                 |
| Time = ****:** h                 | R 0÷238.000 h                                                         |
|                                  | F Time period of the inverter operation in RUN mode.                  |
|                                  |                                                                       |
| M16 1st al. 17/21                | P M16                                                                 |
| A** ****: ** h                   | R A01÷A34                                                             |
|                                  | F Stores the last alarm tripped and the relevant M15 value.           |
|                                  |                                                                       |
|                                  |                                                                       |
| M17 2nd al. 18/21                | P M17                                                                 |
| A** ****:** h                    | R A01÷A34                                                             |
|                                  | Stores the penultimate alarm tripped and the relevant M15 value.      |
|                                  |                                                                       |
| M18 3rd al 19/21                 | P M18                                                                 |
| M18 3rd al. 19/21<br>A** ***** h | R A01÷A34                                                             |
|                                  | Stores the last-but-two alarm tripped and the relevant M15 value.     |
|                                  |                                                                       |
| 1410 41 1 00 07                  |                                                                       |
| M19 4th al. 20/21                | P M19                                                                 |
| A*** ****** h                    | R A01÷A34                                                             |
|                                  | F Stores the last-but-three alarm tripped and the relevant M15 value. |
|                                  |                                                                       |
| M20 5th al. 21/21                | P M20                                                                 |
| A** ***:** h                     | R A01÷A34                                                             |
|                                  | Stores the last-but-four alarm tripped and the relevant M15 value.    |
|                                  |                                                                       |

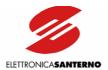

# 9.1.3. PATH SUBMENU

The Path submenu contains the expected start/stop distance and start/stop time intervals.

#### Access page

Press PROG to access the first page of the Path submenu; press  $\downarrow$  and  $\uparrow$  to scroll through the submenus.

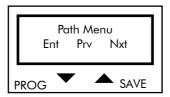

#### First page

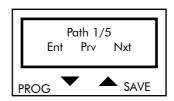

Press PROG to return to the Path submenu access page. Press  $\uparrow$  and  $\downarrow$  to scroll through the parameters.

## PARAMETERS IN THE PATH SUBMENU

| <u>M21</u> Start TM 2/5 | P M21                                                                                                 |
|-------------------------|----------------------------------------------------------------------------------------------------|
| Tstt = $*.**$ s         | R 0÷20sec                                                                                             |
|                         | F START TIME: Time period of the cage acceleration from speed 0 to commercial speed (P41 * P44 )/100. |

| <u>M22</u> Start SP 3/5 | P M22                                                                       |
|-------------------------|-----------------------------------------------------------------------------|
| Sstt = *.** m           | R 0÷10 m                                                                    |
|                         | F START SPACE: Distance covered by the cage while accelerating from speed 0 |
|                         | to commercial speed (P41 * P44 )/100.                                       |

| M23 STOP TIME 4/5 | P M23                                                                   |
|-------------------|-------------------------------------------------------------------------|
| Tstp = *.** s     | R 0÷20sec                                                               |
|                   | F STOP TIME: Time period of the cage deceleration from commercial speed |
|                   | ( P41 * P44 )/100 to speed 0.                                           |

| <u>M24</u> Stop Sp 5/5 | M24  |            |             |          |          |       |       |              |      |
|------------------------|------|------------|-------------|----------|----------|-------|-------|--------------|------|
| Sstp = *.** m          | ? 0÷ | 0 m        |             |          |          |       |       |              |      |
| F                      | STC  | P SPACE:   | Distance    | covered  | by the   | cage  | while | decelerating | from |
|                        | com  | mercial sp | eed ( P41 * | P44 )/10 | 0 to spe | ed 0. |       |              |      |

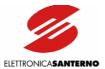

## 9.1.4. KEY PARAMETER

| Key parameter | P | P01                                                                                                    |
|---------------|---|----------------------------------------------------------------------------------------------------|
| <u>P01</u> =* | R | 0÷1                                                                                                    |
|               | D | 0                                                                                                    |
|               | F | 0: only parameter P01 may be altered. P01 is always set to 0 at power on; 1: all parameters may be altered (parameters included in the Configuration menu can be altered only if the inverter is disabled). |

## 9.1.5. ACCELERATION SUBMENU

The Acceleration submenu includes the variables defining speed models obtained while accelerating and decelerating and relating to each operating condition.

#### Access page

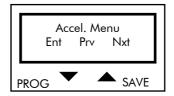

Press PROG to enter the Acceleration submenu. Press  $\uparrow$  and  $\downarrow$  to scroll through the other submenus.

#### First page

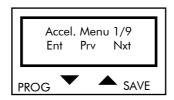

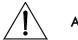

**ATTENZIONE** 

Whenever parameter C22 "ENCODER" programming is changed from Yes to No and vice versa, parameters P07, P08, P09, P10, P42, P43, P44 are automatically restored to their default values as for C22 programming (with or without an encoder). First program C22, then alter the other parameter values.

#### PARAMETERS IN THE ACCELERATION SUBMENU

| P05 Acceler. 2/9   | P P05                                                                     |
|--------------------|---------------------------------------------------------------------------|
| A MAN=*.** $m/s^2$ | $R = 0.1 \div 2.55 \text{ m/s}^2$                                         |
|                    | D $0.6 \text{ m/s}^2$                                                     |
|                    | ACCELERATION RAMP: Acceleration ramp in Maintenance operating             |
|                    | mode.                                                                     |
|                    | Cage acceleration from speed 0 to maintenance speed P43 (model without    |
|                    | solution of continuity). Describes the speed model adopted while starting |
|                    | when terminal FWD MAN (or REV MAN) closes.                                |

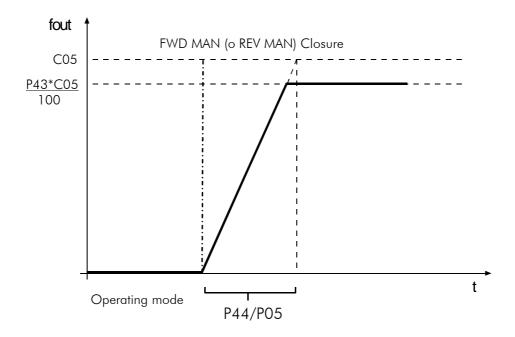

Figure 42: Frequency produced during startup in maintenance mode.

| <u>P06</u> Deceler. 3/9    | Р | P05                                                                      |
|----------------------------|---|--------------------------------------------------------------------------|
| D MAN=*.**m/s <sup>2</sup> | R | $0.1 \div 2.55 \text{ m/s}^2$                                            |
|                            | D | 2.5 m/s <sup>2</sup>                                                     |
|                            | F | DECELERATION RAMP: Deceleration ramp in Maintenance operating mode.      |
|                            |   | This is the lift cage deceleration when stopping from speed P43 (model   |
|                            |   | without solution of continuity). Describes the speed model adopted while |
|                            |   | stopping when terminal FWD MAN (or REV MAN) closes.                      |

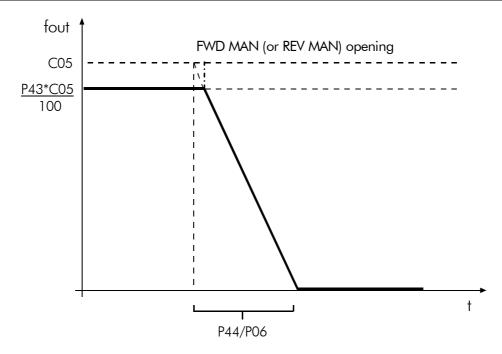

Figure 43: Frequency produced during slowing down in maintenance mode.

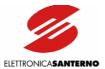

| P07 Lift 4/9       | Р | P07                                                                           |
|--------------------|---|-------------------------------------------------------------------------------|
| Accel.=*.* $m/s^2$ | R | 0.1÷ 1 m/s² (with no speed sensor);                                           |
|                    |   | $0.1 \div 2 \text{ m/s}^2$ (with a speed sensor);                             |
|                    | D | 0.6 m/s <sup>2</sup> (with no speed sensor);                                  |
|                    |   | 1.0 m/s² (with a speed sensor);                                               |
|                    | F | LIFT CAGE ACCELERATION: Acceleration in <b>Normal</b> operating mode.         |
|                    |   | Max. lift cage speed derivative while accelerating from 0 to preset speed for |
|                    |   | P41 or P42. Describes the speed model adopted for normal start and is         |
|                    |   | linked with an "S" model according to the Jerk parameter.                     |

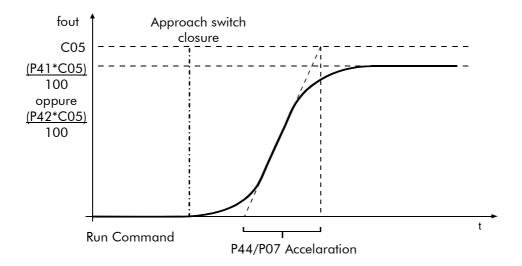

Figure 44: Frequency produced during startup in Normal operating mode.

| P08 Lift 5/9                | Р | P08                                                                   |
|-----------------------------|---|-----------------------------------------------------------------------|
| Decel.=*.* m/s <sup>2</sup> | R | 0.1÷ 1 m/s² (with no speed sensor);                                   |
|                             |   | $0.1 \div 2 \text{ m/s}^2$ (with a speed sensor);                     |
|                             | D | 0.6 m/s <sup>2</sup> (with no speed sensor);                          |
|                             |   | 1.0 m/s² (with a speed sensor);                                       |
|                             | F | LIFT CAGE DECELERATION: Deceleration in Normal slowing down.          |
|                             |   | Max. deceleration of the cage for approach speed (P40). Describes the |
|                             |   | speed model adopted for normal slowing-down and is linked with an "S" |
|                             |   | model according to the Jerk parameter.                                |

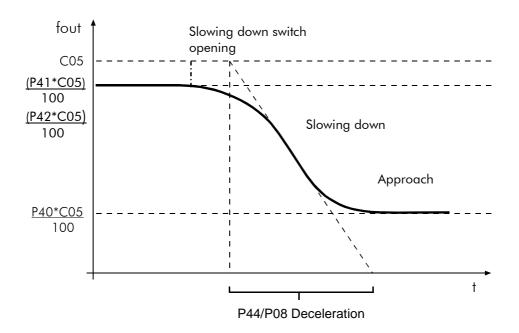

Figure 45: Frequency produced during slowing down in Normal operating mode.

| P09 Lift 6/9     | P P09                                                                  |
|------------------|------------------------------------------------------------------------|
| $Stop=*.* m/s^2$ | R $0.1 \div 1 \text{ m/s}^2$ (with no speed sensor);                   |
|                  | 0.1 ÷ 2 m/s² (with a speed sensor);                                    |
|                  | D 0.6 m/s <sup>2</sup> (with no speed sensor);                         |
|                  | 1.0 m/s² (with a speed sensor);                                        |
|                  | F LIFT CAGE STOP: Deceleration in <b>Normal</b> stop.                  |
|                  | Max. deceleration of the cage while stopping from approach speed (P40) |
|                  | Describes the speed model adopted while stopping (at the end of th     |
|                  | approach stage).                                                       |

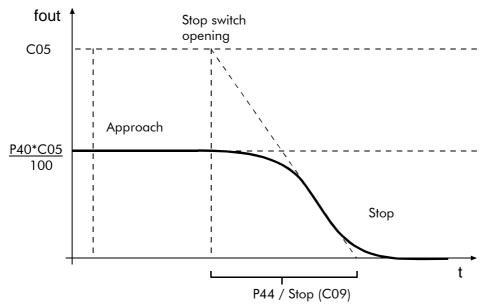

Figure 46: Frequency produced while stopping in Normal operating mode.

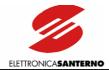

| <u>P10</u> Lift 7/9       | Р | P10    |           |           |                    |        |        |       |              |       |
|---------------------------|---|--------|-----------|-----------|--------------------|--------|--------|-------|--------------|-------|
| Jerk=*** m/s <sup>3</sup> | R | 0.15÷  | -1.27 m   | /s³       |                    |        |        |       |              |       |
|                           | D | 0.6 m  | /s³ (with | no spee   | d sensor)          |        |        |       |              |       |
|                           |   | 0.8 m  | /s³ (with | a speed   | sensor)            |        |        |       |              |       |
|                           | F | LIFT   | CAGE      | JERK:     | Derivative         | of     | the    | cage  | acceleration | while |
|                           |   | accele | erating/d | ecelerati | ng in <b>Norma</b> | ıl ope | rating | mode. |              |       |

| <u>P11</u> Jerk red. 8/9 | P11                                                                       |    |
|--------------------------|---------------------------------------------------------------------------|----|
| at st *                  | 0÷5                                                                       |    |
|                          | 3                                                                         |    |
|                          | Jerk decrease at start in Normal operating mode expressed as a power of   | 2. |
|                          | The actual jerk at start will be as follows: $Jerk = \frac{P10}{2^{P11}}$ |    |

| <u>P12</u> Pre-decel 9/9 | P P12                                                                    |
|--------------------------|--------------------------------------------------------------------------|
| Jerk *                   | R -1÷5                                                                   |
|                          | D 2                                                                      |
|                          | F Jerk increase due to early acceleration expressed as a power of 2. The |
|                          | actual jerk will be as follows: $Jerk = P10 \cdot 2^{P12}$               |

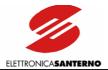

# 9.1.6. OUTPUT MONITOR SUBMENU

The Output Monitor submenu determines the variables for multifunction digital inputs (terminals 17, 18).

#### Access page

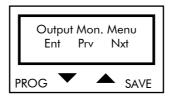

Press PROG to enter the Output Monitor submenu. Press  $\uparrow$  and  $\downarrow$  to scroll through the other submenus.

## First page

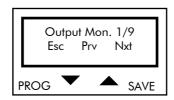

Press PROG to quit the Output Monitor submenu. Press  $\uparrow$  and  $\downarrow$  to scroll through the parameters.

#### PARAMETERS IN THE OUTPUT MONITOR SUBMENU

| <u>P30</u> Output 2/9 | Р | P30                                                                                                    |
|-----------------------|---|----------------------------------------------------------------------------------------------------|
| Monitor 1 ***         | R | Fref, Fout, lout, Vout, Pout, Fout_r, Nout, PID 0, PID F.B.                                                                                                    |
|                       | D | Fout                                                                                                    |
|                       | F | Selects the variable for the first multifunction analog output (terminal 17) among Fref (frequency reference), Fout (output reference), lout (output current), Vout (output voltage), Pout (output power), Fout_r (frequency reference after ramp reference), Nout (rpm), PID 0. (frequency reference connection after ramp expressed as a percentage of the rated motor frequency), PID F.B. (motor speed read by the encoder and expressed as a percentage of the rated motor speed). |

| <u>P31</u> Output 3/9 | P P31                                                                                                    |
|-----------------------|----------------------------------------------------------------------------------------------------|
| Monitor 2 ****        | R Fref, Fout, lout, Vout, Pout, Fout_r, Nout, PID 0, PID F.B.                                                                                                    |
|                       | <b>D</b> lout                                                                                                    |
|                       | Selects the variable for the second multifunction analog output (terminal 18) among Fref (frequency reference), Fout (output reference), lout (output current), Vout (output voltage), Pout (output power), Fout_r (frequency reference after ramp reference), Nout (rpm), PID 0. (frequency reference connection after ramp expressed as a percentage of the rated motor frequency), PID F.B. (motor speed read by the encoder and expressed as a percentage of the rated motor speed). |

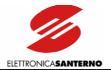

| <u>P32</u> Out. Mon. 4/9 | P P32                                                                               |
|--------------------------|-------------------------------------------------------------------------------------|
|                          | R 1.5÷100 Hz/V                                                                      |
|                          | D 10 Hz/V                                                                           |
|                          | Ratio between the output frequency and the output voltage in terminals (17 and 18). |
|                          |                                                                                     |
| <u>P33</u> Out. Mon. 5/9 | P P33                                                                               |
| KOI = *** A/V            | R Depending on the inverter model.                                                  |
|                          | D Depending on the inverter model.                                                  |
|                          | Ratio between inverter output current and output voltage at terminals 17 and 18.    |

| <u>P34</u> Out. Mon. 6/9 | Р | P34                                                                              |
|--------------------------|---|----------------------------------------------------------------------------------|
| KOV = *** V/V            | R | 20÷100V/V                                                                        |
|                          | D | 100 V/V                                                                          |
|                          | F | Ratio between inverter output voltage and output voltage at terminals 17 and 18. |

| <u>P35</u> Out. Mon. 7/9 | P | P35                                                                                      |
|--------------------------|---|------------------------------------------------------------------------------------------|
| KOP= *** kW/V            | R | Depending on the inverter model.                                                         |
|                          | D | Depending on the inverter model.                                                         |
|                          | F | Ratio between power delivered by the inverter and output voltage at terminals 17 and 18. |

| P36 Out. Mon. 8/9 | P | P36                                                                |
|-------------------|---|--------------------------------------------------------------------|
| KON*** rpm/V      | R | 10÷10000 rpm/V                                                     |
|                   | D | 200 rpm/V                                                          |
|                   | F | Ratio between motor RPM and output voltage at terminals 17 and 18. |

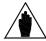

That speed value is given by the product between output frequency Fout multiplied by constant  $60 \times 2$  / C73 (Poles in the Special Function submenu) without considering the motor slip.

| <u>P37</u> Out. Mon. 9/9 | Р | P37                                                                        |
|--------------------------|---|----------------------------------------------------------------------------|
| KOR=**.* %/V             | R | 2.5÷50 %/V                                                                 |
|                          | D | 10 %/V                                                                     |
|                          | F | Ratio between output voltage at terminals 17 & 18 and PID regulator output |
|                          |   | (expressed as a percentage) and ratio between output voltage at terminals  |
|                          |   | 17 and 18 and PID regulator feedback value expressed as a percentage.      |

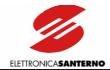

#### 9.1.7. SPEED SUBMENU

The Speed submenu determines values and configurations of the speed references that can be output through the multifunction digital inputs.

#### Access page

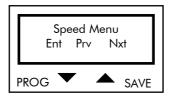

Press PROG to enter the Speed submenu. Press  $\uparrow$  and  $\downarrow$  to scroll through the other submenus.

#### First page

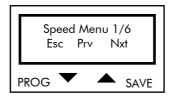

Press PROG to quit the Speed submenu. Press  $\uparrow$  and  $\downarrow$  to scroll through the parameters.

#### PARAMETERS IN THE SPEED SUBMENU

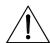

CAUTION

Whenever parameter C22 "ENCODER" programming is changed from Yes to No and vice versa, parameters P07, P08, P09, P10, P42, P43, P44 are automatically restored to their default values as for C22 programming (with or without an encoder). First program C22, then alter the other parameter values.

| D40 A                   | D D40                                                                 |
|-------------------------|-----------------------------------------------------------------------|
| <u>P40</u> Approach 2/6 | P P40                                                                 |
| Speed = ***%            | R 1%÷120%                                                             |
|                         | <b>D</b> 10%                                                          |
|                         | APPROACH SPEED: Lift cage speed expressed as a percentage of rated    |
|                         | speed P44 during the floor approach stage.                            |
|                         |                                                                       |
| P41 Standard 3/6        | P P41                                                                 |
| Speed = ***%            | R 1%÷120%                                                             |
|                         | <b>D</b> 100%                                                         |
|                         | STANDARD SPEED: Contractual speed, lift cage speed, expressed as a    |
|                         | percentage of rated speed P44 while moving from one floor to another. |

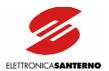

| P42 Lower 4/6 | Р | P42                                                           |
|---------------|---|---------------------------------------------------------------|
| Speed = ***%  | R | 1%÷120%                                                       |
|               | D | 67% (with no speed sensor);                                   |
|               |   | 32% (with a speed sensor).                                    |
|               | F | LOWER FLOOR SPEED: Low speed, lift cage speed, expressed as a |
|               |   | percentage of rated speed P44 when moving among lower floors. |

| P43 Mainten. 5/6 | P | P43                                                                 |
|------------------|---|---------------------------------------------------------------------|
| Speed = ***%     | R | 1%÷120%                                                             |
|                  | D | 40% (with no speed sensor);                                         |
|                  |   | 20% (with a speed sensor).                                          |
|                  | F | MAINTENANCE SPEED: Cage speed, expressed as a percentage of rated   |
|                  |   | speed P44, in Maintenance operating mode. It is selected by closing |
|                  |   | terminal FWD MAN (or REV MAN).                                      |

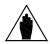

Maintenance speed is limited to 0.67 m/s.

| <u>P44</u> Rated 6/6 | Р | P44                                                                       |
|----------------------|---|---------------------------------------------------------------------------|
| Speed = ****m/s      | R | 0.15 ÷ 1.5 m/s (with no speed sensor);                                    |
|                      |   | $0.15 \div 2.5$ m/s (with a speed sensor).                                |
|                      | D | 1.2 m/s (with no speed sensor);                                           |
|                      |   | 2.5 m/s (with a speed sensor).                                            |
|                      | F | RATED SPEED: Rated speed of the lift cage when the motor rotates at rated |
|                      |   | synchronous speed.                                                        |
|                      |   | fmot(C05) * 60                                                            |
|                      |   | pole - pairs (C73)                                                        |

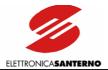

# 9.1.8. SPEED LOOP SUBMENU

The Speed Loop submenu includes the parameters relating to the adjustment of the speed regulator.

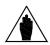

**NOTE** 

Parameters in the Speed Loop submenu are activated only if a speed sensor is installed.

#### Access page

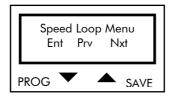

Press PROG to enter the Speed Loop submenu. Press  $\uparrow$  and  $\downarrow$  to scroll through the other submenus.

#### First page

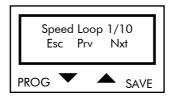

Press PROG to quit the Speed Loop submenu. Press  $\uparrow$  and  $\downarrow$  to scroll through the parameters.

#### PARAMETERS IN THE SPEED LOOP SUBMENU

| <u>P50</u> Sampling 2/10 | P P50                                                                    |
|--------------------------|--------------------------------------------------------------------------|
| Tc = ***                 | R 0.002÷4s                                                               |
|                          | <b>D</b> 0.002s                                                          |
|                          | PID regulator duty cycle (e.g. set 0.002s to execute PID regulator every |
|                          | 0.002s).                                                                 |

| P51 SPD Prop. 3/10 | Р | P51                                                                        |
|--------------------|---|----------------------------------------------------------------------------|
| Gain = ***         | R | 0÷31.999                                                                   |
|                    | D | 0.35                                                                       |
|                    | F | Multiplicative constant of PID regulation proportional term. PID regulator |
|                    |   | output % is equal to the difference between reference and feedback         |
|                    |   | expressed as a value percent multiplied by P51.                            |

| P52 SPD Integ. 4/10 | P | P52                                                                          |
|---------------------|---|------------------------------------------------------------------------------|
| Time = ** Tc        | R | 3÷1024 Tc; NONE                                                              |
|                     | D | 200 Tc                                                                       |
|                     | F | Constant dividing PID regulator integral term. It is expressed as a multiple |
|                     |   | value of the sampling time. SPD Integ. Time = NONE (value following          |
|                     |   | 1024) to override integral action.                                           |

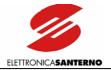

| P53 SPD P.G. 5/10 | P P53                                                                      |
|-------------------|----------------------------------------------------------------------------|
| Stop = ***        | R 0÷31.999                                                                 |
|                   | <b>D</b> 1                                                                 |
|                   | Multiplicative constant of PID regulator proportional term used during the |
|                   | stop stage.                                                                |

| P54 SPD I.T 6/10 | Р | P54                                                                        |
|------------------|---|----------------------------------------------------------------------------|
| Stop = ****Tc    | R | 3÷1024 Tc; NONE                                                            |
|                  | D | 50 Tc                                                                      |
|                  | F | Constant dividing PID regulator integral term used during the stop stage.  |
|                  |   | SPD Integ. Time = NONE (value following 1024) to override integral action. |

| <u>P55</u> Deriv. 7/10 | P | P55                                                                                                    |
|------------------------|---|----------------------------------------------------------------------------------------------------|
| Time = ***Tc           | R | 0÷4Tc                                                                                                    |
|                        | D | OTc                                                                                                    |
|                        | F | Constant multiplying PID regulator derivative term. It is expressed as a multiple value of the sampling time. Set Deriv. Time = 0 to override |
|                        |   | derivative action.                                                                                                    |

| P56 Freq. 8/10   | Р | P56                                                                            |
|------------------|---|--------------------------------------------------------------------------------|
| Thresh. = *** Hz | R | 0÷800 Hz                                                                       |
|                  | D | 10 Hz                                                                          |
|                  | F | Inverter output frequency determining the activation of PID regulator integral |
|                  |   | term.                                                                          |

| P57 SPD P.G.10/10 | P | P57                                                                                    |
|-------------------|---|----------------------------------------------------------------------------------------|
| Appz***           | R | 0÷31.999                                                                               |
|                   | D | 0.35                                                                                   |
|                   |   | Multiplicative constant of PID regulator integral term used during the approach stage. |

| P58 I.T.APP 10/10 | P | P58                                                                       |
|-------------------|---|---------------------------------------------------------------------------|
| Stop = ****Tc     | R | 3÷1024 Tc; NONE                                                           |
|                   | D | 200 Tc                                                                    |
|                   | F | Constant dividing PID regulator integral term used during the approach    |
|                   |   | stage. SPD Integ. Time = NONE (value following 1024) to override integral |
|                   |   | action.                                                                   |

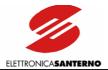

# 9.1.9. DIGITAL OUTPUTS SUBMENU

The Digital Outputs submenu sets the parameters relating to digital outputs.

#### Access page

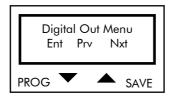

Press PROG to enter the Digital Outputs submenu. Press  $\uparrow$  and  $\downarrow$  to scroll through the other submenus.

#### First page

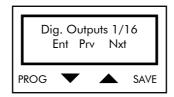

Press PROG to quit the Digital Outputs submenu. Press  $\uparrow$  and  $\downarrow$  to scroll through the parameters.

## PARAMETERS IN THE DIGITAL OUTPUTS SUBMENU

| <u>P60</u> MDO opr. 2/16 | Р | P60                                                                             |
|--------------------------|---|---------------------------------------------------------------------------------|
| ***                      | R | Inv O.K. ON, INV O.K. OFF, Inv RUN Trip, Reference Level, Frequency Level,      |
|                          |   | Forward Running, Reverse Running, Fout O.K., Current Level, Limiting, Motor     |
|                          |   | Limiting, Generator Limiting, Frequency Level2 Thermal prot., Power Level,      |
|                          |   | Motor Contact. Idc Freq.Level, Fan Fault                                        |
|                          | D | Thermal prot.                                                                   |
|                          | F | Determines the configuration of Open Collector digital output (terminals 24     |
|                          |   | and 25). Press ↓ and ↑ to select the inverter condition to be associated to the |
|                          |   | digital output:                                                                 |
|                          |   | Inv. O.K. ON: active output; the inverter is ready to run.                      |
|                          |   | Inv. O.K. OFF: active output; the inverter is in emergency mode (any            |
|                          |   | condition locking the RUN command; see the note at the end of the               |
|                          |   | description of parameter P60).                                                  |
|                          |   | Inv run trip: active output if inverter in emergency mode due to a protection   |
|                          |   | trip.                                                                           |
|                          |   | Reference Level: active output; the speed reference at the inverter input is    |
|                          |   | higher than the speed reference set with P69 (see Figure 47).                   |
|                          |   | Frequency Level: active output; the inverter is generating a higher frequency   |
|                          |   | than the frequency set with P69, independently of the motor direction of        |
|                          |   | rotation (see Figure 48).                                                       |
|                          |   | Forward Running: active output; the inverter is generating a higher frequency   |
|                          |   | than the frequency set with P69 (positive reference; see Figure 48).            |
|                          |   | Reverse Running: active output; the inverter is generating a higher frequency   |
|                          |   | than the frequency set with P69 (negative reference; see Figure 48).            |
|                          |   | Fout O.K.: active output; the absolute value of the difference between the      |
|                          |   | frequency reference and the output frequency is lower than the value set with   |
|                          |   | P69 "MDO Level" (see Figure 49).                                                |

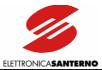

Current Level: active output; the inverter output current exceeds the value set with P69 "MDO Level" (see Figure 50).

Limiting: active output; inverter in limiting stage.

Motor limiting: active output; the inverter is limited by the motor.

Generator lim.: active output; limit during regeneration stage.

Frequency Level2: like Frequency Level, but with a hysteresis in the reversed deactivation level, thus allowing unlocking the electromechanical brake at a lower frequency than the brake locking frequency (see Figure 51).

Thermal protection: inactive output with motor thermal protection trip.

Power Level: active output if the delivered power is lower than a threshold expressed as a percentage of the rated motor power (C74).

Motor Contact.: (output for motor contactor command); output activated as soon as the inverter starts; the motor start is delayed by "ton" delay time.

Idc Freq.Level: active output when the braking direct current at start reaches the value set in C86. This output deactivation is similar to the Frequency Level operation.

Fan Fault: active output when a fan fault occurs ("P" or "N" models); active output when a fan fault occurs, or when fans are off ("S" models); the output is inactive in any other operating conditions (see Inverter Ratings).

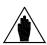

**NOTE** 

Select "INV OK OFF" to activate a digital output in an emergency (protection trip; inverter switched off when in emergency mode; inverter turned on with ENABLE contact - terminal 6 - closed and parameter C59 set to [NO]). If "INV OK OFF" is selected, the digital output may be used to control an indicator light or to send emergency signals to the PLC. If "Inv run trip" is selected, the digital output activates only if the inverter enters the emergency mode due to a protection trip. Turn off and on the equipment in emergency mode to deactivate the digital output. In this operating mode, the digital output may be used to control a relay activating a contactor installed on the inverter supply line.

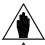

NOTE

Use parameter P70 to set a hysteresis for the commutation of a digital output.

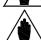

NOTE

Set C81=YES to enable Idc Freq. Level operating mode. If C81 is not set to Yes, operation in Idc Freq. Level mode is the same as Frequency level.

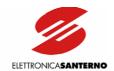

| D41 DL1 2/14                    | D             | D/ 1                                                                                                    |
|---------------------------------|---------------|----------------------------------------------------------------------------------------------------|
| <u>P61</u> RL1 opr. 3/16<br>*** | _ P<br>R<br>D | P61 Inv O.K. ON, INV O.K. OFF, Inv RUN Trip, Reference Level, Frequency Level, Forward Running, Reverse Running, Fout O.K., Current Level, Limiting, Motor Limiting, Generator Limiting, Frequency Level2, Thermal prot., Power Level, Motor Contact. Idc Freq.Level, Fan Fault Inv. O.K. ON |
|                                 | F             | Configuration of relay digital output RL1 (terminals 26, 27, and 28). Use ↓ and                                                                                                    |
|                                 |               | $\uparrow$ to select the inverter condition to be associated with the digital output condition:                                                                                                    |
|                                 |               | Inv. O.K. ON: active output; the inverter is ready to run.                                                                                                    |
|                                 |               | Inv. O.K. OFF: active output; the inverter is in emergency mode (any condition locking the RUN command; see the note at the end of the description of parameter P61).                                                                                                    |
|                                 |               | Inv run trip: active output if inverter in emergency mode due to a protection trip.                                                                                                    |
|                                 |               | Reference Level: active output; the speed reference at the inverter input is higher than the speed reference set with P71 (see Figure 47).                                                                                                    |
|                                 |               | Frequency Level: active output; the inverter is generating a higher frequency than the frequency set with P71, independently of the motor direction of rotation (see Figure 48).                                                                                                    |
|                                 |               | Forward Running: active output; the inverter is generating a higher frequency than the frequency set with P71 (positive reference; see Figure 48).                                                                                                    |
|                                 |               | Reverse Running: active output; the inverter is generating a higher frequency                                                                                                    |
|                                 |               | than the frequency set with P71 (negative reference; see Figure 48).                                                                                                    |
|                                 |               | Fout O.K.: active output; the absolute value of the difference between the frequency reference and the output frequency is lower than the value set with P71 "RL1 Level" (see Figure 49).                                                                                                    |
|                                 |               | Current Level: active output; the inverter output current exceeds the value set with P71 "RL1 Level" (see Figure 50).                                                                                                    |
|                                 |               | Limiting: active output; inverter in limiting stage.                                                                                                    |
|                                 |               | Motor limiting: active output; the inverter is limited by the motor.                                                                                                    |
|                                 |               | Generator lim.: active output; limit during regeneration stage.                                                                                                    |
|                                 |               | Frequency Level2: like Frequency Level, but with a hysteresis in the reversed deactivation level, thus allowing unlocking the electromechanical brake at a lower frequency than the brake locking frequency (see Figure 51).                                                                 |
|                                 |               | Thermal protection: inactive output with motor thermal protection trip.                                                                                                    |
|                                 |               | Power level: active output if the delivered power is lower than a threshold                                                                                                    |
|                                 |               | expressed as a percentage of the rated motor power (C74).  Motor Contact.: (output for motor contactor command); output activated as                                                                                                    |
|                                 |               | soon as the inverter starts; the motor start is delayed by "ton" delay time.                                                                                                    |
|                                 |               | Idc Freq.Level: active output when the braking direct current at start reaches the                                                                                                    |
|                                 |               | value set in C86. This output deactivation is similar to the Frequency Level                                                                                                    |
|                                 |               | operation.  Fan Fault: active output when a fan fault occurs ("P" or "N" models); active                                                                                                    |
|                                 |               | output when a fan fault occurs, or when fans are off ("S" models); the output is inactive in any other operating conditions (see Inverter Ratings).                                                                                                    |
|                                 |               | conported interior in any other operating contained be inverted runnings).                                                                                                    |

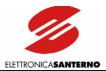

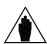

Select "INV OK OFF" to activate a digital output in an emergency (protection trip; inverter switched off when in emergency mode; inverter turned on with ENABLE contact - terminal 6 - closed and parameter C59 set to [NO]). If "INV OK OFF" is selected, the digital output may be used to control an indicator light or to send emergency signals to the PLC. If "Inv run trip" is selected, the digital output activates only if the inverter enters the emergency mode due to a protection trip. Turn off and on the equipment in emergency mode to deactivate the digital output. In this operating mode, the digital output may be used to control a relay activating a contactor installed on the inverter supply line.

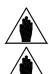

NOTE

Use parameter P72 to set a hysteresis for the commutation of a digital output.

NOTE

Set C81=YES to enable Idc Freq. Level operating mode. If C81 is not set to Yes, operation in Idc Freq. Level mode is the same as Frequency Level.

|                          | P P62                                                                                                    |
|--------------------------|----------------------------------------------------------------------------------------------------|
| <u>P62</u> RL2 opr. 4/16 | 102                                                                                                    |
| ***                      | Inv O.K. ON, INV O.K. OFF, Inv RUN Trip, Reference Level, Frequency Level, Forward Running, Reverse Running, Fout O.K., Current Level, Limiting, Motor Limiting, Generator Limiting, Frequency Level2, Thermal prot., Power Level, Motor Contact. Idc Freq.Level, Fan Fault  Frequency level (used to control the electromechanical brake)  Configuration of relay digital output RL2 (terminals 29, 30, and 31). Use ↓ and ↑ to select the inverter condition to be associated with the digital output condition:  Inv. O.K. ON: active output; the inverter is ready to run.  Inv. O.K. OFF: active output; the inverter is in emergency mode (any condition locking the RUN command; see the note at the end of the description of parameter P62).  Inv run trip: active output if inverter in emergency mode due to a protection trip.  Reference Level: active output; speed reference at the inverter input is higher than the speed reference set with P73 (see Figure 47).  Frequency Level: active output; the inverter is generating a higher frequency than the frequency set with P73, independently of the motor direction of rotation (see Figure 48).  Forward Running: active output; the inverter is generating a higher frequency than the frequency set with P73 (positive reference; see Figure 48).  Reverse Running: active output; the inverter is generating a higher frequency than the one set with P73 (negative reference; see Figure 48).  Fout O.K.: active output; the absolute value of the difference between the frequency reference and the output frequency is lower than the value set with P73 "RL2 Level" (Figure 49).  Current Level: active output; the inverter output current exceeds the value set with P73 "RL2 Level" (see Figure 50).  Limiting: active output; inverter in limiting stage.  Motor limiting: active output; limit during regeneration stage.  Frequency Level2: like Frequency Level, but with a hysteresis in the reversed deactivation level, thus allowing unlocking the electromechanical brake at a lower frequency than the brake locking frequency (see |

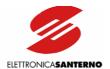

| Power Level: active output if the delivered power is lower than a threshold expressed as a percentage of the rated motor power (C74).                                                                                                    |
|----------------------------------------------------------------------------------------------------|
| Motor Contact.: (output for motor contactor command); output activated as soon as the inverter starts; the motor start is delayed by "ton" delay time. Idc Freq.Level: active output when the braking direct current at start reaches the value set in C86. This output deactivation is similar to the Frequency Level operation. |
| Fan Fault: active output when a fan fault occurs ("P" or "N" models); active output when a fan fault occurs, or when fans are off ("S" models); the output is inactive in any other operating conditions (see Inverter Ratings).                                                                                                  |

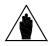

Select "INV OK OFF" to activate a digital output in an emergency (protection trip; inverter switched off when in emergency mode; inverter turned on with ENABLE contact - terminal 6 - closed and parameter C59 set to [NO]). If "INV OK OFF" is selected, the digital output may be used to control an indicator light or to send emergency signals to the PLC. If "Inv run trip" is selected, the digital output activates only if the inverter enters the emergency mode due to a protection trip. Turn off and on the equipment in emergency mode to deactivate the digital output. In this operating mode, the digital output may be used to control a relay activating a contactor installed on the inverter supply line.

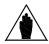

**NOTE** 

Use parameter P74 to set a hysteresis for the commutation of a digital output.

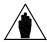

**NOTE** 

Set C81=YES to enable Idc Freq. Level operating mode. If C81 is not set to Yes, operation in Idc Freq. Level mode is the same as Frequency Level.

| P63 MDO ON 5/16 | P | P63                                                                   |
|-----------------|---|-----------------------------------------------------------------------|
| delay = **.* s  | R | 0.0÷ 60.0 s                                                           |
|                 | D | 0.0s                                                                  |
|                 | F | Determines the activation delay of the Open Collector digital output. |

| P64 MDO OFF 6/16 | Р | P64                                                                     |
|------------------|---|-------------------------------------------------------------------------|
| delay = **.* s   | R | 0.0÷ 60.0 s                                                             |
|                  | D | Os                                                                      |
|                  | F | Determines the deactivation delay of the Open Collector digital output. |

| P65 RL1 ON 7/16 | Р | P65                                           |
|-----------------|---|-----------------------------------------------|
| delay = **.* s  | R | 0.0÷ 60.0 s                                   |
|                 | D | 0.0s                                          |
|                 | F | Determines the energizing delay of relay RL1. |

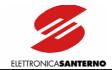

| P66 RL1 OFF 8/16 | P | P66                                              |
|------------------|---|--------------------------------------------------|
| delay = **.* s   | R | 0.0÷ 60.0 s                                      |
|                  | D | 0.0s                                             |
|                  | F | Determines the de-energizing delay of relay RL1. |

| P67 RL2 ON 9/16 | Р | P67                                                                               |
|-----------------|---|-----------------------------------------------------------------------------------|
| delay = **.* s  | R | 0.0÷ 60.0 s                                                                       |
|                 | D | 0.0s                                                                              |
|                 | F | Determines the energizing delay of relay RL2 (electromechanical brake unlocking). |

| P68 RL2 OFF 10/16 | Р | P68                                                                                |
|-------------------|---|------------------------------------------------------------------------------------|
| delay = **.* s    | R | 0.0÷ 60.0 s                                                                        |
|                   | D | 0.2s                                                                               |
|                   | F | Determines the de-energizing delay of relay RL2 (electromechanical brake locking). |

| P69 MDO 11/16   | Р | P69                                                                          |
|-----------------|---|------------------------------------------------------------------------------|
| Level = ***.* % | R | 0.0÷200.0%                                                                   |
|                 | D | 0.0%                                                                         |
|                 | F | Determines the value for the activation of the Open collector digital output |
|                 |   | for the following settings: "Reference Level", "Frequency Level", "Frequency |
|                 |   | Level2", "Forward Running", "Reverse Running", "Current level", "Fout O.K.". |

| P70 MDO. Fr. 12/16 | Р | P70                                                                             |
|--------------------|---|---------------------------------------------------------------------------------|
| hyst. = ***.* %    | R | 0.0÷200.0%                                                                      |
|                    | D | 0.0%                                                                            |
|                    | F | When the Open Collector digital output is set as "Reference Level",             |
|                    |   | "Frequency Level", "Forward Running", "Reverse Running", "Current Level",       |
|                    |   | "Fout O.K.", this parameter determines the digital output hysteresis range.     |
|                    |   | If the hysteresis is other than 0, the value set with P69 when the variable set |
|                    |   | with P60 increases determines the output commutation; when the output           |
|                    |   | decreases, commutation occurs when the value set in P69-P70 is reached          |
|                    |   | (Example: Set P60 = "Frequency Level", P69 = 50%, P70 = 10%; the digital        |
|                    |   | output activates when 50% of the maximum preset output frequency is             |
|                    |   | reached and deactivates when 40% is reached).                                   |
|                    |   | If P70 = 0, commutation occurs when the value set in P69 is reached.            |
|                    |   |                                                                                 |

| <u>P71</u> RL1 13/16 | Р | P71                                                                           |
|----------------------|---|-------------------------------------------------------------------------------|
| Level = ***.* %      | R | 0.0 ÷200.0%                                                                   |
|                      | D | 0.0 %                                                                         |
|                      | F | Determines the value for the activation of relay digital output RL1 for the   |
|                      |   | following settings: "Reference Level", "Frequency Level", "Frequency Level2", |
|                      |   | "Forward Running", "Reverse Running", "Current Level", "Fout O.K.".           |

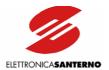

| P72 RL1 14/16   | Р | P72                                                                                                    |
|-----------------|---|----------------------------------------------------------------------------------------------------|
| hyst. = ***.* % | R | 0.0÷200.0%                                                                                                    |
|                 | D | 0.0 %                                                                                                    |
|                 | F | When digital output relay RL1 is set as "Reference Level", "Frequency Level",                                                                                                    |
|                 |   | "Forward Running", "Reverse Running", "Current Level", "Fout O.K.", this parameter determines the digital output hysteresis range. If the hysteresis is other than 0, the value set with P71 when the variable set with P61 increases determines the output commutation; when the output decreases, commutation occurs when the value set in P71-P72 is reached (Example: Set P61 = "Frequency Level", P71 = 50%, P72 = 10%; the digital output activates when 50% of the maximum preset output frequency is reached and deactivates when 40% is reached). If P72 = 0, commutation occurs when the value set in P71 is reached. |

| P73 RL2 15/16   | P | P73                                                                           |
|-----------------|---|-------------------------------------------------------------------------------|
| level = ***.* % | R | 0 ÷200%                                                                       |
|                 | D | 0.2 %                                                                         |
|                 | F | Determines the value for the activation of relay digital output RL2 for the   |
|                 |   | following settings: "Reference Level", "Frequency Level", "Frequency Level2", |
|                 |   | "Forward Running", "Reverse Running", "Current Level", "Fout O.K.".           |
|                 |   | (Level enabling brake unlocking)                                              |

| P74 RL2 16/16   | Р | P74                                                                                                    |
|-----------------|---|----------------------------------------------------------------------------------------------------|
| hyst. = *.*** % | R | 0÷200%                                                                                                    |
|                 | D | 0.1 %                                                                                                    |
|                 | F | When relay digital output RL2 is set as "Reference Level", "Frequency Level", "Forward Running", "Reverse Running", "Current Level", "Fout O.K.", this parameter determines the digital output hysteresis range. If the hysteresis is other than 0, the value set with P73 when the variable set with P62 increases determines the output commutation; when the output decreases, commutation occurs when the value set in P73-P74 is reached (Example: Set P62 = "Frequency level", P73 = 50%, P74 = 10%; the digital output activates when 50% of the maximum preset output frequency is reached and deactivates when 40% is reached). If P74 = 0, commutation occurs when the value set in P73 is reached. (Hysteresis disabling brake unlocking) |
|                 |   | · ,                                                                                                    |

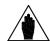

The figures below show the characteristics of a digital output for particular settings.

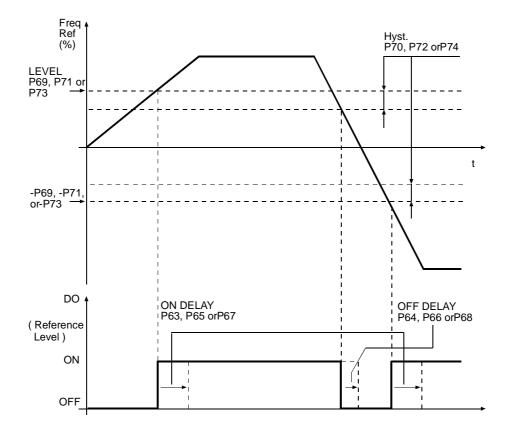

Figure 47: Characteristics of a digital output programmed as "Reference Level" and characteristics of the frequency reference in respect to time.

Parameters used: P63 "MDO ON Delay", P64 "MDO OFF Delay", P65 "RL1 ON Delay", P66 "RL1 OFF Delay", P67 "RL2 ON Delay", P68 "RL2 OFF Delay", P69 "MDO Level", P70 "MDO Hyst", P71 "RL1 Level", P72 "RL1 Hyst.", P73 "RL2 Level", P74 "RL2 Hyst.".

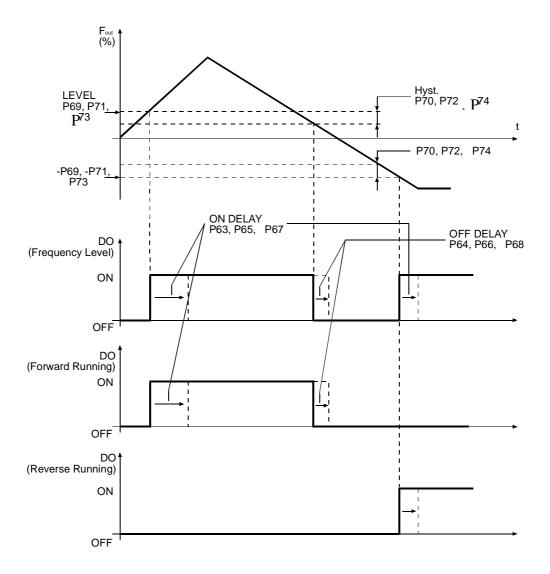

Figure 48: Characteristics of a digital output programmed as "Frequency Level", as "Forward Running", and as "Reverse Running" of the output frequency in respect to time.

A negative output frequency reverses the direction of rotation. Parameters used: P63 "MDO ON Delay", P64 "MDO OFF Delay", P65 "RL1 ON Delay", P66 "RL1 OFF Delay", P67 "RL2 ON Delay", P68 "RL2 OFF Delay", P69 "MDO Level", P70 "MDO Hyst", P71 "RL1 Level", P72 "RL1 Hyst.", P73 "RL2 Level", P74 "RL2 Hyst.".

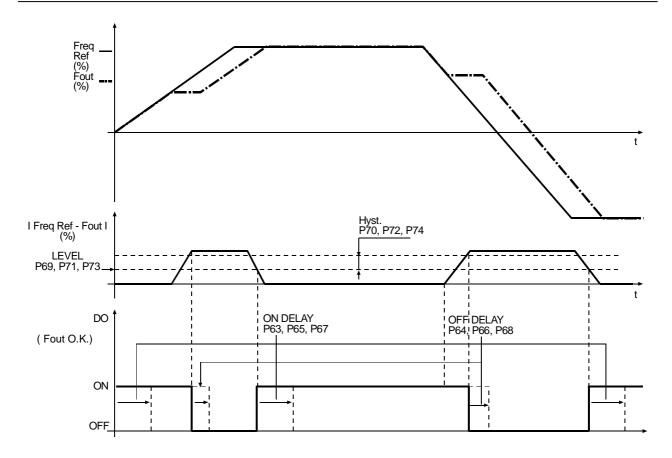

Figure 49: Characteristics of a digital output programmed as "Fout O.K.", characteristics of the frequency reference, characteristics of the output frequency, and characteristics of the difference between reference and output frequency in respect to time.

Parameters used: P63 "MDO ON Delay", P64 "MDO OFF Delay", P65 "RL1 ON Delay", P66 "RL1 OFF Delay", P67 "RL2 ON Delay", P68 "RL2 OFF Delay", P69 "MDO Level", P70 "MDO Hyst", P71 "RL1 Level", P72 "RL1 Hyst.", P73 "RL2 Level", P74 "RL2 Hyst.".

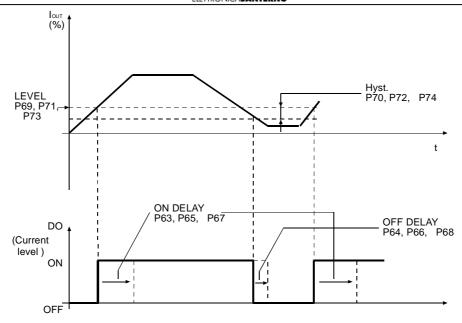

Figure 50: Characteristics of a digital output programmed as "Current Level" and characteristics of the output frequency in respect to time.

Parameters used: P63 "MDO ON Delay", P64 "MDO OFF Delay", P65 "RL1 ON Delay", P66 "RL1 OFF Delay", P67 "RL2 ON Delay", P68 "RL2 OFF Delay", P69 "MDO Level", P70 "MDO Hyst", P71 "RL1 Level", P72 "RL1 Hyst.", P73 "RL2 Level", P74 "RL2 Hyst.".

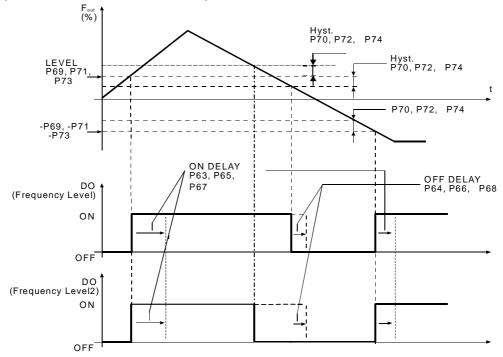

Figure 51: Characteristics of a digital output programmed as "Frequency Level" compared to "Frequency Level2" programming in respect to output frequency variation in time.

A negative output frequency reverses the direction of rotation. For "Frequency Level2", the digital output deactivates at a frequency level higher than the freq. level for the activation of the variable defined in the hysteresis parameter. Parameters used: P63 "MDO ON Delay", P64 "MDO OFF Delay", P65 "RL1 ON Delay", P66 "RL1 OFF Delay", P67 "RL2 ON Delay", P68 "RL2 OFF Delay", P69 "MDO Level", P70 "MDO Hyst", P71 "RL1 Level", P72 "RL1 Hyst.", P73 "RL2 Level", P74 "RL2 Hyst.".

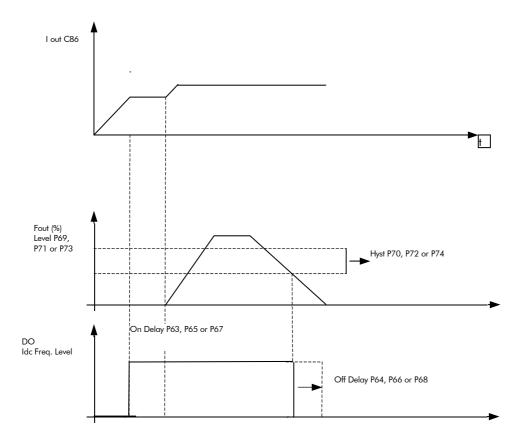

Figure 52: Characteristics of a digital output programmed as "ldc Freq. Level" in respect to output current variations and output frequency variations in time.

Parameters used: P63 "MDO ON DELAY", P64 "MDO OFF DELAY", P65 "RL1 On Delay", "RL1 ON DELAY", P68 "OFF DELAY", P69 "MDO LEVEL", P70"MDO HYST, P71"RL1 LEVEL", P72 "RL1 HYST", P73 "RL2 LEVEL" P74 RL2 HYST", C86"DCB Start CURR".

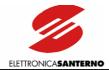

# 9.1.10. CURRENT SYMMETRY SUBMENU

The Current Symmetry submenu allows adjusting the waveform of the output current.

## Access page

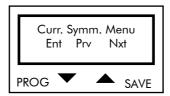

Press PROG to enter the Carrier Symmetry submenu. Press  $\uparrow$  and  $\downarrow$  to scroll through the other submenus.

## First page

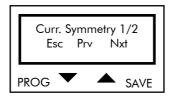

Press PROG to quit the Carrier Symmetry submenu; press  $\downarrow$  and  $\uparrow$  to scroll through the parameters.

#### PARAMETERS IN THE CURRENT SYMMETRY SUBMENU

| P80 Current 2/2  | P | P80                                                                       |
|------------------|---|---------------------------------------------------------------------------|
| Symmetry = *** % | R | $-100\% \div +100\%$                                                      |
|                  | D | 0%                                                                        |
|                  | F | This parameter affects 3-phase output current balancing.                  |
|                  |   | It should be used when current dissymmetry occurs in the connected motor, |
|                  |   | especially in no-load conditions and when the motor rotates at low rpm.   |

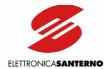

# 9.2. CONFIGURATION MENU

The Configuration menu contains the Cxx parameters that can be altered when the inverter is not running. P00 must always be =1 (default) to enable parameter alteration.

#### First page

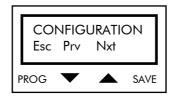

Press PROG to return to the page for the selection of the main menus; press  $\uparrow$  and  $\downarrow$  to scroll through the submenus.

## 9.2.1. CARRIER FREQUENCY SUBMENU

The Carrier Frequency submenu determines the frequency for PWM modulation generated by the inverter.

#### Access page

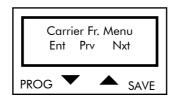

Press PROG to enter the Carrier Frequency submenu. Press  $\uparrow$  and  $\downarrow$  to scroll through the other submenus.

#### First page

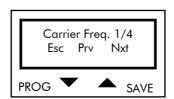

Press PROG to quit the Carrier Frequency submenu; press  $\downarrow$  and  $\uparrow$  to scroll through the parameters.

#### PARAMETERS IN THE CARRIER FREQUENCY SUBMENU

| C01 Min Carr. 2/5 | P C01                                                                           |     |
|-------------------|---------------------------------------------------------------------------------|-----|
| Freq = *** kHz    | R 0.6 kHz÷C02                                                                   |     |
|                   | Column "Carrier def" in configuration table for LIFT SW parameters (s Table 1). | see |
|                   | Minimum value of PWM modulation frequency.                                      |     |

| C02 Max Carr. 3/5 | P | C02                                                                     |
|-------------------|---|-------------------------------------------------------------------------|
| Freq = **.* kHz   | R | C01÷Column "Carrier max" in configuration table for LIFT SW parameters  |
|                   |   | (see Table 1).                                                          |
|                   | D | Column "Carrier def" in configuration table for LIFT SW parameters (see |
|                   |   | Table 1).                                                               |
|                   | F | Maximum value of PWM modulation frequency.                              |

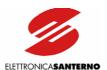

| C03 Pulse 4/5      | Р | C03                                                                                                    |
|--------------------|---|----------------------------------------------------------------------------------------------------|
| Number **          | R | 12, 24, 48, 96, 192, 384                                                                                                    |
|                    | D | 24                                                                                                    |
|                    | F | Number of pulses generated by PWM modulation when switching from the min. frequency of PWM modulation to the max. frequency of PWM modulation. |
|                    |   |                                                                                                    |
| C03a Silent M. 5/5 | P | C03a                                                                                                    |
| NO [YES]           | R | NO, YES                                                                                                    |
|                    | D | YES                                                                                                    |
|                    | F | Allows silent PWM modulation.                                                                                                    |

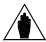

**NOTE** Parameter C03a = YES must be set to output frequency values under 200Hz.

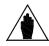

NOTE

Increasing carrier frequency increases the inverter leakage. The carrier increase in respect to the default value may cause the inverter protection to trip. Carrier should be increased in the following cases only: uneven operation, output current lower than rated current, supply voltage lower than maximum voltage, ambient temperature lower than  $40^{\circ}\text{C}$ .

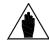

**NOTE** See the CARRIER FREQUENCY section for more details.

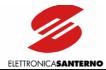

# 9.2.2. V/F PATTERN SUBMENU

The V/f pattern submenu determines the V/f characteristic for the inverter operation. See the V/F PATTERN section for more details.

#### Access page

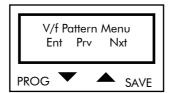

Press PROG to enter the V/F Pattern submenu. Press  $\downarrow$  and  $\uparrow$  to scroll through the other submenus of the Configuration menu.

#### First page

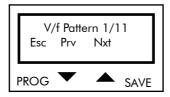

Press PROG to quit the V/F Pattern submenu. Press  $\downarrow$  and  $\uparrow$  to scroll through the parameters.

## PARAMETERS IN THE V/F PATTERN SUBMENU

| <u>C04</u> V/f Patt. 2/11 | Р | C04                                                                        |
|---------------------------|---|----------------------------------------------------------------------------|
| I mot. = *** A            | R | 1A÷Column "Inom" in configuration table for LIFT SW parameters (see        |
|                           |   | Table 1).                                                                  |
|                           | D | Column "Imot" in configuration table for LIFT SW parameters (see Table 1). |
|                           | F | Rated current of the connected motor.                                      |

| C05 V/f Patt. 3/11 | P C05                                                                           |
|--------------------|---------------------------------------------------------------------------------|
| Fmot = *** Hz      | R 12.6÷800 Hz                                                                   |
|                    | <b>D</b> 50 Hz                                                                  |
|                    | Rated motor frequency relating to the v/f pattern. Determines switching from    |
|                    | the inverter operation at constant V/f to the inverter operation at constant V. |

| <u>C06</u> V/f Patt. 4/11 | P C06                                                                                                    |
|---------------------------|----------------------------------------------------------------------------------------------------|
| Fomax = *** Hz            | R 12.6÷800 Hz                                                                                                    |
|                           | <b>D</b> 60 Hz                                                                                                    |
|                           | Maximum output current relating to the voltage/frequency pattern. Inverter output frequency at maximum reference value. |

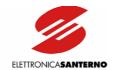

| <u>C07</u> V/f Patt. 5/11           | P C07                                                                        |
|-------------------------------------|------------------------------------------------------------------------------|
| Fomin = *** Hz                      | R 0.1 ÷ 5Hz                                                                  |
|                                     | <b>D</b> 0.1 Hz                                                              |
|                                     | Minimum output frequency relating to the V/f pattern. Minimum frequency      |
|                                     | generated at the inverter output (can be altered only after contacting       |
|                                     | Elettronica Santerno).                                                       |
|                                     |                                                                              |
| C08 V/f Patt. 6/11                  | P C08                                                                        |
| Vmot = *** V                        | R 5÷500V (2T, 4T class)                                                      |
| VIII.OI V                           | D 230V for 2T class                                                          |
|                                     | 400V for 4T class                                                            |
|                                     | Rated motor frequency relating to the V/f pattern. Determines output voltage |
|                                     | at rated motor frequency.                                                    |
|                                     | di l'allea filoloi frequericy.                                               |
| C09 V/f Patt. 7/11                  | P C09                                                                        |
| BOOST = *** %                       | R -100% ÷ +400%                                                              |
| BOO31 = *** %                       |                                                                              |
|                                     |                                                                              |
|                                     | Torque compensation at low rpm. Determines output voltage increment at       |
|                                     | low output frequency in respect to a constant V/f ratio.                     |
|                                     |                                                                              |
| C10 \/ (f B :: 0 /11                | 0.10                                                                         |
| C10 V/f Patt. 8/11                  | P C10                                                                        |
| PREBOOST = *.* %                    | R 0.0÷5.0%                                                                   |
|                                     | <b>D</b> 1.0%                                                                |
|                                     | Torque compensation at low rpm.                                              |
|                                     | Determines output voltage at 0Hz.                                            |
|                                     |                                                                              |
| C11 V/f Patt. 9/11 Auto bst = *** % | P C11                                                                        |
| Auto bst = *** %                    | R 0.0÷10.0%                                                                  |
|                                     | <b>D</b> 2.5 %                                                               |
|                                     | AUTOBOOST: variable torque compensation expressed as a percentage of         |
|                                     | the rated motor voltage (C08). The value set for C11 represents the voltage  |
|                                     | increment when the motor runs with the rated torque.                         |
|                                     |                                                                              |
| C12 V/f Patt. 10/11                 | P C12                                                                        |
| Freqbst = *** %                     | R 6÷99 %                                                                     |
| ,                                   | <b>D</b> 50%                                                                 |
|                                     | FREQ.BOOST: Frequency (expressed as a percentage of C05) for which           |
|                                     | increment voltage is equal to the value set in C13.                          |
|                                     |                                                                              |
| C13 V/f Patt. 11/11                 | P C13                                                                        |
| B. mf = *** %                       | R -100% ÷ +400%                                                              |
|                                     | D 3%                                                                         |
|                                     | Torque compensation at intermediate frequency C12. Determines the            |
|                                     | increase of the output voltage at intermediate frequency with a constant     |
|                                     | frequency voltage.                                                           |
|                                     | frequency volidge.                                                           |

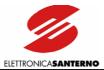

#### 9.2.3. OPERATION METHOD SUBMENU

The Operation Method submenu determines the inverter control mode and the speed sensor ratings.

#### Access page

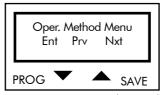

Press PROG to enter the Operation Method submenu. Press  $\downarrow$  and  $\uparrow$  to scroll through the other submenus of the Configuration menu.

#### First page

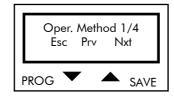

Press PROG to quit the Operation Method submenu. Press  $\downarrow$  and  $\uparrow$  to scroll through the parameters.

#### PARAMETERS IN THE OPERATION METHOD SUBMENU

| C21 Standard 2/4 | P C21                                                                                                    |
|------------------|----------------------------------------------------------------------------------------------------|
| Speed = ***      | R Single, Double A                                                                                          |
|                  | <b>D</b> Single                                                                                             |
|                  | F STANDARD SPEED: Toggles between single contractual speed P41 and dual                                     |
|                  | contractual speed: standard speed (P41) and low speed (P42) (this parameter is useful for low interfloors). |

| <u>C22</u> ENCODER 3/4 | P C22                                                       |
|------------------------|-------------------------------------------------------------|
| NO [YES]               | R YES, NO                                                   |
|                        | D NO                                                        |
|                        | Enables speed sensor readout and speed regulator operation. |

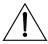

CAUTION

Whenever C22 is set from YES to NO and vice versa, parameters P07, P08, P09, P10, P42, P43, P44 are automatically restored to their default value relating to C22 programming (encoder installed or not installed). Parameter C22 is always to be programmed first. Before starting the motor, always make sure that P07 (ACCELERATION), P08 (DECELERATION), P09 (STOP RAMP), P10 (JERK), P42 (LOW SPEED), P43 (MAINTENANCE SPEED), and P44 (RATED SPEED) are set at the desired value.

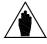

NOTE

If set to YES, parameter C22 enables ENCODER alarms: A15 Encoder Failure and A16 Speed Error.

| <u>C23</u> ENCODER 4/4 | Р | C23              |
|------------------------|---|------------------|
| PULSES = ***ppr        | R | 100÷10000 ppr    |
|                        | D | 1024 ppr         |
|                        | F | Encoder pls/rev. |

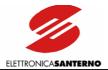

#### 9.2.4. LIMITS SUBMENU

The Limits submenu determines current limit operation while accelerating and at constant frequency, and determines the voltage limit operation while decelerating.

#### Access page

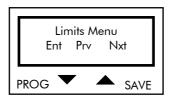

Press PROG to enter the Limits submenu. Press  $\downarrow$  and  $\uparrow$  to scroll through the other submenus of the Configuration menu.

#### First page

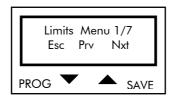

Press PROG to quit the Limits submenu. Press  $\downarrow$  and  $\uparrow$  to scroll through the parameters.

#### PARAMETERS IN THE LIMITS SUBMENU

| <u>C40</u> Acc. Lim. 2/7 | Р | C40                                       |
|--------------------------|---|-------------------------------------------|
| NO [YES]                 | R | NO, YES                                   |
|                          | D | YES                                       |
|                          | F | Enables current limit while accelerating. |

| C41 Acc. Lim. 3/7 | Р | C41                                                                           |
|-------------------|---|-------------------------------------------------------------------------------|
| Curr.= *** %      | R | 50÷400%                                                                       |
|                   |   | Important: the maximum programmable value is equal to (Imax/Imot)*100.        |
|                   |   | See configuration table for LIFT SW parameters (see Table 1).                 |
|                   | D | Column C41 Default in configuration table for LIFT SW parameters (see         |
|                   |   | Table 1).                                                                     |
|                   | F | Current limit while accelerating expressed as a percentage of the rated motor |
|                   |   | current.                                                                      |

| C42 Run. Lim. 4/7 | Р | C42                                          |
|-------------------|---|----------------------------------------------|
| No [YES]          | R | NO, YES                                      |
|                   | D | YES                                          |
|                   | F | Enables current limit at constant frequency. |

| C43 Run. Lim. 5/7 | Р | C43                                                                           |
|-------------------|---|-------------------------------------------------------------------------------|
| Curr.= *** %      | R | 50÷400%                                                                       |
|                   |   | Important: the maximum programmable value is equal to (Imax/Imot)*100.        |
|                   |   | See configuration table for LIFT SW parameters (see Table 1).                 |
|                   | D | Column C43 Default in configuration table for LIFT SW parameters (see         |
|                   |   | Table 1).                                                                     |
|                   | F | Current limit while accelerating expressed as a percentage of the rated motor |
|                   |   | current.                                                                      |

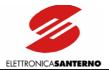

| C44 Dec. Lim. 6/7        | Р | C44                                                                            |
|--------------------------|---|--------------------------------------------------------------------------------|
| NO [YES]                 | R | NO, YES                                                                        |
|                          | D | YES                                                                            |
|                          | F | Enables voltage/current limit while decelerating. If current exceeds the value |
|                          |   | set in C43 or DC bus voltage exceeds a given value (voltage class function),   |
|                          |   | the deceleration ramp will be longer.                                          |
|                          |   |                                                                                |
| <u>C45</u> Dec. Lim. 7/7 | Р | C45                                                                            |
| Curr.= *** %             | R | 50÷400%                                                                        |
|                          |   | Important: the maximum programmable value is equal to (Imax/Imot)*100.         |
|                          |   | See configuration table for LIFT SW parameters (see Table 1).                  |
|                          | D | Column C43 Default in configuration table for LIFT SW parameters (see          |
|                          |   | Table 1).                                                                      |
|                          | F | Current limit while decelerating expressed as a percentage of the rated motor  |
|                          |   | current.                                                                       |

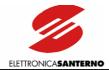

#### 9.2.5. AUTORESET SUBMENU

The Autoreset submenu enables the automatic reset of the equipment when alarms trip. Autoreset attempts may be set in a given time interval.

#### Access page

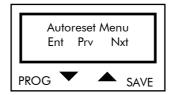

Press PROG to enter the Autoreset submenu. Press  $\downarrow$  and  $\uparrow$  to scroll through the other submenus of the Configuration menu.

#### First page

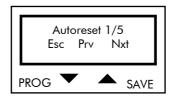

Press PROG to quit the Autoreset submenu. Press  $\downarrow$  and  $\uparrow$  to scroll through the parameters.

#### PARAMETERS IN THE AUTORESET SUBMENU

| C50 Autores. 2/5 | Р | C50                                              |
|------------------|---|--------------------------------------------------|
| [NO] YES         | R | NO, YES                                          |
|                  | D | NO                                               |
|                  | F | Activates or deactivates the autoreset function. |

| C51 Attempts 3/5          | Р | C51                                                                               |
|---------------------------|---|-----------------------------------------------------------------------------------|
| Number = *                | R | 1÷10                                                                              |
|                           | D | 4                                                                                 |
|                           | F | Determines the number of automatic reset operations performed before              |
|                           |   | locking the autoreset function. Autoreset count starts from 0 after a time period |
|                           |   | longer than the one set in C52.                                                   |
| <u>C52</u> Clear fail 4/5 | Р | C52                                                                               |
| count time ***s           | R | 1÷999s                                                                            |
|                           | D | 300s                                                                              |
|                           | F | Determines the time interval clearing the autoreset count if no alarm trips.      |

| C53 PWR 5/5 | P | C53                                                                            |
|-------------|---|--------------------------------------------------------------------------------|
| Reset ***   | R | NO, YES                                                                        |
|             | D | NO                                                                             |
|             | F | Set this parameter to YES to automatically reset an alarm by switching off and |
|             |   | on the inverter.                                                               |

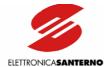

#### 9.2.6. SPECIAL FUNCTION SUBMENU

The Special Function submenu includes the following:

- storage of mains failure alarm if mains failure causes the equipment power off;
- operating mode of built-in braking module (if any);
- operating mode of the ENABLE command;
- page displayed at power on.

#### Access page

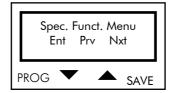

Press PROG to enter the Special Function submenu. Press  $\downarrow$  and  $\uparrow$  to scroll through the other submenus of the Configuration menu.

#### First page

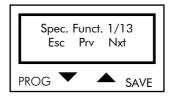

Press PROG to quit the Special Function submenu. Press ↓ and ↑ to scroll through the parameters.

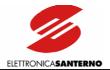

#### PARAMETERS IN THE SPECIAL FUNCTION SUBMENU

| <u>C54</u> MainsNom 2/13 | P | C54                                                        |
|--------------------------|---|------------------------------------------------------------|
| ***                      | R | 200÷240V cannot be altered (2T class)                      |
|                          |   | 380÷480V, 481÷500V (4T class)                              |
|                          | D | 200÷240V (2T class)                                        |
|                          |   | 380÷480V (4T class)                                        |
|                          | F | This parameter sets the range for the rated mains voltage. |
|                          |   | It affects the following:                                  |
|                          |   | Undervoltage and Overvoltage alarms;                       |
|                          |   | Mains Loss alarm;                                          |
|                          |   | control of the braking unit;                               |
|                          |   | voltage limiting.                                          |

| C55 Brake U. 3/13 | P C55                                                              |
|-------------------|--------------------------------------------------------------------|
| [NO] YES          | R YES, NO                                                          |
|                   | D YES                                                              |
|                   | Braking module enabling or disabling (built-in or external braking |
|                   | module).                                                           |

| <u>C56</u> Brake 4/13 | Р | C56                                                                                                    |
|-----------------------|---|----------------------------------------------------------------------------------------------------|
| Disab. = ****ms       | R | 0÷65400 ms                                                                                                    |
|                       | D | 30000 ms                                                                                                    |
|                       | F | "OFF" time of the built-in braking module. C56=0 means that the braking                                                          |
|                       | F | "OFF" time of the built-in braking module. C56=0 means that the module is always ON; if also C57=0, the braking module is always |

| <u>C57</u> Brake U. 5/13 | P C57                                                                  |
|--------------------------|------------------------------------------------------------------------|
| Enable =****ms           | R 0÷65400 ms                                                           |
|                          | <b>D</b> 30000 ms                                                      |
|                          | "ON" time of the built-in braking module. C57=0 means that the braking |
|                          | module is always OFF (regardless of C56 programming).                  |

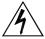

**DANGER** 

Do not exceed the values stated in the BRAKING RESISTORS section for the programming of C56 and C57.

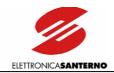

| C58 Mains L.M. 6/13 | Р | C58                                                                                                    |
|---------------------|---|----------------------------------------------------------------------------------------------------|
| [NO] YES *          | R | NO, YES                                                                                                    |
|                     | D | NO                                                                                                    |
|                     | F | Stores any alarm relating to mains failure (A30 and A31) causing the equipment power off. When power supply is restored, send a RESET command to reset the alarms tripped. |
|                     |   |                                                                                                    |
| C59 ENABLE 7/13     | P | C59                                                                                                    |

NO, YES

| <b>D</b> NO |                                                                         |
|-------------|-------------------------------------------------------------------------|
| i i         | ation of ENABLE command (terminal 6) at power on or when a RESET        |
|             | nand is sent.                                                           |
| YES:        | ENABLE activated at power on; if terminals 6 is closed and a speed      |
| refere      | nce other than 0 is sent, that starts the equipment, the motor starts a |
| few s       | econds after the equipment is powered on (or after a RESET              |
| comn        | nand is executed).                                                      |
| NO:         | ENABLE command deactivated at power on or after RESET; if terminal      |
| 6 is        | closed and a speed reference other than 0 is sent, that starts the      |
| equip       | ment, the motor does not start at power on or after an alarm RESET      |
| until t     | erminal 6 is opened and closed again. When this occurs, the display     |
| shows       | "TO START OPEN AND CLOSE TERM 6".                                       |

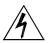

[NO] YES

DANGER

Setting parameter C59 to YES may start the motor as soon as the inverter is turned on!

| <u>C60</u> Encoder 8/13 | Р | C60                                                                                                    |
|-------------------------|---|----------------------------------------------------------------------------------------------------|
| Err.Thr = ***%          | R | 0÷100%                                                                                                    |
|                         | D | 0%                                                                                                    |
|                         | F | Maximum ratio of the difference between the expected speed and the measured speed for Encoder Failure alarm (A15) trip. Set $C60 = 0$ to disable alarm A15. |
| 0/1 0 1 0/10            |   |                                                                                                    |
| <u>C61</u> Speed 9/13   | ľ | C61                                                                                                    |
| Err.Thr = ****rpm       | R | 0÷4000rpm                                                                                                    |

0 to disable the alarm.

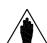

NOTE

C60 and C61 are effective only if C22 is set to YES. If C22 is set to NO, alarms A15 and A16 are locked.

Determines the speed value for alarm A16 ("Speed Error") trip. Set C61 =

| <u>C62</u> STOP 10/13 | P | C62                                                                       |
|-----------------------|---|---------------------------------------------------------------------------|
| SWITCH = ****mm       | R | 0÷200mm                                                                   |
|                       | D | 0                                                                         |
|                       | F | Max. distance covered by the cage after the stop switch. Set $C62 = 0$ to |
|                       |   | disable this function. This function is effective only if the ENCODER is  |
|                       |   | installed.                                                                |

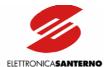

| C63 Slowing 11/13         | P C63                                                                        |
|---------------------------|------------------------------------------------------------------------------|
| Down D.                   | R 0÷4000 ms                                                                  |
|                           | D 0 ms                                                                       |
|                           | Acquisition delay of slowing-down command.                                   |
|                           |                                                                              |
| <u>C64</u> Auto.Rs. 12/13 | P C64                                                                        |
|                           | R NO; YES                                                                    |
|                           | D [YES]                                                                      |
|                           | Enables stator resistance autotuning. Stator resistance autotuning is        |
|                           | performed whenever DC braking occurs.                                        |
|                           | -                                                                            |
| C65 Current 13/13         | P C65                                                                        |
| Thr. = *** %              | R 0÷100%                                                                     |
|                           | <b>D</b> 0                                                                   |
|                           | Current threshold (expressed as a percentage of CO4) for the activation of   |
|                           | alarm A24 when one of the digital outputs is allocated to the control of the |
|                           | electromechanical brake. If set to 0, alarm A24 is locked.                   |

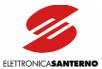

## 9.2.7. MOTOR THERMAL PROTECTION SUBMENU

The Motor Thermal Protection submenu determines the parameters relating to the software thermal protection of the motor. See the MOTOR THERMAL PROTECTION section for details.

#### Access page

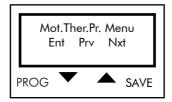

Press PROG to enter the Motor Thermal Protection submenu. Press  $\downarrow$  and  $\uparrow$  to scroll through the other submenus of the Configuration menu.

#### First page

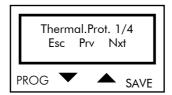

Press PROG to quit the Motor Thermal Protection submenu. Press ↓ and ↑ to scroll through the parameters.

#### PARAMETERS IN THE MOTOR THERMAL PROTECTION SUBMENU

| <u>C70</u> Thermal P. 2/4 | P C70                                                                                                    |
|---------------------------|----------------------------------------------------------------------------------------------------|
| ***                       | R NO, YES, YES A, YES B                                                                                                    |
|                           | D NO                                                                                                    |
|                           | Activates the motor thermal protection.                                                                                          |
|                           | NO: Motor thermal protection disabled.                                                                                           |
|                           | YES: Motor thermal protection enabled with pick-up current independent of output frequency.                                      |
|                           |                                                                                                    |
|                           | YES A: Motor thermal protection enabled with pick-up current depending on output frequency, with forced air-cooling system.      |
|                           | YES B: Motor thermal protection enabled with pick-up current depending on output frequency, with a fan keyed to the motor shaft. |

| C71 Motor 3/4  | P C71                                                                                |
|----------------|--------------------------------------------------------------------------------------|
| current =****% | R 1% ÷120%                                                                           |
|                | D 105%                                                                               |
|                | Determines the pick-up current expressed as a percentage of the rated motor current. |

| C72 M. Therm. 4/4 | P | C72                                         |
|-------------------|---|---------------------------------------------|
| const. =****s     | R | 5÷3600s                                     |
|                   | D | 600s                                        |
|                   | F | Determines the motor thermal time constant. |

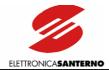

#### 9.2.8. SLIP COMPENSATION SUBMENU

The Slip Compensation submenu determines the parameters relating to the slip compensation function. See the SLIP COMPENSATION section for more details.

#### Access page

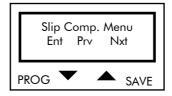

Press PROG to enter the Slip Compensation submenu. Press  $\downarrow$  and  $\uparrow$  to scroll through the submenus of the Configuration menu.

#### First page

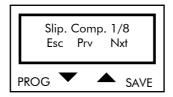

Press PROG to quit the Slip Compensation submenu. Press  $\downarrow$  and  $\uparrow$  to scroll through the parameters.

#### PARAMETERS IN THE SLIP COMPENSATION SUBMENU

| <u>C73</u> Motor 2/8 | P C73                                                                                                   |
|----------------------|----------------------------------------------------------------------------------------------------|
| Poles = **           | R 2, 4, 6, 8, 10, 12, 14, 16                                                                            |
|                      | D 4                                                                                                    |
|                      | Number of the motor poles. It determines the rated motor speed in conjunction with the rated frequency. |

| <u>C74</u> Motor 3/8 | P ( | C74     |           |         |           |          |            |     |       |        |    |
|----------------------|-----|---------|-----------|---------|-----------|----------|------------|-----|-------|--------|----|
| Power =*** $kW$      | R ( | 0 ÷ 10  | 00 kW     |         |           |          |            |     |       |        |    |
|                      | D 0 | Column  | n Pnom i  | n Table | 1.        |          |            |     |       |        |    |
|                      | 1   | Motor   | Power:    | rated   | motor     | power.   | Determines | the | rated | torque | in |
|                      |     | conjunc | tion with | the ra  | ted frequ | Jency (C | 05).       |     |       | -      |    |

| <u>C75</u> No Load 4/8 | P | C75                                                                       |
|------------------------|---|---------------------------------------------------------------------------|
| Power =**.*kW          | R | 0÷1000 kW                                                                 |
|                        | D | 0.0kW                                                                     |
|                        | F | No load power: No-load power of the motor running at rated frequency. In  |
|                        |   | conjunction with Joule loss (estimated based on stator resistance C78 and |
|                        |   | stator current detection), it allows mechanical power estimation.         |

| <u>C76</u> Low Speed 5/8 | Р | C76                                                         |
|--------------------------|---|-------------------------------------------------------------|
| Slip = ***%              | R | 0÷17.5%                                                     |
|                          | D | 0%                                                          |
|                          | F | Low speed slip: rated current slip at approach speed (P40). |

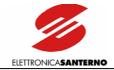

| C77 High speed 6/8 | P | C77                                                                            |
|--------------------|---|--------------------------------------------------------------------------------|
| Sleep =***%        | R | 0 ÷17.5%                                                                       |
|                    | D | 0%                                                                             |
|                    | F | High speed slip: rated slip (slip at rated current and rated frequency (C05)). |

| <u>C78</u> Stator 7/8 | P C78                                                                      |
|-----------------------|----------------------------------------------------------------------------|
| Res =*.*Ohm           | R 0÷8.5 Ω                                                                  |
|                       | D See C78 in config. table for LIFT SW parameters (see Table 1).           |
|                       | F Stator resistance: stator phase resistance (may vary during autotuning). |

| <u>C79</u> Slip 8/8 | P C79                                                                          |
|---------------------|--------------------------------------------------------------------------------|
| Ffilter =***        | R -20÷100                                                                      |
|                     | D 10                                                                           |
|                     | Slip filter: number of samples per digital filter over estimated motor torque. |

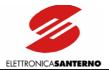

#### 9.2.9. D.C. BRAKING SUBMENU

The D.C. Braking submenu includes the parameters relating to direct current braking. See the DC BRAKING section for details.

Access page

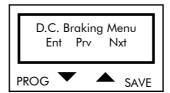

Press PROG to enter the D.C. Braking submenu. Press  $\downarrow$  and  $\uparrow$  to scroll through the other submenus of the Configuration menu.

First page

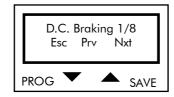

Press PROG to quit the D.C. Braking submenu. Press  $\downarrow$  and  $\uparrow$  to scroll through the parameters.

#### PARAMETERS IN THE D.C. BRAKING SUBMENU

| C80 DCB Stop 2/9 | P C80                                                                   |  |
|------------------|-------------------------------------------------------------------------|--|
| [NO] YES         | R NO, YES                                                               |  |
|                  | D YES                                                                   |  |
|                  | Determines if DC braking is enabled at the end of the deceleration ramp |  |

| <u>C81</u> DCB Start 3/9 | P | C81                                                                    |
|--------------------------|---|------------------------------------------------------------------------|
| [NO] YES                 | R | NO, YES                                                                |
|                          | D | NO                                                                     |
|                          | F | Determines if DC braking is enabled before performing the acceleration |
|                          |   | ramp.                                                                  |

| <u>C82</u> DCB Time 4/9 | P C82                                                   |
|-------------------------|---------------------------------------------------------|
| at STOP =*.**s          | R 0.1÷50s                                               |
|                         | D 1s                                                    |
|                         | Determines DC braking time after the deceleration ramp. |

| <u>C83</u> DCB Time 5/9 | Р | C83                                                      |
|-------------------------|---|----------------------------------------------------------|
| at Start =*.**s         | R | 0.1÷50s                                                  |
|                         | D | 0.5s                                                     |
|                         | F | Determines DC braking time before the acceleration ramp. |

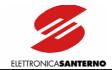

| <u>C84</u> DCB Freq 6/9 | P C84                                                   |
|-------------------------|---------------------------------------------------------|
| at STOP =*.** Hz        | R 0÷10 Hz                                               |
|                         | <b>D</b> 0.50 Hz                                        |
|                         | Determines the output frequency for DC braking at stop. |

| C85 DCB Curr. 7/9 | P | C85                                                                    |
|-------------------|---|------------------------------------------------------------------------|
| Idcb =***%        | R | 1÷400%                                                                 |
|                   |   | Important: the maximum programmable value is equal to (Imax/Imot)*100  |
|                   |   | (see Table 1).                                                         |
|                   | D | 140%                                                                   |
|                   | F | Determines DC braking intensity expressed as a percentage of the rated |
|                   |   | motor current.                                                         |

| C86 DCB Start 8/9 | Р | C87                                                                          |
|-------------------|---|------------------------------------------------------------------------------|
| Curr= MAX%        | R | 0÷400%                                                                       |
|                   |   | Important: the maximum programmable value is equal to (Imax/Imot)*100        |
|                   |   | (see Table 1).                                                               |
|                   | D | 140%                                                                         |
|                   | F | Determines the intensity of DC braking at start expressed as a percentage of |
|                   |   | the rated motor current.                                                     |

| C87 DCB Curr. 9/9 | P | C86                                                                        |
|-------------------|---|----------------------------------------------------------------------------|
| Rot.Pprevent. *** | R | 0÷40                                                                       |
|                   | D | 0                                                                          |
|                   | F | Determines a command locking the motor rotation after a stop command.      |
|                   |   | The preset value is the intensity of this manoeuvre. This parameter is     |
|                   |   | effective only if DC braking at stop is enabled (C80=YES) and C85 is other |
|                   |   | than zero.                                                                 |

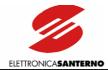

#### 9.2.10. SERIAL NETWORK SUBMENU

The Serial Network submenu determines the parameters relating to serial communications.

#### Access page

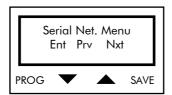

Press PROG to enter the Serial Network submenu. Press  $\downarrow$  and  $\uparrow$  to scroll through the other submenus of the Configuration menu.

#### First page

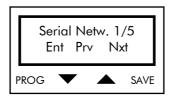

Press PROG to quit the Serial Network submenu. Press  $\downarrow$  and  $\uparrow$  to scroll through the parameters.

#### PARAMETERS IN THE SERIAL NETWORK SUBMENU

| C90 Serial Netw. 2/5 | Р | C90                                                                      |
|----------------------|---|--------------------------------------------------------------------------|
| Address = *          | R | 1÷247                                                                    |
|                      | D | 1                                                                        |
|                      | F | Determines the address assigned to the inverter networked through RS485. |

| <u>C91</u> Serial 3/5 | P C91                                                                    |    |
|-----------------------|--------------------------------------------------------------------------|----|
| Delay = *** ms        | R 0 ÷2000 ms                                                             |    |
|                       | D 0 ms                                                                   |    |
|                       | Determines the inverter response delay after a master query through RS48 | 35 |
|                       | link.                                                                    |    |

| <u>C92</u> RTU Time 4/5 | P C92                                                                        |
|-------------------------|------------------------------------------------------------------------------|
| Out= *** ms             | R 0÷2000 ms                                                                  |
|                         | <b>D</b> 0 ms                                                                |
|                         | When the inverter is ready to receive a message, if no character is sent for |
|                         | the preset time period, the message sent from the master device is           |
|                         | considered as complete.                                                      |

| <u>C93</u> Baud Rate 5/5 | Р | C93                                              |
|--------------------------|---|--------------------------------------------------|
| Rate= *** baud           | R | 1200, 2400, 4800, 9600 baud                      |
|                          | D | 9600 baud                                        |
|                          | F | Sets the baud rate expressed in bits per second. |

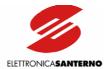

#### 9.3. COMMANDS MENU

Enables restoring factory setting (Restore Default Submenu) and storing all the inverter parameters (Save User's Parameters Submenu).

#### First page

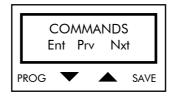

Press PROG to return to the page for the selection of the main menus; press  $\uparrow$  and  $\downarrow$  to scroll through the submenus.

#### 9.3.1. RESTORE DEFAULT SUBMENU

The Restore Default submenu allows the default parameters in the MEAS/PARAMETERS menu and the CONFIGURATION menu to be automatically restored.

#### Access page

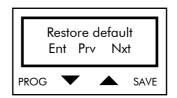

Press PROG to access the submenu: press  $\uparrow$  and  $\downarrow$  to scroll through the other submenus of the Commands menu.

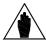

NOTE

To access the Restore Default submenu, set parameter P01 ( see section Key Parameter) to 1. The inverter must not be in RUN mode.

#### First page

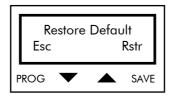

Press PROG (Esc) to quit the Restore Default submenu. Press SAVE to automatically restore the default parameters. The square brackets indicate that parameter restoration is occurring; when square brackets disappear (after a few seconds), parameter restoration is over.

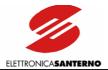

#### 9.3.2. SAVE USER'S PARAMETERS SUBMENU

The Save User's Parameters submenu allows storing all the active parameters to non-volatile memory (EEPROM).

#### Access page

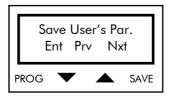

Press PROG to enter the Save User's Parameters submenu. Press  $\uparrow$  and  $\downarrow$  to scroll through the other submenus.

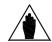

NOTE

To access the Save User's Parameters submenu, set parameter P01 (see section Key Parameter) to 1. The inverter must not be in RUN mode.

#### First page

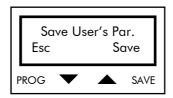

Press PROG to quit the Save User's Parameters submenu; press SAVE to save all the parameters. The square brackets indicate that parameters are being saved to Eeprom; when square brackets disappear (after a few seconds), parameter saving is over.

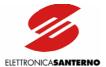

## 9.4. CONFIGURATION TABLE FOR LIFT SW PARAMETERS

| SIZE      | SINUS K<br>MODEL | C04<br>(Imot)<br>def<br>[A] | Inverter<br>Inom<br>[A] | Inverter<br>Imax<br>[A] | (Cai<br>[kł      | /02<br>rrier)<br>Hz] | (Pno<br>de<br>[k) |                   | C41/43/<br>45<br>def<br>[%] | (Rs<br>d<br><u>[</u> 2 | •                   |
|-----------|------------------|-----------------------------|-------------------------|-------------------------|------------------|----------------------|-------------------|-------------------|-----------------------------|------------------------|---------------------|
|           | 0005             | 6.4                         | 10.5                    | 11.5                    | <b>def</b><br>10 | max<br>16            | <b>@4T</b><br>3   | <b>@2T</b><br>1.7 | 150                         | <b>@4T</b> 2.500       | <b>@2T</b><br>1.443 |
|           | 0003             | 8.4                         | 12.5                    | 13.5                    | 10               | 16                   | 4                 | 2.3               | 150                         | 2.000                  | 1.154               |
|           | 0007             | 8.5                         | 15                      | 16                      | 10               | 16                   | 3.9               | 2.3               | 150                         | 1.733                  | 1.000               |
|           | 0008             | 9                           | 16.5                    | 17.5                    | 10               | 16                   | 4.5               | 2.2               | 150                         | 1.600                  | 0.923               |
| S05       | 0009             | 11                          | 17                      | 17.5                    | 10               | 16                   | 5.3               | 3                 | 150                         | 1.386                  | 0.923               |
| 303       | 0010             | 11.2                        | 16.5                    | 21                      | 10               | 16                   | 5.5               | 3.1               | 150                         | 1.300                  | 0.800               |
|           | 0011             | 13.2                        | 19.5                    | 21                      | 10               | 16                   | 6.5               | 3.7               | 150                         | 1.126                  | 0.750               |
|           |                  |                             | 16.5                    | 25                      | 10               |                      | 7.5               | 4.3               | 150                         |                        | 0.630               |
|           | 0014             | 14.8                        |                         |                         |                  | 16                   |                   |                   |                             | 1.000                  |                     |
| COF /     | 0015             | 15                          | 23                      | 25                      | 10               | 16                   | 7                 | 4                 | 150                         | 1.040                  | 0.600               |
| \$05/     | 0016             | 17.9                        | 30                      | 32                      | 10               | 16                   | 9.2               | 5.3               | 150                         | 0.800                  | 0.461               |
| \$10/\$12 | 0020             | 17.9                        | 27                      | 30                      | 10               | 16                   | 9.2               | 5.3               | 150                         | 0.800                  | 0.461               |
|           | 0017             | 21                          | 30                      | 36                      | 10               | 16                   | 11                | 6.3               | 150                         | 0.600                  | 0.346               |
|           | 0023             | 25.7                        | 38                      | 42                      | 10               | 16                   | 13                | 7.5               | 150                         | 0.520                  | 0.300               |
|           | 0025             | 29                          | 41                      | 48                      | 10               | 16                   | 15                | 8.6               | 150                         | 0.400                  | 0.230               |
|           | 0030             | 35                          | 41                      | 56                      | 3                | 16                   | 18.5              | 10.6              | 150                         | 0.300                  | 0.173               |
| S10/S12   | 0033             | 36                          | 51                      | 56                      | 10               | 16                   | 19.2              | 11                | 150                         | 0.347                  | 0.200               |
|           | 0034             | 41                          | 57                      | 63                      | 3                | 16                   | 22                | 12.7              | 150                         | 0.250                  | 0.144               |
|           | 0035             | 41                          | 41                      | 72                      | 10               | 16                   | 22                | 12.7              | 150                         | 0.250                  | 0.144               |
|           | 0036             | 46                          | 60                      | 72                      | 10               | 16                   | 25                | 14.4              | 150                         | 0.250                  | 0.144               |
|           | 0037             | 50                          | 65                      | 72                      | 10               | 16                   | 26                | 15                | 144                         | 0.174                  | 0.100               |
|           | 0038             | 46                          | 67                      | 75                      | 10               | 16                   | 25                | 14.4              | 150                         | 0.200                  | 0.115               |
| S15       | 0040             | 46                          | 72                      | 80                      | 10               | 16                   | 25                | 14.4              | 150                         | 0.200                  | 0.115               |
|           | 0049             | 55                          | 80                      | 96                      | 10               | 12.8                 | 30                | 17.3              | 150                         | 0.150                  | 0.086               |
|           | 0060             | 67                          | 88                      | 112                     | 10               | 12.8                 | 37                | 21.3              | 150                         | 0.120                  | 0.069               |
| S20       | 0067             | 80                          | 103                     | 118                     | 10               | 12.8                 | 45                | 25.9              | 147                         | 0.100                  | 0.057               |
| 320       | 0074             | 87                          | 120                     | 144                     | 10               | 12.8                 | 50                | 28.8              | 150                         | 0.080                  | 0.046               |
|           | 0086             | 98                          | 135                     | 155                     | 10               | 12.8                 | 55                | 31.7              | 150                         | 0.060                  | 0.034               |

Table 1 : Configuration table for LIFT SW parameters.

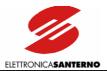

#### 10. DIAGNOSTICS

#### 10.1. INVERTER OPERATING CONDITIONS

When the inverter runs smoothly, the following messages are displayed in the main menu page:

1) if the output frequency is equal to zero:

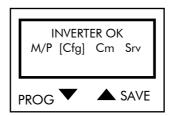

This occurs if the inverter is disabled or no run command is sent or the frequency reference is equal to zero.

2) If the equipment is enabled when the ENABLE input is closed and parameter C59 is set to [NO], the following message is displayed:

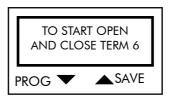

3) If the output frequency is constant, other than zero and equal to the reference:

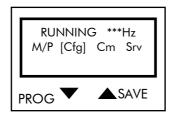

4) If the inverter is accelerating:

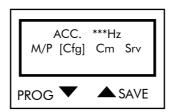

5) If the inverter is decelerating:

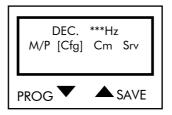

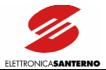

6) If the output frequency is constant while accelerating due to current limit activation while accelerating:

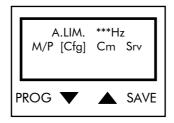

7) If the output frequency is under the reference value for current limit activation at constant frequency:

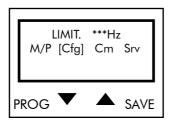

8) If, during deceleration, current or DC bus voltage activate limit while decelerating, i.e. a longer deceleration ramp:

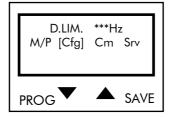

If failures occur, the display will show

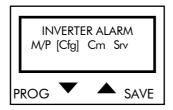

The display LEDs start flashing; alarm messages detailed in section ALARM MESSAGES may be displayed.

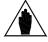

**NOTE** 

Factory setting: the inverter shuts off but the alarm is not cleared, as it is stored to EEPROM. The alarm tripped is displayed at next power on and the inverter is still locked. Close the Reset contact or press the RESET key.

Alarm reset is also possible by turning off and on the inverter and by setting parameter C53 to [YES].

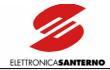

#### 10.2. ALARM MESSAGES

#### A01 Wrong Software

The software version of FLASH memory (human interface) is incompatible with DSP version (motor control). WHAT TO DO: Try to reset the alarm. If the problem persists, please contact ELETTRONICA SANTERNO's AFTER-SALES SERVICE for a new programming of ES778 control board.

#### A03 EEPROM Absent

EEPROM is not installed, is blank or damaged. EEPROM memory contains all the customized parameters. WHAT TO DO: Check to see if EEPROM is properly installed (U45 in ES778 control board) and if jumper J13 is correctly positioned (pos.1-2 for 28C64; pos.2-3 for 28C16). If so, ES778 control board is to be replaced. Please contact ELETTRONICA SANTERNO's AFTER-SALES SERVICE.

#### A05 NO Imp. Opcode A06 UC Failure

Microcontroller failure.

WHAT TO DO: Reset the alarm. If the alarm persists, please contact ELETTRONICA SANTERNO'S AFTER-SALES SERVICE.

#### A11 Bypass Circ. Failure

Faulty relay or contactor for the short-circuit of precharge resistors for DC link capacitors.

WHAT TO DO: Reset the alarm. If the alarm persists, please contact ELETTRONICA SANTERNO'S AFTER-SALES SERVICE.

#### A14 Continuous Dec. Lim.

While slowing down or stopping, the inverter has been locked in voltage limit while decelerating (DEC LIM xxxHz) for more than 4sec.

WHAT TO DO: Decrease torque compensation parameters C09, C10, C11 in the V/f Pattern menu, if the limit was due to high voltage; check the brake resistance if the limit was due to intermediate voltage or to high voltage.

#### A15 Encoder Failure

Alarm A15 is active only when parameter C22 "ENCODER" is set to "YES". Alarm 15 trips if the encoder is faulty, disconnected or its phases are reversed.

WHAT TO DO: Check the signals sent from the ENCODER and compare the value displayed for M10 with the real motor rpm.

Check to see if the ENCODER phases are reversed, if the encoder is faulty or is not properly connected. If the encoder is not faulty, adjust parameter C60 "Enc. Err. Thr.".

#### A16 Speed Error

Speed exceeds the maximum allowable value set through parameter C61.

WHAT TO DO: Make sure that the preset threshold is not too close to the lift cage expected speed. Alarm A16 trips only if C22 "ENCODER" is set to YES. Factory setting: Alarm A16 is disabled.

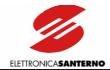

#### A17 Wrong Command

When the inverter was running, its operating mode was changed from "Normal Speed" to "Maintenance Speed" and vice versa.

#### A18 Fan Fault Overtemperature

Power heatsink overheated; fan locked.

WHAT TO DO: Replace faulty fan.

If the problem persists, please contact ELETTRONICA SANTERNO's AFTER-SALES SERVICE.

#### A19 2nd Sensor Overtemperature

Power heatsink overheated; fan off.

WHAT TO DO: Failure in the temperature and/or air-cooling control devices. Please contact ELETTRONICA SANTERNO's AFTER-SALES SERVICE.

#### A20 Inverter Overload

Output current exceeds the inverter rated current - persistent condition: lmax + 20% for 3 seconds or lmax for 120 seconds. See column "lmax" in Table 1.

WHAT TO DO: Check the inverter output current under normal operating conditions (par. M03, MEASURES submenu) and any mechanical condition of the load (overload or load locked during duty cycle).

#### A21 Heatsink Overheated

Power heatsink overheated; fan running smoothly.

WHAT TO DO: Make sure that the ambient temperature in the location where the inverter is installed is under 40°C, that the motor current setting is correct and that the carrier frequency has not exceeded its allowable threshold.

#### A22 Motor Overheated

Software thermal protection of the connected motor tripped. The output current has been exceeding the rated motor current for a long time.

WHAT TO DO: Check the mechanical conditions of the load. When A22 trips, it depends on programming of parameters C70, C71, C72. Make sure that these parameters were properly set at the inverter startup (see the MOTOR THERMAL PROTECTION section).

#### A24 Motor not connected

When starting the lift cage through one of the digital outputs controlling the electromechanical brake, the starting current has not exceeded the threshold set in parameter C65 in the Special Functions menu.

WHAT TO DO: Check conditions of contactors and wiring between the inverter and the connected motor.

#### A25 Mains loss

Mains failure.

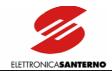

#### A30 D.C. Link Overvoltage

DC link overvoltage.

WHAT TO DO: Make sure that the supply voltage is not over 240VAC + 10% for 2T class, 480VAC + 10% for 4T class.

A highly inertial load and/or the deactivation of the braking module may activate A30. Increase deceleration ramp time.

#### A31 D.C. Link Undervoltage

Supply voltage has dropped below 200VAC – 25% for 2T class, 380VAC – 35% for 4T class.

WHAT TO DO: Make sure that voltage is supplied to all three phases (terminals 32, 33, 34) and that the measured value is not under the above-mentioned voltage values.

A31 may trip even if the supply voltage temporarily drops below 200VAC (e.g. load direct connection). If voltage values are normal, please contact ELETTRONICA SANTERNO's AFTER-SALES SERVICE.

#### A26 SW Running Overcurrent A32 Running Overcurrent

Instant current limit at constant speed. This alarm trips in case of sudden load variations, output short-circuit or ground short-circuit, disturbance and radiated interference.

WHAT TO DO: Make sure that no short-circuit is present between two phases or a phase and the grounding connection at the inverter output (terminals U, V, W) (for a quick inspection, disconnect the motor and operate the inverter in no-load condition).

Make sure that command signals are sent to the inverter through screened cables where required (see the WIRING section in Part 1).

Check wiring and antidisturbance filters on contactor and solenoid valve coils installed in the cabinet (if any).

## A28 SW Accel. Overcurrent A33 Accelerating Overcurrent

Instant current limit while accelerating.

See alarm A32. Alarm A33 may also trip when a too short acceleration ramp is programmed. If so, decrease acceleration (P05, P07, ACCELERATION submenu) and decrease BOOST and PREBOOST when required (parameters C10 and C11, V/F PATTERN submenu).

#### A29 SW Decel. Overcurrent A34 Decelerating Overcurrent

Instant current limit while decelerating.

WHAT TO DO: This alarm trips if a too short deceleration ramp is programmed. If so, set longer deceleration time periods (P06, P08, ACCELERATION submenu) and decrease BOOST and PREBOOST (V/F PATTERN submenu, parameters C09 or C10).

#### Not recognized failure

Unknown alarm.

WHAT TO DO: Reset the alarm. If the alarm condition persists, please contact ELETTRONICA SANTERNO'S AFTER-SALES SERVICE.

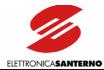

### 10.3. DISPLAY AND INDICATOR LEDS

Additional failures may occur that are indicated by the keypad and the indicator Leds located on ES778 control board:

- The inverter display shows POWER ON and no LED is flashing: failure in the microcontroller of the control board.
- The inverter display shows POWER ON and the VL Led is flashing: communication failure between microcontroller and control board DSP.
- The inverter display shows POWER ON and IL Led is flashing: failure of the control board RAM.
- The inverter display shows POWER ON and both VL and IL Leds are flashing: the human interface (FLASH) is not programmed with the same SW as the motor control (DSP)
- The inverter display shows LINK MISMATCH: no communication link between the inverter and the keypad (check wiring cable as well).

#### Do the following:

Turn off and on the inverter. If the alarm conditions persist, please contact ELETTRONICA SANTERNO's AFTER-SALES SERVICE to replace ES778 control board.

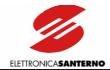

## 11. SERIAL COMMUNICATIONS

#### 11.1. GENERAL FEATURES

The inverters of the SINUS K series may be connected to other devices through a serial link. This allows reading (download) and writing (upload) the parameters accessed via remotable keypad.

Elettronica Santerno also supplies the RemoteDrive software package for the inverter control through a computer connected via serial link.

The RemoteDrive offers the following functions:

- image copy,
- keypad emulation,
- oscilloscope functions and multifunction tester,
- history data table compiler, parameter setting and data reception-transmissionstorage from and to a computer,
- scan function for the automatic detection of the connected inverters (up to 247 connected inverters).

Please refer to the RemoteDrive Instruction Manual for the inverters of the Sinus PENTA series manufactured by Elettronica Santerno.

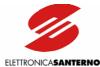

#### 11.2. MODBUS-RTU PROTOCOL

Messages and data are sent by means of standard protocol MODBUS in RTU mode. This standard protocol performs control procedures using an 8-bit binary representation.

In RTU mode, a message begins with a silence interval equal to 3.5 times the transmission time of a character. If the character transmission stops for a time equal to 3.5 times the transmission time of a character, the controller will consider this time interval as the end of the message. Similarly, a message starting with a shorter silence time is considered as a part of the previous message.

| Message<br>beginning | Address | Function | Data      | Error control | End of message |
|----------------------|---------|----------|-----------|---------------|----------------|
| T1-T2-T3-T4          | 8 bit   | 8 bit    | n x 8 bit | 16 bit        | T1-T2-T3-T4    |

Use parameter C92 to increase the silence time interval up to max. 2000ms.

#### Address

The address field acknowledges any value ranging from 1 to 247 as the address of the slave peripheral device. The master device queries the peripheral device specified in the address field; the peripheral device will respond with a message containing its address to let the master device know the slave source of the response. A master device query with address "0" is addressed to all slave devices, which will not respond (broadcast mode).

#### **Function**

The function related to the message may be chosen within the legal field ranging from 0 to 255. A response of the slave device to a message of the master device will simply return the function code to the master device if no error took place; otherwise, the most significant bit in this field is set to 1.

Functions 03h and 10h are allowed only (see following sections).

#### Data

The data field contains any additional information for the function being used.

#### Error Control

The error control is performed with the CRC (Cyclical Redundancy Check) method. The 16-bit value of the relevant field is computed when the message is sent by the transmitter and is then re-computed and checked by the receiver.

Register CRC is computed as follows:

- 1. Register CRC is set to FFFFh.
- 2. Exclusive OR is executed between register CRC and the first 8 bits of the message; the result is saved to a 16-bit register.
- 3. This register is right-shifted of one place.
- 4. If the right bit is 1, exclusive OR is executed between the 16-bit register and value 101000000000001b.
- 5. Steps 3 and 4 are repeated until 8 shifts are performed.
- 6. Exclusive OR is performed between the 16-bit register and the next 8 bits of the message.
- 7. Steps 3 to 6 are repeated until all message bytes are processed.
- 8. The result is a CRC, that is attached to the message by sending the less significant byte as the first byte.

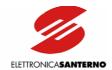

#### Supported Functions 03h: Read Holding Register

Allows reading the register state of the slave device. This function does not allow the broadcast mode (address "0"). Additional parameters are the address of the basic digital register to be read and the output number to be read.

| QUERY                   | RESPONSE         |
|-------------------------|------------------|
| Slave address           | Slave address    |
| Function 03h            | Function 03h     |
| Register address (high) | Byte number      |
| Register address (low)  | Data             |
| Register No. (high)     | •••              |
| Register No. (low)      | Data             |
| Error correction        | Error correction |

#### 10h: Preset Multiple Register

Allows setting the state of multiple registers for the slave device. In broadcast mode (address "0"), the state of those registers is set in all connected slave devices. Additional parameters are the basic register address, the number of registers to be set, the relevant value and the number of bytes used for the data items.

| QUERY               | RESPONSE            |
|---------------------|---------------------|
| Slave address       | Slave address       |
| Function 10h        | Function 10h        |
| Register addr. (Hi) | Register addr. (Hi) |
| Register addr. (Lo) | Register addr. (Lo) |
| Register No. (Hi)   | Register No. (Hi)   |
| Register No. (Lo)   | Register No. (Lo)   |
| Byte number         | Error correction    |
| Register value (Hi) |                     |
| Register value (Lo) |                     |
| •••                 |                     |
| Register value (Hi) |                     |
| Register value (Lo) |                     |
| Error correction    |                     |

#### **Error Messages**

If a message error is detected, the inverter will send a message to the master:

|  | Slave address | Function ( $MSB = 1$ ) | Error code | Error correction |
|--|---------------|------------------------|------------|------------------|
|--|---------------|------------------------|------------|------------------|

The error code meaning is the following:

| Code | Name                 | Meaning                                                                     |
|------|----------------------|-----------------------------------------------------------------------------|
| 01   | ILLEGAL FUNCTION     | The function is not implemented in the slave device                         |
| 02   | ILLEGAL DATA ADDRESS | The address specified in the relevant field is illegal for the slave device |
| 03   | ILLEGAL DATA VALUE   | The value is not allowable for the specified location                       |

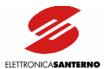

#### 11.3. GENERAL FEATURES AND EXAMPLES

Parameters are queried along with the readout performed through the inverter keypad and display. Parameter alteration is also managed along with the inverter keypad and display. Not that the inverter will always use the latest value set (sent both via serial link or from the inverter itself).

When writing (10h function: Preset Multiple Register), the inverter will check value ranges only if failures may occur. If illegal ranges are detected, the inverter will respond with the error message "ILLEGAL DATA VALUE" (see table above).

The same error message is displayed if the user attempts to change a locked parameter, particularly if they try to write a Read Only parameter or the CONFIGURATION parameters of Cxx type when the inverter is in RUN mode.

Data are read/written as 16-bit, full data (words) based on scaling factors (K) stated in the tables below.

#### 11.3.1. **SCALING**

The scaling constant (K) is as follows:

true value = value read by MODBUS / K value written to MODBUS = true value \* K

|     | Name | Description                      | Addr.<br>(dec)<br>R/W | Addr.<br>(hex)<br>R/W | Def | Min | Max | K   | Unit of meas.    |
|-----|------|----------------------------------|-----------------------|-----------------------|-----|-----|-----|-----|------------------|
| P05 | AMAN | Acceleration in Maintenance mode | 0                     | 0                     | 60  | 10  | 255 | 100 | m/s <sup>2</sup> |
| P06 | DMAN | Deceleration in Maintenance mode | 1                     | 1                     | 250 | 10  | 255 | 100 | m/s <sup>2</sup> |

Because K=10, the readout of address 0 with a value equal to 250 (dec) is to be intended as acceleration equal to  $250/100 = 2.5 \text{m/s}^2$ 

Alternatively, to set a deceleration value equal to  $0.20 \text{ m/s}^2$ , send value 0.20\*100 = 20 (dec) to address 1 via serial link.

Some variables related to the inverter size (current) and/or class (voltage) are grouped as follows:

Table T000[]: index (SW3) to address 477 (1DDh)

|     | I full-scale<br>(tenths of A) | max<br>freq out | def<br>carrier | max<br>carrier | C10 def<br>Preboost |
|-----|-------------------------------|-----------------|----------------|----------------|---------------------|
|     | T000[0]                       | T000[1]         | T000[2]        | T000[3]        | T000[4]             |
| 0   | 25                            | 800             | 10             | 12             | 1                   |
| 1   | 50                            | 800             | 10             | 12             | 1                   |
| 2   | 50                            | 800             | 10             | 12             | 1                   |
| ••• |                               | •••             | •••            |                |                     |

Table reading:

|     | Name | Description    | Addr.<br>(dec)<br>READ | Addr.<br>(hex)<br>READ | Min | Max | К                       | Unit<br>of<br>measure |
|-----|------|----------------|------------------------|------------------------|-----|-----|-------------------------|-----------------------|
| M03 | IOUT | Output current | 1026                   | 402                    |     |     | 50*65536/(T000[0]*1307) | Α                     |

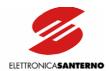

Because K=50\*65536/(T000[0]\*1307), do the following to convert current reading to A:

- 1) read address 477 (dec) for full-scale "I"; the result is the index of array T000[]. For this parameter, consider column T000[0], as other columns refer to different parameters. One reading is sufficient;
- 2) read address 1026 (dec).

If address 477 reading returns "2" ( $\Rightarrow$  65A) and if address 1026 returns "1000", the output current will be equal to 1000 / K = 1000 / (50\*65536/(T000[0]\*1307)) = 1000 / (50\*65536/(65\*1307)) = 25.9 A.

#### 11.3.2. BIT PARAMETERS

Bit parameters are different in reading and writing.

|     | Name       | Description                               | Addr.<br>(dec)<br>WRITE | Addr.<br>(hex)<br>WRITE | Addr.<br>(dec)<br>READ | Addr.<br>(hex)<br>READ | Def | Min | Max |
|-----|------------|-------------------------------------------|-------------------------|-------------------------|------------------------|------------------------|-----|-----|-----|
| C40 | IAC C IIIM | Enabling current limit while accelerating | 520                     | 208                     | 770.8                  | 302.8                  | 1   | 0   | 1   |

To read parameter C40, just read address 770 (dec) and parse bit 8 of the returned value (0=LSB, 15=MSB).

To set parameter C40, write 1 to address 520 (dec); write 0 to the same address to reset C40.

For peculiar reading/writing, refer to the **Notes** in the following tables.

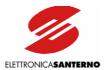

## 12. PARAMETERS SENT VIA SERIAL LINK

## 12.1. MEASURES PARAMETERS (Mxx) (Read Only)

## 12.1.1. MEASURES MENU MOX - M2X

|     | Name      | Description                | Addr.<br>(dec)<br>READ | Addr.<br>(hex)<br>READ | Min | Max | К                         | Unit of measure |
|-----|-----------|----------------------------|------------------------|------------------------|-----|-----|---------------------------|-----------------|
| M01 | FREF      | Current reference          | 1024                   | 400                    |     |     | 10                        | Hz              |
| M02 | FOUT      | Output frequency           | 1025                   | 401                    |     |     | 40                        | Hz              |
| M03 | IOUT      | Output current             | 1026                   | 402                    |     |     | 50*65536/(T000[0]*1307)   | Α               |
| M04 | VOUT      | Output voltage             | 1027                   | 403                    |     |     | 65536/2828                | V               |
| M05 | VMN       | Mains voltage              | 1028                   | 404                    |     |     | 512/1111                  | V               |
| M06 | VDC       | Bus voltage                | 1029                   | 405                    |     |     | 1024/1000                 | V               |
| M07 | POUT      | Output power               | 1030                   | 406                    |     |     | 5000*65536/(T000[0]*3573) | kW              |
| M08 | Term. B.  | Digital inputs             | 1031                   | 407                    |     |     | Note 1                    | -               |
| M09 | T.B.Out   | Digital outputs            | 1032                   | 408                    |     |     | Note 2                    |                 |
| M10 | Spd Ref   | Speed reference            | 1033                   | 409                    |     |     | C73/12                    | rpm             |
| M11 | NOUT      | Motor speed                | 1034                   | 40A                    |     |     | 1                         | rpm             |
| M12 | Speed Ref | Lift cage speed reference  | 1035                   | 40B                    |     |     | 10*C05/P44                | m/s             |
| M13 | Speed     | Lift cage speed            | 1036                   | 40C                    |     |     | 100                       | m/s             |
| M14 | PID Out   | Speed regulator correction | 1037                   | 40D                    |     |     | 20                        | %               |
| M15 | OP.T.     | Work time                  | 1038<br>1039           | 40E<br>40F             |     |     | 5<br>Note 3               | s               |
| M16 | 1st alarm | Trip log 1                 | 1040<br>1041           | 410<br>411             |     |     | 5<br>Note 4               | s               |
| M17 | 2nd alarm | Trip log 2                 | 1042<br>1043           | 412<br>413             |     |     | 5<br>Note 4               | s               |
| M18 | 3rd alarm | Trip log 3                 | 1044<br>1045           | 414<br>415             |     |     | 5<br>Note 4               | s               |
| M19 | 4th alarm | Trip log 4                 | 1046<br>1047           | 416<br>417             |     |     | 5<br>Note 4               | s               |
| M20 | 5th alarm | Trip log 5                 | 1048<br>1049           | 418<br>419             |     |     | 5<br>Note 4               | s               |

Note 1: State of digital inputs in the terminal board (1= active input) based on the table below:

| Bit |            |
|-----|------------|
| 0   | TERM.9     |
| 1   | MAN/NORMAL |
| 2   | TERM.11    |
| 3   | TERM.12    |
| 4   | TERM.7     |
| 5   | ENABLE     |
| 6   | TERM.13    |
| 7   | RESET      |

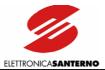

Note 2: State of digital outputs in the terminal board (1 = active output) based on the table below:

| Bit |     |
|-----|-----|
| 2   | OC  |
| 3   | RL1 |
| 4   | RL2 |

Note 3: The Work time is represented by a double word (32 bits). It is sent using two addresses formatted as follows: most significant word to higher address (1039); less significant word to lower address (1038).

Note 4: The Trip log is sent using two addresses formatted as follows:

| higher address (e.g.1041) | Alarm number | Time instant – bit 16÷23 |
|---------------------------|--------------|--------------------------|
| lower address (e.g. 1040) | Time instant | t – bit 0÷15             |

The time instant relating to the alarm number is a 24-bit value with a 0.2s basic time. Its most significant portion (bit  $16 \div 23$ ) can be read in the lower byte of the word to the higher address, whereas its less significant portion (bit  $0 \div 15$ ) can be read in the word to the lower address.

The higher byte of the word to the higher address includes the alarm number coded as in Note 8 (inverter state) (see Note 12).

The last alarm displayed in parameter M12 is the alarm with the longest time period. The other alarms are displayed up to M16 with the shortest time period.

#### 12.1.2. PATH MENU M2X

|     | Name        | Description                     | Addr.<br>(dec)<br>READ | Addr.<br>(hex)<br>READ | Def | Min | Max  | К   | Unit of measure |
|-----|-------------|---------------------------------|------------------------|------------------------|-----|-----|------|-----|-----------------|
| M21 | Start time  | Lift cage acceleration time     | 1050                   | 41A                    | 0   | 0   | 20   | 100 | S               |
| M22 | Start space | Lift cage acceleration distance | 1051                   | 41B                    | 0   | 0   | 9.99 | 100 | m               |
| M23 | Stop time   | Lift cage deceleration time     | 1052                   | 41C                    | 0   | 0   | 20   | 100 | S               |
| M24 | Stop space  | Lift cage deceleration distance | 1053                   | 41D                    | 0   | 0   | 9.99 | 100 | m               |

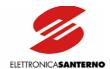

## 12.2. PROGRAMMING PARAMETERS (Pxx) (Read/Write)

## 12.2.1. 12.2.1 ACCELERATION MENU POX - P1X

|     | Name          | Description                                   | Addr.<br>(dec)<br>R/W | Addr.<br>(hex)<br>R/W | Def                                        | Min  | Max                                    | К   | Unit of meas. |
|-----|---------------|-----------------------------------------------|-----------------------|-----------------------|--------------------------------------------|------|----------------------------------------|-----|---------------|
| P05 | Aman.         | Accel. in Maintenance mode                    | 0                     | 0                     | 0.6                                        | 0.1  | 6500                                   | 100 | m/s2          |
| P06 | Dman.         | Decel. in Maintenance mode                    | 1                     | 1                     | 2.5                                        | 0.1  | 6500                                   | 100 | m/s2          |
| P07 | Lift Accel.   | Acceleration in Normal mode                   | 2                     | 2                     | IF C22=1<br>(Def=1)<br>ELSE<br>(Def=0.6)   | 0.1  | IF C22=1<br>(Def=2)<br>ELSE<br>(Def=1) | 100 | m/s2          |
| P08 | Lift Decel.   | Deceleration in Normal slowing-<br>down stage | 3                     | 3                     | IF C22=1<br>(Def=1)<br>ELSE<br>(Def=0.6)   | 0.1  | IF C22=1<br>(Def=2)<br>ELSE<br>(Def=1) | 100 | m/s2          |
| P09 | Lift Stop     | Deceleration in Normal stop stage             | 4                     | 4                     | IF C22=1<br>(Def=1)<br>ELSE<br>(Def=0.6)   | 0.1  | IF C22=1<br>(Def=2)<br>ELSE<br>(Def=1) | 100 | m/s2          |
| P10 | Lift Jerk     | Lift cage Jerk in Normal operation            | 5                     | 5                     | IF C22=1<br>(Def=0.8)<br>ELSE<br>(Def=0.6) | 0.15 | 1.27                                   | 100 | m/s3          |
| P11 | Lift Red.Strt | Jerk reduction in Norm. start stage           | 6                     | 6                     | 3                                          | 0    | 6500                                   | 1   | %             |
|     |               | Predeceleration Jerk increase                 | 7                     | 7                     | 2                                          | -1   | 6500                                   | 1   | %             |

## 12.2.2. OUTPUT MONITOR MENU P3x

|     | Name | Description                                   | Addr.<br>(dec)<br>R/W | Addr.<br>(hex)<br>R/W | Def                | Min               | Max                 | К               | Unit of meas. |
|-----|------|-----------------------------------------------|-----------------------|-----------------------|--------------------|-------------------|---------------------|-----------------|---------------|
| P30 | OMN1 | Analog output 1 functionality                 | 8                     | 8                     | 1                  | 0                 | 8                   | List            | -             |
| P31 | OMN2 | Analog output 2 functionality                 | 9                     | 9                     | 2                  | 0                 | 8                   | List            | -             |
| P32 | KOF  | Constant for analog output (frequency)        | 10                    | Α                     | 10                 | 1.5               | 100                 | 10              | Hz/V          |
| P33 | коі  | Constant for analog output (current)          | 11                    | В                     | 25*T000[0]/<br>500 | 6*T000[0]/<br>500 | 100*T000[0]/<br>500 | 500/<br>T000[0] | A/V           |
| P34 | KOV  | Constant for analog output (voltage)          | 12                    | С                     | 100                | 20                | 100                 | 1               | V/V           |
| P35 | КОР  | Constant for analog output (power)            | 13                    | D                     | 25*T000[0]/<br>500 | 6*T000[0]/<br>500 | 40*T000[0]/<br>500  | 500/<br>T000[0] | kW/V          |
| P36 | KON  | Constant for analog output (speed)            | 14                    | Е                     | 200                | 10                | 10000               | 1               | rpm/V         |
| P37 | KOR  | Constant for analog<br>output<br>(PID output) | 15                    | F                     | 10                 | 2.5               | 50                  | 10              | %/V           |

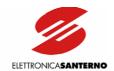

List for parameters P30 and P31:

| 0: | Fref   |
|----|--------|
| 1: | Fout   |
| 2: | lout   |
| 3: | Vout   |
| 4: | Pout   |
| 5: | Fout_r |
| 6: | Nout   |
| 7: | PID O. |
| 8: | PID FB |

## 12.2.3. SPEED MENU P4x - P4x

|     | Name         | Description               | Addr.<br>(dec)<br>R/W | Addr.<br>(hex)<br>R/W | Def                                        | Min  | Max                                        | K   | Unit of meas. |
|-----|--------------|---------------------------|-----------------------|-----------------------|--------------------------------------------|------|--------------------------------------------|-----|---------------|
| P40 | ApproachSpd  | Approach speed            | 16                    | 10                    | 100                                        | 1    | 120                                        | 1   | %             |
| P41 | Standard Spd | Contractual speed         | 17                    | 11                    | 100                                        | 1    | 120                                        | 1   | %             |
| P42 | LowFloorSpd  | Low contractual speed     | 18                    | 12                    | IF C22=1<br>(Def=32)<br>ELSE<br>(Def=67)   | 1    | 120                                        | 1   | %             |
| P43 | Maint.Spd    | Speed in Maintenance mode | 19                    | 13                    | IF C22=1<br>(Def=20)<br>ELSE<br>(Def=40)   | 1    | 120                                        | 1   | %             |
| P44 | Rated Spd    | Rated speed               | 20                    | 14                    | IF C22=1<br>(Def=2.5)<br>ELSE<br>(Def=1.2) | 0.15 | IF C22=1<br>(Def=2.5)<br>ELSE<br>(Def=1.5) | 100 | .m/s          |

## 12.2.4. **SPEED LOOP MENU P5**x - **P5**x

|     | Name         | Description                             | Addr.<br>(dec)<br>R/W | Addr.<br>(hex)<br>R/W | Def   | Min   | Max            | K    | Unit of meas. |
|-----|--------------|-----------------------------------------|-----------------------|-----------------------|-------|-------|----------------|------|---------------|
| P50 | SAMP.T.      | Sampling time                           | 21                    | 15                    | 0.002 | 0.002 | 4              | 500  | S             |
| P51 | KP           | Proportional term                       | 22                    | 16                    | 0.349 | 0     | 31.999         | 1024 |               |
| P52 | ті           | Integral time                           | 23                    | 17                    | 200   | 3     | 1025<br>Note 5 | 1    | Тс            |
| P53 | KP STOP      | Proportional term during stop stage     | 24                    | 18                    | 1     | 0     | 31.999         | 1024 |               |
| P54 | TI STOP.     | Integral time during stop stage         | 25                    | 19                    | 50    | 3     | 1025<br>Note 5 | 1    | Tc            |
| P55 | TD           | Derivative time                         | 26                    | 1A                    | 0     | 0     | 4<br>Note 5    | 256  | Тс            |
| P56 | FREQ TH.     | Integral unlocking threshold            | 27                    | 1B                    | 10    | 0     | T000[1]        | 10   | Hz            |
| P57 | KP APPROACH  | Proportional term during approach stage | 28                    | 1C                    | 0.349 | 0     | 31.999         | 1024 |               |
| P58 | III APPROACH | Integral time during approach<br>stage  | 29                    | 1D                    | 200   | 3     | 1025<br>Note 5 | 1    | Тс            |

Note 5: Integral time and derivative time are expressed as multiple values of sampling time P50. For example, the real time is P50\*P52; the upper value is 1024; 1025 disables integral regulation.

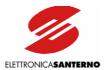

## 12.2.5. DIGITAL OUTPUTS MENU P6x - P7x

|     | Name             | Description                           | Addr.<br>(dec)<br>R/W | Addr.<br>(hex)<br>R/W | Def | Min | Max | К    | Unit of meas. |
|-----|------------------|---------------------------------------|-----------------------|-----------------------|-----|-----|-----|------|---------------|
| P60 | MDO OP.          | O.C. output operation                 | 31                    | 1F                    | 13  | 0   | 17  | List | -             |
| P61 | RL1 OP.          | Relay output RL1 operation            | 32                    | 20                    | 0   | 0   | 17  | List | -             |
| P62 | RL2 OP.          | Relay output RL2 operation            | 33                    | 21                    | 4   | 0   | 17  | List | -             |
| P63 | MDO ON<br>DELAY  | O.C. output enabling delay            | 34                    | 22                    | 0   | 0   | 60  | 10   | s             |
| P64 | MDO OFF<br>DELAY | O.C. output disabling delay           | 35                    | 23                    | 0   | 0   | 60  | 10   | s             |
| P65 | RL1 ON DELAY     | Relay output RL1 enabling delay       | 36                    | 24                    | 0   | 0   | 60  | 10   | s             |
| P66 | RL1 OFF DELAY    | Relay output RL1 disabling delay      | 37                    | 25                    | 0   | 0   | 60  | 10   | s             |
| P67 | RL2 ON DELAY     | Relay output RL2 enabling delay       | 38                    | 26                    | 0   | 0   | 60  | 10   | s             |
| P68 | RL2 OFF DELAY    | Relay output RL2 disabling delay      | 39                    | 27                    | 0.2 | 0   | 60  | 10   | s             |
| P69 | MDO LEVEL        | O.C. output enabling level            | 40                    | 28                    | 0   | 0   | 200 | 10   | %             |
| P70 | MDO HYS          | O.C. output disabling hysteresis      | 41                    | 29                    | 0   | 0   | 200 | 10   | %             |
| P71 | RL1 LEVEL        | Relay output RL1 enabling level       | 42                    | 2A                    | 0   | 0   | 200 | 10   | %             |
| P72 | RL1 HYS          | Relay output RL1 disabling hysteresis | 43                    | 2B                    | 0   | 0   | 200 | 10   | %             |
| P73 | RL2 LEVEL        | Relay output RL2 enabling level       | 44                    | 2C                    | 0.2 | 0   | 200 | 10   | %             |
| P74 | RL2 HYS          | Relay output RL2 disabling hysteresis | 45                    | 2D                    | 0.1 | 0   | 200 | 10   | %             |

List for parameters P60, P61, and P62:

## 12.2.6. CURRENT SYMMETRY MENU P8x

|     | Name         | Description (                       |    | Addr.<br>(hex)<br>R/W | Def | Min  | Max | K | Unit of meas. |
|-----|--------------|-------------------------------------|----|-----------------------|-----|------|-----|---|---------------|
| P80 | CURRSYMMETRY | 3-phase current symmetry regulation | 30 | 1E                    | 0   | -100 | 100 | 1 | %             |

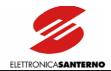

# 12.3. CONFIGURATION PARAMETERS (Cxx) (Read/Write with Inverter Disabled, Read Only with Inverter in RUN Mode)

## 12.3.1. CARRIER FREQUENCY MENU COX

|     | Name     | Description            | Addr.<br>(dec)<br>R/W |     | Def     | Min | Max     | K    | Unit of meas. |
|-----|----------|------------------------|-----------------------|-----|---------|-----|---------|------|---------------|
| C01 | FCARR    | Min. carrier frequency | 1280                  | 500 | T000[2] | 0   | C02     | List | -             |
| C02 | FC. MAX  | Max. carrier frequency | 1281                  | 501 | T000[2] | C01 | T000[3] | List | -             |
| C03 | PULSE N. | Pulse number           | 1282                  | 502 | 1       | 0   | 5       | List | -             |

List for parameters C01 and C02

| 0: 0.8 kHz   |
|--------------|
| 1: 1.0 kHz   |
| 2: 1.2 kHz   |
| 3: 1.8 kHz   |
| 4: 2.0 kHz   |
| 5: 3.0 kHz   |
| 6: 4.0 kHz   |
| 7: 5.0 kHz   |
| 8: 6.0 kHz   |
| 9: 8.0 kHz   |
| 10: 10.0 kHz |
| 11: 12.8 kHz |
| 12: 16.0 kHz |
|              |

List for parameter C03

| 0: | 12  |  |
|----|-----|--|
| 1: | 24  |  |
| 2: | 48  |  |
| 3: | 96  |  |
| 4: | 192 |  |
| 5: | 384 |  |

## Carrier Frequency Menu C0x: Bit parameters

|      | Name             | Description       | Addr. (dec)<br>R/W | Addr. (hex)<br>R/W | Def   | Min   | Max | K | Unit of meas. |
|------|------------------|-------------------|--------------------|--------------------|-------|-------|-----|---|---------------|
| C03a | SILENT<br>MODUL. | Silent modulation | 529                | 211                | 771.1 | 303.1 | 1   | 0 | 1             |

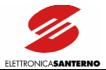

## 12.3.2. V/F PATTERN MENU COX - C1x

|     | Name      | Description                      | Addr.<br>(dec)<br>R/W | Addr.<br>(hex)<br>R/W | Def     | Min  | Max     | K  | Unit of meas. |
|-----|-----------|----------------------------------|-----------------------|-----------------------|---------|------|---------|----|---------------|
| C04 | MOT.CUR.  | Rated motor current 1            | 1283                  | 503                   | T002[0] | 1    | T002[1] | 10 | Α             |
| C05 | FMOT      | Rated motor frequency 1          | 1284                  | 504                   | 50      | 12.6 | T000[1] | 10 | Hz            |
| C06 | FOMAX     | Max. output frequency 1          | 1285                  | 505                   | 60      | 12.6 | T000[1] | 10 | Hz            |
| C07 | FOMIN     | Min. output frequency 1          | 1286                  | 506                   | 0.1     | 0.1  | 5       | 10 | Hz            |
| C08 | VMOT      | Rated motor voltage 1            | 1287                  | 507                   | T001[0] | 5    | 500     | 1  | V             |
| C09 | BOOST     | Torque compensation 1            | 1288                  | 508                   | 50      | -100 | 400     | 1  | %             |
| C10 | PREBST    | Torque compensation (at 0Hz) 1   | 1289                  | 509                   | T000[4] | 0    | 5       | 10 | %             |
| C11 | AutoBoost | Vout increase at rated torque    | 1290                  | 50A                   | 2.5     | 0    | 10      | 10 | %             |
| C12 | FreqBoost | Freq. for torque comp.activation | 1322                  | 52A                   | 5       | 0    | 100     | 1  | %             |
| C13 | Boost mf  | Boost at intermediate frequency  | 1323                  | 52B                   | 3       | -100 | 400     | 1  | %             |

## 12.3.3. OPERATION METHOD MENU C1x - C2x

|     | Name     | Description       | Addr.<br>(dec)<br>R/W | Addr.<br>(hex)<br>R/W | Def  | Min | Max   | K | Unit of meas. |
|-----|----------|-------------------|-----------------------|-----------------------|------|-----|-------|---|---------------|
| C23 | Pulse N. | Encoder pulse/rev | 1291                  | 50B                   | 1024 | 100 | 10000 | 1 | Ppr           |

## Operation Method Menu C2x: Bit parameters

|     | Name     | Description                                    | Addr.<br>(dec)<br>WRITE | Addr.<br>(hex)<br>WRITE | Addr.<br>(dec)<br>READ | Addr.<br>(hex)<br>READ | Def | Min | Max |
|-----|----------|------------------------------------------------|-------------------------|-------------------------|------------------------|------------------------|-----|-----|-----|
| C21 | Standard | Selection of dual contractual speed, bit 770.0 | 512                     | 200                     | 770.0                  | 302.0                  | 0   | 0   | 1   |
| C21 | Standard | Selection of dual contractual speed, bit 770.4 | 516                     | 204                     | 770.4                  | 302.4                  | 1   | 0   | 1   |
| C22 | Encoder  | Encoder fitted                                 | 537                     | 219                     | 771.9                  | 303.9                  | 0   | 0   | 1   |

C21:

|          | bit 770.4 | bit 770.0 |
|----------|-----------|-----------|
| Double   | 0         | 0         |
| Single   | 1         | X         |
| Double A | 0         | 1         |

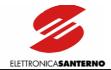

## **12.3.4. LIMITS MENU C4**X

|     | Name        | Description                        | Addr.<br>(dec)<br>R/W | Addr.<br>(hex)<br>R/W | Def                            | Min | Max                            | К | Unit of meas. |
|-----|-------------|------------------------------------|-----------------------|-----------------------|--------------------------------|-----|--------------------------------|---|---------------|
| C41 |             | Acceleration lim.<br>current       | 1292                  | 50C                   | MIN((T002[2]*<br>100/C04),150) | 50  | MIN((T002[2]*<br>100/C05),400) | 1 | %             |
| C43 |             | Lim. current at constant frequency | 1293                  | 50D                   | MIN((T002[2]*<br>100/C04),150) | 50  | MIN((T002[2]*<br>100/C05),400) | 1 | %             |
| C45 | 11)F( (1188 | Lim. current while decelerating    | 1325                  | 52D                   | MIN((T002[2]*<br>100/C04),150) | 50  | MIN((T002[2]*<br>100/C04),400) | 1 | %             |

## Limits Menu C4x: Bit parameters

|     | Name      | Description                 | Addr.<br>(dec)<br>WRITE | Addr.<br>(hex)<br>WRITE | Addr.<br>(dec)<br>READ | Addr.<br>(hex)<br>READ | Def | Min | Max |
|-----|-----------|-----------------------------|-------------------------|-------------------------|------------------------|------------------------|-----|-----|-----|
| C40 | ACC. LIM. | Acceleration limit enable   | 520                     | 208                     | 770.8                  | 302.8                  | 1   | 0   | 1   |
| C42 | RUN. LIM. | Constant freq. limit enable | 521                     | 209                     | 770.9                  | 302.9                  | 1   | 0   | 1   |
| C44 | DEC. LIM. | Deceleration limit enable   | 535                     | 217                     | 771.7                  | 303.7                  | 0   | 0   | 1   |

## 12.3.5. AUTORESET MENU C5x

|     | Name       | Description              | Addr.<br>(dec)<br>R/W | Addr.<br>(hex)<br>R/W | Def | Min | Max | К  | Unit of meas. |
|-----|------------|--------------------------|-----------------------|-----------------------|-----|-----|-----|----|---------------|
| C51 | ATT.N.     | Autoreset attempt number | 1294                  | 50E                   | 4   | 1   | 10  | 1  | -             |
| C52 | CL.FAIL T. | Attempt reset time       | 1295                  | 50F                   | 300 | 1   | 999 | 50 | S             |

## Autoreset Menu C4x: Bit parameters

|     | Name      | Description          | Addr.<br>(dec)<br>WRITE | Addr.<br>(hex)<br>WRITE | Addr.<br>(dec)<br>READ | Addr.<br>(hex)<br>READ | Def | Min | Max |
|-----|-----------|----------------------|-------------------------|-------------------------|------------------------|------------------------|-----|-----|-----|
| C50 | AUTORESET | Autoreset available  | 522                     | 20A                     | 770.10                 | 302.10                 | 0   | 0   | 1   |
| C53 | PWR RESET | Alarm RST at PWR off | 531                     | 213                     | 771.3                  | 303.3                  | 0   | 0   | 1   |

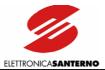

# 12.3.6. SPECIAL FUNCTIONS MENU C5x - C6x

|       | Name             | Description                                  | Addr.<br>(dec)<br>R/W | Addr.<br>(hex)<br>R/W | Def   | Min | Max   | K    | Unit of meas. |
|-------|------------------|----------------------------------------------|-----------------------|-----------------------|-------|-----|-------|------|---------------|
| C56   | BrakeDisab       | Brake disabling time                         | 1296                  | 510                   | 30000 | 0   | 65400 | 1    | ms            |
| C57   | BrakeEnab        | Brake enabling time                          | 1297                  | 511                   | 30000 | 0   | 65400 | 1    | ms            |
| (-60) | Enc<br>ErrThres. | Error threshold for encoder alarm            | 1298                  | 512                   | 0     | 0   | 100   | 1    | %             |
|       | Spd<br>ErrThres. | Error threshold for speed alarm              | 1299                  | 513                   | 0     | 0   | 4000  | 1    | rpm           |
| C62   | Stop Switch      | Lim. distance<br>beyond stop switch          | 1300                  | 514                   | 0     | 0   | 200   | 1    | mm            |
| C63   | SlowDwnD.        | Slowing-down<br>command<br>acquisition delay | 1301                  | 515                   | 0     | 0   | 4000  | 0.05 | ms            |
| C65   | Current thr.     | Current threshold for alarm A24              | 1324                  | 52C                   | 0     | 0   | 100   | 1    | %             |

# Special Functions Menu C5x - C6x: Bit parameters

|      | Name              | Description                         | Addr.<br>(dec)<br>WRITE | Addr.<br>(hex)<br>WRITE | Addr.<br>(dec)<br>READ | Addr.<br>(hex)<br>READ | Def | Min | Max |
|------|-------------------|-------------------------------------|-------------------------|-------------------------|------------------------|------------------------|-----|-----|-----|
| C54  | HIGH V            | Rated mains voltage                 | 541                     | 21D                     | 771.13                 | 303.13                 | 0   | 0   | 1   |
| C55  | BRAKE UNIT        | Braking module provided             | 515                     | 203                     | 770.3                  | 302.3                  | 0   | 0   | 1   |
| ( 58 | MAIN LOSS<br>MEM. | Mains loss storage                  | 523                     | 20B                     | 770.11                 | 302.11                 | 0   | 0   | 1   |
| ( 59 | ENABLE<br>OPER.   | ENABLE terminal operation           | 527                     | 20F                     | 770.15                 | 302.15                 | 1   | 0   | 1   |
| C64  | Autotar Res.      | Stator resistance autotuning enable | 513                     | 201                     | 770.1                  | 302.1                  | 0   | 0   | 1   |

# 12.3.7. MOTOR THERMAL PROTECTION MENU C7x

|     | Name     | Description                        | Addr.<br>(dec)<br>R/W | Addr.<br>(hex)<br>R/W | Def | Min | Max  | К    | Unit of meas. |
|-----|----------|------------------------------------|-----------------------|-----------------------|-----|-----|------|------|---------------|
| C70 | THR.PRO. | Thermal protection enable          | 1302                  | 516                   | 0   | 0   | 3    | List | -             |
| C71 | MOT.CUR. | Thermal protection pick-up current | 1303                  | 517                   | 105 | 1   | 120  | 1    | %             |
| C72 | TH.C.    | Motor thermal constant             | 1304                  | 518                   | 600 | 5   | 3600 | 1    | S             |

List for parameter C70:

| 0: | No    |
|----|-------|
| 1: | Yes   |
| 2: | Yes A |
| 3: | Yes B |

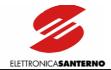

# 12.3.8. SLIP COMPENSATION MENU C7x

|     | Name          | Description                   | Addr. (dec)<br>R/W | Addr.<br>(hex)<br>R/W | Def                                                | Min                    | Max  | K   | Unit of meas. |
|-----|---------------|-------------------------------|--------------------|-----------------------|----------------------------------------------------|------------------------|------|-----|---------------|
| C73 | POLES         | Motor pole number             | 1305               | 519                   | 4                                                  | 2                      | 16   | 0.5 |               |
| C74 | MOTOR<br>SLIP | Rated motor power             | 1306               | 51A                   | IF SW5=0<br>(Def=T002[4])<br>ELSE<br>(Def=T002[3]) | 0                      | 400  | 10  | kW            |
| C75 | NO LOAD       | Motor no-load power           | 1307               | 51B                   | 0                                                  | 0                      | 400  | 10  | kW            |
| C76 | LOW SLIP      | Motor slip at low speed       | 1308               | 51C                   | 0                                                  | 0                      | 17.5 | 10  | %             |
| C77 | HIGH SLIP     | Motor slip at rated speed     | 1309               | 51D                   | 0                                                  | 0                      | 17.5 | 10  | %             |
| C78 | STAT. RES.    | Stator resistance             | 1310               | 51E                   | IF SW5=0<br>(Def=T002[6])<br>ELSE<br>(Def=T002[5]) | 0                      | 8.5  | 100 | Ohm           |
| C79 | SLIP FILT.    | Filter over slip compensation | 1311               | 51F                   | 10                                                 | MAX<br>(SW6;<br>SW7)+1 | 100  | 1   |               |

# 12.3.9. D.C. BRAKING MENU C8X

|       | Name             | Description                              | Addr.<br>(dec)<br>R/W | Addr.<br>(hex)<br>R/W | Def | Min | Мах                            | К  | Unit of meas. |
|-------|------------------|------------------------------------------|-----------------------|-----------------------|-----|-----|--------------------------------|----|---------------|
| C82   | DCB T.SP.        | DCB at STOP time period                  | 1312                  | 520                   | 1   | 0.1 | 50                             | 10 | S             |
| C83   | DCB T.ST         | DCB at START time period                 | 1313                  | 521                   | 0.5 | 0.1 | 50                             | 10 | S             |
| C84   | II JU B FR       | DCB at STOP starting frequency           | 1314                  | 522                   | 0.5 | 0.1 | 10                             | 10 | Hz            |
| C85   | DCB CUR.         | DCB current                              | 1315                  | 523                   | 140 | 1   | MIN((T002[2]*<br>100/C04),400) | 1  | %             |
| ( '86 | DCB Start<br>CUR | DCB at START current                     | 1316                  | 524                   | 100 | 1   | MIN((T002[2]*<br>100/C04),400) | 1  | %             |
| C87   | CUR RotPr        | Prevention of shaft counter-<br>rotation | 1317                  | 525                   | 0   | 0   | 50                             | 1  |               |

# D.C. Braking Menu C8x: Bit parameters

|     | Name         | Description         | Addr.<br>(dec)<br>WRITE | Addr.<br>(hex)<br>WRITE | Addr.<br>(dec)<br>READ | Addr.<br>(hex)<br>READ | Def | Min | Max |
|-----|--------------|---------------------|-------------------------|-------------------------|------------------------|------------------------|-----|-----|-----|
| C80 | DCB AT STOP  | DCB at STOP enable  | 525                     | 20D                     | 770.13                 | 302.13                 | 0   | 0   | 1   |
| C81 | DCB AT START | DCB at START enable | 526                     | 20E                     | 770.14                 | 302.14                 | 0   | 0   | 1   |

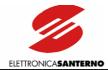

# 12.3.10. SERIAL LINK MENU C9x

|     | Name        | Description               | Addr.<br>(dec)<br>R/W | Addr.<br>(hex)<br>R/W | Def | Min | Max  | К    | Unit of meas. |
|-----|-------------|---------------------------|-----------------------|-----------------------|-----|-----|------|------|---------------|
| C90 | ADDRESS     | Inverter address          | 1318                  | 526                   | 1   | 1   | 247  | 1    | -             |
| C91 | S. DELAY    | Response delay            | 1319                  | 527                   | 0   | 0   | 2000 | 0.05 | ms            |
| C92 | RTU Timeout | MODBUS RTU serial timeout | 1320                  | 528                   | 20  | 1   | 2000 | 1    | ms            |
| C93 | BaudRate    | Serial link baud rate     | 1321                  | 529                   | 3   | 0   | 3    | List | -             |

List for parameter C93:

| 0 | 1200 bps |
|---|----------|
| 1 | 2400 bps |
| 2 | 4800 bps |
| 3 | 9600 bps |

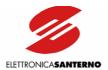

# 12.4. SPECIAL PARAMETERS (SPxx) (Read Only)

|      | Description        | Addr.<br>(dec) | Addr.<br>(hex) | Min | Max | K      |
|------|--------------------|----------------|----------------|-----|-----|--------|
| SP03 | Configuration bit  | 770            | 302            |     |     | Note 6 |
| SP04 | Configuration bit  | 771            | 303            |     |     | Note 7 |
| SP05 | Inverter condition | 772            | 304            | 0   | 28  | Note 8 |

#### Note 6: SP03 Configuration bit: address 770 (302 hex)

|                       | Bit |                           |                         |
|-----------------------|-----|---------------------------|-------------------------|
| C21 Standard          | 0   | Along with bit 4          |                         |
| C64 AUTO.RESIST.      | 1   | 0 Not provided            | 1 Provided              |
| C55 BRAKE UNIT        | 3   | 0 Not provided            | 1 Provided              |
| C21 Standard          | 4   | Along with bit 0          |                         |
| C40 ACCELERATION LIM. | 8   | 0 Disabled                | 1 Enabled               |
| C42 RUNNING LIM.      | 9   | 0 Disabled                | 1 Enabled               |
| C50 AUTORESET         | 10  | 0 Disabled                | 1 Enabled               |
| C58 MAINS LOSS MEM.   | 11  | 0 Not stored              | 1 Stored                |
| C80 DCB AT STOP       | 13  | 0 Disabled                | 1 Enabled               |
| C81 DCB AT START      | 14  | 0 Disabled                | 1 Enabled               |
| C59 ENABLE OPERATION  | 15  | 0 Activated after opening | 1 Immediately activated |

#### Note 7: SP04 Configuration bit: address 771 (303 hex)

|                       | Bit |               |           |
|-----------------------|-----|---------------|-----------|
| C03a SILENT MODUL.    | 1   | 0 Disabled    | 1 Enabled |
| C53 PWR RESET         | 3   | 0 Disabled    | 1 Enabled |
| C44 DECELERATION LIM. | 7   | 0 Disabled    | 1 Enabled |
| C22 Encoder           | 9   | 0 Not present | 1 Present |
| C54 HIGH V            | 13  | 0 Not present | 1 Present |

#### Note 8: Inverter condition: address 772 (304 hex)

| 0  | INVERTER OK                       | 15 | Not Used                        |
|----|-----------------------------------|----|---------------------------------|
| U  | INVERTER OR                       | 15 | Not Used                        |
| 1  | A30 D. C. Link Overvoltage        | 16 | A21 Heatsink Overheated         |
| 2  | A31 D. C. Link Undervoltage       | 17 | A06 Microcontroller Failure     |
| 3  | A18 Fan Fault Overtemperature     | 18 | A32 Running Overcurrent         |
| 4  | A22 Motor Overheated              | 19 | A33 Accelerating Overcurrent    |
| 5  | A20 Inverter Overload             | 20 | A34 Decelerating Overcurrent    |
| 6  | A05 No Implemented Opcode         | 21 | Not Used                        |
| 7  | A03 EEPROM Absent                 | 22 | Not Used                        |
| 8  | A19 Second Sensor Overtemperature | 23 | A28 SW Accelerating Overcurrent |
| 9  | A25 Mains Loss                    | 24 | A29 SW Decelerating Overcurrent |
| 10 | A17 Wrong Command                 | 25 | A15 Encoder Failure             |
| 11 | A11 Bypass Circ. Failure          | 26 | A16 Speed Error                 |
| 12 | A01 Wrong Software                | 27 | A14 Continuous Dec. Limit.      |
| 13 | A26 SW Running Overcurrent        | 28 | A24 Motor Not Connected         |
| 14 | To Start Open And Close Term6     |    |                                 |

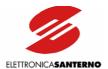

# 12.5. SPECIAL PARAMETERS (SWxx) (Read Only)

|     | Description         | Addr.<br>(dec) | Addr.<br>(hex) | Min | Max | K               |
|-----|---------------------|----------------|----------------|-----|-----|-----------------|
| SW1 | Software version    | 475            | 1DB            |     |     | Note 9          |
| SW2 | Product ID          | 476            | 1DC            |     |     | Note 10         |
| SW3 | AT Full-scale value | 477            | 1DD            | 0   | 15  | index of T000[] |
| SW4 | Model               | 478            | 1DE            | 0   | 26  | index of T002[] |
| SW5 | Voltage class       | 479            | 1DF            | 0   | 1   | index of T001[] |
| SW6 | Acceleration filter | 480            | 1E0            | -20 | 100 | 1               |
| SW7 | Deceleration filter | 481            | 1E1            | -20 | 100 | 1               |

Note 9: Decimal number corresponding to the inverter firmware version.

#### Example:

Response 1450 = version V1.450

Note 10: ASCII code corresponding to 'LK': 4C4Bh.

# 12.6. SPECIAL PARAMETERS (SPxx) (Write Only)

|      | Description      | Addr.<br>(dec) | Addr.<br>(hex) | K       |
|------|------------------|----------------|----------------|---------|
| SP06 | Parameter saving | 773            | 30A            | Note 11 |
| SP07 | Restore default  | 774            | 30B            | Note 12 |

Note 11: Any writing with any data item forces the inverter to store to EEPROM all new parameter values.

Note 12: Any writing with any data forces the inverter to restore default programming (factory setting).

Table T000[]: index (SW3) to address 477 (1DDh)

|    | I full-scale<br>(tenths of A) | max<br>freq out | def<br>carrier | max<br>carrier | C10 def<br>Preboost |
|----|-------------------------------|-----------------|----------------|----------------|---------------------|
|    | T000[0]                       | T000[1]         | T000[2]        | T000[3]        | T000[4]             |
| 0  | 25                            | 800             | 10             | 12             | 1                   |
| 1  | 50                            | 800             | 10             | 12             | 1                   |
| 2  | 50                            | 800             | 10             | 12             | 1                   |
| 3  | 65                            | 800             | 10             | 12             | 1                   |
| 4  | 65                            | 800             | 10             | 12             | 1                   |
| 5  | 65                            | 800             | 10             | 12             | 1                   |
| 6  | 100                           | 800             | 10             | 12             | 1                   |
| 7  | 100                           | 800             | 10             | 12             | 1                   |
| 8  | 125                           | 800             | 10             | 12             | 1                   |
| 9  | 125                           | 800             | 5              | 12             | 1                   |
| 10 | 125                           | 800             | 10             | 12             | 1                   |
| 11 | 125                           | 800             | 10             | 12             | 1                   |
| 12 | 130                           | 800             | 10             | 12             | 1                   |
| 13 | 130                           | 800             | 10             | 12             | 1                   |
| 14 | 210                           | 800             | 10             | 11             | 1                   |
| 15 | 280                           | 800             | 10             | 11             | 1                   |

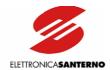

Table T001[]: index (SW5) to address 479 (1DFh)

|   | Class |         |
|---|-------|---------|
|   |       | T001[0] |
| 0 | 2T    | 230     |
| 1 | 4T    | 400     |

Table T002[]: index (SW4) to address 478 (1DEh)

|    | Sinus K<br>Model | lmot    | Inom    | lmax    | Pnom @ 400V | Pnom @ 230V | Stat.Res.<br>@ 400V | Stat.Res.<br>@ 230V |
|----|------------------|---------|---------|---------|-------------|-------------|---------------------|---------------------|
|    |                  | T002[0] | T002[1] | T002[2] | T002[3]     | T002[4]     | T002[5]             | T002[6]             |
| 0  | 0005             | 6.4     | 10.5    | 11.5    | 3           | 1.7         | 2.500               | 1.443               |
| 1  | 0007             | 8.4     | 12.5    | 13.5    | 4           | 2.3         | 2.000               | 1.154               |
| 2  | 8000             | 8.5     | 15      | 16      | 3.9         | 2.2         | 1.733               | 1.000               |
| 3  | 0009             | 9       | 16.5    | 17.5    | 4.5         | 2.5         | 1.600               | 0.923               |
| 4  | 0010             | 11      | 17      | 19      | 5.3         | 3           | 1.386               | 0.800               |
| 5  | 0011             | 11.2    | 16.5    | 21      | 5.5         | 3.1         | 1.300               | 0.750               |
| 6  | 0013             | 13.2    | 19      | 21      | 6.5         | 3.7         | 1.126               | 0.650               |
| 7  | 0014             | 14.8    | 16.5    | 25      | 7.5         | 4.3         | 1.000               | 0.577               |
| 8  | 0015             | 15      | 23      | 25      | 7           | 4           | 1.040               | 0.600               |
| 9  | 0016             | 17.9    | 27      | 30      | 9.2         | 5.3         | 0.800               | 0.461               |
| 10 | 0017             | 17.9    | 30      | 32      | 9.2         | 5.3         | 0.800               | 0.461               |
| 11 | 0020             | 21      | 30      | 36      | 11          | 6.3         | 0.600               | 0.346               |
| 12 | 0023             | 25.7    | 38      | 42      | 13          | 7.5         | 0.520               | 0.300               |
| 13 | 0025             | 29      | 41      | 48      | 15          | 8.6         | 0.400               | 0.230               |
| 14 | 0030             | 35      | 41      | 56      | 18.5        | 10.6        | 0.300               | 0.173               |
| 15 | 0033             | 36      | 51      | 56      | 19.2        | 11          | 0.347               | 0.200               |
| 16 | 0034             | 41      | 57      | 63      | 22          | 12.7        | 0.250               | 0.144               |
| 17 | 0035             | 41      | 41      | 72      | 22          | 12.7        | 0.250               | 0.144               |
| 18 | 0036             | 46      | 60      | 72      | 25          | 14.4        | 0.250               | 0.144               |
| 19 | 0037             | 50      | 65      | 72      | 26          | 15          | 0.174               | 0.100               |
| 20 | 0038             | 46      | 67      | 75      | 25          | 14.4        | 0.200               | 0.115               |
| 21 | 0040             | 46      | 72      | 75      | 25          | 14.4        | 0.200               | 0.115               |
| 22 | 0049             | 55      | 80      | 96      | 30          | 17.3        | 0.150               | 0.086               |
| 23 | 0060             | 67      | 88      | 112     | 37          | 21.3        | 0.120               | 0.069               |
| 24 | 0067             | 80      | 103     | 118     | 45          | 25.9        | 0.100               | 0.057               |
| 25 | 0074             | 87      | 120     | 144     | 50          | 28.8        | 0.080               | 0.046               |
| 26 | 0086             | 98      | 135     | 155     | 55          | 31.7        | 0.060               | 0.034               |

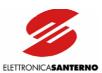

# PART 3 -Normative reference-

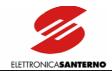

#### 13. NORMATIVE REFERENCES

Electromagnetic Compatibility 89/336/CEE and following amendments 92/31/CEE, 93/68/CEE, and 93/97/CEE.

In most systems, the processing control also requires additional devices, such as computers, sensors, and so on, that are usually installed one next to the other, thus causing disturbance:

- Low frequency harmonics.
- High frequency electromagnetic interference (EMI)

#### High frequency interference

High frequency interference is disturbance or radiated interference with >9kHz frequency. Critical values range from 150kHz to 1000MHz.

Interference is often caused by commutations to be found in any device, i.e. switching feeders and drive output modules. High frequency disturbance may interfere with the correct operation of the other devices. High frequency noise produced by a device may cause malfunctions in measurement systems and communications systems, so that radio receivers only receive electrical noise. This may cause unexpected faults.

Electromagnetic compatibility is about immunity (i.e. when a device is not damaged from electromagnetic interference) and emission (the type and intensity of the disturbance caused by a device when operating in normal conditions).

The standards concerning electromagnetic compatibility are the following: EN55011 gr. 1 and 2 cl. A, EN12015/2005, EN 12016/2005, EN61800-3 and EN61000-6-x.

Standards EN55011 and 61800-3, as well as standards EN12015 ed EN12016, define immunity and emission levels required for devices designed to operate in different environments. The drives manufactured by ELETTRONICA SANTERNO S.p.A. are designed to operate under the most different conditions, so they all ensure high immunity against RFI and high reliability in any environment.

#### **Emission Limits**

For lift applications, standard UNI EN 12015 relating to electromagnetic compatibility requires incorporated A2-type filters.

Standard EN 12015 defines allowable emission levels for lift applications. The diagram below shows emission limits according to standard EN 12015:

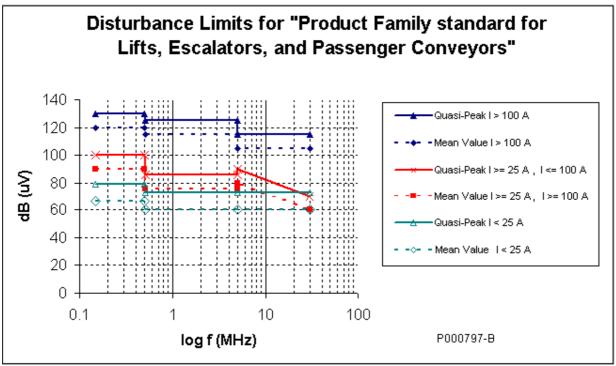

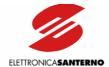

#### **Immunity**

Electromagnetic disturbance is caused by harmonics, semiconductor commutations, voltage variation-fluctuation-dissymmetry, mains failures and frequency variations. The electrical equipment must be immune from electromagnetic disturbance.

According to standard EN12016, immunity is provided by the following tests:

ELETTRONICA SANTERNO certifies all its products in compliance with the immunity standards in force. All classes are provided with the CE Declaration of European Conformity according to Electromagnetic Compatibility 89/336/CEE – 92/31/CEE – 23/68/CEE-93/97/CEE (see EUROPEAN UNION DIRECTIVES AND DECLARATIONS OF CONFORMITY).

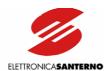

|                                                                 |           | EN81-1                 | Safety requirements for the manufacture and installation of lifts and hoists. Electrical lifts.                                                                     |
|-----------------------------------------------------------------|-----------|------------------------|----------------------------------------------------------------------------------------------------|
|                                                                 |           | EN61800-5-1            | Adjustable speed electrical power drive systems. Part 5-1: Safety requirements – Electrical, thermal and energy.                                                    |
|                                                                 |           | EN 61800-5-2           | Adjustable speed electrical power drive systems. Part 5-2: Safety requirements-Functional.                                                                          |
|                                                                 |           | EN60146-1-1/IEC146-1-1 | Semiconductor convertors. General Requirements and line- commutated convertors. Part 1-1: Specifications of basic requirements.                                     |
| Low Voltage Directive<br>(73/23/CEE and<br>amendment 93/68/CEE) | following | EN60146-2/IEC1800-2    | Semiconductor convertors. Part 2: Self-commutated convertors with semiconductors incorporating direct DC convertors.                                                |
|                                                                 |           | EN61800-2/IEC1800-2    | Adjustable speed electrical power drive systems.  Part 2: General requirements – Rating specifications for low voltage adjustable frequency AC power drive systems. |
|                                                                 |           | Safe<br>equ            | Safety of machinery. Electrical equipment of machines. Part 1: General requirements.                                                                                |
|                                                                 |           | EN60529/IEC529         | Degrees of protection provided by enclosures (IP Code).                                                                                                    |
|                                                                 |           | EN50178                | Electronic equipment for power systems.                                                                                                    |

<u>ELETTRONICA SANTERNO</u> is capable of providing the CE Declaration of Conformity according to the requirements of the LOW VOLTAGE DIRECTIVE 73/23/CEE-93/68/CEE (see EUROPEAN UNION DIRECTIVES AND DECLARATIONS OF CONFORMITY).

ELETTRONICA SANTERNO is also capable of providing a Manufacturer's Declaration according to the MACHINES DIRECTIVE, 89/392/CEE, 91368/CEE-93/44/CEE and a Manufacturer Declaration according to Article 4, Paragraph 3 of the Decree of the President of the Republic, 30th April1999, N. 162 (see EUROPEAN UNION DIRECTIVES AND DECLARATIONS OF CONFORMITY).

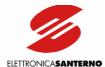

#### 13.1. RADIOFREQUENCY DISTURBANCE

Radiofrequency disturbance (RFI) may occur where the inverter is installed.

Electromagnetic emissions produced by the electrical components installed inside a cabinet may occur as conduction, radiation, inductive coupling or capacitive coupling.

Emissions disturbance can be the following:

- a) Radiated interference from electrical components or power wiring cables inside the cabinet;
- b) Disturbance and radiated interference from outgoing cables (feeder cables, motor cables, signal cables).

The figure shows how disturbance takes place:

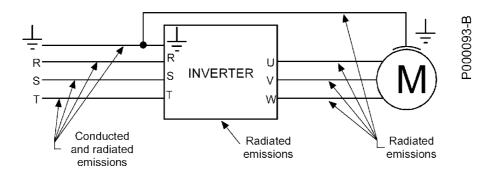

Figure 53: Disturbance sources in a power drive system equipped with an inverter.

The measures to be taken to suppress disturbance include: grounding enhancement; changes made to the cabinet structure; installation of mains filters on the line and installation of output toroid filters on the motor cables; optimization of the wiring and cable screening.

Always restrict as much as possible the area exposed to disturbance, so as to limit interferences with the other components installed in the cabinet.

#### Grounding

Disturbance occurring in the grounding circuit affects the other circuits through the grounding mains or the casing of the connected motor.

Disturbance may interfere with the following appliances which are installed on the machines and which are sensitive to radiated interference, as they are measurement circuits operating at low voltage  $(\mu V)$  or current signal levels  $(\mu A)$ :

- transducers (tachos, encoders, resolvers);
- thermoregulators (thermocouples);
- weighing systems (loading cells);
- PLC or NC inputs/outputs;
- photocells or magnetic proximity switches.

Disturbance is mainly due to high-frequency currents flowing in the grounding mains and the machine metal components. Disturbance occurs in the sensitive sections of components (optical transducer, magnetic transducer, capacitive transducer). Disturbance may also occur in appliances installed on machines with the same grounding or metal and mechanical interconnections.

A possible solution is to enhance the inverter, motor and cabinet grounding, as high-frequency currents flowing in the grounding between the inverter and the motor (capacity distributed to the ground of the motor cable and casing) may cause a strong difference of potential in the system.

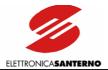

#### 13.1.1. THE MAINS

Disturbance and radiated interference occur in the mains.

Limiting disturbance results in weakening radiated interference.

Disturbance on the mains may interfere with the devices installed on the machine or the devices installed even some hundred meters far from the machine and which are connected to the same mains.

The following appliances are particularly sensitive to disturbance:

- computers;
- radio receivers and TV receivers;
- biomedical equipment;
- weighing systems;
- machines using thermoregulation systems;
- telephone systems.

Mains disturbance may be limited by installing a mains filter to reduce RFI.

ELETTRONICA SANTERNO adopted this solution to suppress RFI. Integrated filters are given in section Input and Output Filters.

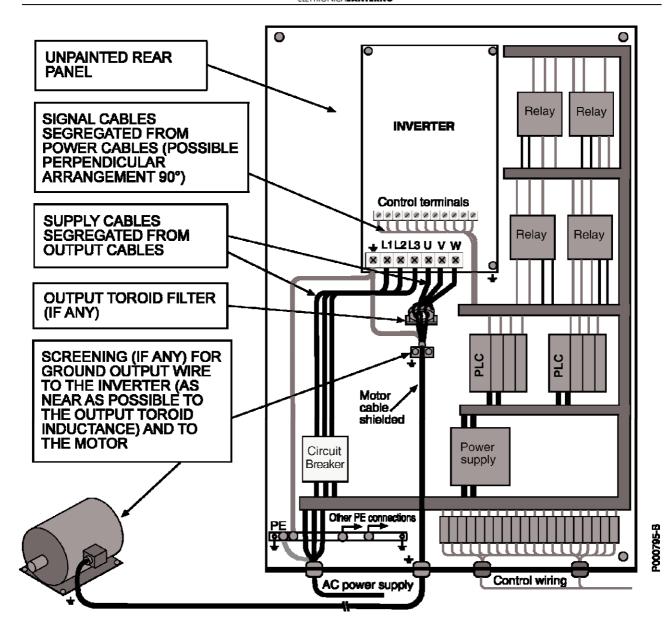

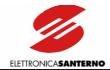

#### 13.1.2. OUTPUT TOROID FILTERS

Ferrite is a simple radiofrequency filter. Ferrite cores are high-permeable ferromagnetic materials used to weaken cable disturbance:

- in case of three-phase conductors, all phases must go through the ferrite;
- in case of single-phase conductors (or 2-wire line) both phases must go through the ferrite (incoming and outcoming conductor cables that are to be filtered must go through the ferrite).
  - See section Input and Output Filters for the selection of the output toroid filter to weaken radiofrequency interference.

#### 13.1.3. THE CABINET

To prevent input and output of electromagnetic emissions to and from the cabinet, draw particular attention to the cabinet doors, opening and cable paths.

A) Use a seam-welded metal frame ensuring electrical continuity.

Provide an unpainted, reference grounding support on the frame bottom. This steel sheet or metal grill is to be connected to the metal frame, which is also connected to the ground mains of the equipment. All components must be bolted directly to the grounding support.

- B) Hinged parts or mobile parts (i.e. doors) must be made of metal and must be capable of restoring electrical conductivity once closed.
- C) Segregate cables based on the type and intensity of electrical quantities and the type of devices which they are connected to (components that may generate electromagnetic disturbance and components that are particularly sensitive to disturbance):

high sensitivity - analog inputs and outputs: voltage reference and current reference

- sensors and measurement circuits (ATs and VTs)

- DC supply (10V, 24V)

low sensitivity low perturbation high perturbation - digital inputs and outputs: optoisolated commands, relay outputs

filtered AC supplypower circuits in general

- inverter non-filtered AC supply

- contactors

- inverter-motor wires

Measures to take when wiring the cabinet or the system:

- Sensitive signals and perturbator signals must never exist within a cable.
- Avoid that cables carrying sensitive signals and perturbator signals run parallel at short distance: whenever possible, paths of cables carrying sensitive signals and perturbator signals should be reduced to a minimum.
- The distance between segregated cables should be proportional to the cable length. Whenever
  possible, cable crossing should be perpendicular.

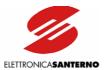

Wires connecting the motor or load mainly generate disturbance. Disturbance is important in inverter power drive systems or the devices installed on the machine, and could interfere with local communication circuits located near the inverter (radiotelephones, mobile phones).

Follow the instructions below to solve these problems:

- Provide a motor cable path as short as possible.
- Screen the power cables to the motor; ground screening both to the inverter and to the motor. Excellent results are obtained using cables in which the protection connection (yellow-green cable) is external to the screening (this type of cables are available on the market with a cross-section up to 35sqmm per phase). If no screened cable having a suitable cross-section is available, segregate power cables in grounded, metal raceways.
- Screen signal cables and ground screening on the inverter side.
- Segregate power cable from signal cables.
- Leave a clearance of at least 0.5m between signal cables and motor cables.
  - Series-connect a common mode inductance (toroid) (approx. 100µH) to the inverter-motor connection.

Limiting the disturbance in the motor cables will also limit mains disturbance.

Screened cables allow both signal sensitive cables and perturbator cables to run in the same raceway. When using screened cables, 360° screening is obtained with collars directly bolted to the ground support.

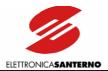

#### 13.1.4. INPUT AND OUTPUT FILTERS

The inverters of the SINUS K LIFT series may be delivered with incorporated input filters; in that case, models are marked with A1 and A2 in the ID number.

If built-in filters are fitted, disturbance amplitude ranges between allowable emission limits as follows:

A2 = integrated filter complying with EN61800-3 (second environment), EN61800-3 (first environment, category C2, up to Size 0086 included), EN55011 cl. A gr.2 (industrial environment), EN55011 cl. A gr.1 (industrial environment, up to size 0086 included), EN12015 (concerning lifts).

A1 = integrated filter complying with the same standards as for A2 and with EN61800-3 (first environment, category C1), EN55011 cl. B (residential environment), EN61000-6-3 (residential environment).

To weaken disturbance, an output toroid filter (e.g. 2xK618 filter) can be installed on the Sinus K Lift models provided with integrated A1 filter. Make sure that the three cables between the motor and the inverter go through the core. An output toroid filter is particularly recommended when using a screened cable for the motor wiring.

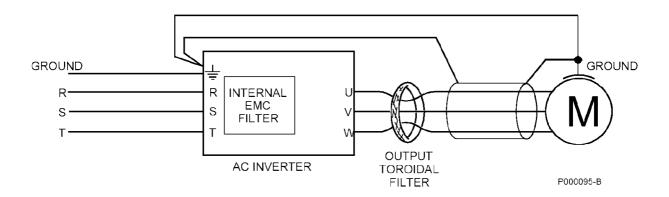

Figure 54: Wiring the toroid filter for the inverters of the SINUS K series.

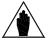

NOTE

Install the output toroid filter near the inverter to comply with the standards in force (leave a minimum clearance for the cable connections); follow the instructions given for the connection of the ground terminals and the terminals of the filter, the motor and the inverter.

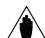

NOTE

Install the toroid filter by leading the connection cables between the motor and the inverter inside the toroid.

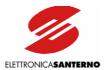

# 13.2. EUROPEAN UNION DIRECTIVES AND DECLARATIONS OF CONFORMITY

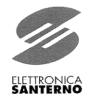

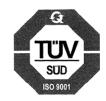

### EC DECLARATION OF CONFORMITY

Elettronica Santerno S.p.A.

Via G. Di Vittorio, 3 - 40020 Casalfiumanese (BO) - Italia AS MANUFACTURER

#### **DECLARE**

UNDER OUR SOLE RESPONSABILITY
THAT THE DIGITAL THREE-PHASE AC INVERTER FROM
SINUS K LIFT LINE,

AND RELATED ACCESSORIES,

TO WHICH THIS DECLARATION RELATES,
APPLIED UNDER CONDITIONS SUPPLIED IN THE USER'S MANUAL,
ARE IN CONFORMITY TO WITH THE FOLLOWING STANDARDS:

| EN 12015<br>(2005 - 02) | Electromagnetic compatibility. Product family standard for lifts, escalators and passengers conveyors. Emission. |
|-------------------------|----------------------------------------------------------------------------------------------------|
| EN 12016<br>(1998-05)   | Electromagnetic compatibility. Product family standard for lifts, escalators and passengers conveyors. Immunity. |

FOLLOWING THE PROVISIONS OF ELECTROMAGNETIC COMPATIBILITY DIRECTIVE 2004/108/CE

PLACE AND DATE Casalfiumanese, 04/10/2007 General Manager
BOMBARDA ING. GIORGIO

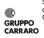

**Elettronica Santerno Spa** Società soggetta all'attività di direzione e coordinamento di Carraro Spa

Stabilimenti e uffici Via G. Di Vittorio 3 40020 Casalfiumanese (Bo) Italia Tel. +39 0542 668611 Fax +39 0542 668600 www.elettronicasanterno.com sales@elettronicasanterno.it Divisione R&D S.S. Selice 47 40060 Imola (Bo) Tel. +39 0542 687711 Fax +39 0542 687722

Utricio Milano Via Trieste 99 20064 Gorgonzola (Mi) Tel. +39 02 95138126 Tel. +39 02 95179254 Tel. +39 02 95179458 Fax +39 02 95139216

Ufficio Milano

Cap. Soc. € 2.500.000 i.v. Codice Fiscale e Partita Iva 03686440284 R.C.A. PD 328951 Cod. Mecc. PD 054138 Cod. Ident. IVA Intracom. IT03686440284

EC DECLARATION OF CONFORMITY\_UK.doc

Pag. 1/1

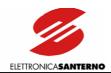

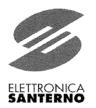

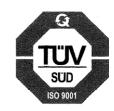

# EC DECLARATION OF CONFORMITY

Elettronica Santerno S.p.A.

Via G. Di Vittorio, 3 - 40020 Casalfiumanese (BO) - Italia AS MANUFACTURER

#### DECLARE

UNDER OUR SOLE RESPONSABILITY

THAT THE DIGITAL THREE-PHASE AC INVERTER FROM **SINUS K LIFT** LINE, AND RELATED ACCESSORIES, TO WHICH THIS DECLARATION RELATES, APPLIED UNDER CONDITIONS SUPPLIED IN THE USER'S MANUAL.

ARE IN CONFORMITY TO WITH THE FOLLOWING STANDARDS:

| EN 81 – 1 (2005)                        | Safety rules for the construction and installation of lifts.  Part 1 : Electric Lifts                                                                                      |
|-----------------------------------------|----------------------------------------------------------------------------------------------------|
| CEI EN 61800-5-1:<br>(2005)             | Adjustable speed electrical power drive systems. Part 5-1:<br>Safety requirements – Electrical, thermal and energy.                                                        |
| EN 61800-5-2: (2007)                    | Adjustable speed electrical power drive systems. Part 5-2:<br>Safety requirements – Functional.                                                                            |
| EN 60146-1-1 (1995)<br>+ A1 (1998)      | Semiconductor converters. General requirements and line commutated converters. Part 1-1: Specifications of basic requirements.                                             |
| EN 60146-2 (2001)                       | Semiconductor converters. Part 2: Self-commutated semiconductor converters including direct d.c. converters.                                                               |
| CEI EN 61800-2 (1999)                   | Adjustable speed electrical power drive systems. Part 2:<br>General requirements – Rating specifications for low voltage adjustable<br>frequency a.c. power drive systems. |
| EN 60204-1 (2005 -10)                   | Safety of machinery – Electrical equipment of machines Part 1:General requirements                                                                                         |
| EN 60529 (1992)<br>/EC(1993) / A1(2000) | Degrees of protection provided by enclosures (IP Code).                                                                                                    |
| IEC 62103 (2003)                        | Electronic equipment for use in power installations                                                                                                    |
| EN 50178 (1999)                         | Electronic equipment for use in power installations                                                                                                    |

FOLLOWING THE PROVISIONS OF LOW VOLTAGE DIRECTIVE 2006/95/CE LAST TWO DIGITS OF THE YEAR IN WHICH THE CE MARKING WAS AFFIXED **CE**: **03** 

PLACE AND DATE Casalfiumanese, 04/10/2007 General Manager BOMBARDA ING. GIORGIO

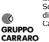

**Elettronica Santerno Spa** Società soggetta all'attività di direzione e coordinamento di Carraro Spa Stabilimenti e uffici Via G. Di Vittorio 3 40020 Casalfiumanese (Bo) Italia 1el. +39 0542 668611 Fax +39 0542 668600 www.elettronicasanterno.com sales@elettronicasanterno.it

Divisione R&D S.S. Selice 47 40060 Imola (Bo) Tel. +39 0542 687711 Fax +39 0542 687722 Vificio Milano
Via Trieste 99
20064 Gorgonzola (Mi)
Tel. +39 02 95138126
Tel. +39 02 95179254
Tel. +39 02 95179458
Fax +39 02 95139216

Cap. Soc. € 2.500.000 i.v. Codice Fiscale e Partita Iva 03686440284 R.E.A. PD 328951 Cod. Mecc. PD 054138 Cod. Ident. IVA Intracom. IT03686440284

Pag. 1/3

LV- DECLARATION OF CONFORMITY\_Lift\_UK.doc

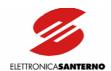

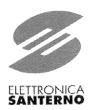

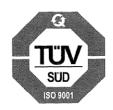

# MANUFACTURER'S DECLARATION

Elettronica Santerno S.p.A.

Via G. Di Vittorio, 3 - 40020 Casalfiumanese (BO) - Italia AS MANUFACTURER

#### **DECLARE**

UNDER OUR SOLE RESPONSABILITY
THAT THE DIGITAL THREE-PHASE AC INVERTER FROM
SINUS K LIFT LINE,

TO WHICH THIS DECLARATION RELATES,

APPLIED UNDER CONDITIONS SUPPLIED IN THE USER'S MANUAL, ARE IN CONFORMITY TO WITH THE FOLLOWING STANDARDS:

| <b>EN 60204-1</b> (1997)            | Safety of machinery - Electrical equipment of machines –<br>Part 1: General requirements                                           |
|-------------------------------------|----------------------------------------------------------------------------------------------------|
| EN 60204-1<br>Amendment 1<br>(1988) | Electrical equipment of industrial machines. Part 2: Item designation and examples of drawings, diagrams, tables and instructions. |

AND MUST NOT BE PUT INTO SERVICE UNTIL THE MACHINERY INTO WHICH IT IS TO BE INCORPORED HAS BEEN DECLARED IN CONFORMITY WITH THE PROVISIONS OF MACHINERY DIRECTIVE 89/392/EEC AND SUBSEQUENT AMENDMENTS 91/368/EEC, 93/44/EEC AND 93/68/EEC AND THEIR RIFUSION AS 2006/42/CE

PLACE AND DATE Casalfiumanese, 05/10/2007 General Manager
BOMBARDA ING. GIORGIO

GRUPPO CARRARO

**Elettronica Santerno Spa** Società soggetta all'attività di direzione e coordinamento di Carraro Spa Stabilimenti e uffici Via G. Di Vittorio 3 40020 Casalfiumanese (Bo) Italia Tel. +39 0542 668611 Fax +39 0542 668600 www.elettronicasanterno.com sales@elettronicasanterno.it Divisione R&D S.S. Selice 47 40060 Imola (Bo) Tel. +39 0542 687711 Fax +39 0542 687722 Ufficio Milano
Via Trieste 99
20064 Gorgonzola (Mi)
Tcl. +39 02 95138126
Tel. +39 02 95179254
Tel. +39 02 95179458
Fax +39 02 95139216

Cap. Soc. € 2.500.000 i.v. Codice Fiscale e Partita Iva 03686440284 R.E.A. PD 328951 Cod. Mecc. PD 054138 Cod. Ident. IVA Intracom. IT03686440284

Pag. 1/1

M-DECLARATION OF CONFORMITY\_Lift\_UK.doc

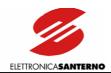

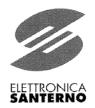

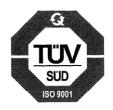

# MANUFACTURER'S DECLARATION

Elettronica Santerno S.p.A.

Via G. Di Vittorio, 3 - 40020 Casalfiumanese (BO) - Italia AS MANUFACTURER

#### DECLARE

UNDER OUR SOLE RESPONSABILITY
THAT THE DIGITAL THREE-PHASE AC INVERTER
FOR LIFTS OF **SINUS K LIFT** TYPE,

TO WHICH THIS DECLARATION RELATES,

APPLIED UNDER CONDITIONS SUPPLIED IN THE USER'S MANUAL,
IS TO BE INCORPORED INTO THE LIFT, IN CONFORMITY WITH THE
PROVISION OF CHAPTER 1 ARTICLE 4 SUBCLAUSE 2 OF DIRECTIVE 95/16/EC

AND MUST NOT BE PUT INTO SERVICE UNTIL THE LIFT INTO WHICH IT IS TO
BE INCORPORED HAS BEEN DECLARED IN CONFORMITY WITH THE
PROVISIONS OF DIRECTIVE 95/16/EC.

PLACE AND DATE Casalfiumanese, 05/10/2007 General Manager
BOMBARDA ING. GIORGIO